*2024–01–17 Tekstas neredaguotas*

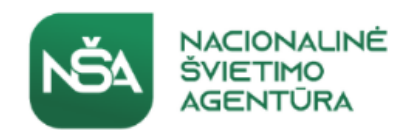

## **INFORMATIKOS BENDROSIOS PROGRAMOS ĮGYVENDINIMO REKOMANDACIJOS**

## *Pradinis ugdymas*

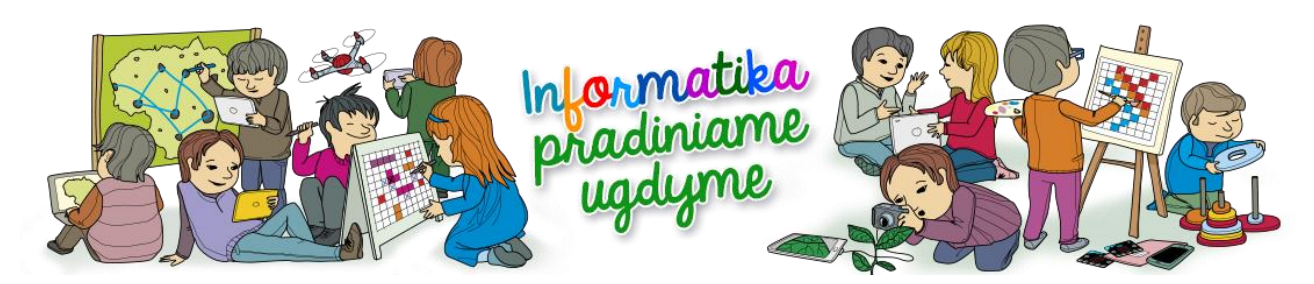

# Turinys

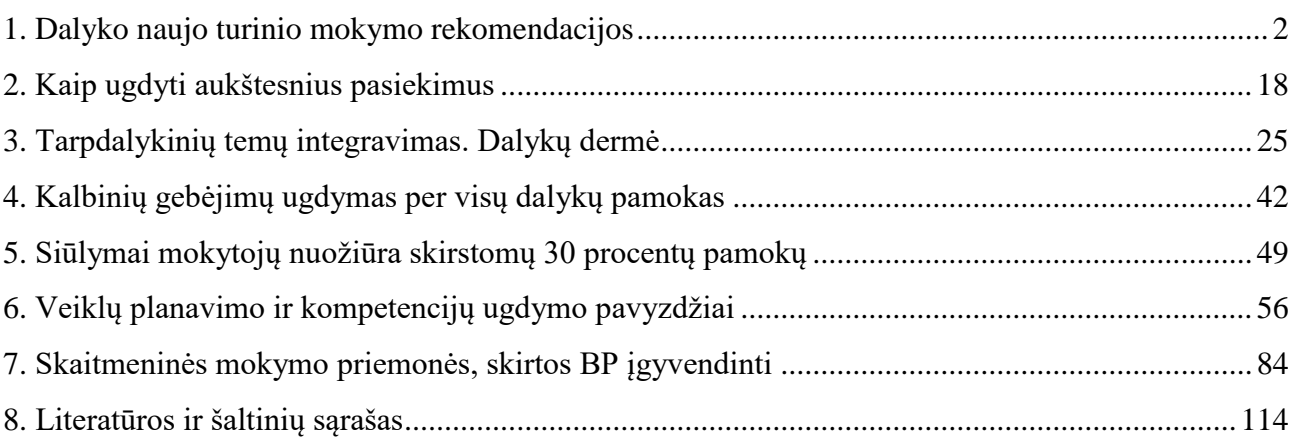

#### <span id="page-1-0"></span>**1. Dalyko naujo turinio mokymo rekomendacijos**

Mokant (-is) naujo turinio reikėtų atkreipti ypatingą dėmesį į individualius vaiko poreikius, gebėjimus ir galimybes; kilus mokymosi sunkumams, laiku suteikti reikiamą pagalbą. Naujo ugdymo turinio mokymas ir mokymasis turėtų remtis humanizmo ir konstruktyvizmo idėjomis, kurios pabrėžia, kad naują turinį reikėtų pritaikyti mokiniui, jo turimai patirčiai: sudominti, skatinti aktyviai veikti, spręsti problemas, dalintis savo žinojimu, sieti naujas žinias su jau turimomis, anksčiau įgytomis. Todėl svarbu, kad ugdymosi procese būtų užtikrinta įvairių mokymo priemonių, būdų ir metodų dermė, skirtingų mokymosi aplinkų įvairovė, nes natūraliai vaiko asmenybės raidai būtinos pradinėse klasėse įgytos pozityvios mokymosi patirtys.

Esminiai pradinio ugdymo Informatikos bendrosios programos pokyčiai

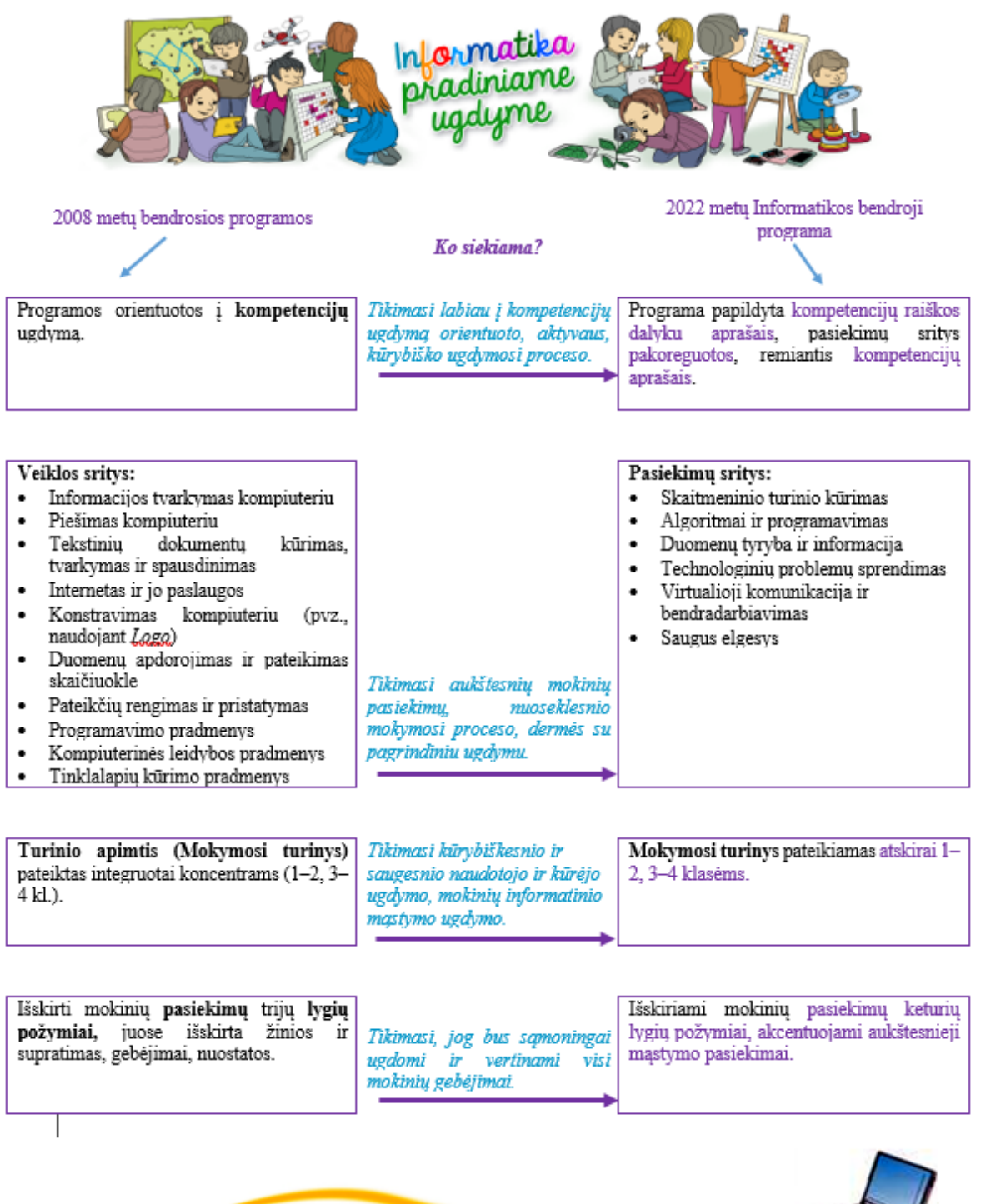

Išskirtinė pradinio ugdymo ypatybė – jo integralumas, t. y. visybiškumas, sąryšingumas, darna. Pradinis ugdymas organizuojamas kaip vieninga sistema, kiek įmanoma neskaidant ugdymo sričių į atskiras, nesusietas dalis – mokomuosius dalykus.

Dar viena svarbi naujo turinio mokymo ypatybė – kontekstualumas. Nauja informacija pateikiama mokinio gyvenimo patirties kontekste, pažįstamose ir naujose gyvenimiškose situacijose; kuriami kuo artimesni realiam gyvenimui mokymosi kontekstai, kuriose atrandamos naujos, pritaikomos jau turimos žinios, sprendžiamos probleminės situacijos; mokomasi įvairioje – mokyklinėje ir nemokyklinėje – aplinkoje; ieškoma ugdymo turinio sąsajų su sociokultūriniu gyvenimo kontekstu; atsižvelgiama į aplinkos (regiono, miesto, mokyklos) ypatumus.

Šiandieninis pasaulis neįsivaizduojamas be kompiuterio, interneto ir kitų technologinių įrankių bei technologijų, nes informacinės ir komunikacinės technologijos užima svarbią vietą žmonių kasdieniniame gyvenime, teigia R. Girdzijauskienė, P. Gudynas, D. Jakavonytė, T. Jevsikova, (Girdzijauskienė, R., Gaudynas, P., Jakavonytė, D., Jevsikova, T. (2010). Inovatyvių mokymo(-si) metodų ir IKT taikymas: metodinė priemonė pradinių klasių mokytojams ir specialiesiems pedagogams. Vilnius: Ugdymo plėtotės centras). V. Dagienės, (Dagienė V. (2002). Informacinių technologijų naudojimo edukologiniai aspektai. Vilnius: Švietimo informacinių technologijų centras) teigimu, tobulėjant technologijoms informacija tampa lengvai pasiekiama, (Navickaitė, J. (2010). Informacinės technologijos XXI amžiaus mokykloje. Švietimo problemos analizė. Vilnius: Lietuvos Respublikos švietimo ir mokslo ministerija. ). Gauta informacija atveria naujas perspektyvas, leidžia geriau pažinti aplinkos ir kultūrinius skirtumus bei panašumus, ugdo bendravimo ir bendradarbiavimo įgūdžius, skatina kūrybiškumą, atvirumą naujovėms. Taigi, naudojimas kompiuteriu, internetu bei kitomis technologijomis suteikia žmogui galimybę tobulėti įvairiose srityse.

Pradinėje mokykloje skaitmeninio raštingumo ir informatinio mąstymo ugdymas integruojamas į kitas ugdymo sritis. Mokyklos gali savo nuožiūra pasiūlyti mokiniams pasirenkamuosius informatikos būrelius ar panašias ugdymo formas. Mokytojas, kuris integruoja informatikos komponentus į ugdymo procesą, dažniausiai siekia kitaip pateikti visų dalykų mokomąją medžiagą, kitaip organizuoti mokymą ir mokymąsi. Mokyklai ir mokytojui sutarus, informatika gali būti mokoma atskiru dalyku pradinėse klasėse, ypač – 3 ir 4 klasėse.

Informatikos programoje išskirtos šešios pasiekimų sritys: *Skaitmeninio turinio kūrimas*, *Algoritmai ir programavimas*, *Duomenų tyryba ir informacija, Technologinių problemų sprendimas, Virtualioji komunikacija ir bendradarbiavimas, Saugus elgesys.*

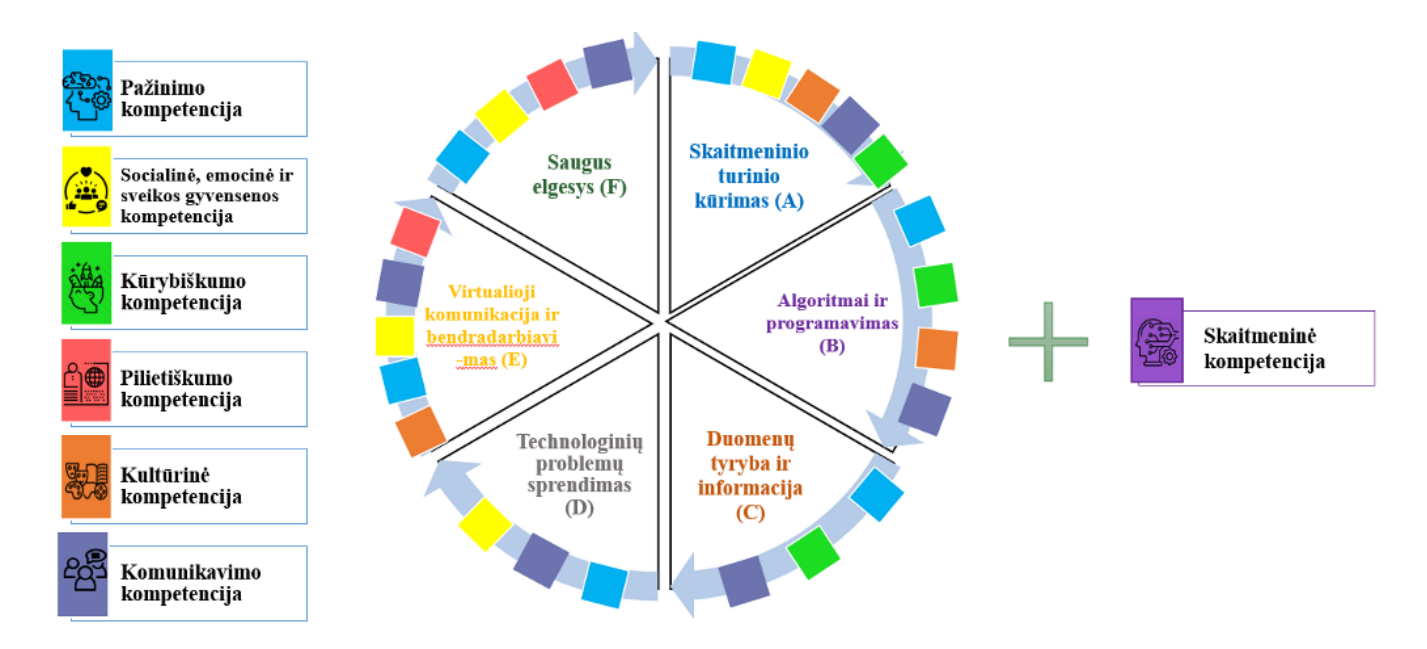

#### **Dirbtinis intelektas**

Kai kurios dirbtinio intelekto technologijos egzistuoja daugiau nei 50 metų, tačiau pastaraisiais metais šioje srityje stebimas didelis šuolis. Jau dabar dirbtinis intelektas daro didžiulę įtaką mūsų kasdieniam gyvenimui. Išmanieji telefonai naudoja dirbtinį intelektą, kad pateiktų kuo tinkamesnį ir labiau pritaikytą produktą. Nors savaeigės transporto priemonės dar netapo standartu, automobiliuose jau yra naudojamos dirbtiniu intelektu pagrįstos saugos funkcijos. Dauguma navigacijos sistemų taip pat yra paremtos dirbtiniu intelektu. Paieškos sistemos mokosi iš daugybės naudotojų pateiktų duomenų, kad pateiktų pritaikytus paieškos rezultatus COVID-19 atveju dirbtinis intelektas buvo naudojamas terminio vaizdo įrangose oro uostuose ir kitur. Medicinoje jis gali padėti atpažinti infekciją iš kompiuterinės tomografijos plaučių tyrimų.

Pravartu jau pradinėje mokykloje rasti laiko ir mokinius supažindinti su dirbtiniu intelektu ir pademonstruoti pavyzdžius, kur kiekvienas, to net nežinodamas naudojasi šiuo technologiniu pasiekimu.

Mokiniams galima vaizdžiai pademonstruoti kaip yra apmokoma programa, tereikia tik apsilankyti čia [https://teachablemachine.withgoogle.com/](https://teachablemachine.withgoogle.com/v1/) ir kompiuteryje turėti vaizdo kamerą. Vėliau leisti patiems mokiniams apmokyti programą, bei patikrinti, ar ji veikia taip kaip buvo suplanuota. Padiskutuoti, kodėl pasitaiko klaidų, nuo ko tai priklauso, kaip būtų galima jų išvengti.

#### *Merge Edu* **svetainė ir** *Merge* **kubas**

Jei norite išbandyti išplėstosios realybės galimybes vaizdžiam mokymui, tai rinkitės Merge Edu platformą ir Merge kubus.

MERGE [\(https://mergeedu.com/\)](https://mergeedu.com/) – tai interaktyvaus mokymo(si), sąveikioji platforma, kurioje pasitelkiami virtualios ir papildančiosios realybės sprendimai (VR/AR). Skaitmeninis turinys skirtas STEAM ugdymui klasėje. Daugiau nei 1 000 AR objektų ir daugiau nei 100 užsiėmimų planų. Suderinamumas su bendradarbiavimo ir komunikavimo platforma "Microsoft Teams", modeliavimo programa "Tinkercad", grafikos ir modeliavimo programa "Paint 3D".

Naudojant specialiai "Merge Edu" platformai sukurtą kubą mokiniams suteikiama galimybė tyrinėti Saulės sistemą, fosilijas ir senovinius artefaktus, DNR molekulę, žmogaus kūną, vandenynus ir kt. – tiesiog savo delne. Į išmanųjį telefoną arba planšetę reikia parsisiųsti programėles [\(https://mergeedu.com/cube\)](https://mergeedu.com/cube).

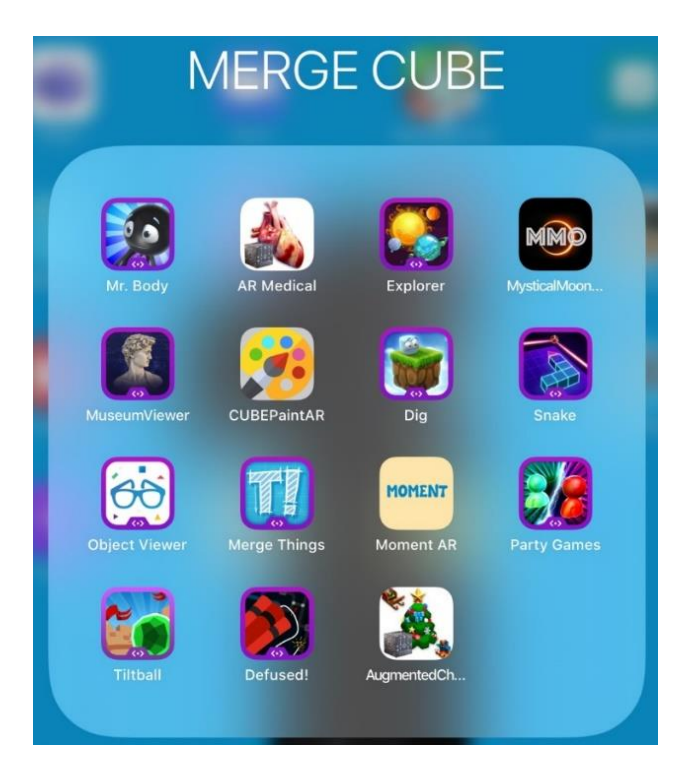

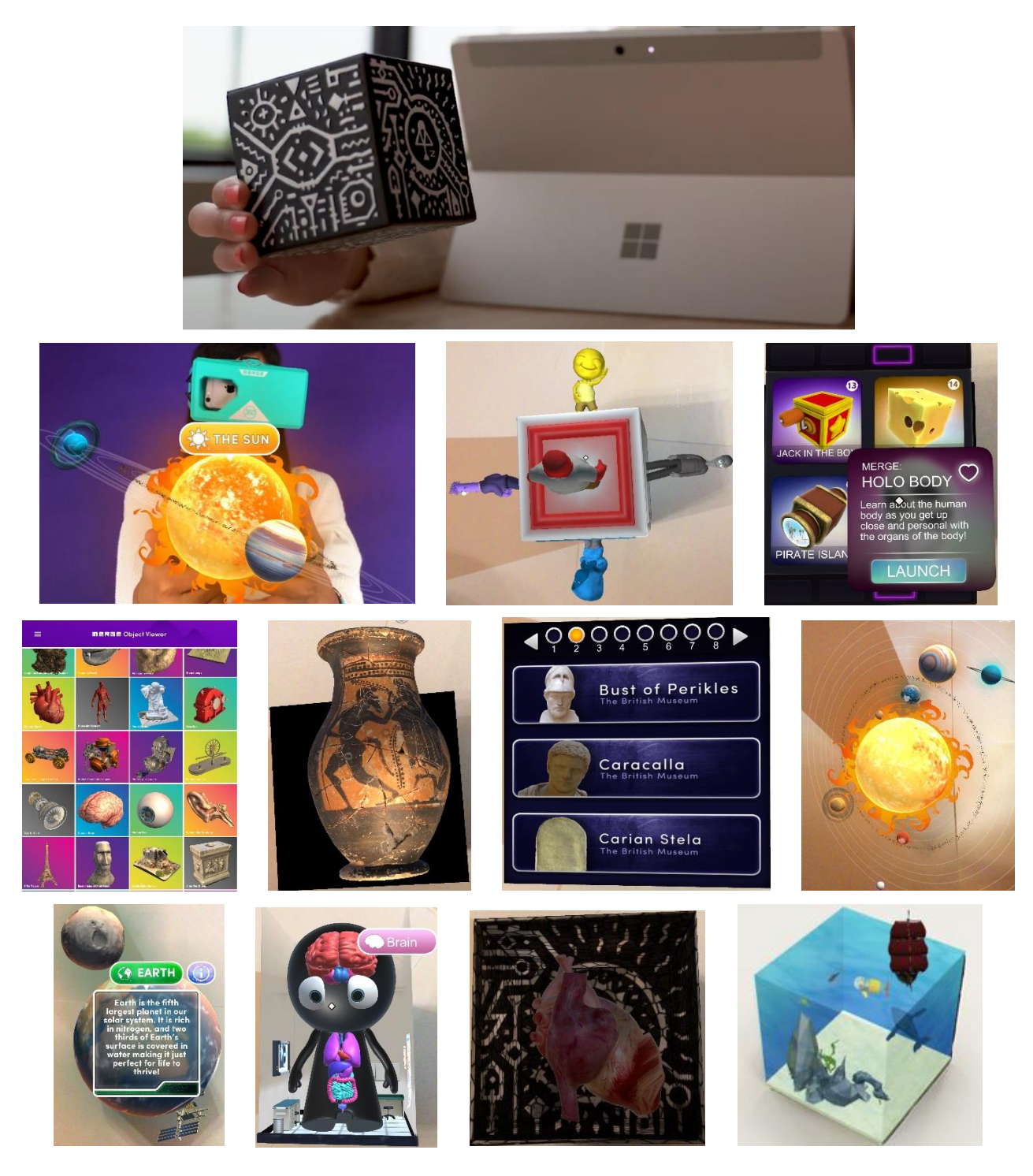

Taip pat mokiniai gali patys suprogramuoti "Merge" kubą, kad matytų norimą vaizdą, pvz., lietuvių kalbos pamokose kurti virtualią pasaką su norimais herojais ir jų pokalbiais; arba suprogramuoti kubą taip, kad ant kiekvienos jo sienos būtų po įsidėmėtinos rašybos žodį ir tą žodį iliustruojantis paveikslėlis; arba pasaulio pažinimo pamokoje suprogramuoti kubą, kad jo viduje matytųsi ežero (upės, jūros, vandenyno) dugnas su augalais ir gyvūnais; arba matematikos pamokoje suprogramuoti kubą, kad ant jo sienų būtų po geometrinę figūrą ir jos pavadinimu. Programuoti reikia svetainėje [https://cospaces.io/edu/merge-cube.html.](https://cospaces.io/edu/merge-cube.html) Daugiau galimybių yra mokamoje versijoje Merge Cube PRO.

"Merge" suteikia galimybę aktyviai mokytis ir kurti visiškai naujais būdais, suteikiant mokytojams paprastus AR / VR įrankius, kurie padidina mokinių įsitraukimą, intelektinį smalsumą ir pasiekimus klasėje.

Daugiau apie Merge Edu svetainės ir Merge kubų galimybes žiūrėkite [https://www.youtube.com/watch?v=jNXHdqEz9SQ&t=69s.](https://www.youtube.com/watch?v=jNXHdqEz9SQ&t=69s)

### **LEGO** *Education WeDo* **2.0 robotikos konstruktorius**

Interaktyvus robotas – konstruktorius *Lego WeDo*2.0 puiki konstravimo, programavimo, tyrinėjimo, eksperimentavimo priemonė, integruojama į skirtingus mokomuosius dalykus. Be konstravimo ir programavimo įgūdžių mokiniai mokosi dirbti komandose, ugdomi bendradarbiavimo, komunikavimo įgūdžiai, lavinamas gebėjimas priimti sprendimus, loginis mąstymas, skatinamas kūrybiškumas.

Konstruktorių sudaro:

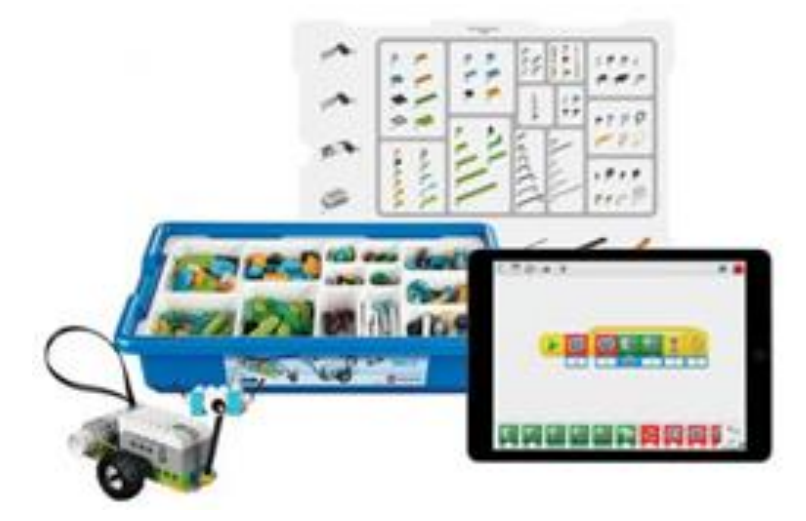

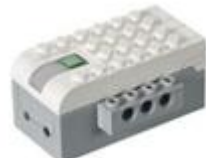

– **išmanaus procesorius** (*SmartHub*), kuris naudoja BTL (*Bluetooth Low energy*) technologiją, kuri be jokių slaptažodžių leidžia prisijungti prie kompiuterio arba planšetės prie išmaniojo procesoriaus ir jį programuoti. Procesorius turi 2 jungtis skirtas motorams ir jutikliams, LED lemputę kuri gali šviesti 10 skirtingų spalvų, kurios kaip ir motorai bei jutikliai gali būti valdomos programavimo programa arba aplikacija.

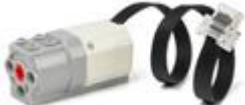

**– Motoras**, kuris gali suktis prieš ir pagal laikrodžio rodykles, suteikia sukonstruotam robotukui judėjimo galimybes.

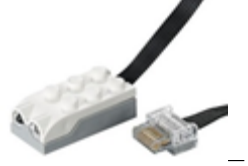

– **Jutiklių**: **atstumo jutiklio** – tai jutiklis skirtas matuoti artėjančius ir tolstančius

objektus.

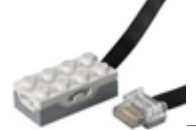

– **Pozicijos jutiklio** – šis jutiklis padeda robotui reaguoti į 6 skirtingas pozicijas (aukštyn, žemyn, į kairį šoną, į dešinį šoną, ramybės būseną).

Sukonstruotas modelis gali būti valdomas ne tik pasitelkus kompiuterį, bet ir planšetę. WeDo 2.0 programinės įrangos langas:

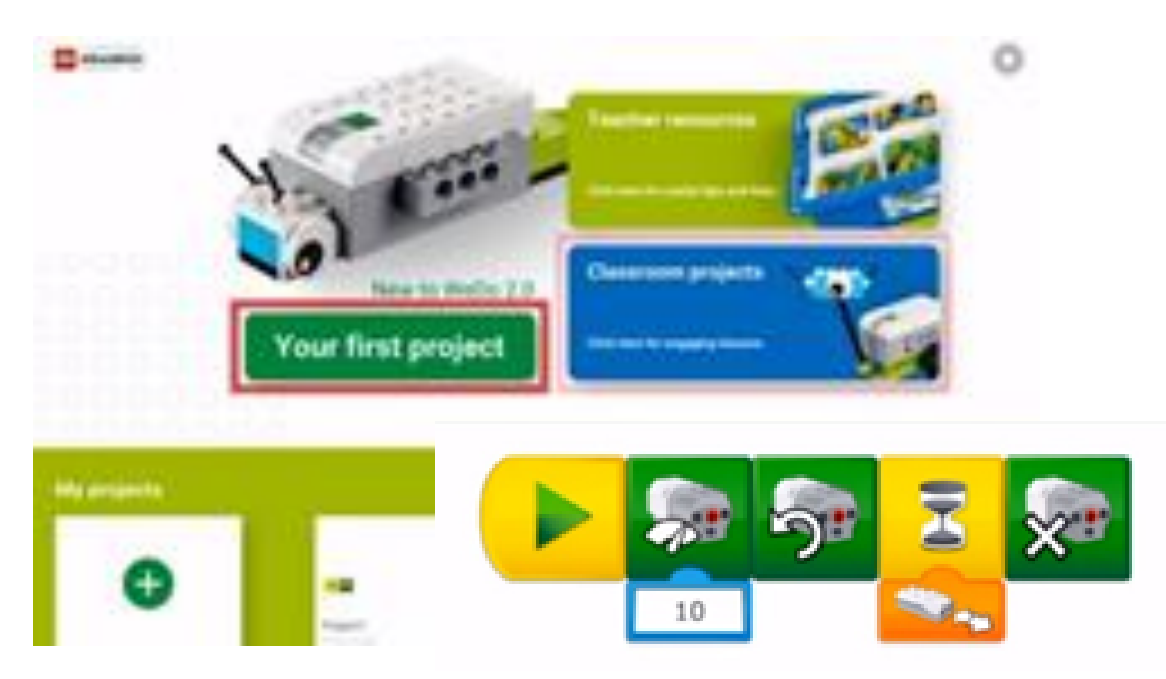

Programavimo aplinka yra grafinė, todėl mokiniai naudodamiesi pelyte arba pirštais, tempdami programavimo blokelius gali rašyti programas sukonstruotam robotui, susipažinti su pagrindinėmis programavimo funkcijomis. *Lego Education WeDo* 2.0 turi integruotą bevielio ryšio įrankį, yra galimybė išsaugoti sukurtus projektus. Mokiniai konstravimo procesą ir galutinį rezultatą gali užfiksuoti fotografuodami ar filmuodami.

Programavimo ir mokymosi aplinkoje mokiniai ir mokiniai ne tik galės programuoti sukurtus robotus, bet joje ras ir metodinės medžiagos, idėjų projektams, sukurtų projektų su aprašymais.

*Lego Education WeDo2* robotai tinkama priemonė STEAM – probleminio, tyrinėjimu grindžiamo mokymo – įvairioms problemoms spręsti, kuriant skirtingus projektus, kurie skatina vaikus tyrinėti, pritaikyti turimas žinias, kurti, spręsti problemas.

Mokiniai, kurdami su Lego Education WeDo2 robotus, įgyja tokių kompetencijų kaip idėjų projektavimas trimatėje erdvėje, galimų sprendimų būdų tyrinėjimas, modeliavimas, algoritminio mąstymo lavinimas, rašant programas, kūrybiškumas, sukurto roboto pristatymas, pasitikėjimas savimi ir komanda.

### **Vėjo jėgainės kūrimas su** *Lego Education WeDo***2 konstruktoriumi**

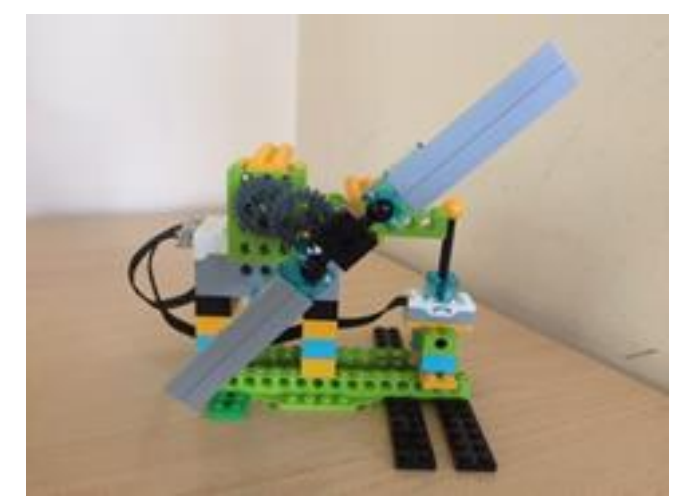

Pamoka skirta 3-4 klasės mokiniams, nagrinėjant elektros energijos svarbą žmogaus gyvenime, kaip elektros energija sukuriama ir pasiekia pastatus. Aptariami energijos virsmų pavyzdžiai (vėjo – elektros, elektros – šilumos ir pan.). Aptariami atsinaujinančių ir neatsinaujinančių energijos šaltinių pavyzdžiai, jų privalumai ir trūkumai.

Vėjo jėgainės veikimas (vaizdo filmukas [https://video.link/w/pVI3c\)](https://video.link/w/pVI3c)

Konstruojant vėjo jėgainę buvo panaudotas pozicijos jutiklis, suprogramuotos 3 vėjo jėgainės "sparnų" padėtys: kai jutiklis pakreipiamas į dešinę, "sparnai" sukasi į dešinę, kai į kairę - sukasi į kairę. Nustačius pozicijos jutiklį į neutralią padėtį (tiesiai) - vėjo jėgainė sustabdoma.

Vaizdo instrukcija kaip sukonstruoti vėjo jėgainę:<https://video.link/w/YUI3c>

Vėjo jėgainės programos pavyzdys:

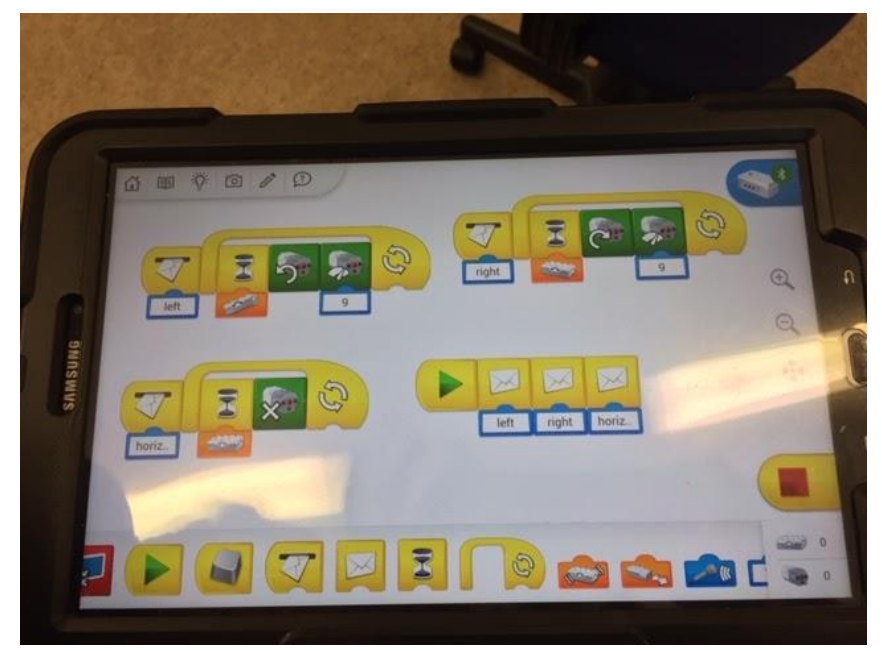

#### *Photon* **edukacinis robotas**

*Photon* – tai interaktyvus edukacinis robotas, kuris padeda pradinių klasių mokiniams ugdyti pagrindinius programavimo ir elektronikos įgūdžius, kūrybiškumą, loginio mąstymo gebėjimus. Šis robotas valdomas per mobiliąją programėlę. *Photon* robotas atpažįsta šviesą, prisilietimą, matuoja atstumą iki kliūčių, sąveikauja su kitais robotais, matuoja maršruto atstumą, žino kokiu kampu pasisuko, turi magnetinę jungtį priedams, išreiškia emocijas garsu, girdi triukšmą, atpažįsta fono kontrastą (balta/juoda), pakeičia apšvietimo spalvą. Jis suprojektuotas taip, kad būtų lengvai prisitaikantis ir dinamiškas, atitinkantis mokyklos aplinkos reikalavimus.

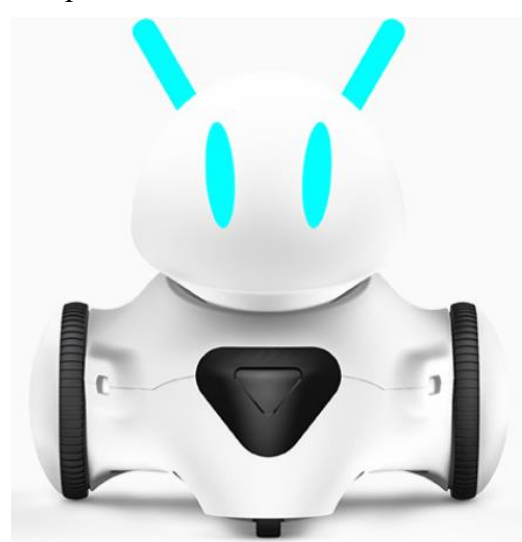

"*Photon*" robotas pristatomas su mokymo vadovu, skirtu trims skirtingoms amžiaus grupėms. Programą kruopščiai sudarinėjo vaikų psichologai, švietimo politikos formuotojai ir mokytojai. Kiekvienos pamokos planas atitinka tarptautinius edukacijos standartus, sudarytas, siekiant supaprastinti informacijos perdavimą vaikams. "*Photon*" nėra skirtas užimti žaidimams skirtą laiką ar pakeisti tradicinius mokymo metodus, jis yra įrankis, padedantis gerinti vaikų STEM mokymąsi ir įkvėpti naują programuotojų kartą.

Gamintojas paruošė daugybę nemokamų programėlių mobiliuosiuose įrenginiuose, kurios veikia ir *Android*, ir *iOS*. Visos programėlės, aplikacijos, turinys, mokomosios knygos yra lietuvių kalba.

1. *Photon Robot* – tai siužeto vingių kupina mobilioji programėlė. Vaidmenų istorija smagi ir suteikia daug mokymosi valandų. naudodamiesi šia programėle, mokiniai mokosi programavimo pagrindų ir naujų technologijų.

2. *Photon Coding* – tai mobilioji programėlė, leidžianti greitai ir lengvai išmokti programuoti.

3. *Photon EDU* – mobilioji programėlė skirta mokytojams. Integruota su specialiai paruoštu scenarijumi leidžia vesti grupinius užsiėmimus pagal programinės įrangos pagrindą.

Be to mokytojai gali patys sukurti mokiniams įvairių užduočių, pvz. paprašyti mokinių suprogramuoti *Photon* roboto kelią taip, kad jis, eidamas pagal raides, sudarytų žodį Lietuva ir stabtelėjęs ant kiekvienos raidės šviestų nurodyta spalva; kad vaikščiodamas po ant grindų padėtą didelį Lietuvos žemėlapį nukeliautų iš Klaipėdos į Vilnių; kad eitų palei ant grindų priklijuoto stačiakampio kraštines; kad eidamas stabtelėtų tik šalia geometrinių kūnų, o pro geometrines figūras praeitų ir pan.

Šį robotą galima naudoti visų dalykų pamokose. *Photon* robotas padeda ugdyti mokinių loginį, kritinį mąstymą, padeda orientuotis erdvėje, atpažinti ir valdyti emocijas, skatina komunikuoti, bendrauti, dirbti individualiai, porose ir grupėse, moko laikytis sutartų taisyklių. Vaizdinė sistema leidžia *Photon* pritaikyti bet kuriam vaikui, nepriklausomai nuo jo individualių gebėjimų ar amžiaus.

**Micro:bit kompiuteriukas**

Micro:bit kompiuteriukas – tai maža 4´5 elektroninė plokštelė, prie kompiuterio jungiama microUSB jungtimi. Šis mažas kompiuteriukas, net ir nenaudojant papildomų priedų, gali labai daug. Panagrinėkime jo galimybes:

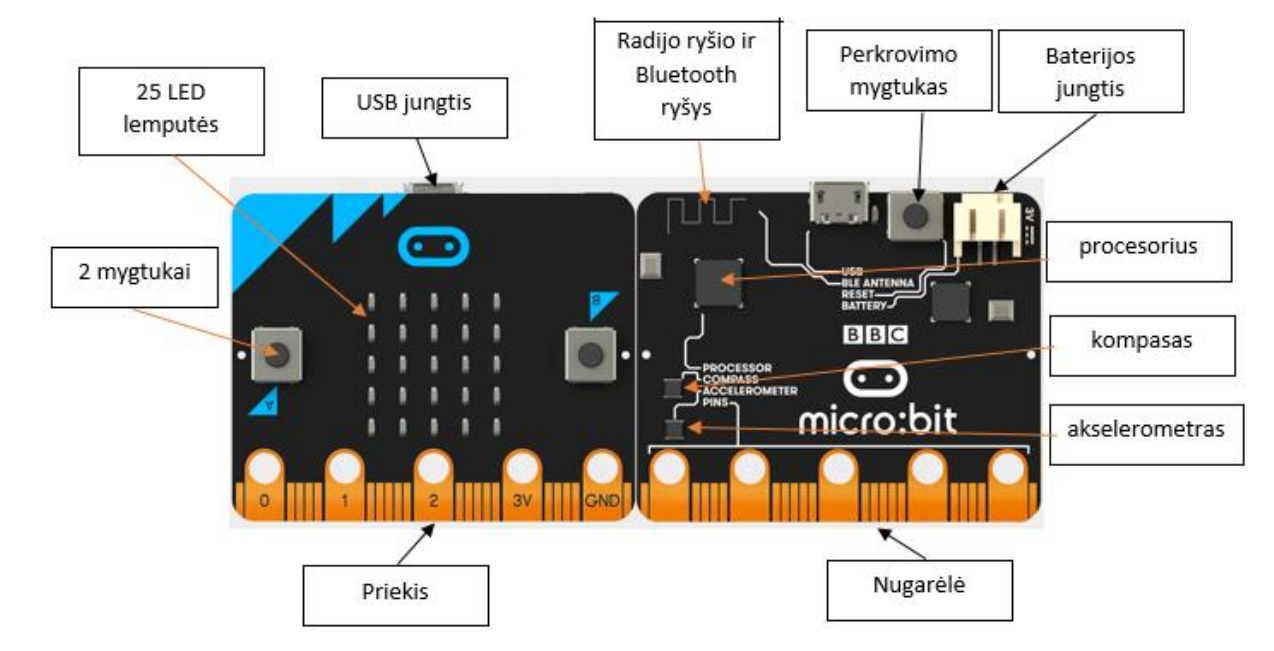

Jei įsigijote naujesnį, antrosios versijos kompiuteriuką, jo galimybės kur kas didesnės ir nugarėlėje yra daugiau papildomų įtaisų:

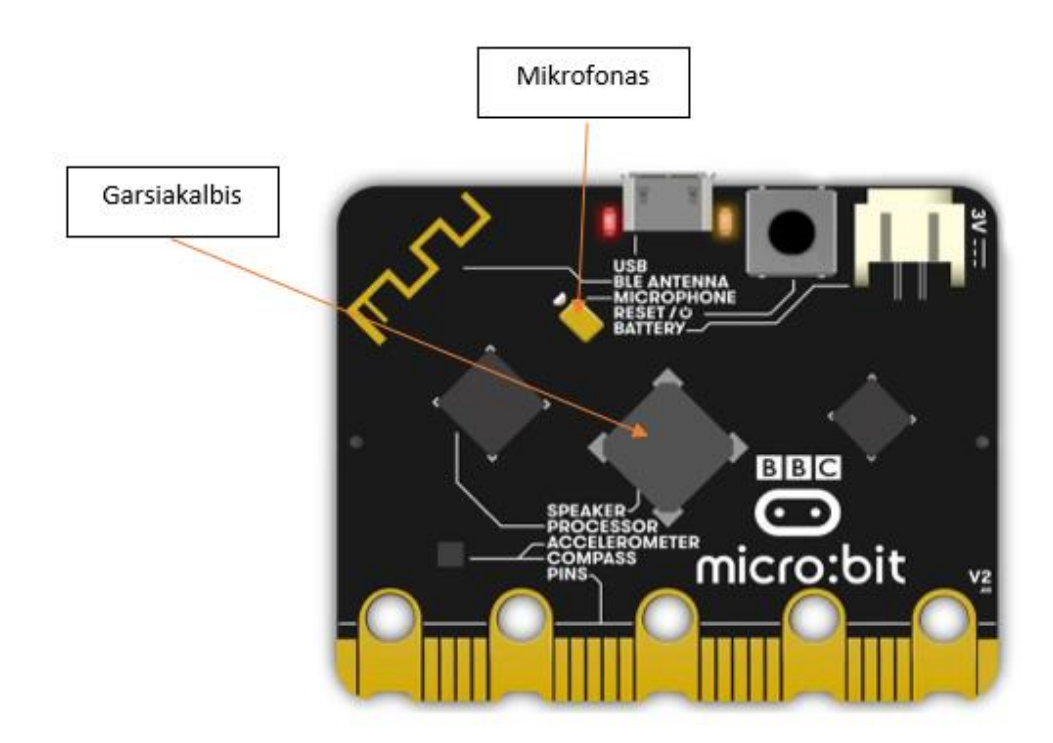

Micro:bit kompiuteriuko veiksmus programuoti galima blokeliais adresu [https://makecode.microbit.org/.](https://makecode.microbit.org/) Šiuo adresu galime matyti ir galimybes kurti naujus projektus, ir panagrinėti esamus. Greta "*New Project*" matysite savo sukurtus ir / ar peržiūrėtus projektukus. Dėmesio! Šie projektukai, išvalius naršyklės atmintį, pradingsta, tad neužmirškite vienaip ar kitaip išsisaugoti juos! Kaip tą padaryti, skaitykite žemiau. Skyriuje "*Tutorials"* galite rasti sukurtus projektus, kuriais vadovaujantis, galite ir patys pasidaryti:

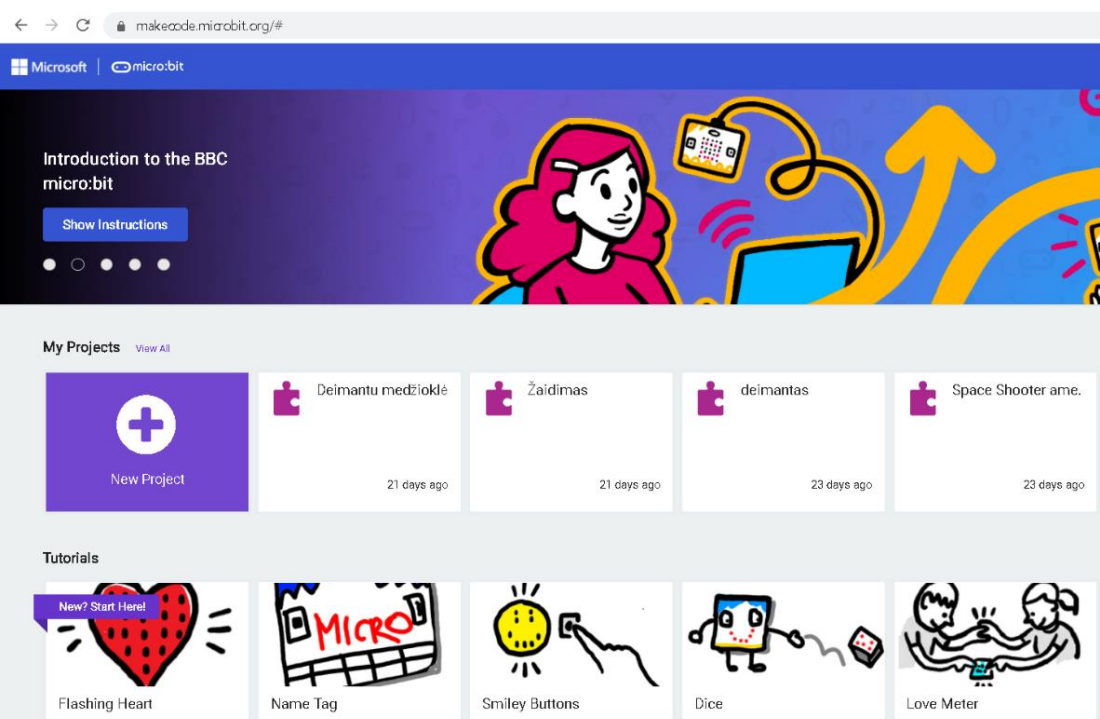

Spustelėjus "*New Project*", pasirodo kortelė, kurioje įrašykite projekto pavadinimą ir spustelėkite "Create".

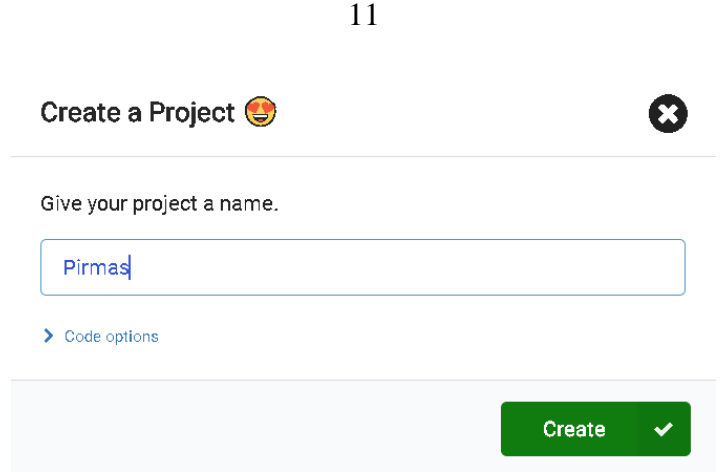

Čia matote ir micro:bit kompiuteriuko vaizdą, jame matysite ir kaip atliekamos komandos, kai jas parinksite. Taip pat komandų grupės, programavimo laukas:

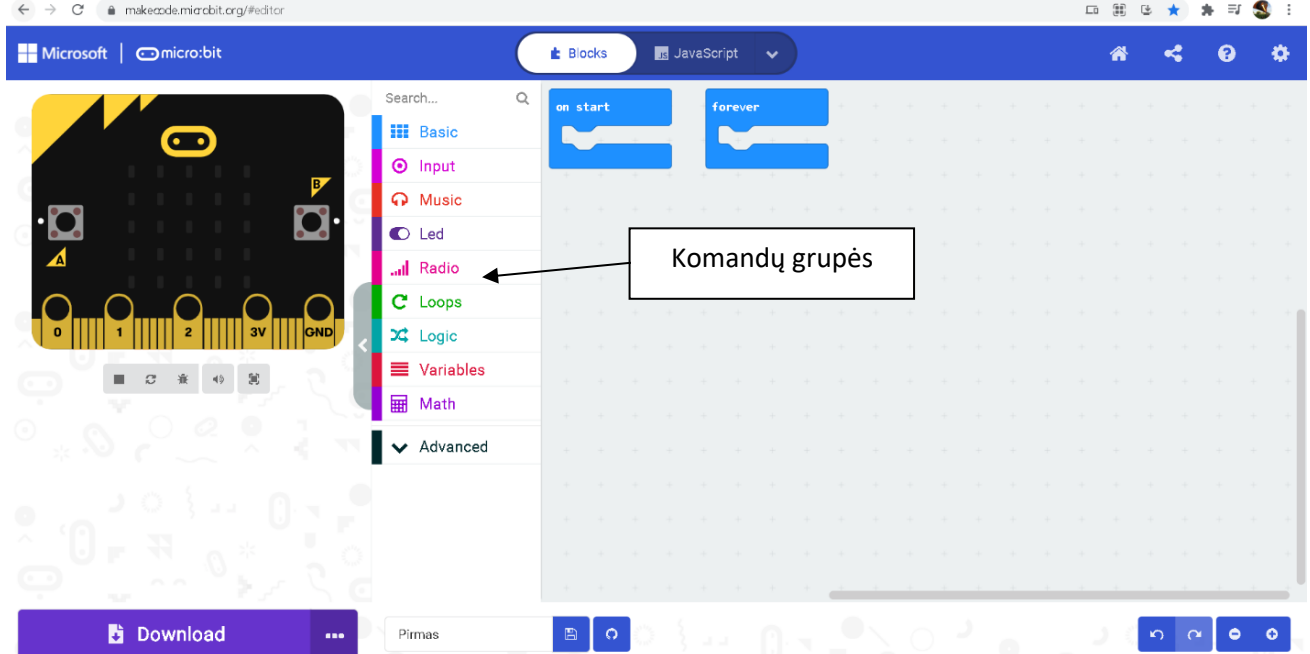

Labai svarbu suprasti, kokie įvykiai ką reiškia. Įvykyje "on start" sudėtos komandos veiks vieną kartą, paleidus micro:bit kompiuteriuką. Paleidimas įvyksta, prijungus micro:bit kompiuteriuką USB laidu prie kompiuterio, arba prijungus baterijas, taip pat spustelėjus perkrovimo mygtuką nugarėlėje. Įvykyje "*forever*" sukeltos komandos veiks nuolat. Būkite atidūs ir labai gerai apgalvokite, kokias komandas sukelti į šį įvykį, nes gali ir trukdyti. Papildomai galima pasirinkti įvykių iš komandų grupės "*Input*".

Atkreipkite dėmesį, kad nukopijavus įvykį ir jį padėjus žemiau ankstesniojo, žemesnysis tampa rusvos spalvos – tai reiškia, kad jis neaktyvus ir jame sukeltos komandos neveiks.

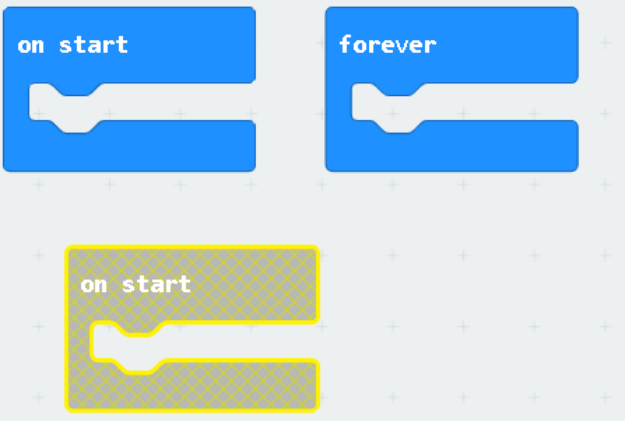

Panagrinėkime pavyzdį. Tarkime, norime, kad starto metu micro:bit kompiuteriukas rodytų tekstą "Labas, Pasauli!". Tam iš komandų grupės "Basic" reikia pasirinkti "Show string" komandą ir ją nutempti į įvykį "*on start"*:

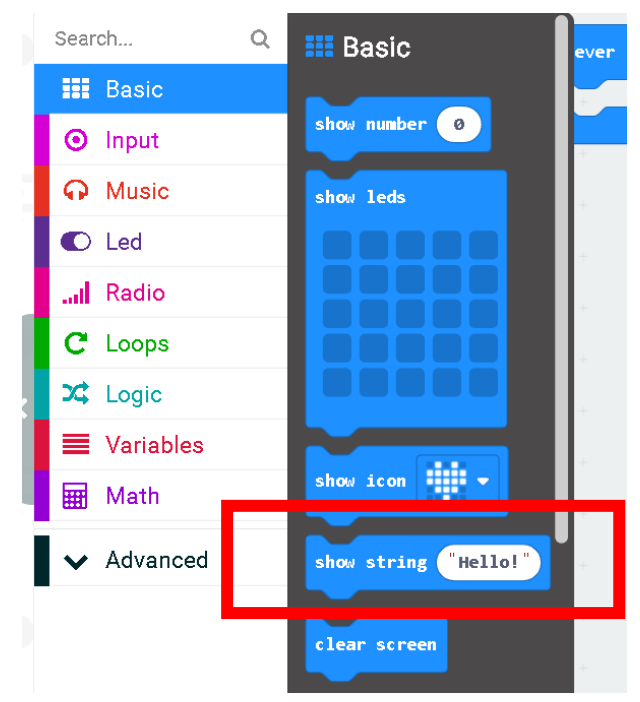

Kaip ir nukopijavus įvykį, taip ir palikus komandą, laisvoje vietoje, o ne konkrečiame įvykyje, ji taps rusvos spalvos ir tiesiog neveiks:

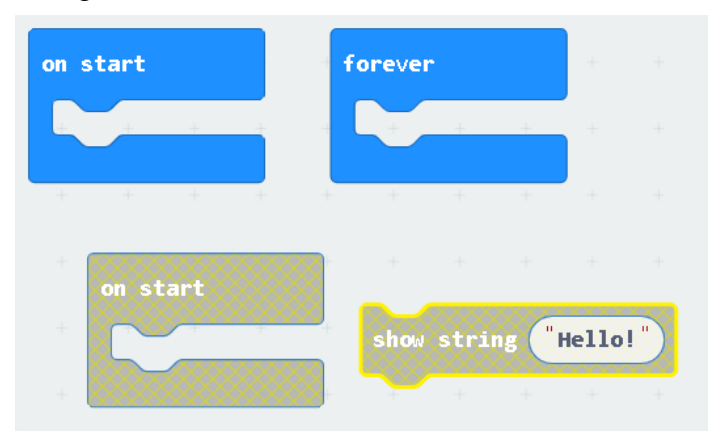

Komandą įkėlus į įvykį "*on start*" ir pakeitus tekstą, jį iškart pamatysite micro:bit kompiuteriuko simuliatoriuje:

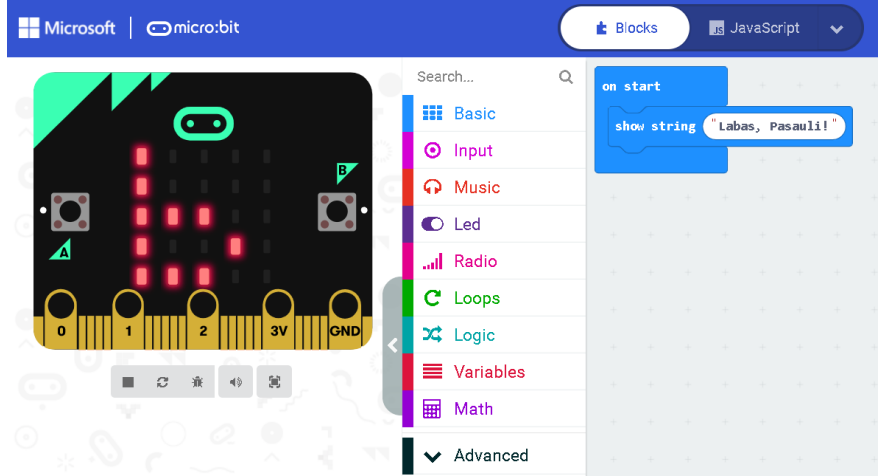

 $\triangle$  Download ...

Į micro:bit kompiuteriuką šį projektą įkelsite, spustelėdami mygtuką ir iškritusioje kortelėje pasirinkę kompiuteriuko diską:

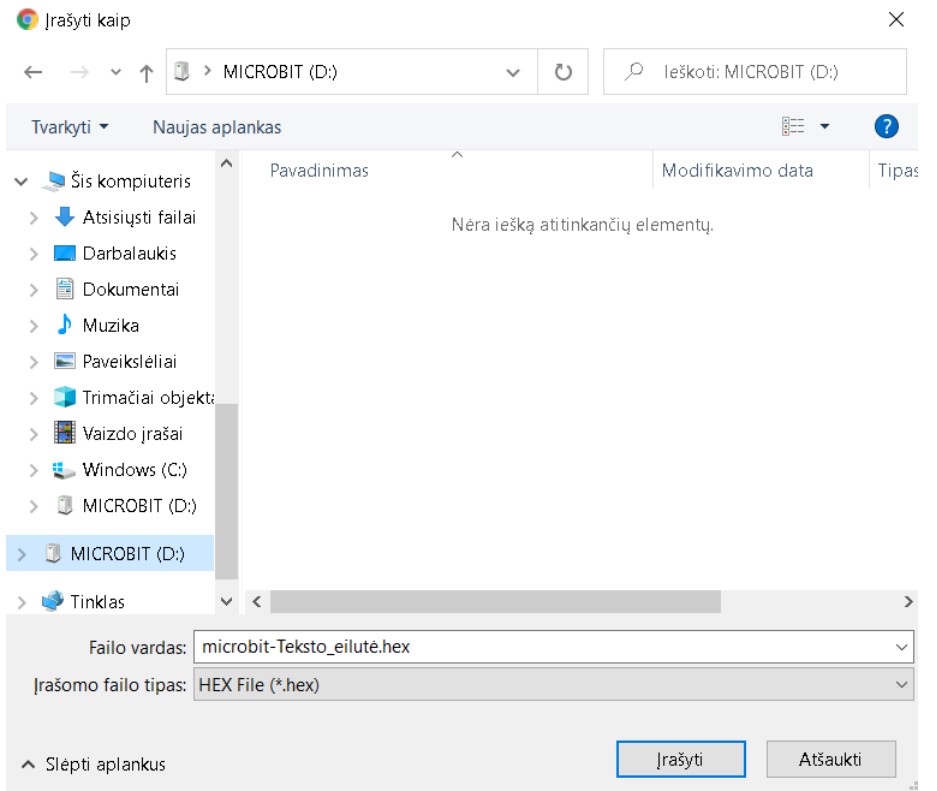

Jei norite projektuku pasidalyti su kolegomis, spustelėkite dalijimosi mygtuką:

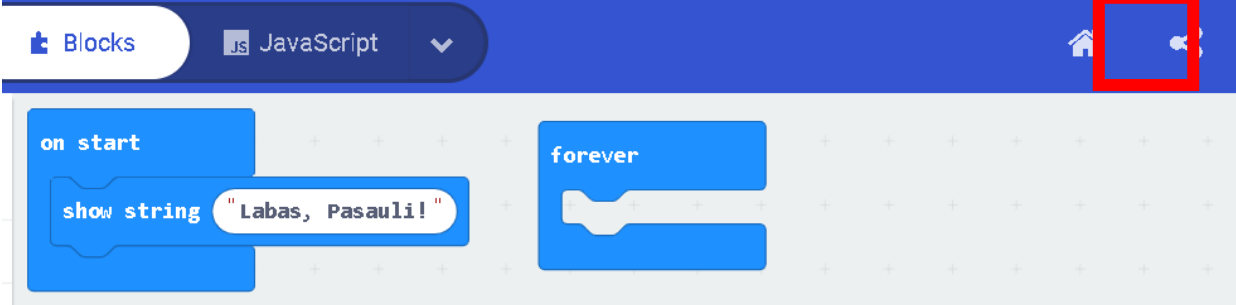

Iškritusioje kortelėje spustelėkite "*Publish project*":

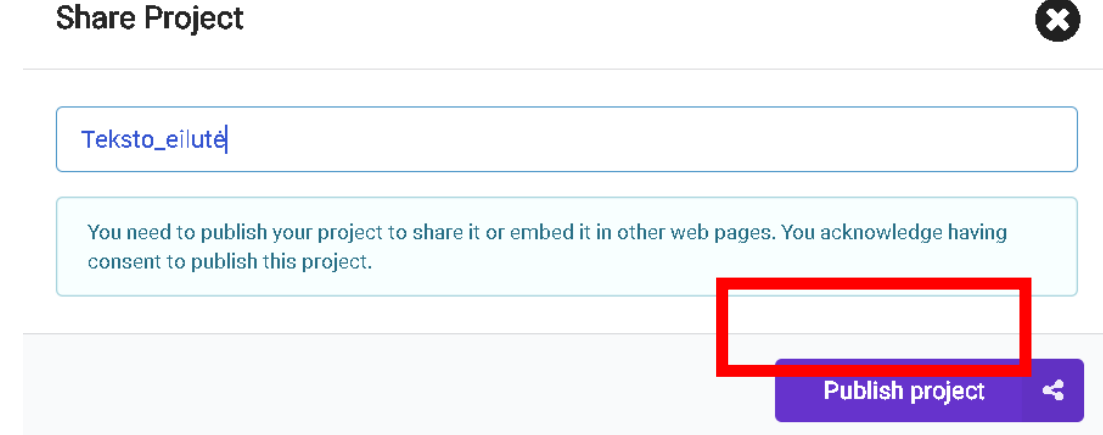

Dar vienoje pasirodžiusioje kortelėje spustelėkite "Copy" arba persiųskite QR kodą:

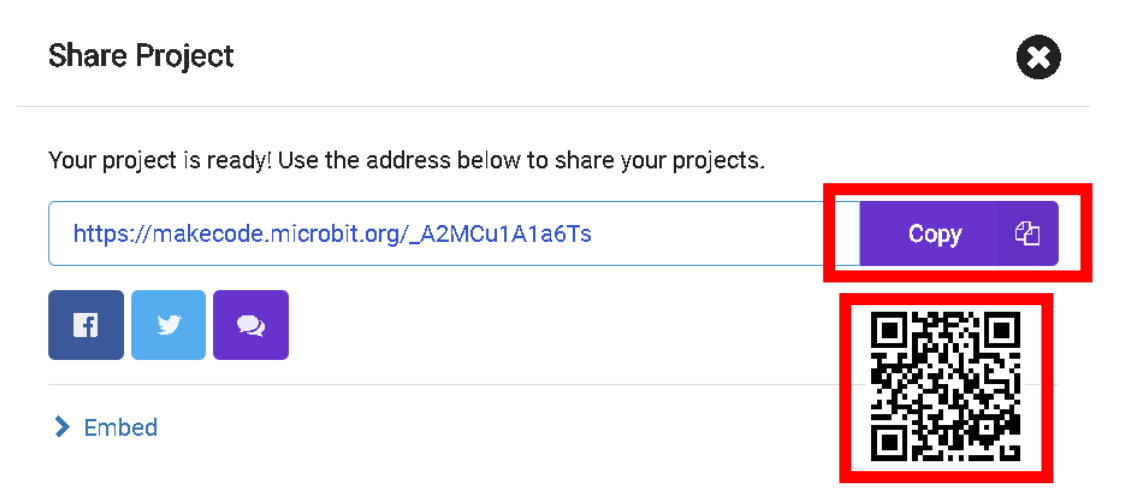

Projektuką galite išsaugoti ir kompiuteryje. Tam prireiks spustelėti diskelio piktogramą:

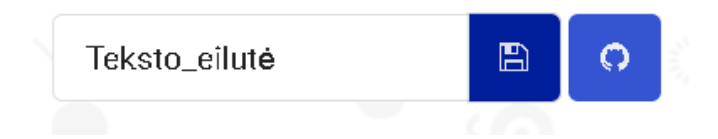

Panagrinėkime kitą pavyzdį. Itin populiarus žaidimuose yra lošimų kauliukas. O ką daryti, jei jo neturite? Be abejo – susiprogramuoti micro:bit kompiuteriuku! Tam pasirinkime įvykį, kad atsitiktinį skaičių nuo 1 iki 6 LED lempučių ekrane pamatysime, spustelėję mygtuką A. tad iš "*Input*" komandų grupės paimkime įvykį "*on button A pressed"*:

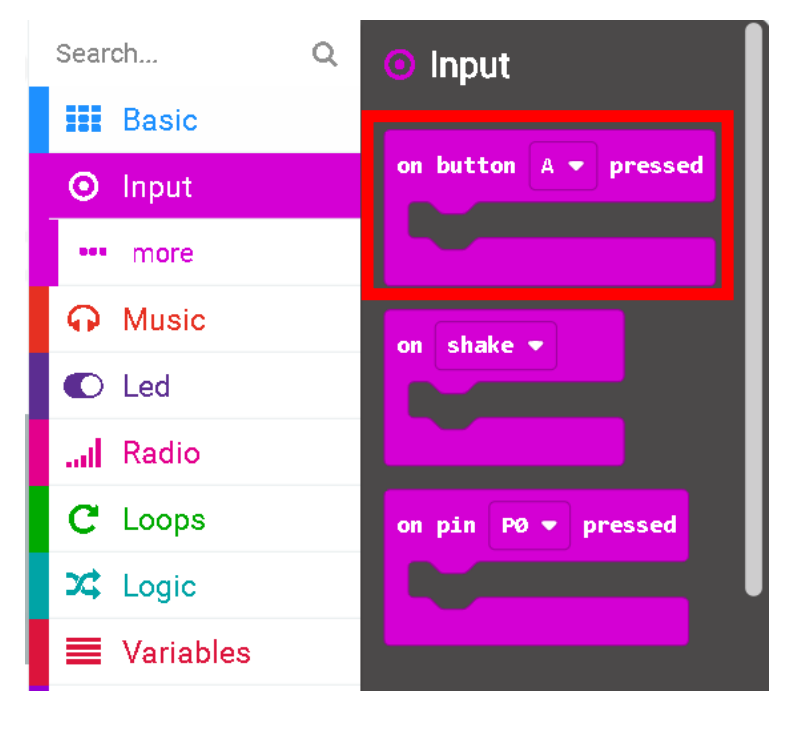

Nereikalingus įvykius ir komandas pašalinkite nutempdami juos ant komandų grupių:

14

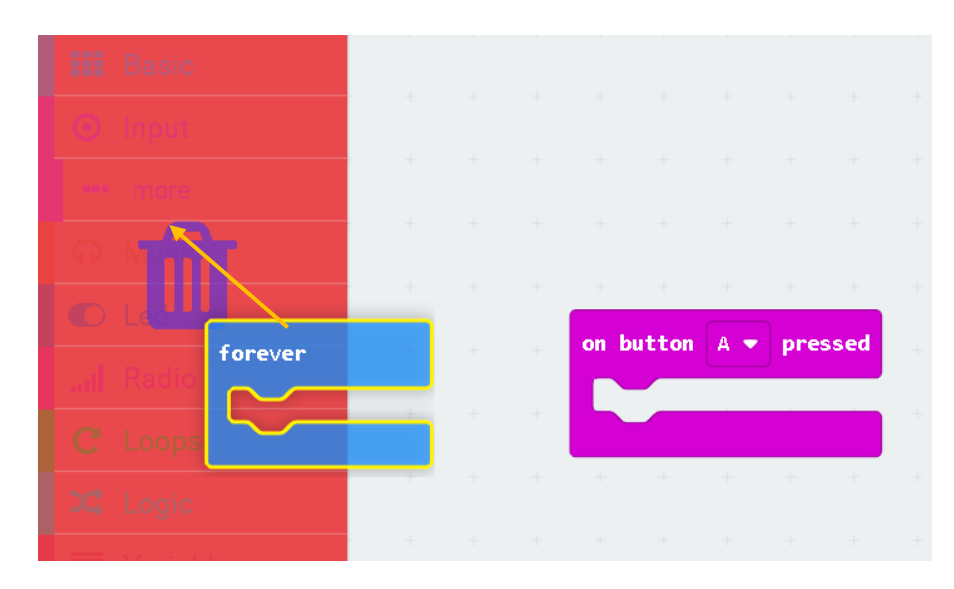

Tada, kad ekrane matytumėte reikiamą atsitiktinį skaičių, iš "*Basic*" komandų grupės paimkite komandą "*show number*" ir įkelkite į įvykį "*on button A pressed*":

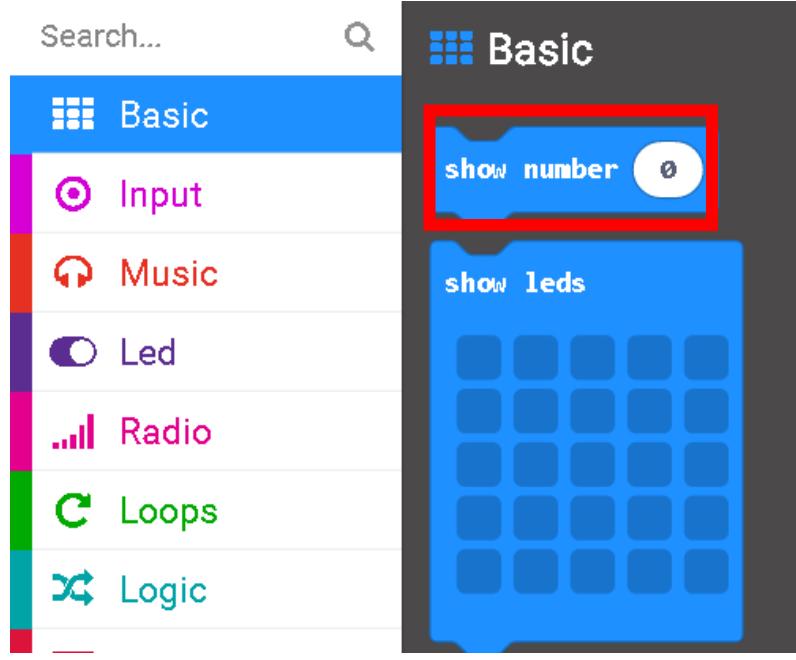

Viską teisingai atlikus, matomas toks rezultatas:

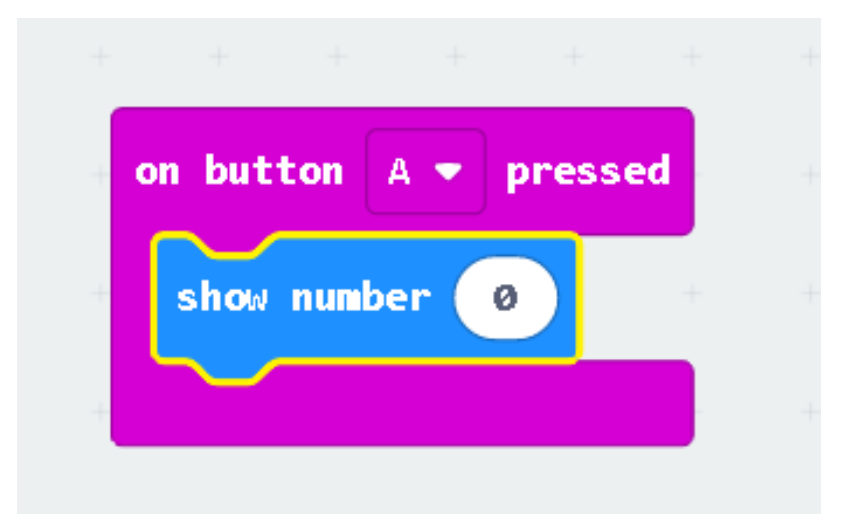

Vietoj nulio turime įkelti komandą, kuri, spustelėjus mygtuką A, parinks atsitiktinį skaičių nuo 1 iki 6. Tam iš komandų grupės "*Math*" reikia parinkti "*pick random* 0 to 10", įkelti jį vietoj nulio ir pakeisti skaičius:

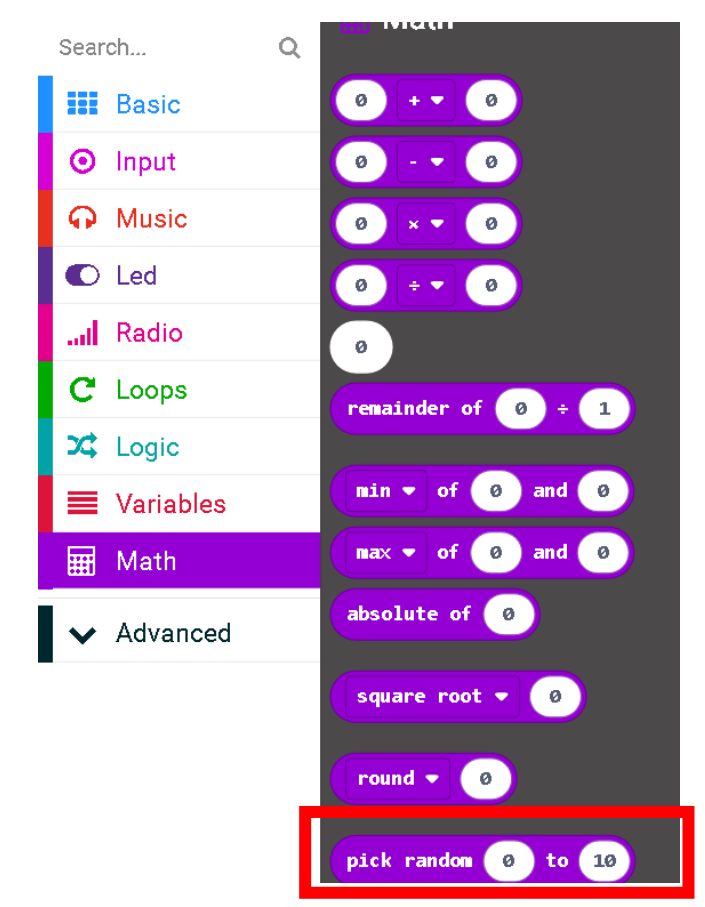

Nesibaiminkite, jei atrodo, kad langelis per mažas. Įkėlus, langelis išsitemps automatiškai:

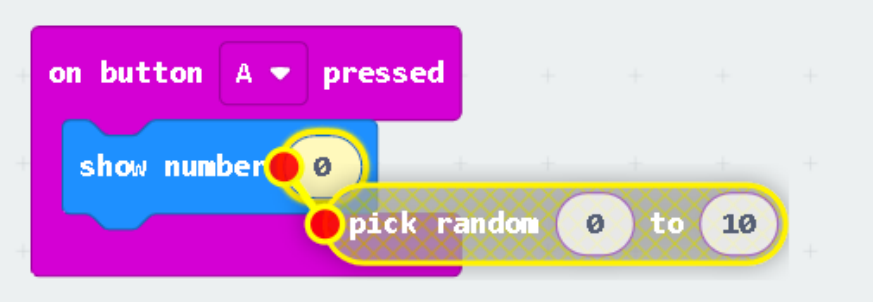

Teisingai atlikę veiksmus, turite matyti tokį rezultatą:

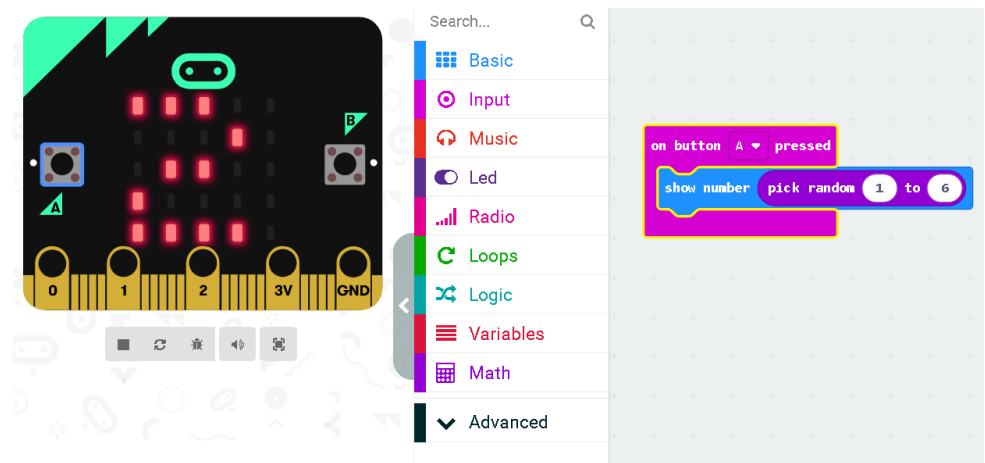

Išsamesnės informacijos su konstravimo pavyzdžiais galite rasti čia: <https://youtu.be/ssBq2gvs30M>

Dažnai norėdami paaiškinti idėją, nerandame tinkamų žodžių. Tokiais atvejais imame popierių ir rašome norėdami vizualizuoti informaciją. Vaizdu pateikti duomenys ne tik padeda geriau suprasti skaitmeninę informaciją, bet ir labai palengvina duomenų analizę, padeda pamatyti įvairius ryšius ir nepraleisti išimčių, kurias sunku pastebėti. Dėl visiems prieinamos informacijos gausos svarbu sugebėti greitai ir efektyviai perduoti žinią. Dažnai šiam tikslui naudojami infografikai. INFOGRAFIKA yra informacijos pateikimas vizualiu formatu, kad būtų galima lengviau ir greičiau suprasti pateiktus duomenis. Ji naudojama paaiškinti sudėtingas sąvokas, pavaizduoti didelius duomenų kiekius, pamatyti duomenų koreliacijas ir pokyčius bėgant laikui. Infografika gali būti, pavyzdžiui, žemėlapis, struktūrinis ar grafinis brėžinys arba interaktyvioji programa.

Infografikų kūrimui galime naudoti programas [https://www.canva.com/,](https://www.canva.com/) [https://www.easel.ly](https://www.easel.ly/) , <https://piktochart.com/> ,<https://infogram.com/> ,<https://www.visme.co/> ,<https://www.thinglink.com/>

#### *ThingLink*

Tai internetinė programa, leidžianti kurti interaktyvius plakatus, interaktyvius vaizdo įrašus ir 360° nuotraukas; įterpti informacinius taškus arba žymes į redaguojamus vaizdus (žymose gali būti tekstas, vaizdo įrašai (pavyzdžiui, iš "*Youtube"*), paveikslėliai ir nuorodos į kitus internetinius išteklius) [https://www.thinglink.com](https://www.thinglink.com/)

Su "*ThingLink*" programa galima kurti ir virtualios realybės vaizdus. Taip pat galima pasinaudoti jau sukurtų vaizdų, pamokų biblioteka. VR pamokos su "ThingLink" yra interaktyvios, jose gausu vaizdinės medžiagos, apimančios įvairiausias temas, tokias kaip menas, kalba ir mokslas. Ši programa suteikia galimybę mokiniams ir mokytojams virtualiai pakeliauti po didingas pasaulio vietas, pateikia vertingos informacijos apie kiekvieną ekosistemą. VR pamokas su "*ThingLink*" galima žiūrėti naudojant "*iPad*" arba "*iPhone*", tačiau norint visiškai tai patirti jūsų pasirinktas įrenginys turi būti naudojamas kartu su "*Google Cardboard*" ar kitais VR akiniais.

Veiklos, naudojant programą *Thinglink*, pavyzdžius rasite Įgyvendinimo rekomendacijų skyriuje "9. Užduočių ar mokinių darbų, iliustruojančių pasiekimų lygius, pavyzdžiai".

#### <span id="page-17-0"></span>2. Kaip ugdyti aukštesnius pasiekimus

Aukštesnių mokinio pasiekimų ugdymas grindžiamas humanizmo filosofija, pozityvia nuostata, palankia psichologine aplinka. Svarbus mokinio individualumo pripažinimas, jo poreikių pažinimas, kognityvinių ir emocinių aspektų dermė. Svarbu atpažinti mokinio stipriąsias puses, t. y. tas sritis, kuriose jis patiria sėkmę. O taip pat atpažinti sritis, kuriose mokinys susiduria su sunkumais. Aukštesnių mokinio pasiekimų ugdymo esmė – pagalbos mokiniui teikimas, stiprinant tas sritis, kurių ugdymo rezultatai netenkina, tuo pačiu stiprinant ir auginant tuos pasiekimus, kurių rezultatai aukšti. Aukštesnių pasiekimų ugdymas paremtas grįžtamuoju ryšiu, tikslų kėlimu, rezultatų analize, personalizuoto ugdymo užtikrinimu. Ugdymas organizuojamas taikant daugialypį intelektą (mokymasis visais pojūčiais), pasitelkiant kūrybiškumą, vizualumą. Rekomenduojama taikyti aktyvias veiklas: žaidimas, diskusijos, integruotos veiklos. Kiekvienas mokinys mokosi individualiai, atsižvelgiant į savo asmeninius poreikius, polinkius, todėl svarbu atrasti tuos metodus ir būdus, kurie labiausiai tinka konkrečiam mokiniui geriau mokytis ir siekti aukštesnių pasiekimų. Atsižvelgiama į įvairių poreikių (įskaitant ir gabiuosius) mokinius.

Pažinti individualius mokinių pasiekimus ir poreikius, o taip pat sritis, kurias reikia stiprinti, gali padėti nacionalinių (NMPP) ir tarptautinių (PIRLS, TIMSS) rezultatų analizė, aptarimas su mokiniais, medžiagos nagrinėjimas ir pritaikymas ugdymo procese. Medžiaga apie tarptautinių tyrimų rezultatus laisvai prieinama internete.

Pagal TIMSS tyrimo rekomendacijas siekiant aukštesnių mokinių pasiekimų reikėtų daugiau dėmesio skirti užduotims, susijusioms su gamtamokslinio mąstymo gebėjimų sritimi:

- mąstyti ir analizuoti duomenis bei kitą informaciją, daryti išvadas ir naujomis aplinkybėmis taikyti įgytą supratimą;
- tiesiogiai taikyti gamtamokslius faktus bei sąvokas, aprėpti nepažįstamus arba kur kas sudėtingesnius kontekstus.

*Bendra per išvardintus bruožus formuojama edukacinio proceso kryptis: Pozityvi nuostata, palanki psichologinė terpė; Mokinio individualumo pripažinimas, jo poreikių pažinimas; Kognityvinių ir emocinių aspektų dermė; Daugialypis intelektas (mokymasis visais pojūčiais); Kūrybiškumas Vizualumas Metodai: Žaidimai, Tyrinėjimas, Integruotos veiklos, Grupiniai projektai, Klausimai – atviro tipo, diskusiniai Priemonės: klasės aplinka (baldų mobilumas) nemokyklinės erdvės (muziejus, kenesa, bažnyčia, kitos viešos erdvės). gamta (kiemas, parkas, miškas), mobilieji įrenginiai, video įrašai' Grįžtamasis ryšys, vertinimas, įsivertinimas. tikslų išsikėlimas, suvokimas ir rezultatų refleksija, nuolatinis įsivertinimas, individuali mokytojo pagalba mokiniui, mokinių vieno kitam pagalba, tėvų įtraukimas.*

Informacinių ir komunikacinių technologijų taikymas yra neatskiriama mokymo(si) dalis, kuris palengvina ugdymo proceso organizavimą bei lemia mokymo(si) dalyvių intensyvumą, teigia E. Teresevičienė ir kt. (Teresevičienė, M., Trepulė, E., Volungevičienė, A. (2015). Technologijomis grindžiamo mokymo(-si) samprata. Žydžiūnaitė V. (red.) Technologijomis grindžiamas mokymas ir mokymas organizacijose: 26–54. Vytauto Didžiojo universitetas: *Versus Aureus*. Prieiga per internetą: [http://talpykla.elaba.lt/elaba-fedora/objects/elaba:11548744/datastreams/MAIN/content\)](http://talpykla.elaba.lt/elaba-fedora/objects/elaba:11548744/datastreams/MAIN/content). Informacinių ir komunikacinių technologijų taikymas padidina mokymo(si) sėkmingumą, ugdymas tampa įdomesnis, įvairiapusiškesnis, teigia G. Žibėnienė, V. Indrašienė (Indrašienė V., Žibėnienė G. (2017)). Šiuolaikinė didaktika. Vilnius: Mykolo Romerio Universitetas). Vadinasi, informacinės ir komunikacinės technologijos gali būti taikomos, kaip pagalbinė priemonė motyvacijos didinimui ir pasiekimų gerinimui.

M. Kubiatko ir K. Vlckova, (Kubiatko, M., & Vlckova, K. (2010). *The Relationship between*  ICT *Use and Science Knowledge for Czech Students*: *A Secondary Analysis of PISA* 2006. *International Journal of Science and Mathematics Education*) pastebėjo, kad mokinių pasiekimai yra geresni taikant informacines ir komunikacines technologijas ugdymo procese.

Anot A. Zabulionio Lietuvoje daugiau dėmesio IKT ir skaitmeninių priemonių naudojimo mokymo(si) procesuose reikia skirti ne didinant techninių išteklių plėtrą, bet kuriant jų pritaikymo metodiką – rengti naujas mokomąsias priemones (ne fragmentines, bet sistemines, kuriose būtų integruojamos ir klasikinės, ir moderniosios metodikos), taip pat kelti mokytojų profesinę kvalifikaciją, susijusią su technologijų taikymu mokomojo dalyko kurse. (A. Zabulionis. Tarptautinio švietimo tyrimo OECD PISA Lietuvos ir kaimyninių šalių duomenų tikslinė antrinė analizė. Nacionalinė švietimo agentūra. Vilnius, 2020).

Apibendrinant tarptautinių tyrimų rezultatus galima pastebėti, kad, mokyklos ir mokytojai praktikuoja veiksmingesnius ugdymo būdus, stipriau orientuojasi į kiekvieno mokinio pažangą, aktyviau naudoja įvairias technologijas ugdymo procese, skatina ugdytinius naudoti technologijas atliekant individualius ir grupinius darbus. Kuo toliau, tuo daugiau dėmesio skiriama informacinių gebėjimų lavinimui, informatinio mąstymo ugdymui.

Todėl siekiama:

- Suteikti mokiniams daugiau galimybių naudotis laboratorijomis, didinti eksperimentinę veiklą.
- Gerinti mokyklų šiuolaikinių ugdymo priemonių ir mokymosi aplinkas, kompiuterizavimą, užtikrinti visų klasių mokinių aprūpinimą programine įranga, kompiuterinėmis mokymosi priemonėmis, prieiga prie interneto.
- Skatinti bendradarbiauti pradinių klasių ir pagrindinio koncentro pedagogus, siekiant programos nuoseklaus tęstinumo.
- Skatinti pamokose naudoti inovatyvius, patrauklius įtraukiuosius patyriminius metodus. integruojant įvairius mokomuosius dalykus.
- Į pedagogų rengimą ir kvalifikacijos tobulinimą sistemingai diegti inovatyvius, įtraukius ugdymo metodus ir priemones, taip pat stiprinti ne tik dalykinį, bet dar labiau psichologinį ir metodinį pasirengimą veiksmingai dirbti kasdienėje profesinėje veikloje (pvz., klasės dėmesio valdymas, disciplinos palaikymas, individualių poreikių atliepimas, auganti mąstysena, grįžtamasis ryšys).

Informatikos dalykas pradiniame ugdyme nėra vertinamas, todėl mokinių žinių ir gebėjimų lygiai nėra nustatomi jokiais diagnostiniais testais. Mokytojai, dirbdami su savo klase, žino mokinių gebėjimo lygį, todėl skirdami informatikos užduotis, remiasi kitų mokomųjų dalykų diagnostinių testų rezultatais. Užduotys, skatinančios siekti aukštesnių pasiekimų, turi atliepti mokinių poreikius ir gebėjimus. Šios užduotys turi būti įtraukios, aktualios, inovatyvios, įdomios, interaktyvios, atitinkančios mokinių amžių, artimos jų aplinkai. Pamokose naudojami įvairūs, vaikų smalsumą sužadinantys metodai: žaidimai, tyrinėjimas integruotos veiklos, grupiniai projektai, diskusijos.

Pasaulyje didėja poreikis informatikos inžinierių, informacinių technologijų specialistų, gebančių sukurti modernias, inovatyvias kompiuterių programas ir teikti intelektualias paslaugas. Didelis uždavinys tenka ugdymui: pradedant nuo pradinių klasių moksleivių reikia mokyti inžinerinio, loginio, algoritminio, analitinio, procesinio mąstymo. Yra įvairiausių galimybių ugdyti aukštesnius pasiekimus pradinių klasių mokiniams. Vienas jų- ruošimasis (treniruočių laukas) ir dalyvavimas **Tarptautiniame informatikos ir informatinio mąstymo konkurse "Bebras"** [\(https://bebras.lt/\)](https://bebras.lt/). Konkurso tikslas – atskleisti mokiniams informatikos mokslo grožį, patraukti mokinių dėmesį, supažindinti su pagrindinėmis informatikos ir informacinių technologijų sąvokomis, jų platesniu kontekstu – konceptais, motyvuoti gilintis į modernius informatikos ir inžinerijos sprendimų priėmimo metodus. Žaismingos, suprantamai formuluojamos užduotys apima visas fundamentalias informatikos sritis, rodoma jų svarba ir dermė su kitais mokslais.

Užduočių pavyzdžiai:

<https://www.upc.smm.lt/projektai/bebras/2014/> <https://www.upc.smm.lt/projektai/bebras/2015/> <https://www.upc.smm.lt/projektai/bebras/2016/> <https://www.upc.smm.lt/projektai/bebras/2017/> <https://www.upc.smm.lt/projektai/bebras/2018/>

Matematikos pamokos metu, supažindinant ugdytinius su laikrodžiu, valandų ir minučių rodyklėmis, atliekamos užduotys laikui nustatyti. Siekiant aukštesnių pasiekimų, siūlome atliekti bebras.lt užduotį – **Laikrodukų mįslė. M**okiniai mokomi ne tik nusakyti laiką, bet ir nustatyti dėsningumą, kaip kinta laikas.

Sek valandine laikrodžių rodykle tam tikra eile ir perskaityk žodį.

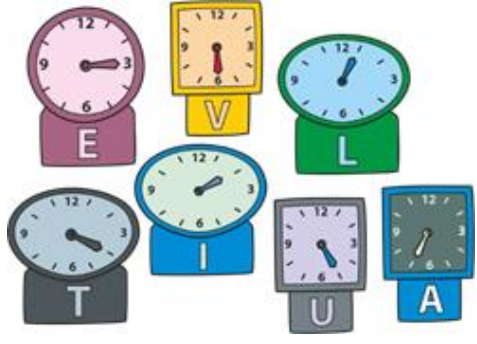

Paaiškinimas

Dėsningumo įžvelgimas, sisteminio sprendimo paieška – svarbūs informatikos įgūdžiai. Šitaip atrandamas ar pritaikomas algoritmas – iš anksto numatyta tvarka atliekamų veiksmų seka. Algoritmo žingsniai gali būti nurodomi įvairiai: žodžiais, sutartiniais ženklais, schemomis ar programavimo kalbos žymenimis. Šiame uždavinyje algoritmo veiksmų seka – kuria eile skaityti raides, nurodoma valandinės laikrodžių rodyklės padėtimi.

Atsakymas Teisingas atsakymas yra LIETUVA.

Reikia atkreipti dėmesį, kad visų laikrodžių rodyklės skiriasi viena valanda, vadinasi, reikia pradėti nuo kurios nors valandos ir skaityti raides "kas valandą". Kaip nustatyti, kur pradėti? Tik bandymų ir loginio samprotavimo keliu. Pabandykime skaityti nuo pirmos valandos (rodyklė rodo 1, taigi pirmas algoritmo žingsnis). Perskaitę 4–5 raides, pastebėsime, kad gauname rišlią žodžio pradžią. Jei ir atspėjame žodį, vis tiek reikia taikyti algoritmą iki galo, kad įsitikintume, jog sprendimas teisingas.

Mokant mokinius informatikos, vienas svarbiausių aspektų- saugumas ir saugus internetas. Ypatingas dėmesys turėtų būti skiriamas slaptažodžio generavimui, saugaus slaptažodžio identifikavimui ir analizei. Tokios veiklos pavyzdys "Duomenų sauga". Pamokose mokiniai mokomi pagrindinių slaptažodžio kūrimo taisyklių (mažosios, didžiosios raidės, skaitmenys, ženklai). Gautas žinias pritaiko kurdami savo saugius slaptažodžius. Siekiant aukštesnių pasiekimų galime pasiūlyti vaikams išanalizuoti gyvenimiškas situacijas, pritaikyti įgytas teorines ir praktines žinias praktinėje (gyvenimiškoje) veikloje, pavyzdžiui, atsakant į užduotą klausimą *Kaip pasielgsite šioje situacijoje?*

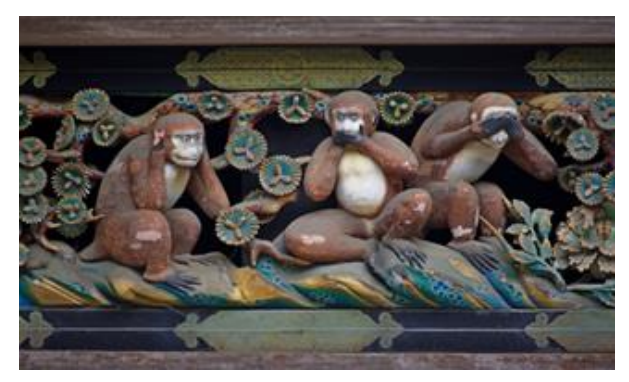

Tu stovi šalia žmogaus, kuris renka slaptažodį kompiuteryje.

*Kaip pasielgsi šioje situacijoje?*

A. Nusigręši.

- B. Fotografuosi slaptažodžio įvedimą savo išmaniuoju telefonu.
- C. Pasakysi savo slaptažodį, norėdamas parodyti, kad ir tu neslepi duomenų.
- D. Žiūrėsi ir stebėsies, kad slaptažodis renkamas nesislepiant.

#### Paaiškinimas

Slaptažodžiai niekada negali būti visiškai saugūs. Slaptažodžio "nulaužimas" priklauso nuo jo ilgio ir sudėtingumo (kiek ir kokių simbolių panaudota, ar yra didžiųjų ir mažųjų raidžių, skaičių, kitų leistinų simbolių).

Kartais konteksto žinojimas gali įtakoti įsilaužimą. Pavyzdžiui, daug vartotojų slaptažodžiu pasirenka augintinių vardus arba savo gimimo datą, arba automobilio registracijos numerį. Internete galima surasti sąrašą slaptažodžių, kurių nereikėtų vartoti.

Akivaizdu, kad įvedant slaptažodį gali stebėti kiti žmonės ar vaizdo kameros. Todėl, pavyzdžiui, bankomatuose slaptažodžio įvedimo mygtukai yra pridengti stogeliu.

Šiuo metu populiarėja biometriniai autentifikavimo metodai: piršto antspaudo skaitymas arba tokio metodo kombinavimas su tradiciniu slaptažodžiu. Deja, biometriniai duomenys turi vieną trūkumą: jei aš abejoju, ar mano slaptažodis pakankamai saugus, galiu lengvai jį pakeisti, tačiau tai padaryti nebus lengva taikant biometrinius duomenis.

Atsakymas

Teisingas atsakymas – A

Kiekvienas turi slėpti savo slaptažodžius ir kitus prisijungimo duomenis. Kiekvienas turi gerbti kito žmogaus privatumą ir nepažeisti asmens erdvės. Pateiktame paveiksle trys protingos beždžionės simbolizuoja pagrindinius etikos principus: nesiklausyti, nešmeižti, nešnipinėti.

Matematikos, pasaulio pažinimo pamokose, mokant vaikus sekų ir algoritmavimo, aukštesnių pasiekimų siekiantiems mokiniams rekomenduotini uždaviniai **Bebro piešinys, Kiek maršrutų?, Mieste.**  Mokiniai tobulina loginio mąstymo, maršruto paieškos/problemų sprendimo, veiksmų planavimo įgūdžius.

Bebriukas Benas stebuklinguoju voleliu gali keisti vieną piešinio figūrėlę kita taip, kaip rodo rodyklės schemoje.

eilei?

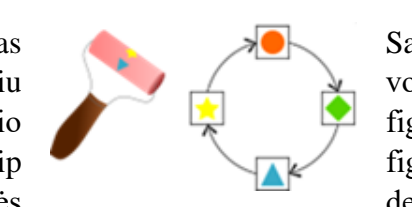

Savo stebuklinguoju voleliu bebriukas iš figūrėlių kairėje gauna figūrėles rodyklės dešinėje.

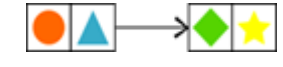

A <mark>CAGO</mark>E B CEOADE CEOADED

### Paaiškinimas

Ši užduotis supažindina su algoritmo sąvoka. Algoritmas – tai veiksmų seka, kurią reikia atlikti, kad gautum norimą rezultatą. Aprašytas algoritmas yra supaprastintas kompiuterinės regos algoritmas, kai pikseliai keičiami remiantis jų reikšmėmis. Pavyzdžiui, kai norima pakeisti paveikslėlio ryškumą, pritaikomas koks nors filtras arba atliekamas kitoks paveikslėlio keitimas.

Kurią figūrėlių eilę gaus Benas, jei stebuklingąjį volelį pritaikys žemiau pavaizduotai figūrėlių

Reikšminiai žodžiai: kompiuterinė rega, vaizdo transformacija, algoritmas.

### Atsakymas

Teisingas atsakymas B. Atsakymas gaunamas pritaikius užduotyje aprašytą algoritmą. Kiti atsakymai neteisingi. A ir C atsakymuose antrosios figūrėlės yra neteisingos, o atsakyme D teisingos yra tik pirmosios dvi figūrėlės.

## **Kiek maršrutų?**

Bebriukė Jonė dažnai eina pėsčiomis į mokyklą.

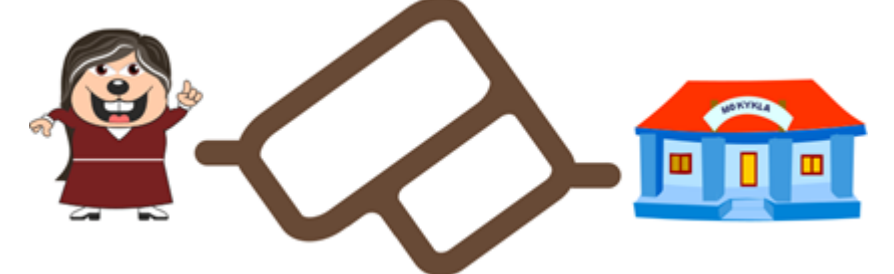

Ji mėgsta kasdien keisti savo maršrutą. Jonė renkasi tuos kelius, kuriais galima greičiau pasiekti mokyklą.

## **Kiek skirtingų maršrutų Jonė gali pasirinkti? Įrašyk skaičių.**

Paaiškinimas

Dažna informatikos problema yra kompiuterių, ryšių ar transporto tinklų maršrutų paieška. Šiame uždavinyje sprendžiama problema yra paprasta, bet kuo žemėlapis (tinklas) didesnis, tuo sunkiau ją išspręsti. Tada reikalingas trumpiausio kelio paieškos algoritmas.

Atsakymas

Teisingas atsakymas yra 3.

Paveiksle parodyti galimi maršrutai:

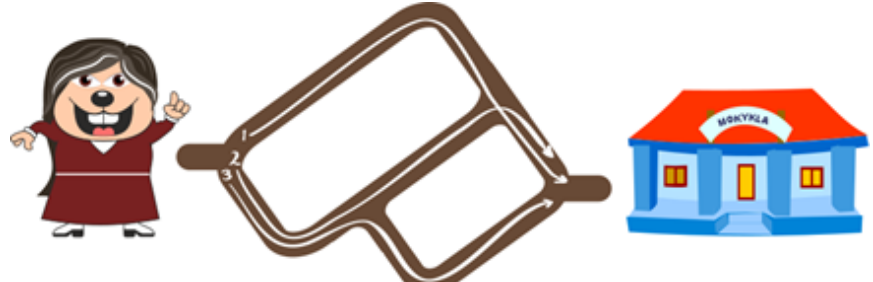

### **Mieste**

Bebras Jonas nusipirko naują geltoną automobilį robotą.

Automobilis valdomas komandomis. Pavyzdžiui, jis paklūsta šioms komandoms:  $\rightarrow$   $\rightarrow$   $\rightarrow$   $\rightarrow$   $\rightarrow$   $\rightarrow$   $\rightarrow$ 

Automobilis nuvažiuoja nuo Jono namų (esančių apatiniame kairiame kampe) iki kirpyklos.

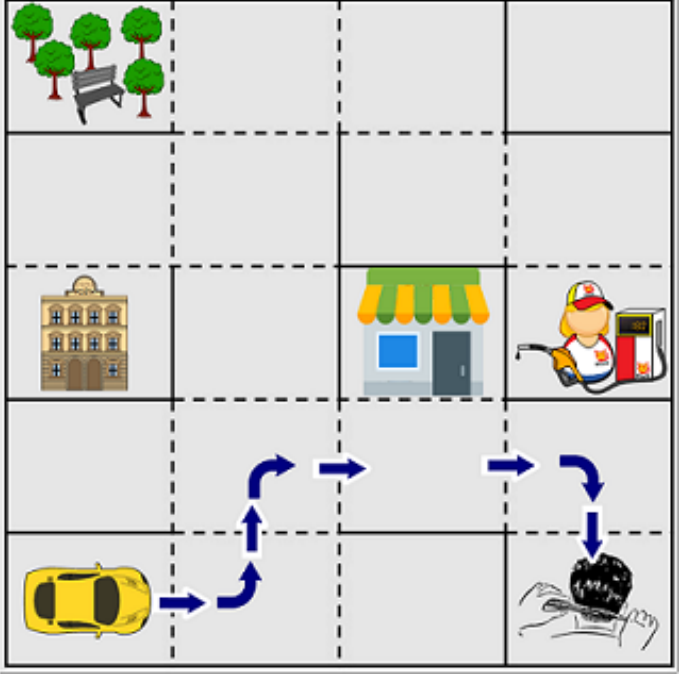

Automobilis negali važiuoti per ištisines linijas.

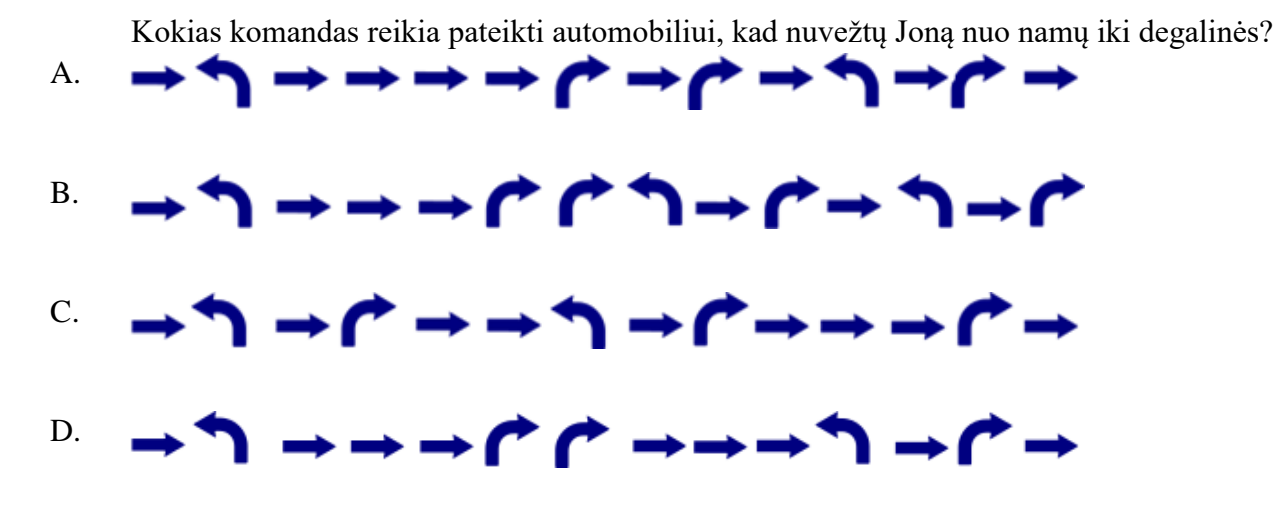

Paaiškinimas

Roboto ar transporto priemonės veiksmų planavimas yra geras įvadas į programavimą, nes rezultatas matomas po kiekvieno žingsnio. Kompiuterinės programos veikia tokiu pačiu principu – kiekviena komanda veda kompiuterį į tam tikrą būseną. Kompiuteris gali atlikti tik tiksliai užrašytą komandų seką, vadinamą programa.

Atsakymas

Teisingas atsakymas: A.

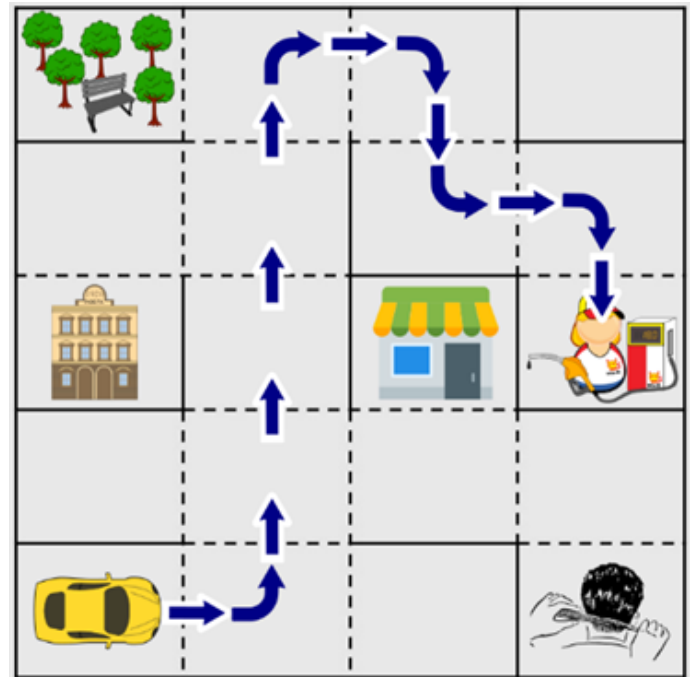

Siekiant ugdyti pradinių klasių mokinių aukštesniuosius mąstymo ir kūrybiško įgytų žinių taikymo gebėjimus, bei norint skatinti mokinius domėtis informatika, kiekvienais metais spalio mėnesį Lietuvos pradinio ugdymo mokytojai kartu su savo mokiniais kviečiami dalyvauti iniciatyvoje ES programavimo savaitė (*Code Week*). Mokytojai organizuoja renginius, pamokas, praktinius ir internetinius seminarus bei kitas veiklas, kurie susiję su algoritmavimu, loginiu mąstymu, programavimu ir pan. Tai gali būti ir programavimo pamoka be kompiuterio (naudojant "Bebro" korteles arba e-knygoje "Informatika be kompiuterio" esančias užduotis).

ES programavimo savaitė yra visuomeninė iniciatyva, kuria skatinamas kūrybiškumas, problemų sprendimas ir bendradarbiavimas pasitelkiant programavimą ir kitą technologinę veiklą. Šios iniciatyvos tikslas yra populiarinti programavimą, parodyti, kaip mokiniai gali įgyvendinti idėjas programuodami. Pagrindinis ES programavimo savaitės tikslas – parodyti, kas yra informatinis mąstymas, algoritmavimas, programavimas, su technologijomis susijusios veiklos.

Šią visuomeninę iniciatyvą palaiko Europos Komisija ir vykdo savanoriai, kurie yra programavimo savaitės ambasadoriai savo šalyse. Programavimo savaitės renginių organizatoriai apie savo renginius skelbia svetainėje [https://codeweek.eu//.](https://codeweek.eu/)

Daugiau informacijos apie ES programavimo savaitę galima rasti [https://codeweek.eu/resources/,](https://codeweek.eu/resources/) [https://www.kpmpc.lt/kpmpc/wp-content/uploads/2018/10/Codeweek\\_2018\\_LT.pdf](https://www.kpmpc.lt/kpmpc/wp-content/uploads/2018/10/Codeweek_2018_LT.pdf)

Pradinių klasių mokinių informatikos gebėjimų ugdymas ir šio dalyko integravimas į mokomuosius dalykus yra ypatingai svarbus šių dienų ugdymo kontekste. Skaitmeninėje mokymosi EMA aplinkoje<https://emapamokos.lt/t/temos> 1–4 klasių matematikos, pasaulio pažinimo ir lietuvių kalbos dalykų turinyje galima rasti daugiau nei 350 užduočių, kurios padės ugdyti mokinių informatikos gebėjimus. Šias užduotis taip pat galima rasti pažymėtas "Informatika pradiniame" ikonėle. Užduotys parengtos remiantis Informatikos programa, turinys atliepia visas programoje nurodytas sritis – saugumas ir teisė, komunikavimas, algoritmavimas ir t. t. Kiekviena tema turi po 9 užduotis, kurios atspindi skirtingus kognityvinius mąstymo gebėjimus, skirtos skirtingų gebėjimų mokiniams.

Mokant algoritmuoti ir orientuotis erdvėje, be sąvokų ,,kairė, dešinė, aukštyn, žemyn" mokymo, rekomenduojama atlikti žinias ir supratimą gilinančias užduotis, pavyzdžiui:

> Mažasis Lukas paprašė sesės užprogramuoti naujo žaislinio automobilio kelią. Padėk jai tai padaryti! Į tuščius langelius surašyk prie rodyklių esančius skaičius.

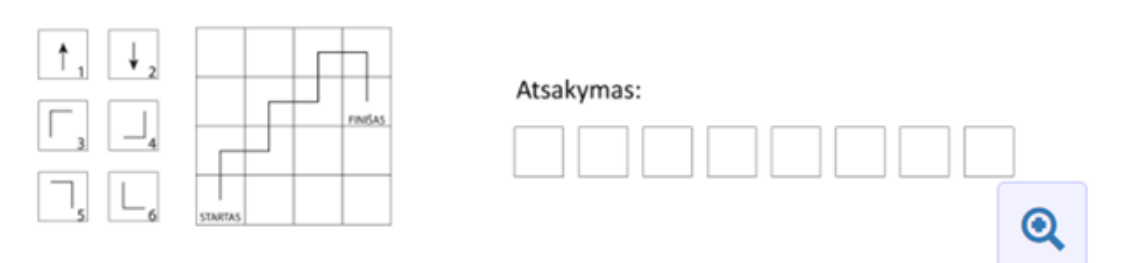

Kalbant apie sveikatą ir skaitmenines technologijas, svarbu išsiaiškinti, ką žmogus turėtų daryti, kad būtų sveikas. Žinioms pagilinti galima atlikti užduotį:

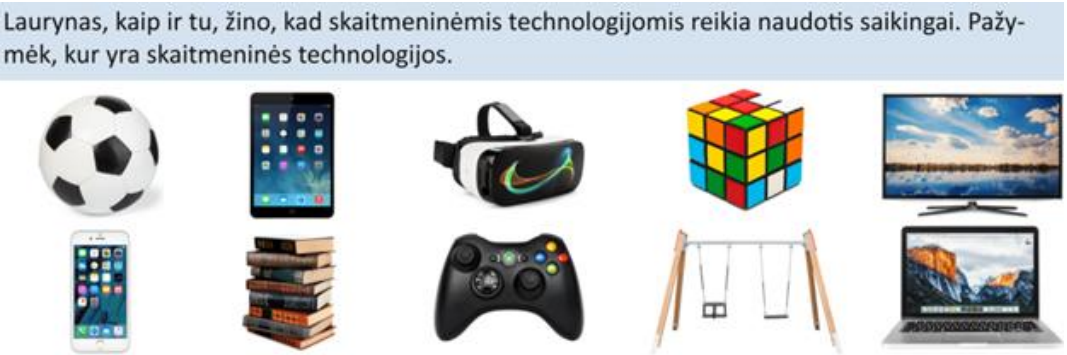

### <span id="page-24-0"></span>**3. Tarpdalykinių temų integravimas. Dalykų dermė**

Šioje dalyje aptariami Bendrųjų programų atnaujinimo Gairėse nurodytų tarpdalykinių temų aspektai, jungtys su kitais dalykais, dalykų horizontalios tarpusavio dermės klausimai, pateikiama veiklų įgyvendinimo būdų ir pavyzdžių. Tarpdalykinė temų integracija – tai dirbtinai suskaidyto vaizdo sujungimas į visumą (holistinis ugdymas). Ugdymo turinio tarpdalykinė integracija yra vienas iš būdų suvaldyti fragmentinį, paviršutinišką pasaulio ir žinių suvokimą. Ugdymo turinys pirmiausia derinamas vertikaliai – tarp klasių, koncentrų, amžiaus grupių. Horizontalioji integracija – tai vientisas ugdymo turinio išdėstymas tarp skirtingų sričių ir dalykų. Būtent šios integracijos dėka yra užtikrinama dalykų dermė, kai tas pats reiškinys (pvz., vanduo) gali būti nagrinėjamas skirtingose klasėse, skirtingų dalykų pamokų metu.

Pradinėje mokykloje geriausiai mokinio poreikius atitinka integralus, visybiškas ugdymas: jis apima ne vien žinias, gebėjimus, vertybines nuostatas, bet ir pojūčius, jausmus, vaizduotę; siekiama racionalaus ir neracionalaus (intuityvaus, jausminio, pasąmoninio) pažinimo dermės, įtraukiami visi vaiko jutimai; siekiama mokomųjų dalykų tikslų, uždavinių, turinio, metodų dermės; taikomi įvairūs ugdymo integracijos būdai (asmenybinis; sociokultūrinis; dalykinis – teminis, probleminis, metodų, turinio). Veikiama skirtingose aplinkose (klasės, mokyklos, už mokyklos ribų), siekiant nagrinėjamus reiškinius pažinti per patirtį, taip konstruojant visuminį (holistinį) pasaulio vaizdą.

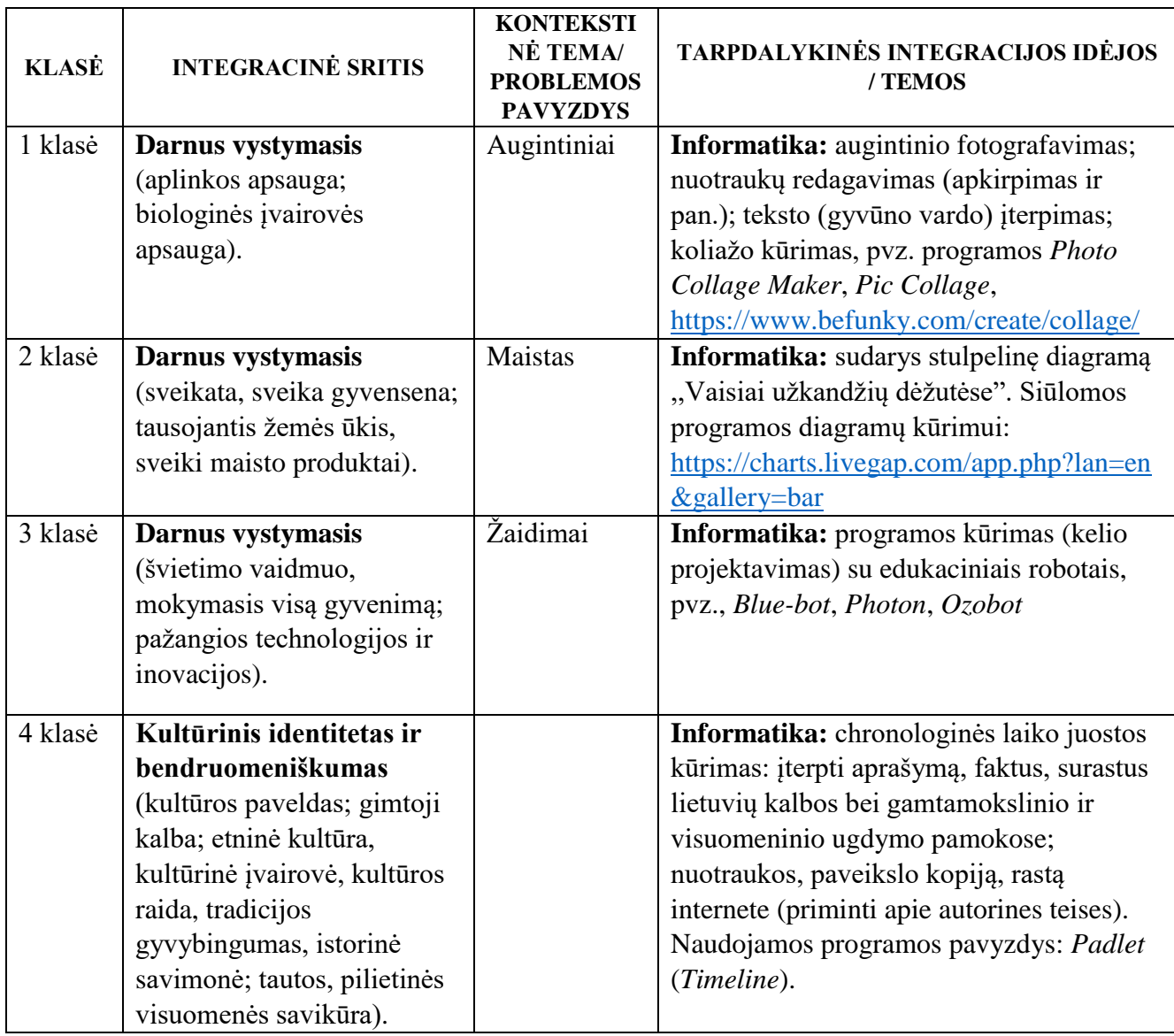

#### **TARPDALYKINIŲ TEMŲ INTEGRAVIMAS**

# **TARPDALYKINĖ INTEGRACIJA**

### **Skaitmeninio turinio kūrimas**

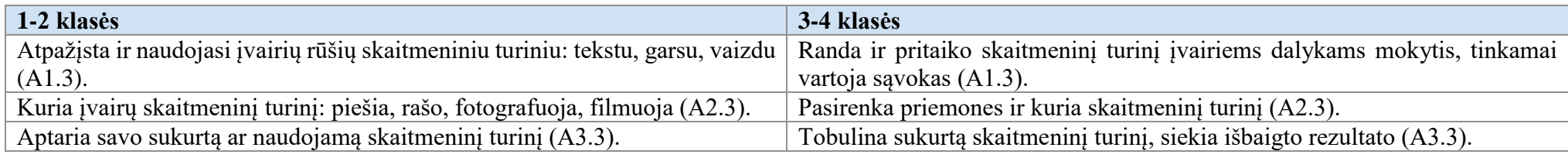

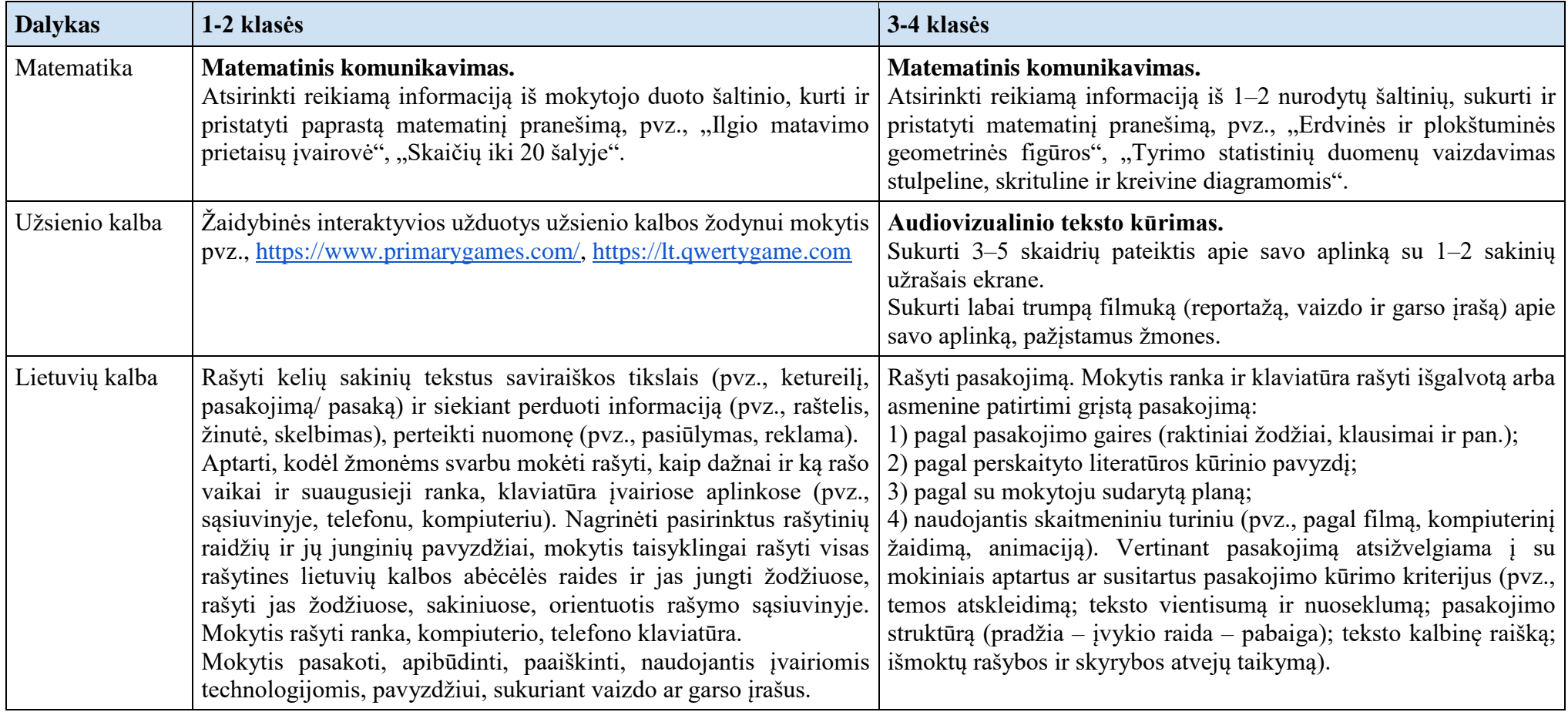

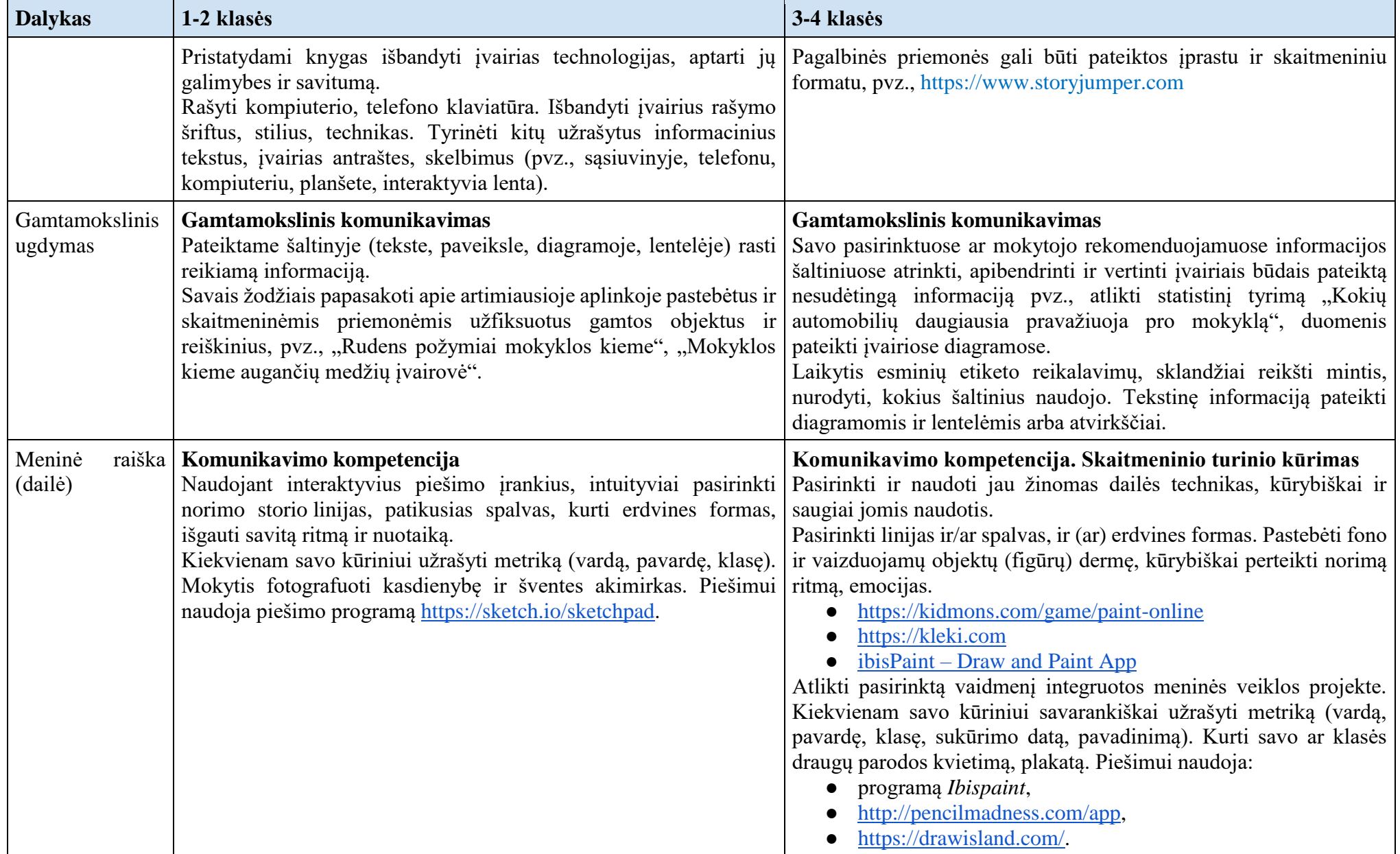

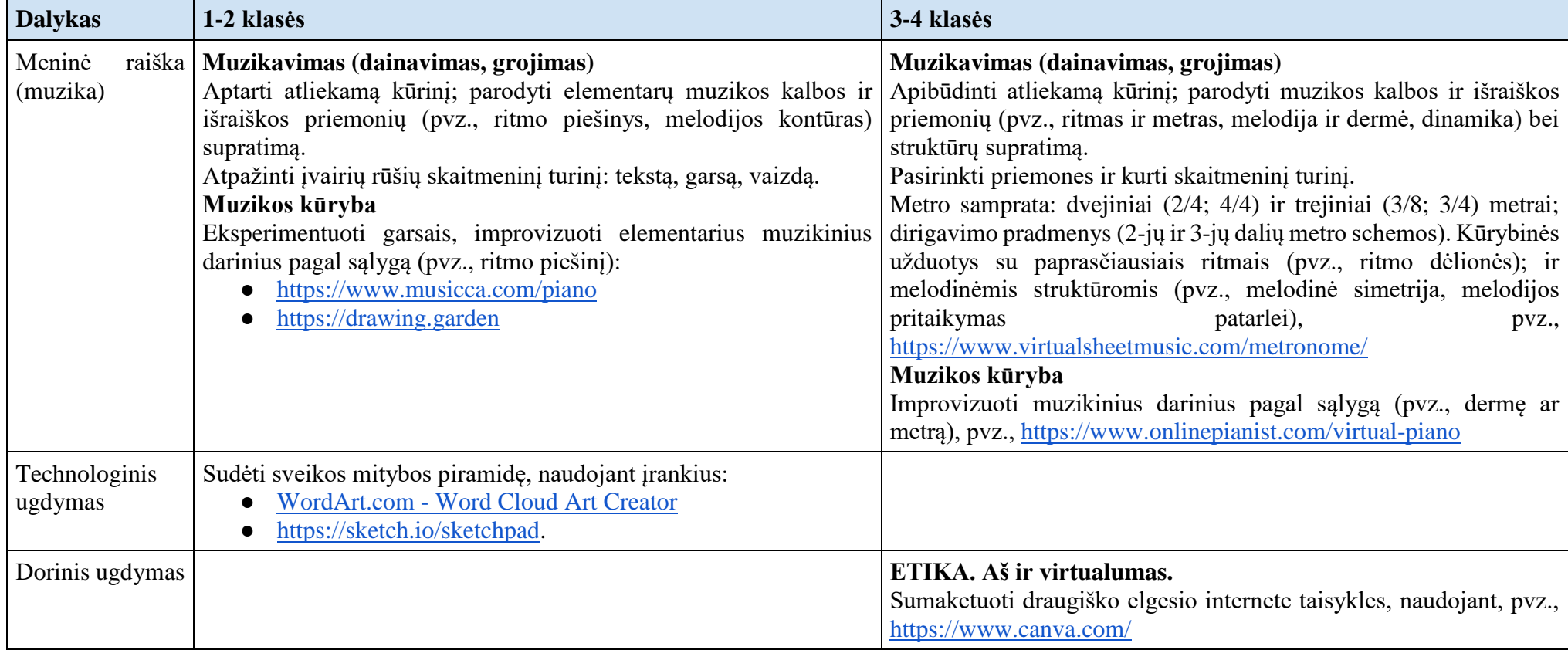

# **Algoritmai ir programavimas**

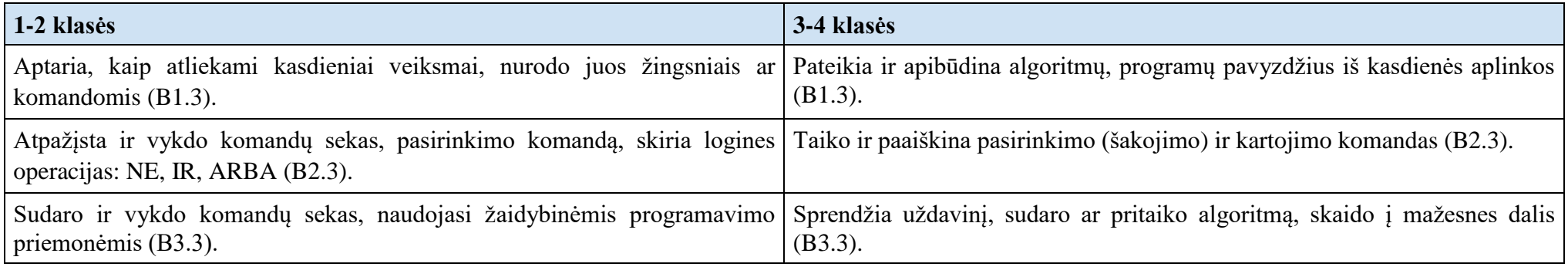

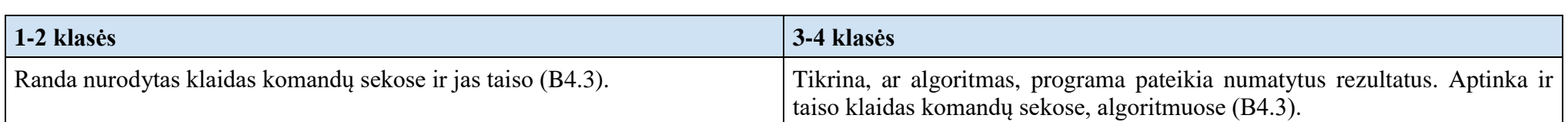

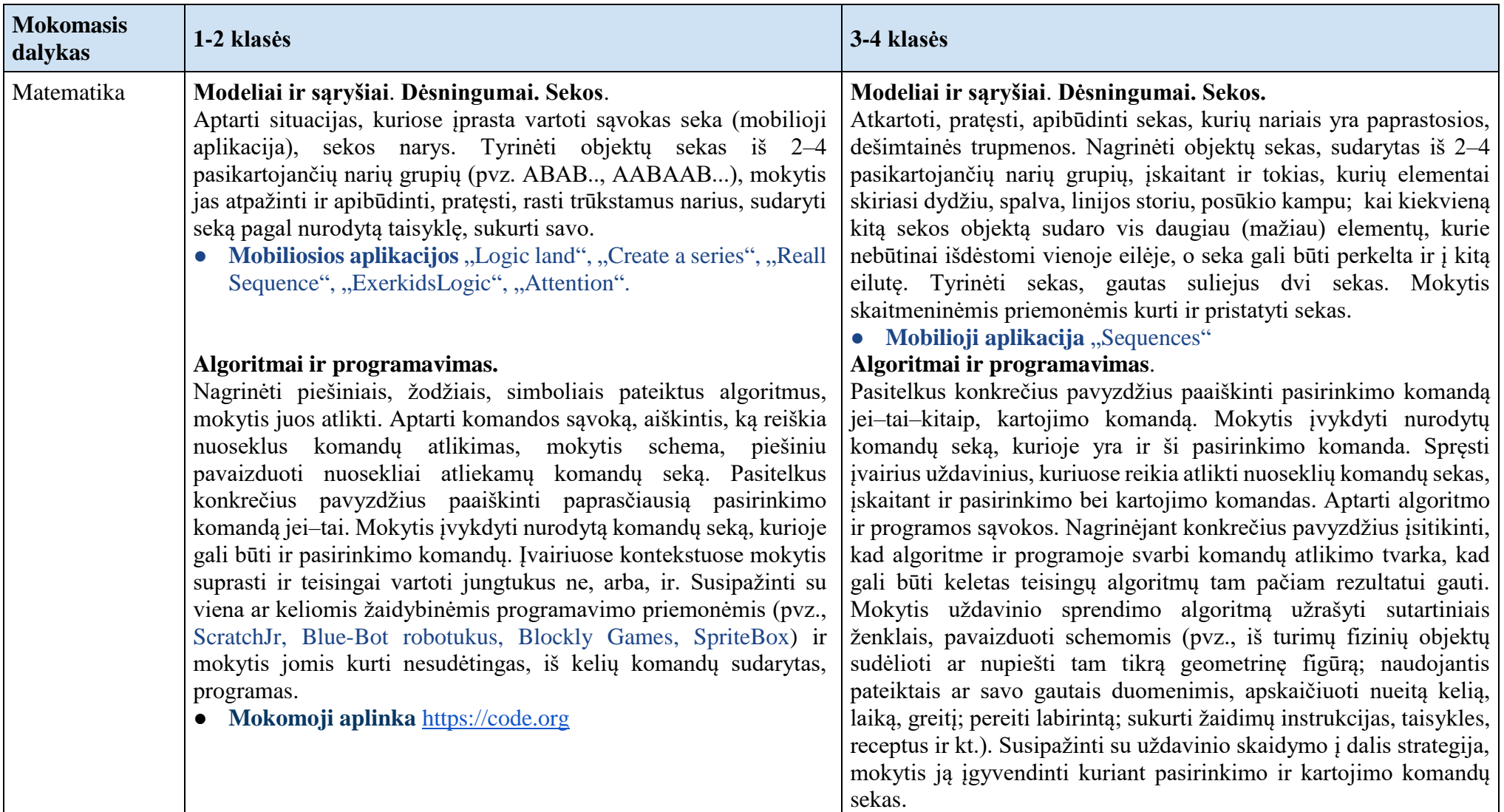

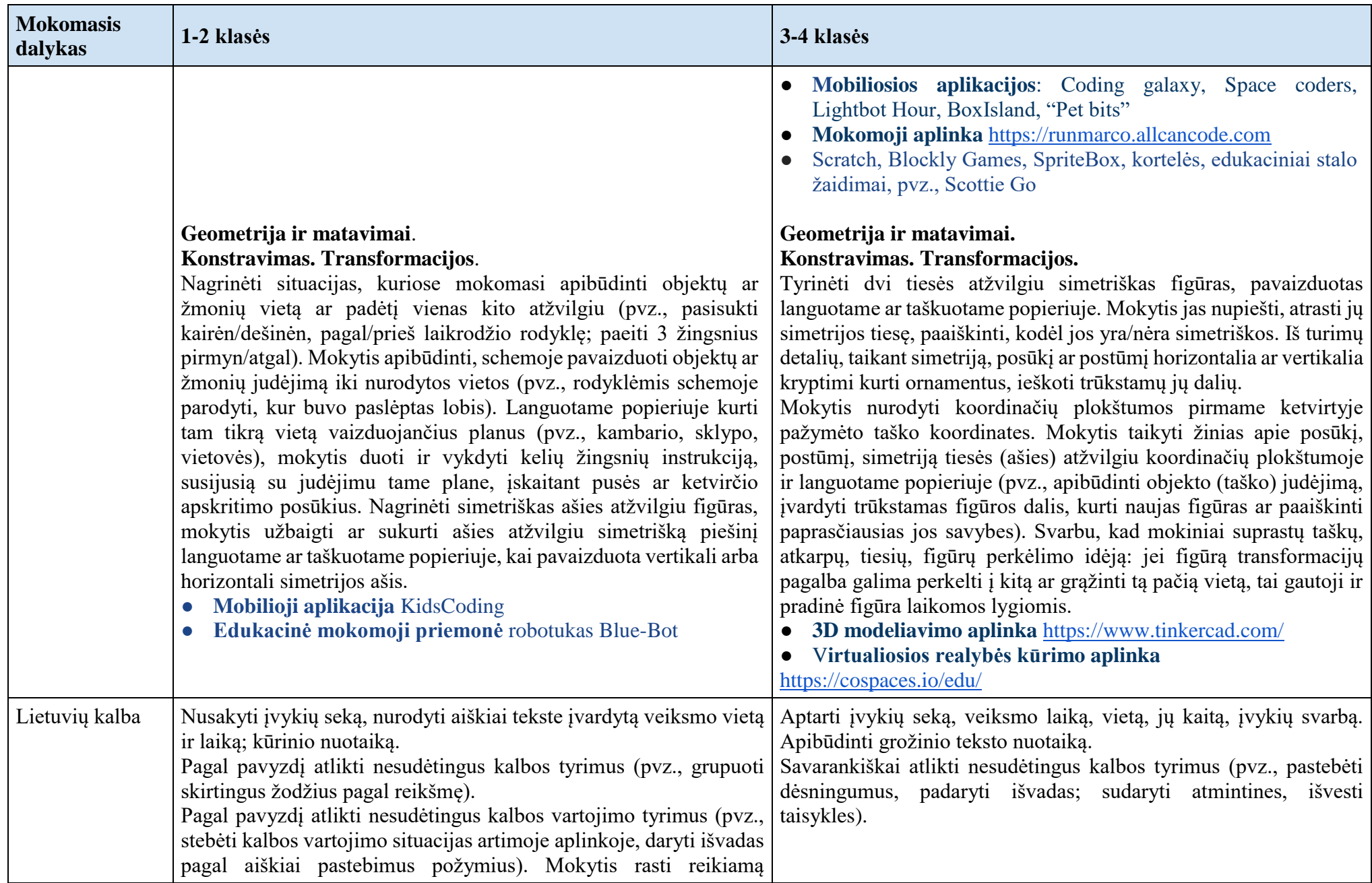

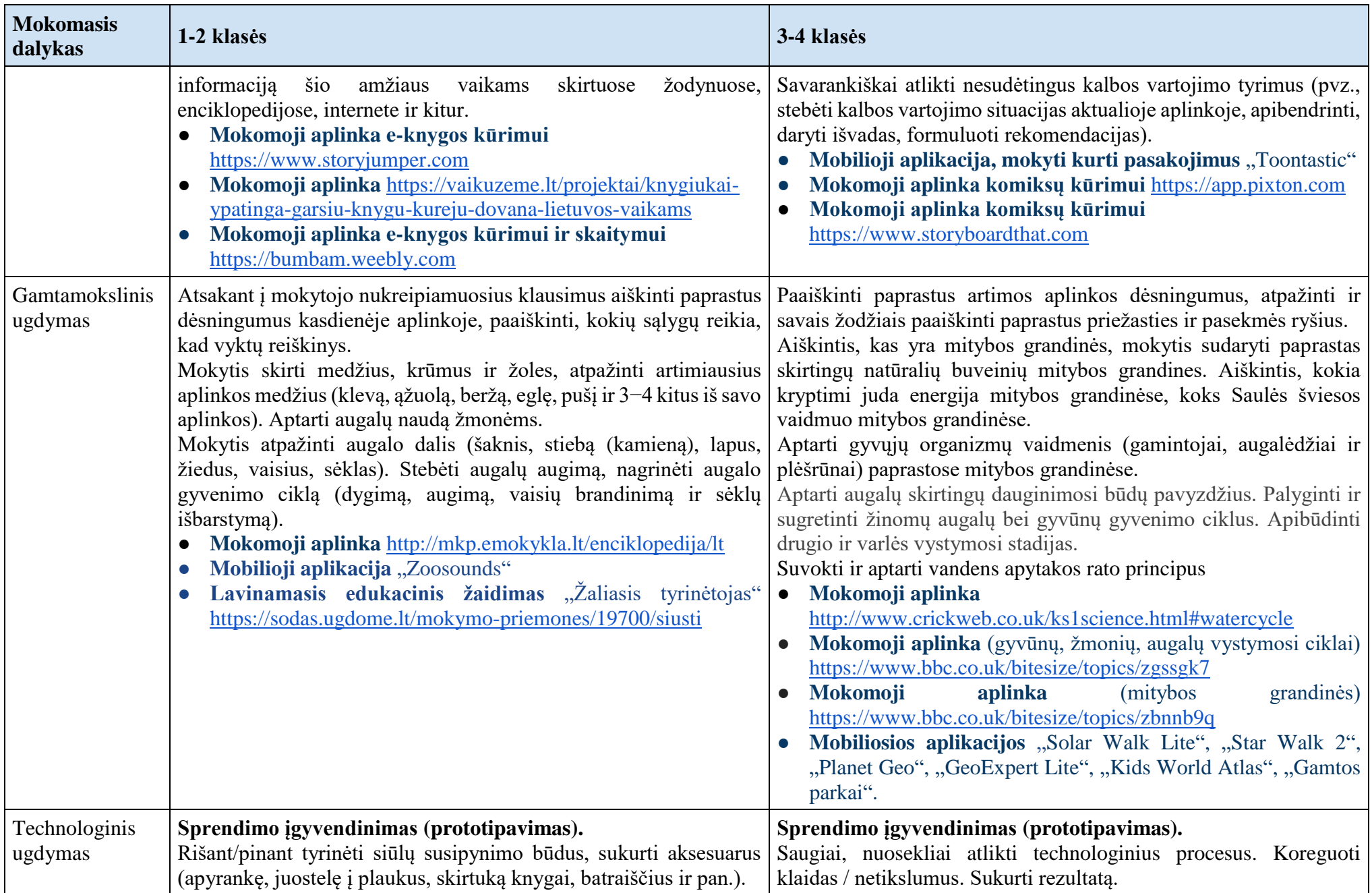

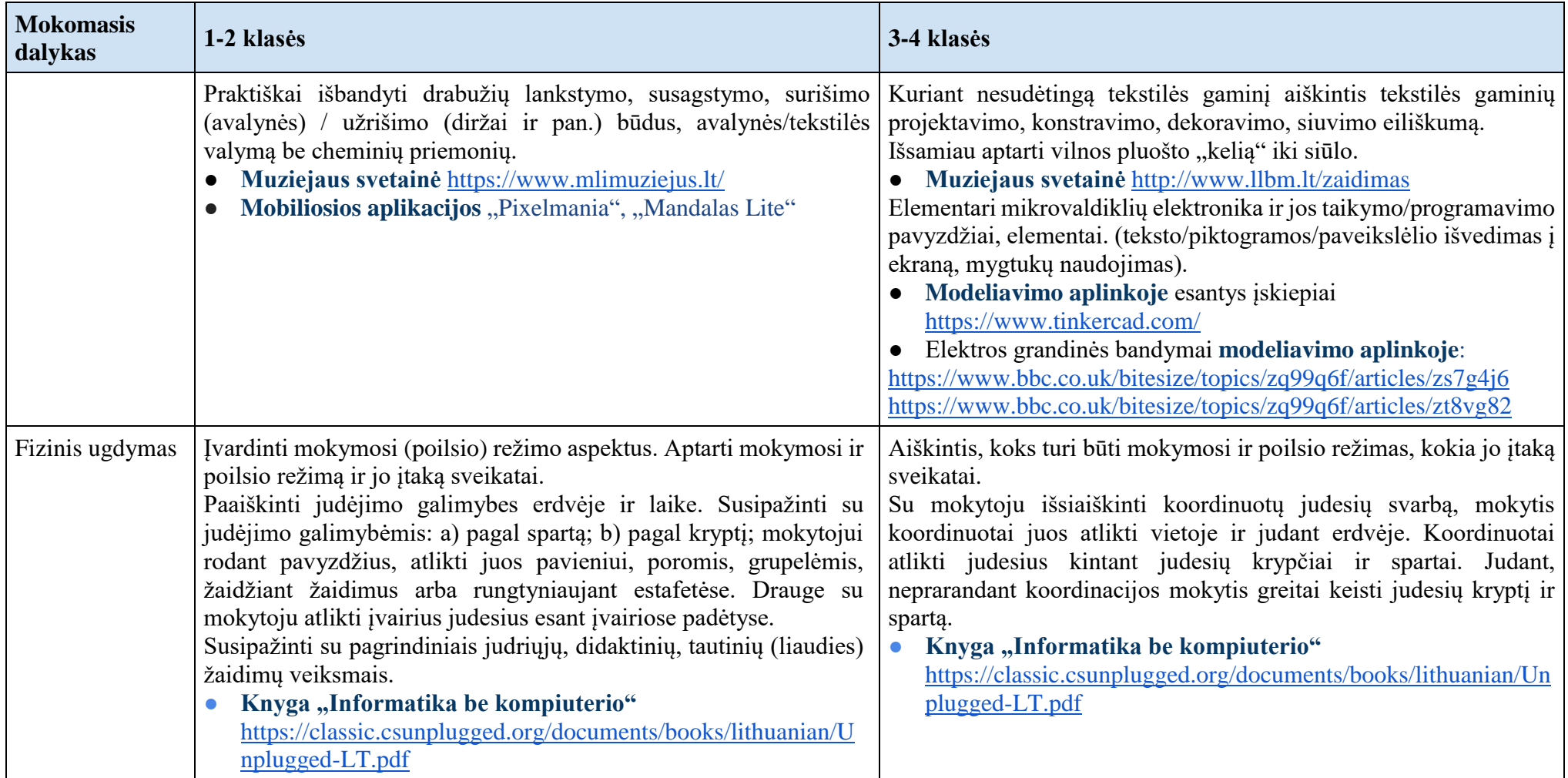

# **Duomenų tyryba ir informacija**

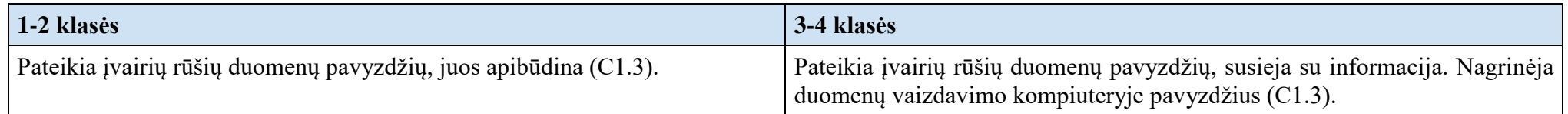

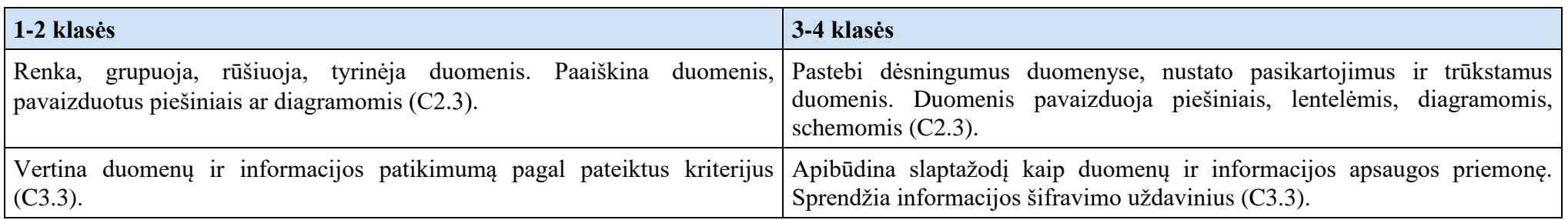

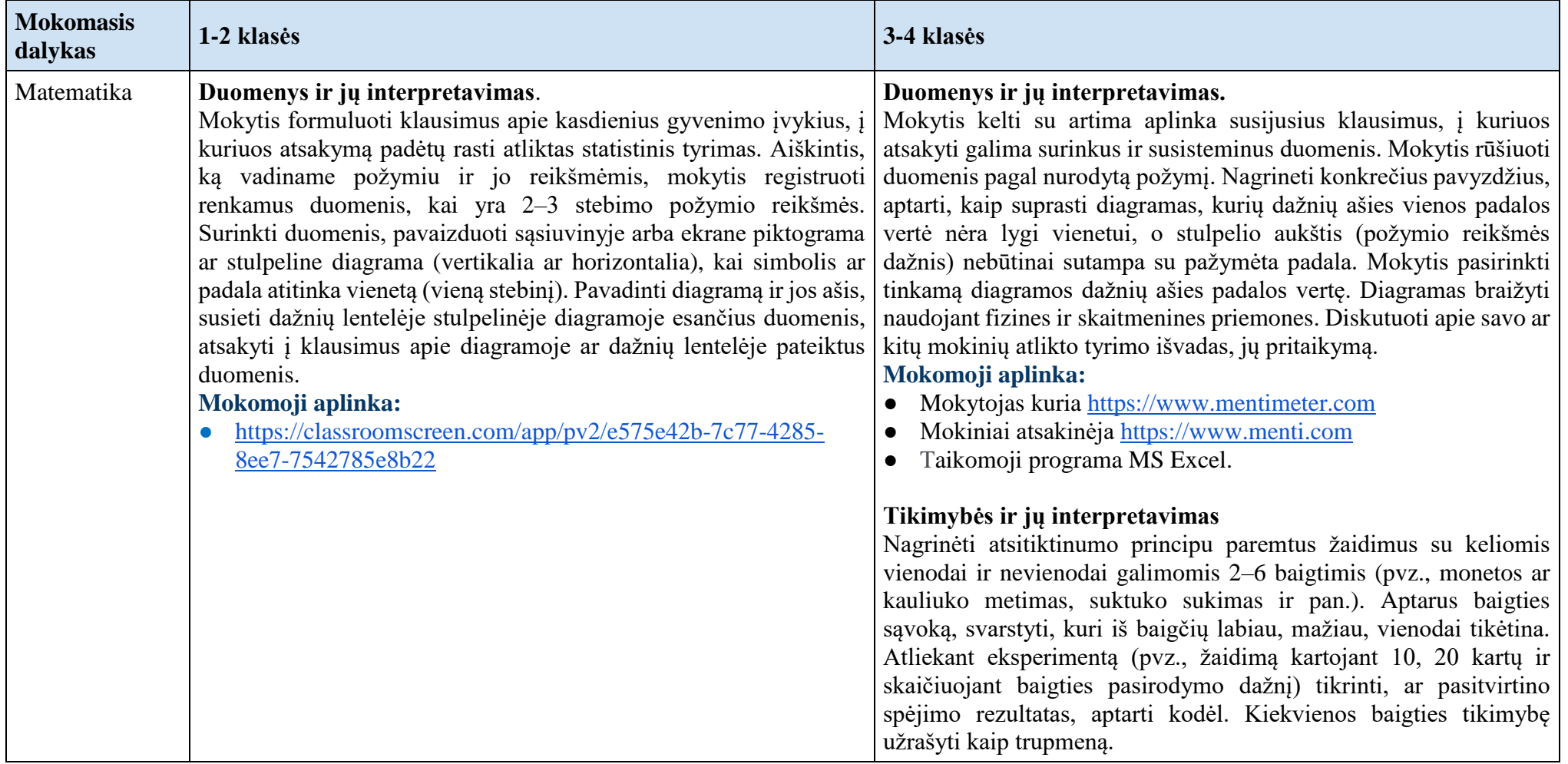

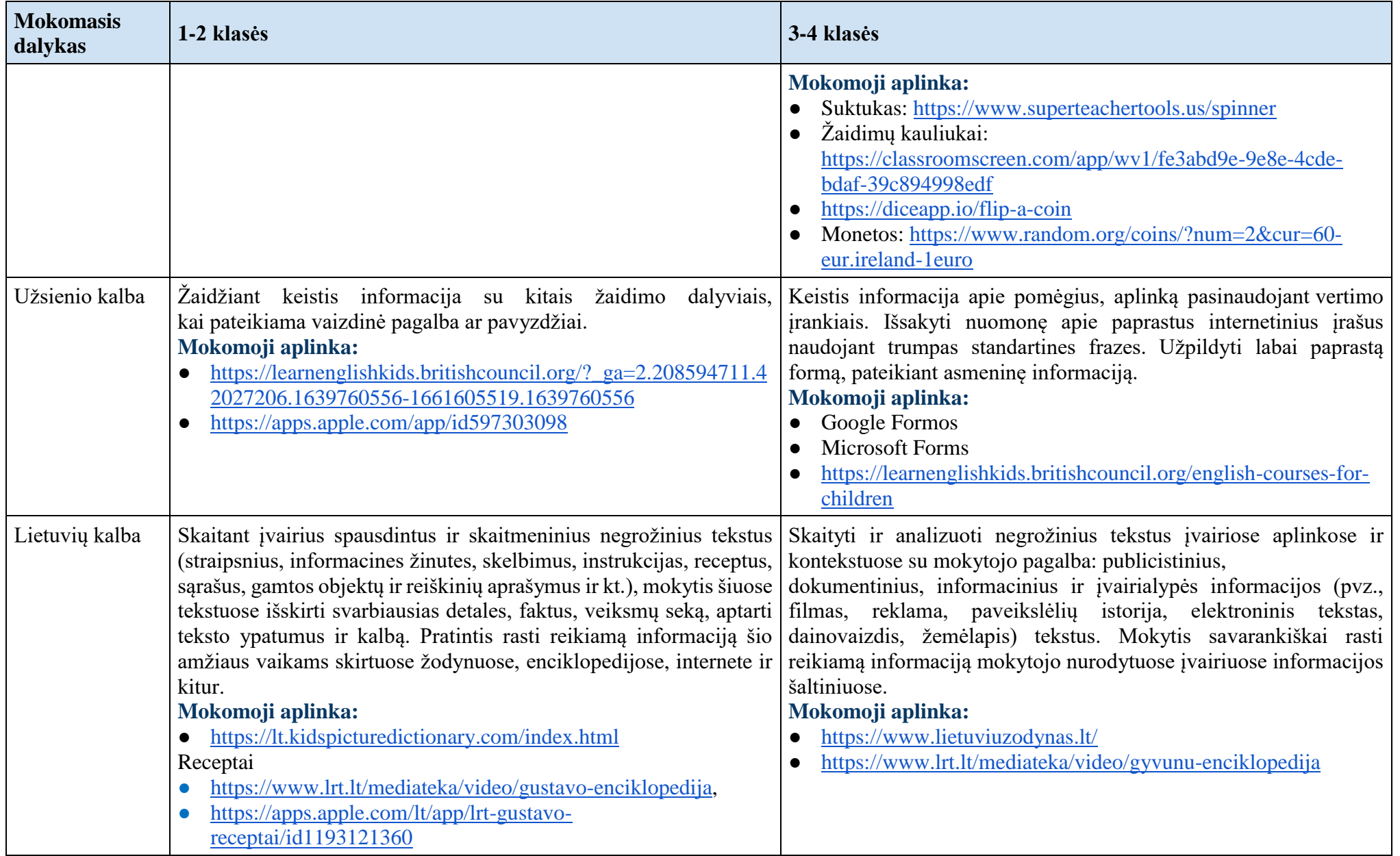

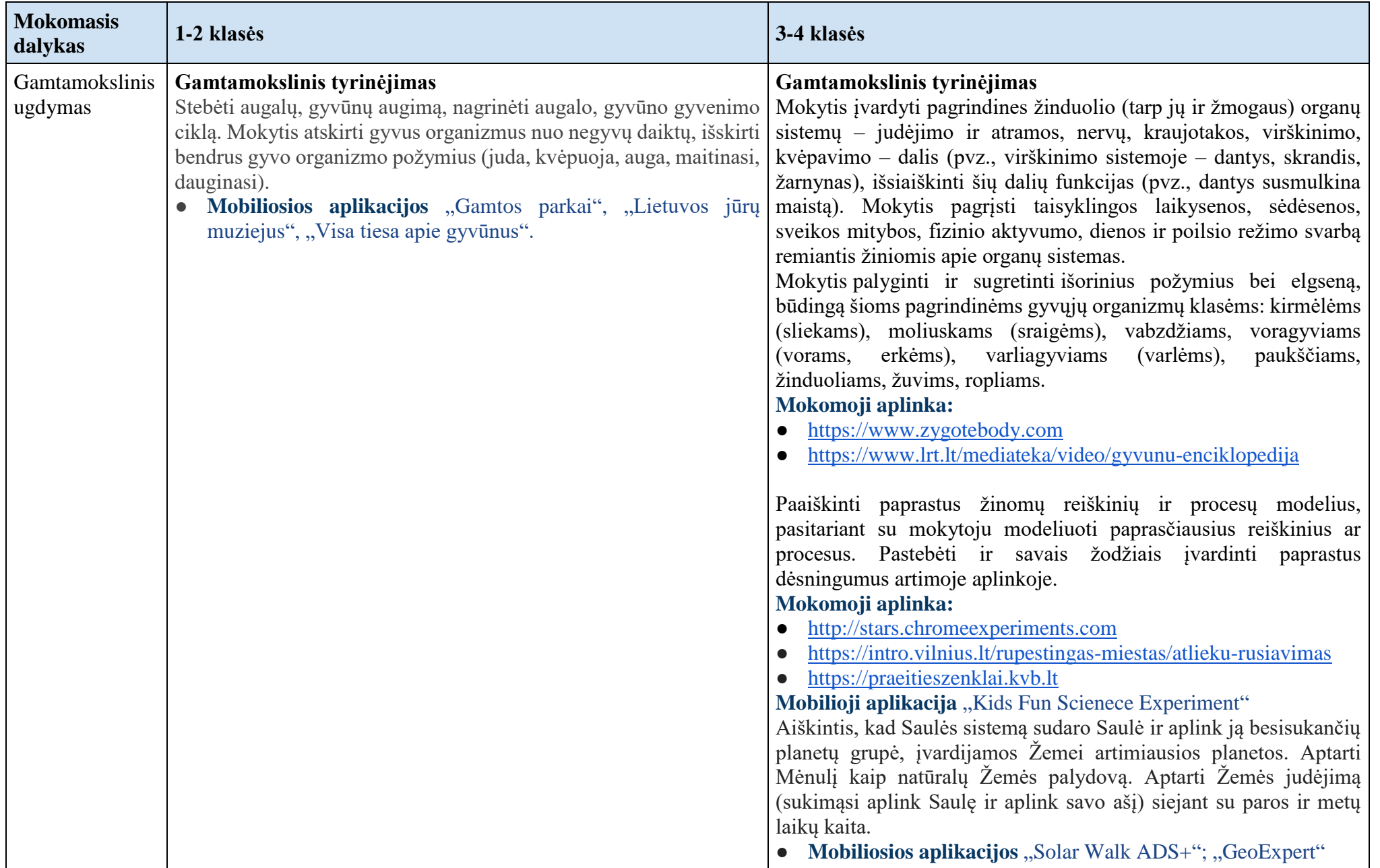

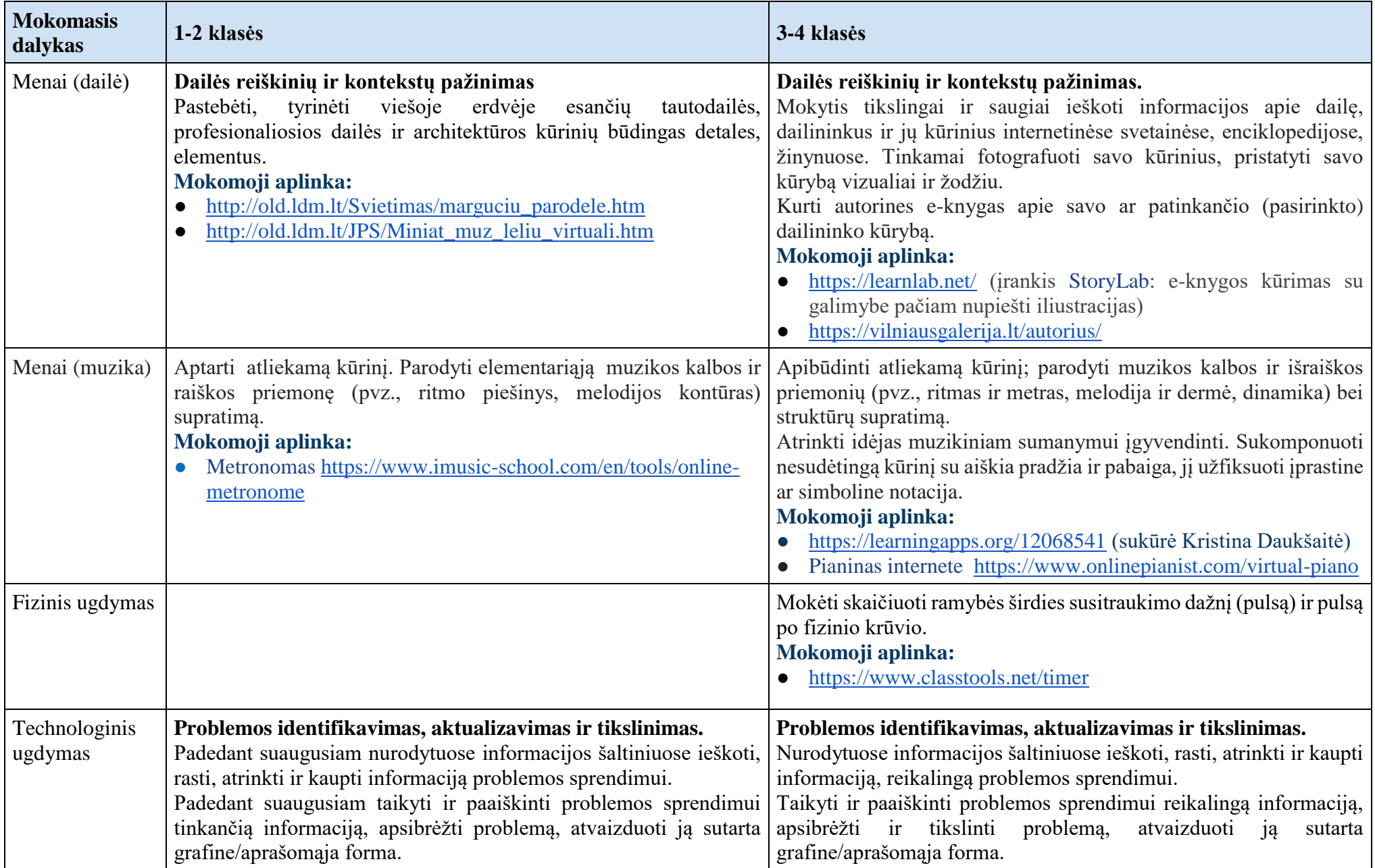
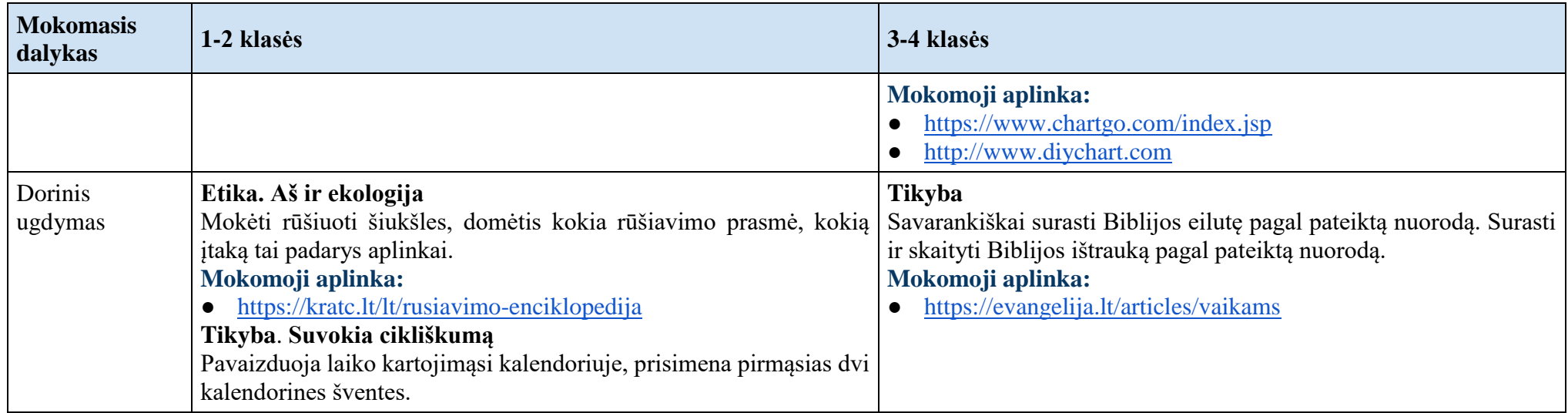

# **Technologinių problemų sprendimas**

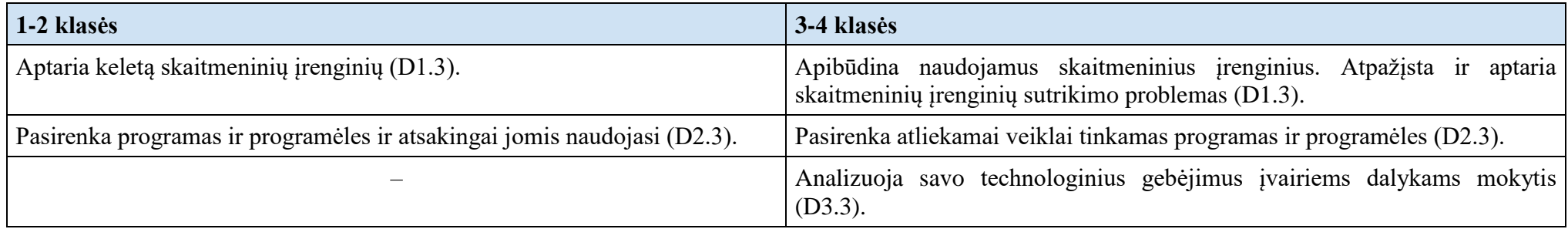

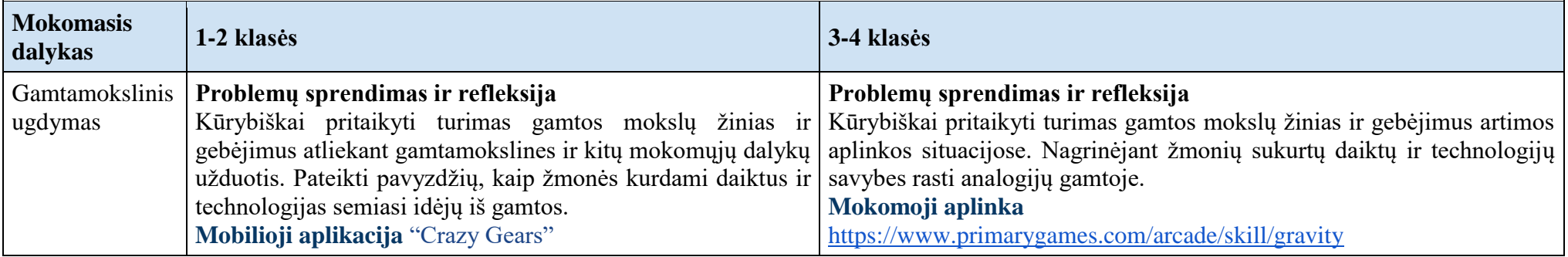

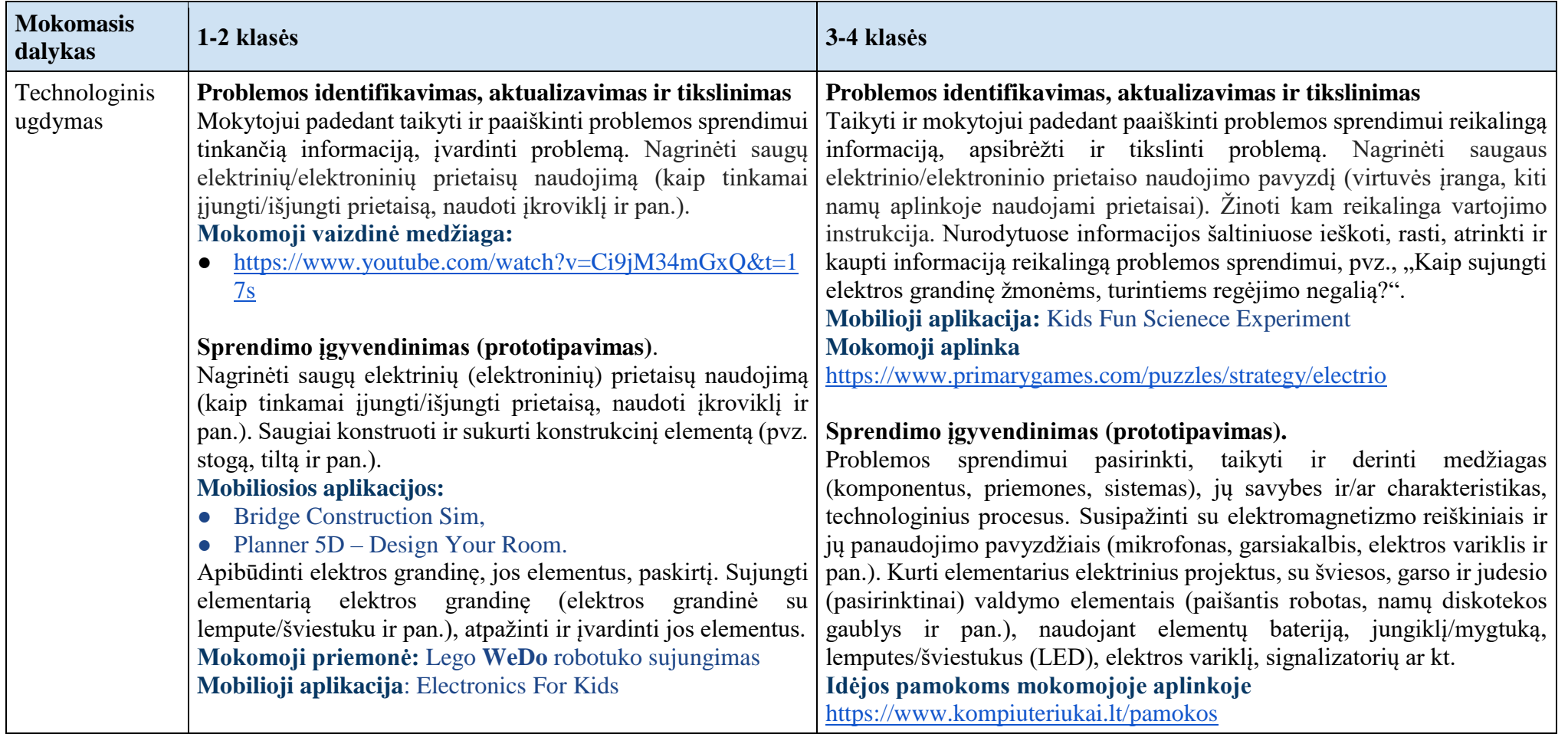

# **Virtualioji komunikacija ir bendradarbiavimas**

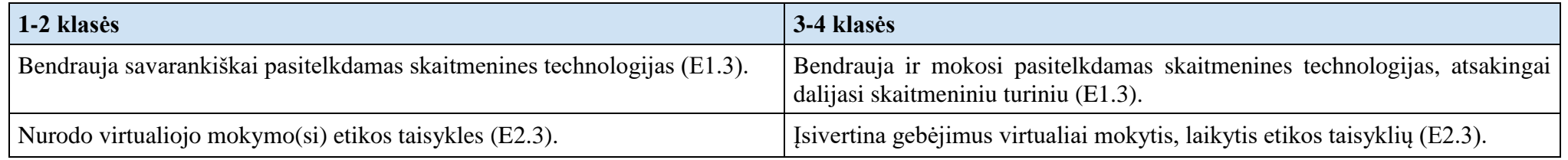

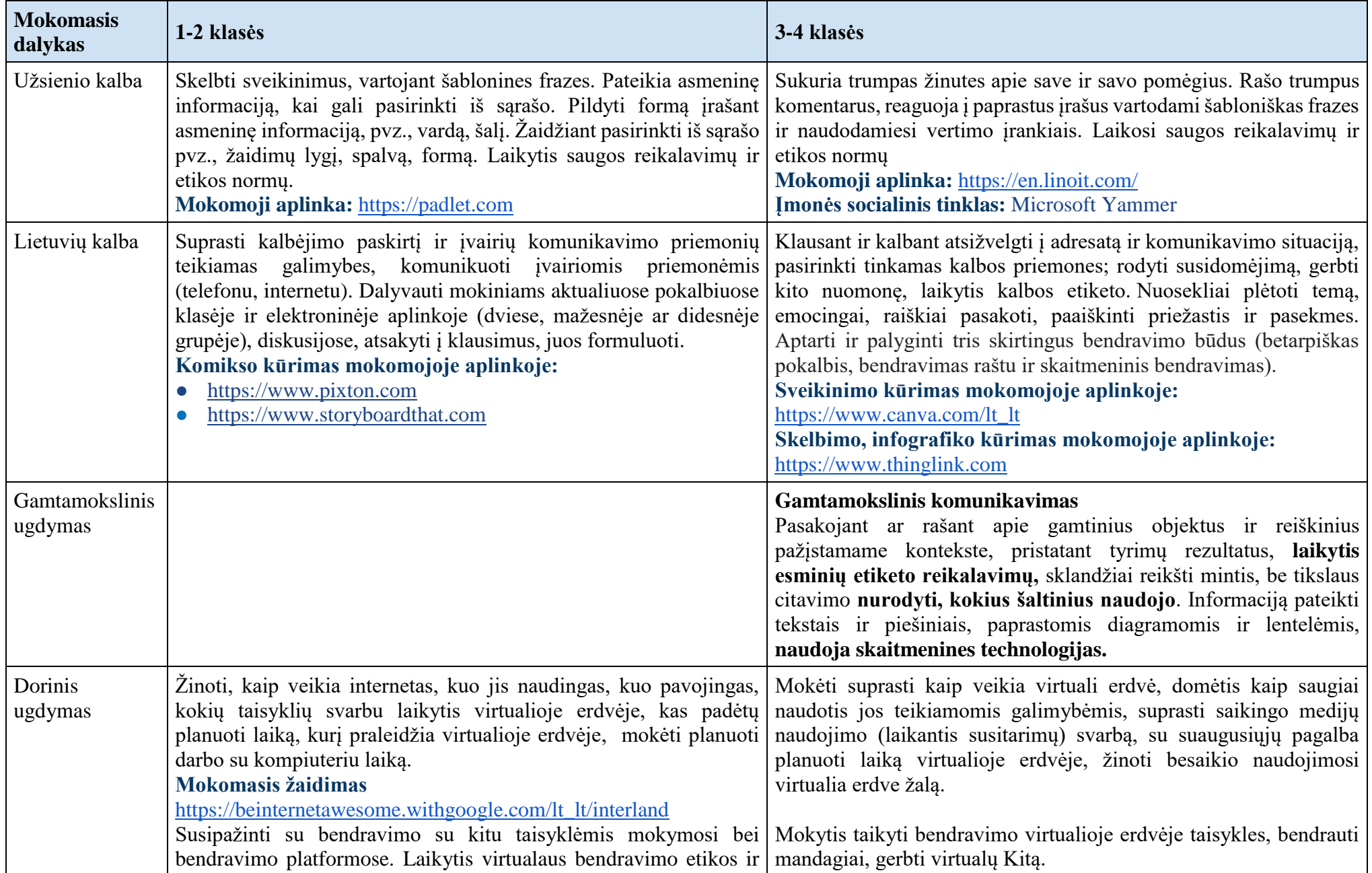

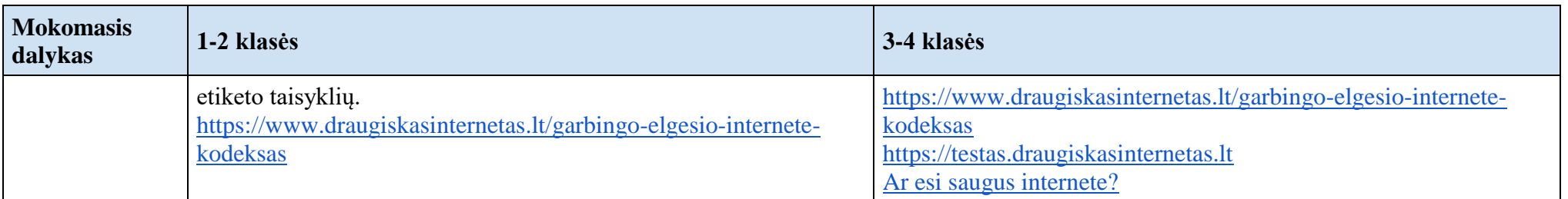

# **Saugus elgesys**

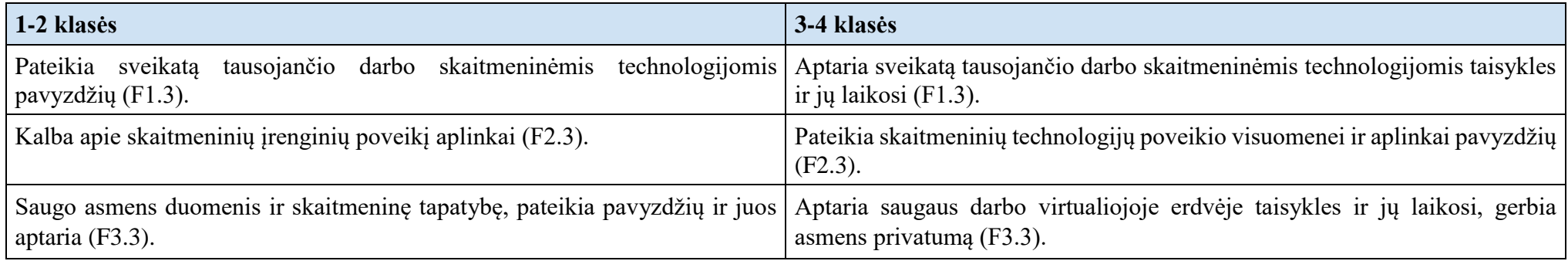

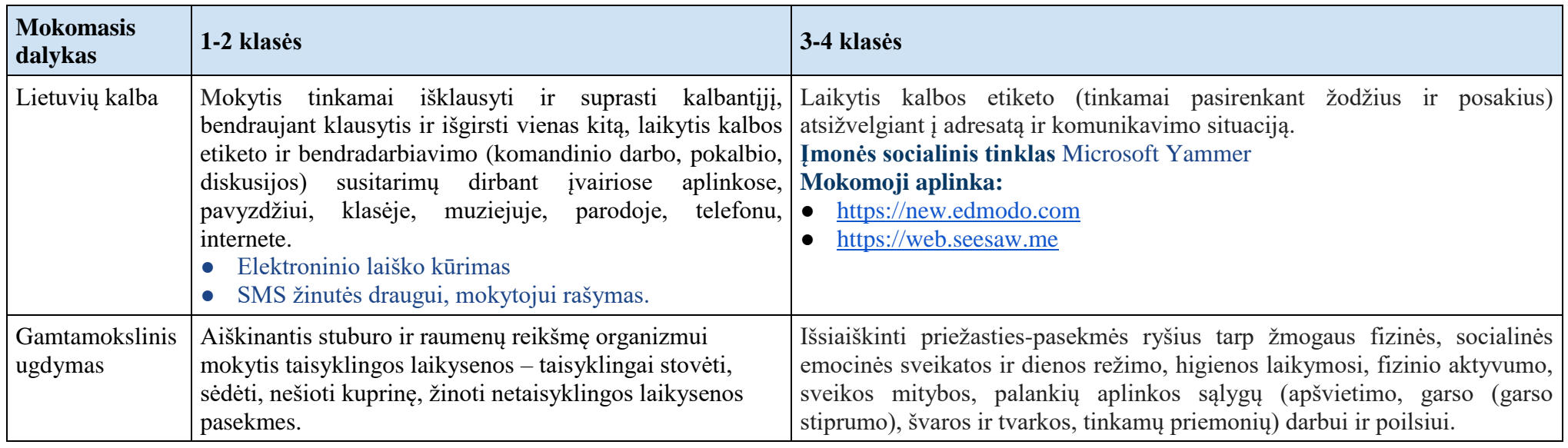

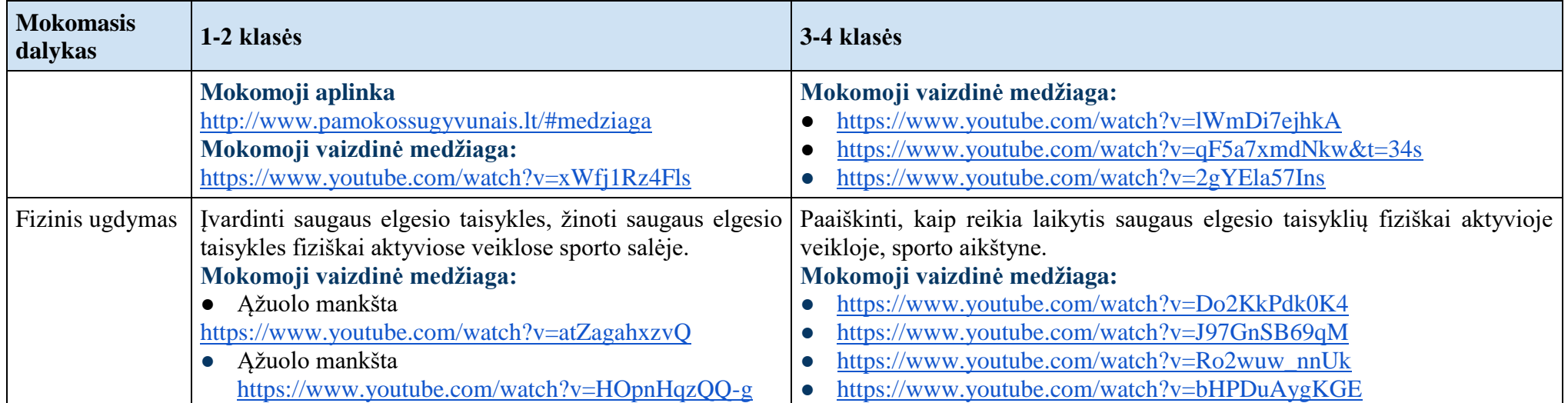

#### **4. Kalbinių gebėjimų ugdymas per visų dalykų pamokas**

Kalbinius gebėjimus mokiniai ugdosi nuolat: ne tik mokykloje per lietuvių kalbos pamokas, bet ir per kitų dalykų pamokas, būreliuose, renginiuose, kasdieniame gyvenime (šnekamoji kalba), namuose, klausydamiesi tėvų kalbėjimo, jų skaitomų knygų, ir pan. Kalbiniai gebėjimai ugdomi žiūrint vaizdo ir klausantis garso įrašų ar transliacijų, bendraujant su mokytojais, tėvais, bendraamžiais.

Ypač svarbu per visų dalykų pamokas ugdyti tų mokinių kalbinius gebėjimus, kurių lietuvių kalbos gebėjimai nėra pakankami (grįžusių iš užsienio vaikų, migrantų, tautinių mažumų, pažeidžiamų grupių dėl nepalankaus socialinio emocinio konteksto ir pan.).

Ugdant kalbinius gebėjimus, mokiniai pratinami klausantis ar skaitant tekstus įvairių dalykų pamokose, pastebėti naujus (vaizdingus) žodžius, posakius, juos įsidėmėti (užsirašyti). Atliekamos įvairios užduotys, skirtos turtinti žodyną.

Atnaujinant bendrąsias programas, daugiau dėmesio skirta mokinių aktyviam kalbos mokymuisi tyrinėjant. Siekiama, kad vaikai, mokydamiesi kalbos, taikytų kalbos pažinimo strategijas – pagal pavyzdį ar savarankiškai atliktų nesudėtingus kalbos tyrimus (pvz., pastebėtų dėsningumus, darytų išvadas; darytų atmintines, išvestų taisykles); aiškintųsi ir tyrinėtų kalbos vartojimą (pvz., stebėtų kalbos vartojimo situacijas artimoje aplinkoje, darytų išvadas pagal aiškiai pastebimus požymius).

**Tyrinėjimu grįstas mokymasis** – tai toks mokymosi būdas, kurio metu mokiniai, tyrinėdami aplinką, reiškinius, informaciją, pasiremdami turimomis žiniomis ir patirtimi, spręsdami problemines situacijas, atranda naujas žinias, pasitikrina jau esamas žinias ir faktus, konstruoja naują patirtį. Tokio mokymosi idėjos pasitelktos ieškant alternatyvos formaliam žinių "perdavimui". Pradinėse klasėse pamokose tai ypač naudinga mąstymo, saviraiškos, komunikavimo situacijose. Kitaip sakant, taikant tyrinėjimu grindžiamo mokymosi idėjas, siekiama pereiti nuo formalaus kalbos mokymosi į suvokimą, kad kalba – tai mokymosi įrankis. Mokiniai mokosi suprasti ir taikyti kalbos taisykles tyrinėdami kalbą ir kalbos vartojimą, reflektuodami savo kalbinę veiklą. Toks mokymasis skatina mokinius mąstyti, vertinti savo supratimą ir mokymosi procesą.

**Didaktiniai akcentai.** Kadangi siekiame aktyvaus mokinių įsitraukimo, mąstymo, darbo pradžioje svarbi veikti skatinanti probleminė situacija. Tai gali būti ir pastebėtos mokinių klaidos, netinkamai vartojamos sąvokos, mokiniams kylantys sunkumai. Kitaip sakant, išnaudojame arba tikslingai sukuriame kalbą ar kalbos vartojimą tirti skatinančią situaciją. Jei remsimės mokinių kalbine veikla, mokiniai jaus žinių poreikį. Svarbu atkeipti dėmesį į individualius vaiko poreikius (iš užsienio grįžusių, tautinių mažumų grupių, dėl nepalankaus SEK) bei taikyti kalbos vartojimo pagalbą, kaip pvz. žodžių bankas, IKT priemonių taikymas, sąvokų vaizdus paaiškinimas, asociacijos, žaidimai ir pan.).

**Mokytojo vaidmuo.** Mokantis kalbos integruotai, labai svarbus mokytojo vaidmuo: pažintinis ir motyvacinis mokinių veiklų skatinimas, dalyvavimas, įsitraukimas į mokinių užduotį ir apgalvotas laiko numatymas užduočiai atlikti. Klasės mokinių sąveika, kai jie dirba grupėje, poroje ar individualiai, kai veiklą pristato visai klasei, yra svarbi mokymosi proceso dalis, todėl mokytojas, pažindamas savo klasės mokinius, turi numatyti veiklas (jų pobūdį, trukmę, pagalbines priemones) taip, kad viskas vyktų sklandžiai.

Kalbinės raiškos sritys ir integruoto kalbos ugdymo metodai:

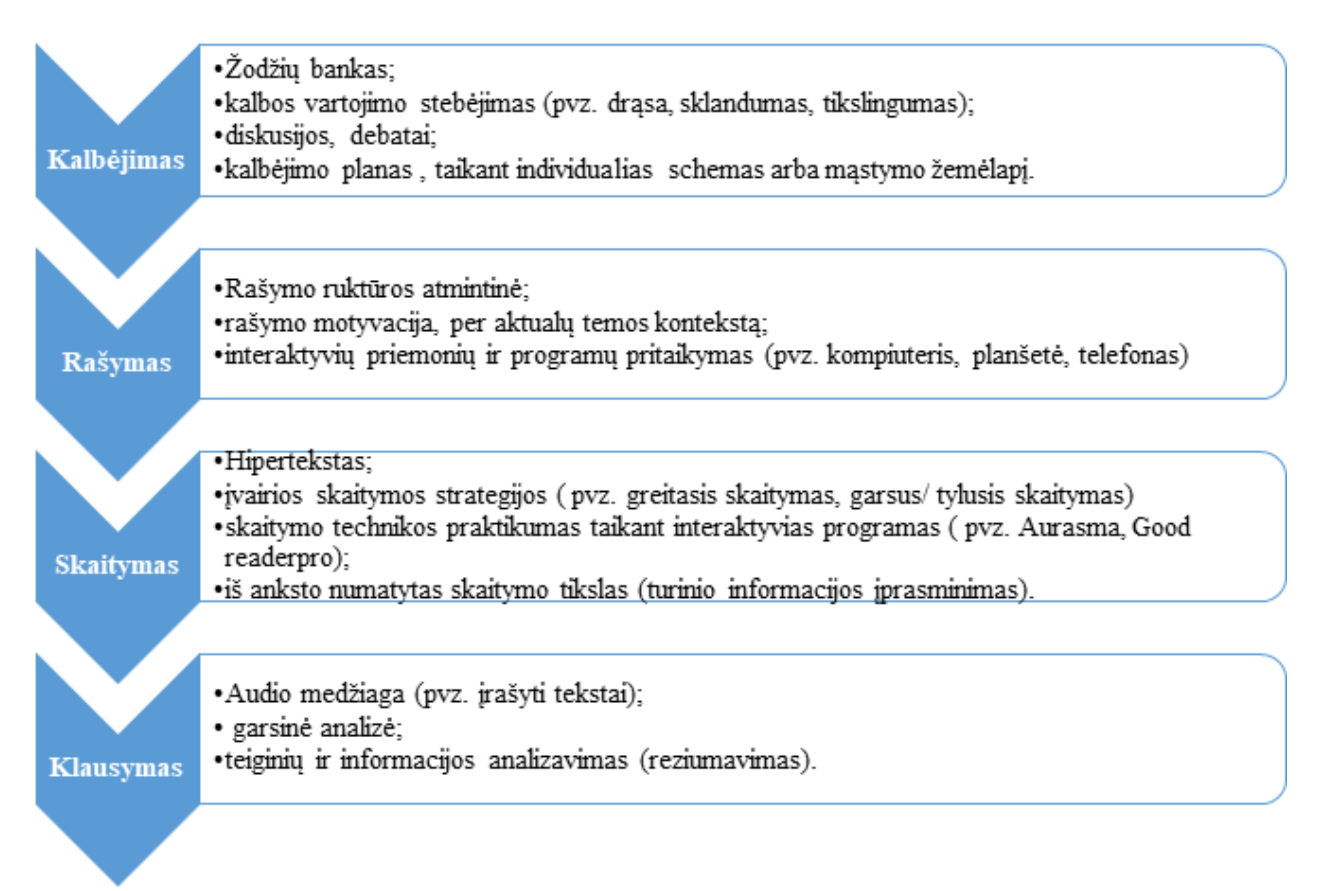

Vienas populiaresnių būdų siekti kokybiškos integracijos per skirtingus dalykus – taikyti tuos pačius mokymo metodus. Todėl integruoto ugdymo dėka, naudojant šiuos metodus ir priemones, galima užtikrinti integruotą kalbos ugdymą visų dalykų pamokose.

Pradinių klasių mokinių kalbinių gebėjimų ugdymui padeda ir informacinių technologijų (IT) integravimas. IT naudojimas ugdymo procese turi teigiamos įtakos įvairių gebėjimų mokinių ugdymui(si): į veiklas, kuriose integruotas IT, noriai įsitraukia ir aukštesniųjų gebėjimų mokiniai, ir specialiųjų ugdymosi poreikių turintys mokiniai, ir atvykę iš užsienio, ir dvikalbiai mokiniai.

Pamokose, kuriose integruojamos IT arba atskirose informatikos pamokose mokiniai susipažįsta su naujomis sąvokomis, programomis ir įrenginiais. Svarbu atkreipti mokinių dėmesį į jiems naujų žodžių tarimą, kirčiavimą, rašybą. Mokinių rašto darbuose derėtų visada ištaisyti rašybos klaidas, dažniau pasitaikančias ir pasikartojančias klaidas reikėtų aptarti su mokiniais, išsiaiškinti, kodėl kartojasi tos pačios klaidos ir kaip jų išvengti ateityje. Sunkesni arba nauji žodžiai galėtų būti užrašomi lentoje ar išmaniajame ekrane – taip mokiniai greičiau įsidėmės jų rašybą. Dažnai juos kartoti, kad mokiniai įsimintų ir naujų žodžių kirčiavimą. Galima užrašyti žodžius ant atskirų lapelių, pritvirtinti juos stende arba prie atitinkamų daiktų, pvz. žodį "ekranas" priklijuoti prie kompiuterio ekrano. Bet svarbiausia, kad pats mokytojas taisyklingai tartų IT sąvokas ir mokėtų vaikams jas paaiškinti. Mokytojams į pagalbą atskubėjo Vilniaus universiteto mokslininkai, išleido "Informatikos sąvokų žodynėlį pradinių klasių pedagogams":

[https://informatika.ugdome.lt/wp-content/uploads/2019/08/Informatikos-s%C4%85vok%C5%B3-](https://informatika.ugdome.lt/wp-content/uploads/2019/08/Informatikos-s%C4%85vok%C5%B3-%C5%BEodyn%C4%97lis-pradini%C5%B3-klasi%C5%B3-mokytojams.pdf) [%C5%BEodyn%C4%97lis-pradini%C5%B3-klasi%C5%B3-mokytojams.pdf](https://informatika.ugdome.lt/wp-content/uploads/2019/08/Informatikos-s%C4%85vok%C5%B3-%C5%BEodyn%C4%97lis-pradini%C5%B3-klasi%C5%B3-mokytojams.pdf)

Integruotos užduotys turi provokuoti mokinį vartoti reikiamas IT sąvokas. Reikia sieti naujas žinias su jau turimomis, kad tokiu būdu būtų pasiekiamas gilusis supratimo lygmuo. Turi būti naudojamos tik tikslios ir aktualios iliustracijos. Rekomenduojama visas iliustracijas sieti su rašytiniu tekstu. Turėtų būti kuo daugiau vaikus įgalinančios medžiagos. Svarbu, kad dėl skubėjimo, pamokos laiko taupymo, nebūtų pamirštas kalbinių gebėjimų ugdymas, tinkamų IT sąvokų vartojimas.

Per kalbų pamokas, integruojant informacines technologijas, taip pat galima ugdyti pradinių klasių mokinių kalbinius gebėjimus, mokyti juos vartoti įvairias IT sąvokas (1 ir 2 lentelės).

1 lentelė. Kalbinių gebėjimų ugdymas lietuvių kalbos pamokose integruojant informacines technologijas

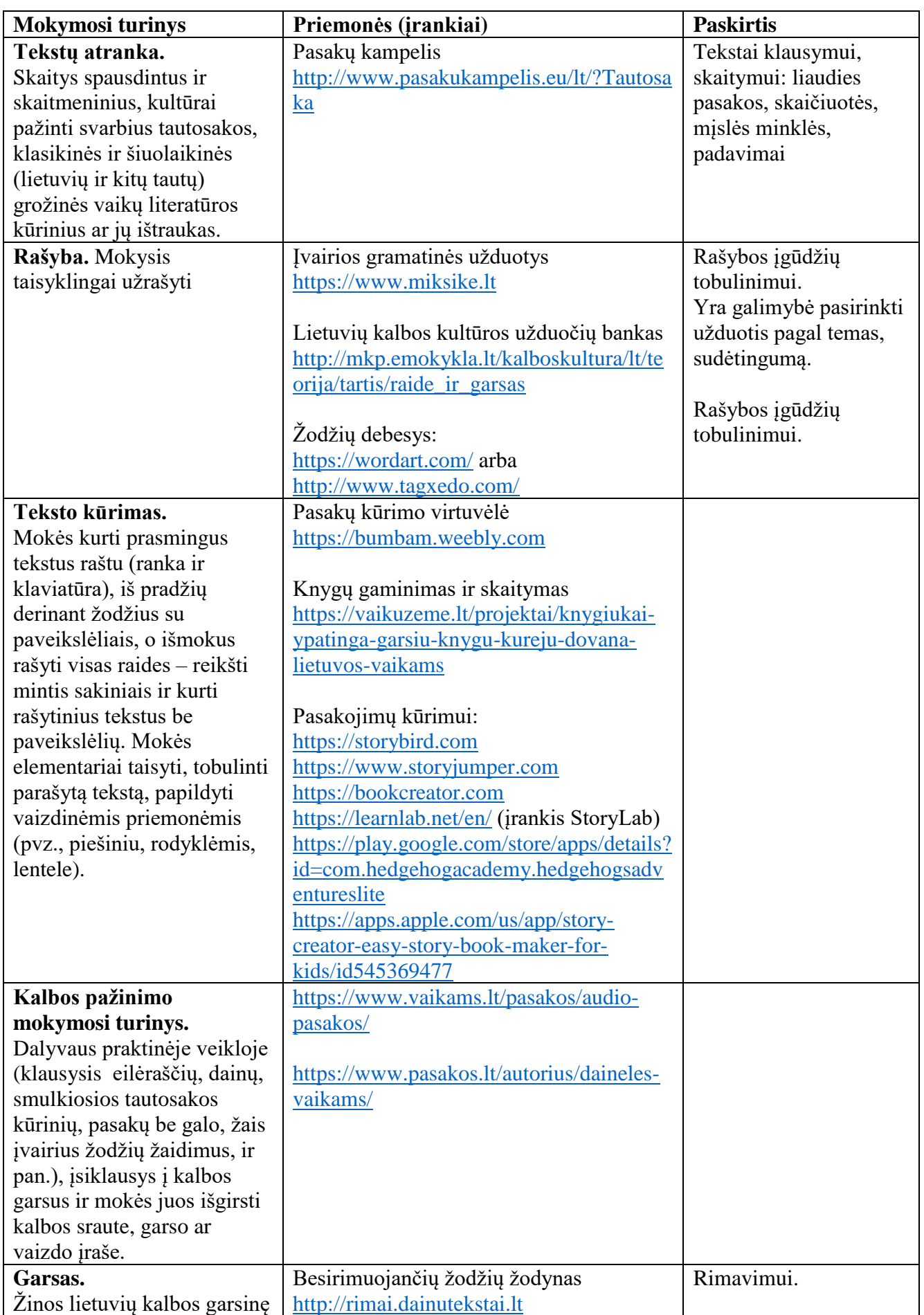

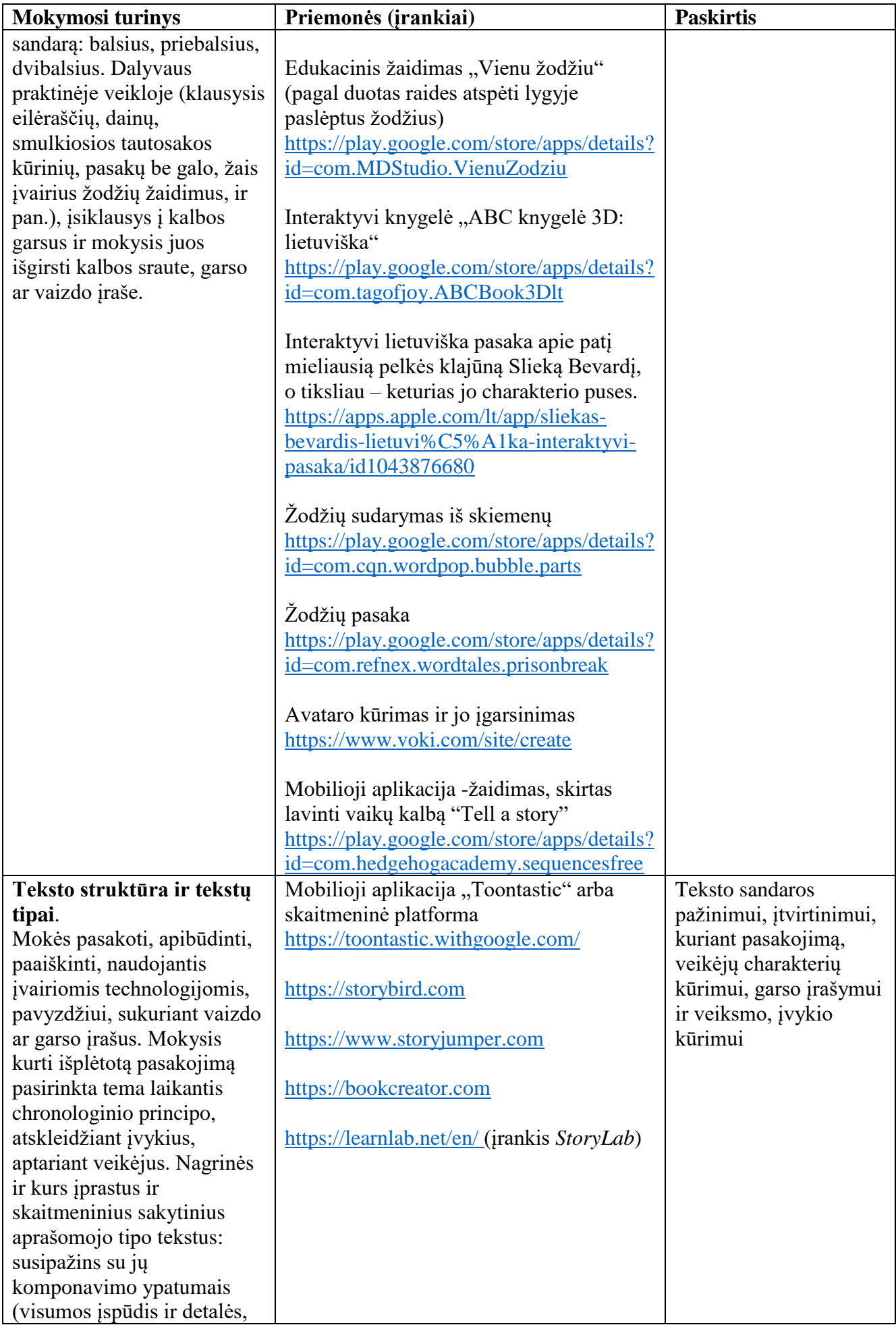

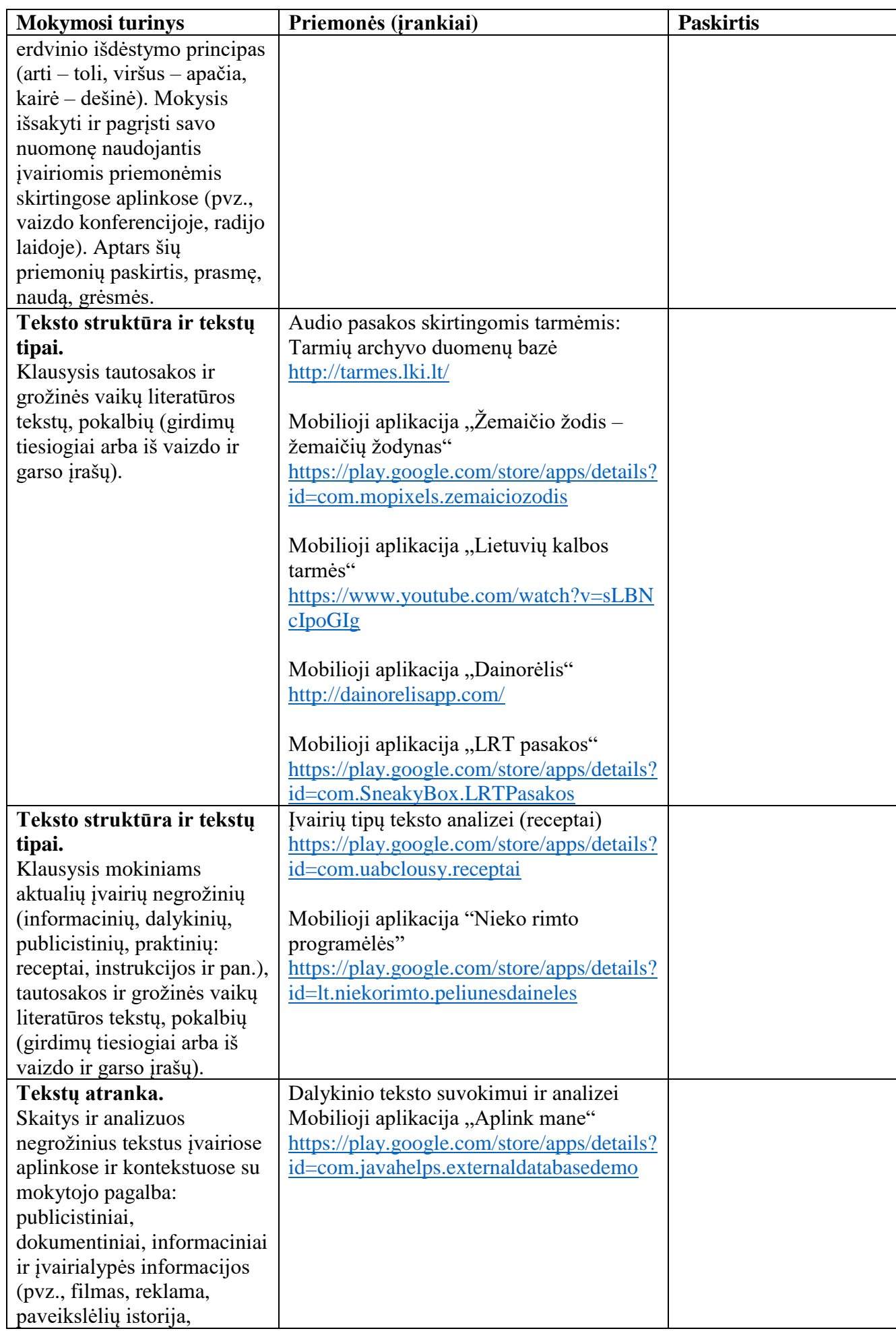

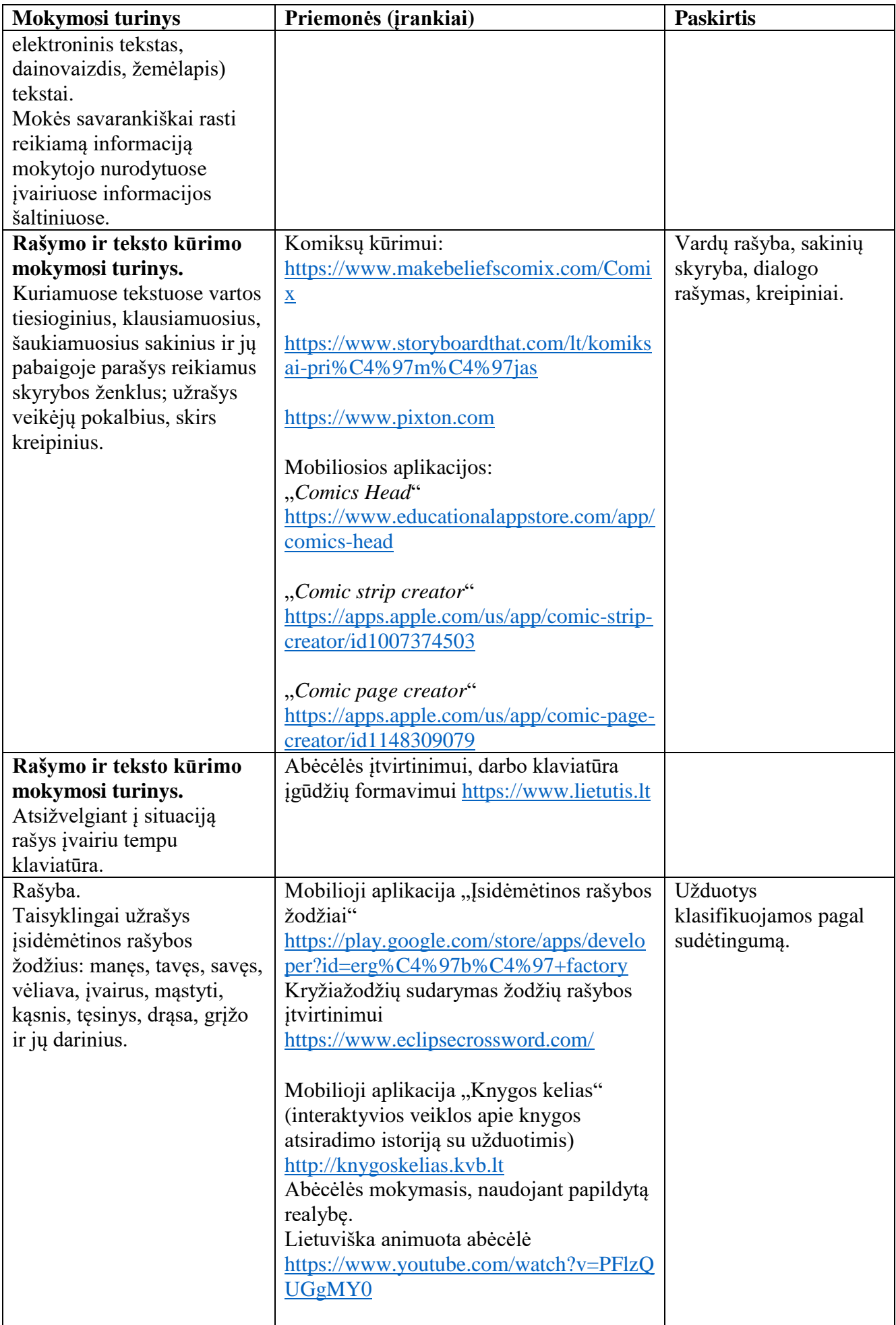

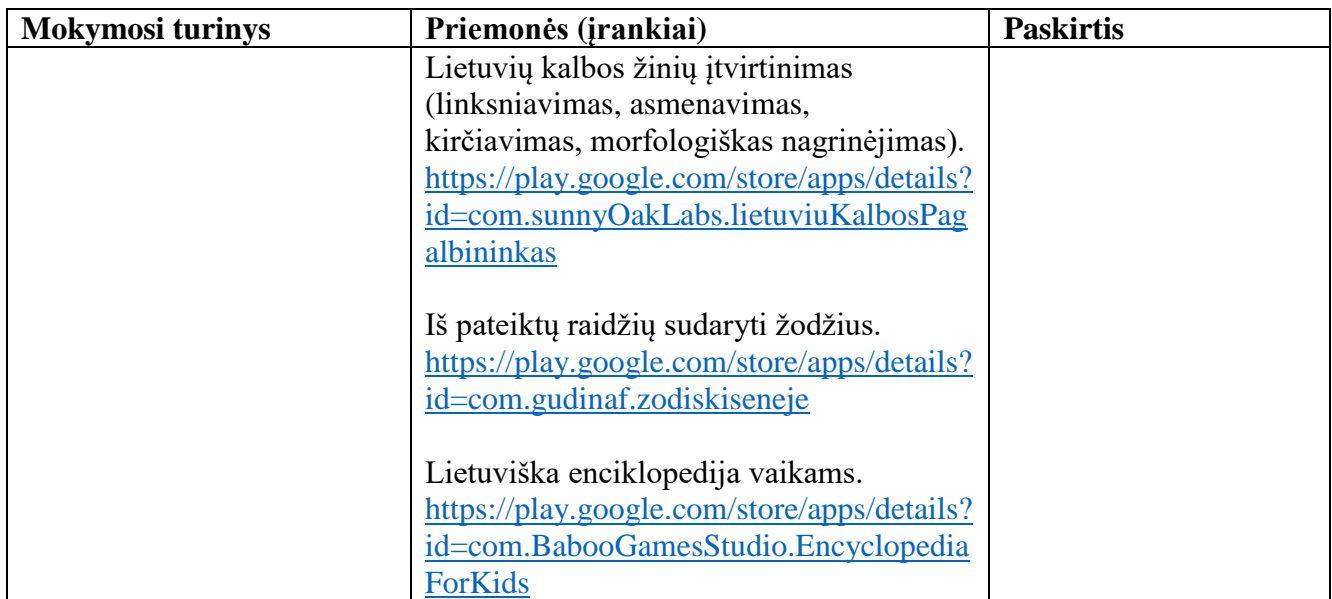

2 lentelė. Kalbinių gebėjimų ugdymas užsienio kalbos (anglų) pamokose integruojant informacines technologijas.

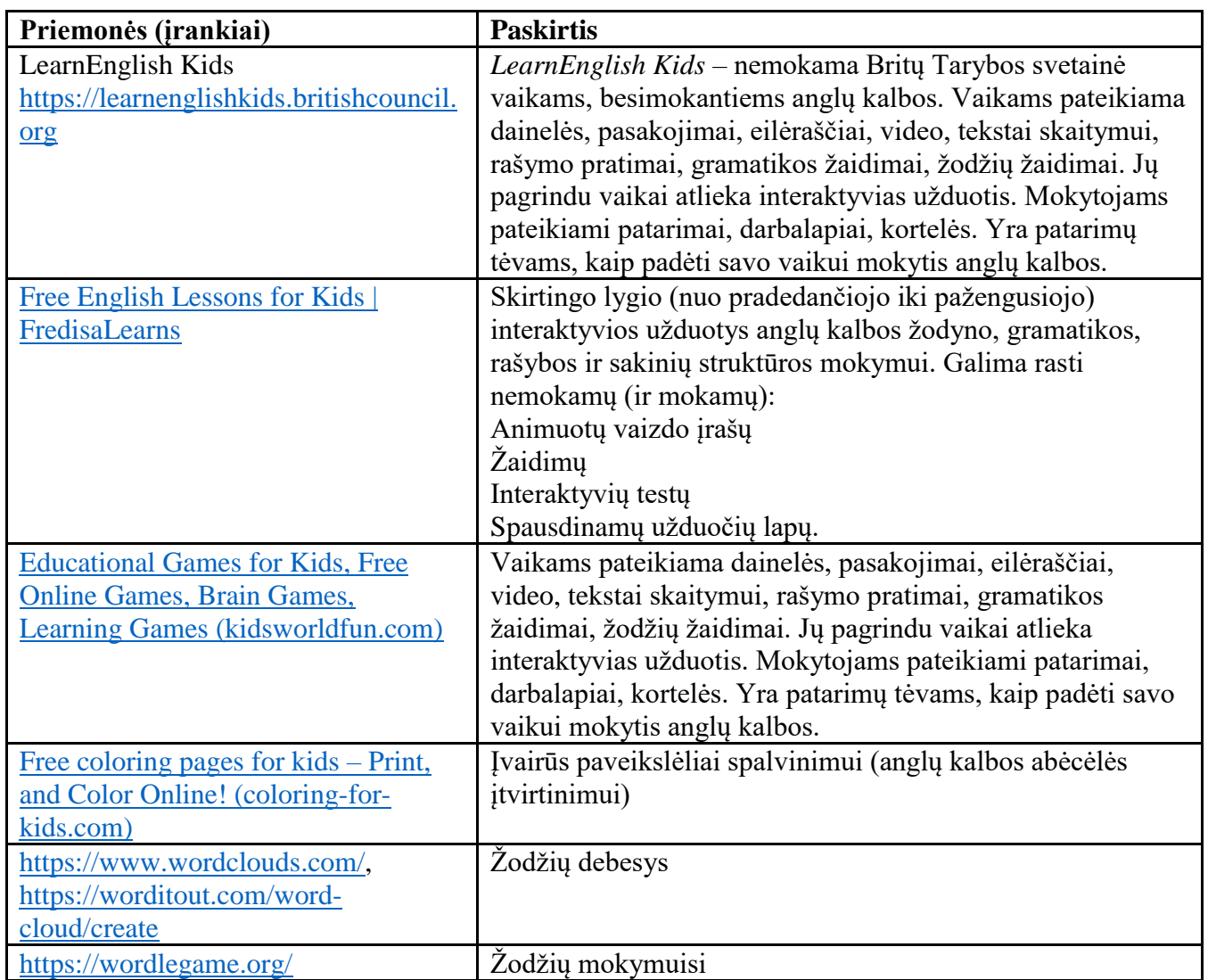

Jevsikova T. (2018). [Informatikos sąvokų žodynėlis pradinių klasių pedagogams.](https://informatika.ugdome.lt/wp-content/uploads/2019/08/Informatikos-s%C4%85vok%C5%B3-%C5%BEodyn%C4%97lis-pradini%C5%B3-klasi%C5%B3-mokytojams.pdf) Vilnius: UPC.

### **5. Siūlymai mokytojų nuožiūra skirstomų 30 procentų pamokų**

Pasirenkamąjį mokymosi turinį (apie 30 proc.), atsižvelgdamas į mokyklos, klasės kontekstą, mokinių poreikius ir pasiekimus, modeliuoja pats mokytojas. Pasirenka aktualų turinį, skiria daugiau laiko tam tikrų gebėjimų, vertybinių nuostatų ugdymui, dalyko temų mokymuisi. Mokytojai organizuoja projektines veiklas, plėtoja tarpdalykines temas, laiką skiria pažintinei, kultūrinei, meninei, kūrybinei veiklai. Remiantis BP gairių koncepcija šis turinio proporcijos pasiskirstymas orientuotas į gilesnį mokymąsi, integraciją, temos plėtojimą, kompetencijų ugdymą. Ši metodinė medžiaga yra rekomendacinio požiūrio ir taikoma kontekslualiai.

Pradinėje mokykloje skaitmeninio raštingumo ir informatinio mąstymo ugdymas integruojamas į kitas ugdymo sritis. Mokyklos gali savo nuožiūra pasiūlyti mokiniams pasirenkamuosius informatikos būrelius ar panašias ugdymo formas. Mokytojas, kuris integruoja informatikos komponentus į ugdymo procesą, dažniausiai siekia kitaip pateikti visų dalykų mokomąją medžiagą, kitaip organizuoti mokymą ir mokymąsi. Mokyklai ir mokytojui sutarus, informatika gali būti mokoma atskiru dalyku pradinėse klasėse, ypač – 3 ir 4 klasėse.

Per 70 proc. dalyko mokymuisi skirto laiko (privalomas mokymosi turinys) – siekiama atskleisti mokymosi turinio elementų sudėtingumo augimą, išvengti pasikartojimų, persiklojimų, turinys pateikiamas grupuojant jo elementus ir parodant jų kaitą. Pasirenkamas mokymosi turinys (30 proc.) pateikiamas atsižvelgiant į su dalykininkų bendruomene aptartus siūlymus. Galimi šie pasirenkamo turinio pateikimo variantai:

- pasirenkamo turinio rekomendacijos,
- mokiniai, pasitarę su mokytoju, pasirenka aktualų turinį,
- pats mokytojas pasirenka aktualų turinį ir kt.
- Pažvelkime į skaitmeninio turinio kūrimo integravimo galimybes kituose dalykuose.

Mokiniai skatinami naudotis nurodytu skaitmeniniu turiniu per **įvairių dalykų pamokas** (pvz., panagrinėti Lietuvos žemėlapį internete, aptarti nuotraukas apie mokyklą, gyvenamą vietovę, apžiūrėti kurios nors muziejaus kolekcijas), atpažinti ir įvardyti skaitmeninio turinio rūšį: tekstą, garsą, vaizdą (piešinį, nuotrauką), vaizdo įrašą (filmuką).

**Matematikos** pamokose mokytojas parodo ir aptaria, kaip tie patys duomenys (pvz., klasės mokinių ūgiai) gali būti pateikiami skirtingai: pavaizduoti piešiniu ranka ir nuskenuoti, nubraižyti atkarpomis naudojantis piešimo programa, užrašyti skaičiais tekste, sudėti į lentelę, pavaizduoti stulpeline diagrama ar net ištarti balsu ir įrašyti. Mokiniai mokomi suprasti ryšį tarp lentelėje surašytų skaičių ir pavaizduotų stulpeline diagrama, duotą lentelę papildyti trūkstamais duomenimis pagal stulpelinę diagramą, ir atvirkščiai, pagal duotą diagramą užpildyti lentelę ar jos dalį. Lentelių pavyzdys galėtų būti orų prognozės kalendoriaus pildymas, surinktų duomenų vaizdavimas stulpeline diagrama. Mokytojas apibendrina su mokiniais tekstinę, vaizdine, garsinę, skaitinę informaciją.

Mokytojas pagal galimybes **gamtamokslinio ir visuomeninio ugdymo** pamokose numato mokiniams veiklas, kad mokiniai galėtų įdomiau kurti skaitmeninį turinį, pavyzdžiui, organizuoja išvyką į gamtą, fotografuoja ar filmuoja, grįžę įkelia medžiagą į kompiuterį, įvardija atliktus veiksmus. Mokiniams sudaromos sąlygos surinkti kelių eilučių tekstą, nupiešti ar nuspalvinti vieną kitą piešinį kuria nors programa ar programėle.

Įvairių dalykų (matematikoje, kalbų mokyme, pasaulio pažinimo) pamokose mokytojas supažindina mokinius, kaip atlikti nedideles praktines užduotis skaitmeniniais įrenginiais (pvz., parašyti, nupiešti, įdainuoti, nufotografuoti ar nufilmuoti sveikinimą, kvietimą į gimtadienį ar kurią kitą šventę, sukurti ir iliustruoti trumpas istorijas). Atliekant užduotis, mokiniai supažindinami su klaviatūra: rinkti mažąsias ir didžiąsias raides, skyrybos ir kitus ženklus.

**Dailės** pamokose mokiniai mokomi išgauti nuotaiką linijų, dėmių, spalvų ir formų įvairove (plona, vingiuota, švelni, aštri, trūkinėjanti linija; didelė, maža, taisyklinga, netaisyklinga, plokščia, erdvinė dėmė ir forma; gryna, šilta, šalta, balta, juoda, pilka, linksma, liūdna spalva). Mokiniai mokomi naudotis kuria nors piešimo programa arba piešti ar spalvinti (pvz., schema pavaizduoti kelią iš namų į mokyklą, nubraižyti kambario, buto, namo kiemo, sodybos planą, sudaryti giminės medį). Mokiniai

skatinami komponuoti vaizdus, panaudoti simetriją, ritmą (pasikartojimas, vienodai išdėstytos dalys, didelis – mažas, daug – mažai).

**Kalbų** mokyme mokiniai skatinami naudotis vaikams skirtais elektroniniais žodynais ir žinynais. Mokytojas moko atsirinkti, kas yra vertingiausia periodinės spaudos, skirtoms vaikams, svetainėse (pvz., [www.bitute.lt\)](http://www.bitute.lt/). Elektroniniuose žodynuose, žinynuose ieškoma daugiareikšmio žodžio paaiškinimų, aptariami sinonimai ir antonimai. Reikiama informacija pasirenkama pagal nagrinėjamą kontekstą. Svarbu skatinti mokinius savarankiškai nuspręsti, kokiais ištekliais tikslinga pasinaudoti nurodytai užduočiai atlikti. Mokiniams gali būti siūloma surasti informacijos, pavyzdžiui, apie savo tautos ir Lietuvos valstybės šventes, per tas šventes minimus įvykius, apie paminklus ar įdomius pastatus jų gyvenamojoje vietovėje, apie senuosius lietuvių tikėjimus, krikščionybę, apie gimtajame krašte gamtos paveldo saugomas vietoves, jose esančius augalus ir gyvūnus, apie vertingą paveldą – pilis, rūmus, bažnyčias, meno kūrinius.

**Projektinėse veiklose** mokytojas su mokiniais aptaria įvairius būdus idėjai perteikti (nupiešti, parašyti, parengti kompoziciją, padaryti garso įrašą, nufilmuoti veiksmus ir pan.). Mokytojas moko įrašyti ir surasti skaitmeninį turinį kompiuteryje ar planšetėje, pašalinti failą, ar atkurti pašalintą failą. Mokytojo padedami mokiniai įrašo failą į nurodytą kompiuterio vietą (aplanką), suranda ir atveria nurodytoje kompiuterio vietoje (aplanke) esantį failą, suranda ir parodo reikiamą nuotrauką ar vaizdo įrašą išmaniajame įrenginyje. Mokiniai mokomi nufotografuotą ar nufilmuotą turinį perkelti į kompiuterį (pvz., naudojantis specialiu laidu ar belaidžiu ryšiu). Mokytojas aptaria su mokiniais užduoties rengimo procesą, pabrėžia, kad atlikus užduotį, reikia ją peržiūrėti, galbūt galima ką pataisyti ar patobulinti. Mokiniai skatinami iki galo padaryti darbą, siekti išbaigto rezultato. Mokiniams sudaromos sąlygos pristatyti atliktą darbą: parodyti prieš klasę (pvz., parengiant pateiktį), aptarti gautą rezultatą, papasakoti, paaiškinti, kaip buvo daroma, apibendrinti, pateikti išvadas. Mokytojas pabrėžia, kad svarbu ne tik įvertinti kito darbą, bet ir įsivertinti savo parengtą darbą: papasakoti darbo idėją, sumanymą, procesą, kaip pavyko viską atlikti, ką galima buvo daryti kitaip, kas nepavyko, kaip ir ką galima būtų tobulinti. Mokiniai mokomi, kad kalbant svarbu skirti dėmesį klausytojams, mandagiai reaguoti į klausimus, pastebėjimus. Ugdomi mokinių gebėjimai išklausyti kitų nuomones, argumentuotai pateikti savo nuomonę, atsižvelgti į pastabas, toleruoti konstruktyvią kritiką, mandagiai diskutuoti.

Mokiniai mokomi ieškoti ne tik skaitmeninio turinio, bet ir mokomųjų programų ir programėlių įvairiems dalykams mokytis ar užduotims atlikti (pvz., skaitomam tekstui analizuoti, gramatikos taisyklėms mokytis, užsienio kalbos žodynui plėsti, matematiniams skaičiavimams atlikti). Mokytojas skatina tinkamai vartoti sąvokas, susijusias su skaitmeninėmis technologijomis.

### **Kitų informatikos turinio temų integravimo galimybės**

- Algoritmų ir programavimo mokymasis gali būti siejamas su matematika, pasaulio pažinimu, technologijomis.
- Duomenų tyryba glaudžiai siejasi su matematika, pasaulio pažinimu.
- Saugumo elgesio mokymosi turinys gali būti derinamas su saugumo, pasaulio pažinimo pamokomis.
- Technologinių problemų sprendimo mokymosi turinys gali būti integruojamas į technologijų pamokas.
- Virtualiosios komunikacijos ir bendradarbiavimo mokymosi turinys gali būti integruojamas organizuojant klasės ugdymo procesą.

#### **Veiklų pavyzdžiai**

#### **Informatika be kompiuterio**

Naujosios Zelandijos mokslininkas *Tim Bell* publikavo knygą "Informatiką be kompiuterio", pamėgta viso pasaulio mokytojų ir išversta į lietuvių kalbą (žr. šaltinių sąrašą). Šioje knygoje yra nemažai veiklų, skirtų pradinių klasių mokiniams. Dar daugiau veiklų skelbiama svetainėje [https://cs](https://cs-unplugged.appspot.com/)[unplugged.appspot.com](https://cs-unplugged.appspot.com/) (anglų k.).

Vienas iš pavyzdžių, kuris padėtų vaikams suprasti, kodėl kompiuteriui svarbu pateikti vienareikšmiškas komandas – **Gelbėjimo misija**.

Žaidime yra trys vaidmenys:

• Programuotojas (ypač pradžioje šį vaidmenį gali atlikti mokytojas) – formuluoja komandas,

rašo komandų sekas (komandų sekas galima rašyti lentoje, jei veikla organizuojama klasėje, dideliame lape, jei veikla organizuojama lauke).

- Robotas tiksliai vykdo pasakytas komandas.
- Testuotojas tikrina, ar pasiektas rezultatas, siūlo taisymus.

Veiklai realizuoti reikalingi langeliai (grindų plytelės, kreida nupieštas tinklelis ant grindų, kilimėlis ir pan. Veikla gali vykti klasėje arba lauke. Viename iš langelių pažymėtas tikslas (paveiksle – namas, realiai vykstančioje veikloje galima padėti kokį nors žaislą, nuspalvinti langelį). Langelių paviršiuje (ant grindų plytelių, tinklelio, kilimėlio) juda robotas, kurio vaidmenį atlieka pasirinktas grupės narys. Programuotojas (pradžioje tai gali būti mokytojas) rašo komandas, žymėdamas jas rodyklėmis. Pradžioje galima naudoti tik dvi komandas, pavyzdžiui, "pasisuk į kairę" ir "ženk vieną žingsnį į priekį". Testuotojas prašo roboto vaidmenį atliekančio grupės nario vykdyti komandas, jei gaunamas neteisingas rezultatas, taiso programą.

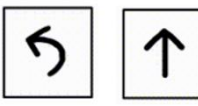

Žemiau vaizduojamas bandymų, testavimo, ir pataisyto programos rezultato pavyzdžiai:

Šaltinis: [https://csunplugged.org/en/topics/kidbots/unit-plan/rescue-mission](https://csunplugged.org/en/topics/kidbots/unit-plan/rescue-mission/)

Tęsiant tokio tipo veiklas, galima formuluoti papildomas sąlygas, pavyzdžiui:

- Kliūtys kelyje kaip apeiti kliūtis?
- Kaip pasiekti tikslą naudojant tik posūkį į dešinę?

Kaip galima pritaikyti tokio tipo veiklas integruojant su kitais dalykais, pavyzdžiui, kuriant pasakojimą, mokantis geometrinių figūrų?

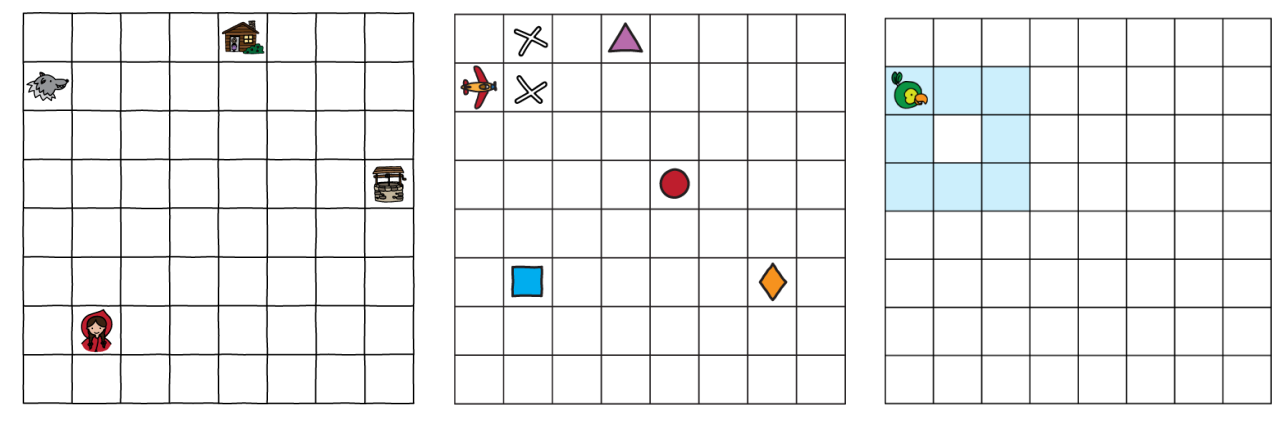

Šaltinis: [https://cs-unplugged.appspot.com](https://cs-unplugged.appspot.com/)

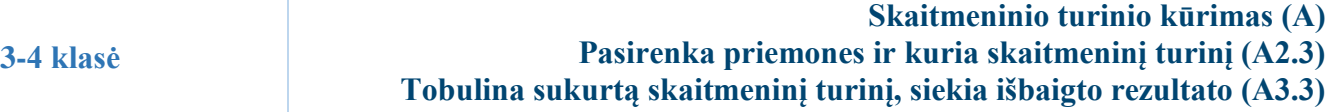

Tema: Rašinėlis "Mano augintinis" su gyvūno aprašymu.

Veiklos (užduoties) tikslas: Pakartoję pagrindines aprašymo dalis, parašys rašinėlį "Mano augintinis", įterpdami jame gyvūno aprašymą, pagal rašinėlį svetainėje <https://www.storyjumper.com/> sukurs eknygą.

**Ugdomos kompetencijos:** pažinimo, socialinė, emocinė, komunikavimo, kūrybiškumo.

**Ugdomi informatikos gebėjimai:** kuria ir tobulina savo sukurtą skaitmeninį turinį, siekia išbaigto rezultato.

**Kognityvinių gebėjimų sritis:** žinios ir supratimas, taikymas, aukštesnio lygio mąstymo gebėjimai.

**Pasiekimų lygis:** slenkstinis lygis, patenkinamas lygis, pagrindinis lygis, aukštesnysis lygis. **Pritaikymo galimybės:** užduotis pritaikyta įvairių ugdymosi poreikių turintiems mokiniams, įskaitant gabių vaikų ugdymą, atvykusių iš užsienio vaikų ugdymui, mokinių, turinčių įvairių kalbinių poreikių, ugdymui; SUP turintiems mokiniams.

**Integracija:** IT, lietuvių kalba, pasaulio pažinimas.

**Priemonės:** sąsiuviniai, enciklopedijos, gyvūnų nuotraukos, mokinių sukurti PowerPoint pristatymai apie gyvūnus, svetainė [https://www.storyjumper.com](https://www.storyjumper.com/)

### **Eigos (užduoties) aprašymas:**

- 1. Pakartoja, kaip rašomas gyvūno aprašymas.
- 2. Sąsiuvinyje parašo rašinėlį "Mano augintinis" su gyvūno aprašymu.
- 3. Pasikeičia rašinėliais porose, pataria vienas kitam, išsitaiso klaidas.
- 4. Pagal savo rašinėlį svetainėje<https://www.storyjumper.com/> sukuria e-knygą.
- 5. Pristato ją klasės draugams.
- 6. Refleksija (pasako, kaip sekėsi ne tik parašyti rašinėlį, įterpti į jį gyvūno aprašymą, bet ir kaip sekėsi kurti e-knygą, su kokiais sunkumais susidūrė, ar reikėjo pagalbos…), mokytojas apibendrina visų darbą).

## **Rekomendacijos mokytojui.**

Pamokai reikia pasiruošti keletą gyvūno aprašymo pavyzdžių.

Pamoka vyks sklandžiau, jei mokiniai jau bus dirbę svetainėje [https://www.storyjumper.com.](https://www.storyjumper.com/) Jei vaikams tai nauja, tai reikėtų jiems pristatyti, kaip kurti e-knygą. Lentoje pakabinti lapą su pagrindinėmis komandomis (kaip atmintinę).

Priminti, kad kiekvieno e-knygos puslapio iliustracija turi kuo tiksliau atitikti parašyto teksto dalį.

Atvykę iš užsienio vaikai, spec. poreikių arba turintys įvairių kalbinių poreikių mokiniai rašinėlį rašo ir e-knygą kuria su mokytojos pagalba. Jie gali rašyti tik trumpą rašinėlį apie gyvūną arba tik jo aprašymą. Gabūs mokiniai gali rašyti rašinėlį su kelių gyvūnų aprašymu, su veikėjų dialogu, panaudojant kuo daugiau vaizdingų žodžių ir posakių.

## **Rekomendacijos mokiniui.**

Pasirašyti rašinėlį sąsiuvinyje. Jame, naudojantis enciklopedijomis, savo ar kitų mokinių sukurtais PowerPoint pristatymais apie gyvūnus, mokytojos duotomis ar pačių atsineštomis nuotraukomis įterpti kuo tikslesnį pasirinkto gyvūno aprašymą.

## **Priedai**

Užduoties pavyzdžiai.

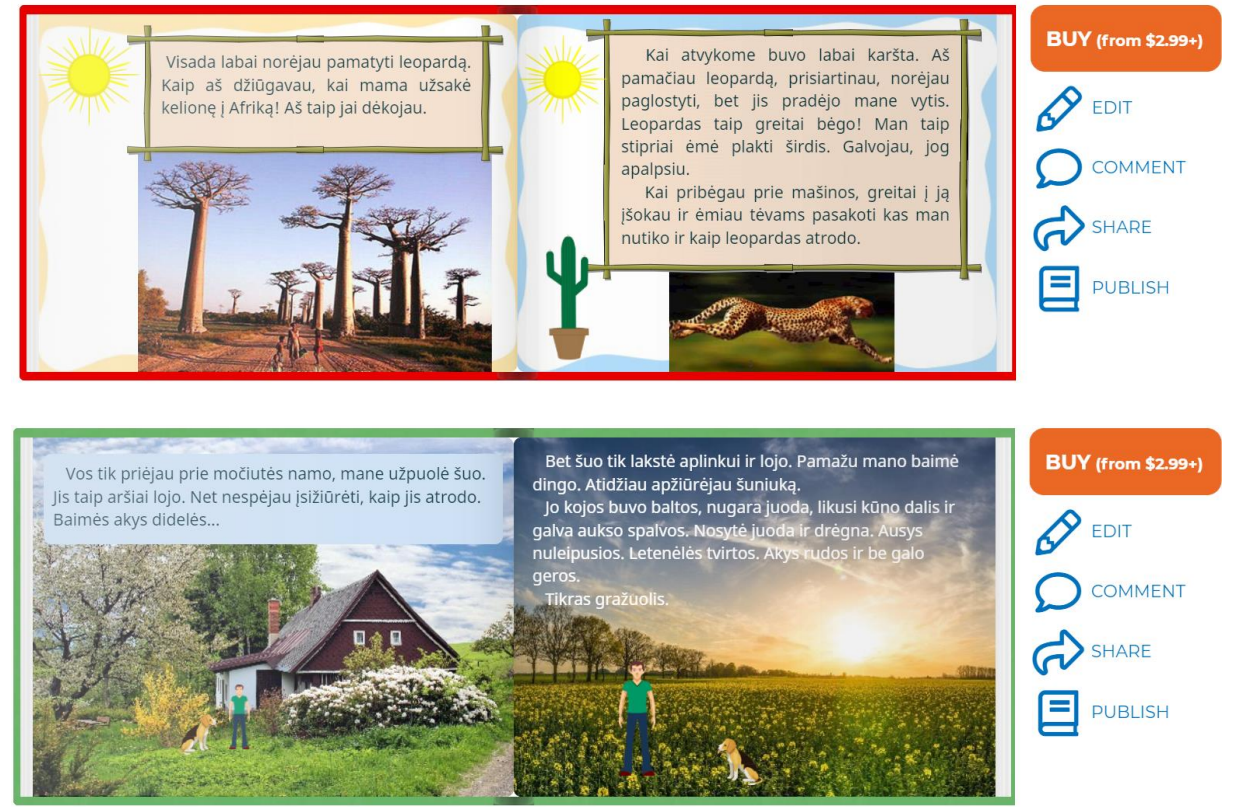

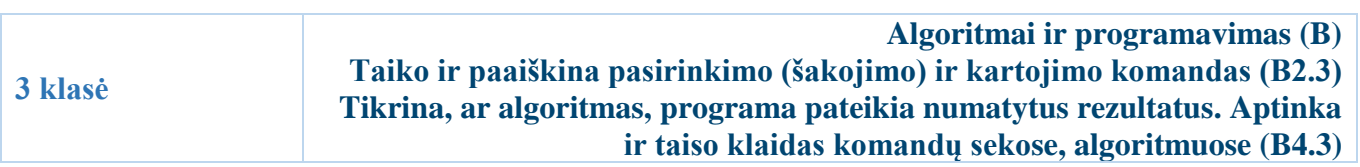

## **Tema: Kalbos dalys.**

**Veiklos (užduoties) tikslas:** Pakartoję, kas yra kalbos dalys, iš pateiktų žodžių be klaidų atrinks nurodytos kalbos dalies žodžius ir suprogramuos *Blue-bot* robotus taip, kad jie judėdami stabtelėtų tik ant tam tikros kalbos dalies žodžio.

**Ugdomos kompetencijos:** pažinimo, socialinė-emocinė, komunikavimo, kūrybiškumo.

**Ugdomi informatikos gebėjimai:** įžvelgia algoritmų, programavimo naudą, naudojasi algoritmavimo, programavimo kalbos konstrukcijomis; atpažįsta ir vartoja pagrindines sąvokas; kuria ir vykdo algoritmus, testuoja, derina, tobulina.

**Kognityvinių gebėjimų sritis:** žinios ir supratimas, taikymas, aukštesnio lygio mąstymo gebėjimai.

**Pasiekimų lygis**: slenkstinis lygis, patenkinamas lygis, pagrindinis lygis, aukštesnysis lygis.

**Pritaikymo galimybės:** užduotis pritaikyta įvairių ugdymosi poreikių turintiems mokiniams, įskaitant gabių vaikų ugdymą, atvykusių iš užsienio vaikų ugdymui, mokinių, turinčių įvairių kalbinių poreikių, ugdymui; SUP turintiems mokiniams.

**Integracija:** IT, lietuvių k.

**Priemonės:** užduočių lapai, įsivertinimo lapai, *Blue-bot* robotai, skaidrus kilimėlis su kvadratinėmis (15 x 15 cm) kišenėlėmis, į kurias įdėtos didelės kortelės su atspausdintais žodžiais.

#### **Eigos (užduoties) aprašymas:**

- 1. Pakartoja, kokias žino kalbos dalis (daiktavardį, veiksmažodį, būdvardį, prieveiksmį), jų požymius, į kokius klausimus atsako.
- 2. Mokiniai suskirstomi poromis arba į grupes, pvz., į 6 grupes po 4 mokinius (priklauso nuo to, kiek yra robotų).
- 3. Kiekvienai grupei išdalijami skirtingų užduočių lapai.
- 4. Pasitarę nuspalvina reikiamus žodžius. Mokytojas patikrina.
- 5. Mokiniai lapo apačioje rodyklėmis pasižymi komandų seką, kokiu keliu eis robotas.
- 6. Suprogramuoja Blue-bot robotą.
- 7. Atsineša jį prie kilimėlio, kuriame tokia pat tvarka kaip užduočių lape į kišenėles sukištos didelės kortelės su žodžiais, padeda ant namelio, įjungia ir stebi, ar tinkamai robotas važiuoja, ar nepraleido nė vieno žodžio.
- 8. Įsivertina (pildo įsivertinimo lapą).
- 9. Refleksija (komandos pasako, kaip sekėsi sutarti, ar greitai rado reikiamus žodžius, kaip sekėsi programuoti, ar nesuklydo ir pan., mokytojas apibendrina visų grupių darbą).

#### **Rekomendacijos mokytojui.**

Pamokai reikia pasiruošti užduočių ir įsivertinimo lapus (tiek, kiek bus mokinių porų arba grupių), skaidrų kilimėlį su kišenėlėmis arba kieto plastiko lentą, kurioje nubraižyti kvadratai, o po ja sudėtos žodžių kortelės, *Blue-bot* robotus (po vieną mokinių porai ar grupei). Galima naudoti ir kitokius: *Photonrob* otus arba *Ozobot* robotukus. Tada reikės kilimėlio su kitokio dydžio langeliais.

Žodžiai kortelėse gali būti surašyti arba atsitiktine tvarka, arba pagal kokią nors temą, arba pagal skaitomą kūrinį ir pan.

Atvykusiems iš užsienio vaikams, mokiniams, turintiems įvairių kalbinių poreikių ar SUP turintiems mokiniams užduotį galima palengvinti: šalia žodžių parašyti klausimus, į kuriuos jie atsako, pvz.,

Kas? stalas Koks? gražus Ką veikia? bėga Kaip? greitai Žodžiai turi būti trumpi, dažnai vartojami kasdieninėje kalboje. O gabiems vaikams galima duoti užduotį su sudėtingesniais, ilgesniais, retai vartojamais žodžiais, pvz., Kas? slenksčiai (arba žodis, atsakantis į klausimą ką?, kur?, ko? ir pan., vienaskaita arba daugiskaita, moteriška arba vyriška giminė).

Koks? žūtbūtinis (arba žodis, atsakantis į klausimą kokią?, kokiems?, kokiose? ir pan.).

Ką veikia? risnoja (arba žodis, atsakantis į klausimą ką veiksime?, ką veikdavote?, ką veiki?, ką veikiau? ir pan.).

Kaip? balkšvai.

Papildomai dar galima: paprašyti mokinių tuos žodžius paaiškinti; sugrupuoti po du žodžius, kad jie sudarytų junginį; sugalvoti su jais po sakinį; sukurti rišlų tekstą. Daiktavardžiuose, būdvardžiuose, veiksmažodžiuose, prieveiksmiuose sutartiniais ženklais gali pažymėti žodžių dalis.

Kuriant užduotį, reikia nepamiršti, kad kai kurie žodžiai gali būti ir prieveiksmis, ir būdvardis, pavyzdžiui, "greitai", "gražiai", "nuostabiai".

Mokiniai gali ir patys sugalvoti bei užrašyti žodžius ant didelio balto lapo, kuriame nubraižyti 15x15 cm kvadratai. Tada lapais grupėse susikeisti ir atlikti užduotį.

Jei mokiniai dirba poroje arba mažoje grupelėje, tai šią užduotį gali atlikti kiekvienas atskirai. Tada jie pildys kitokią įsivertinimo lentelę (priedas Nr. 3).

Rekomendacijos mokiniui. Pakartoti *Blue-bot* robotų programavimo taisykles: rodyklė "kairėn" arba "dešinėn" robotą pasuka nurodyta kryptimi, rodyklė "pirmyn" ar "atgal" – robotas pajuda per vieną langelį nurodyta kryptimi. Rekomenduojama robotą užprogramuoti taip, kad atsistojęs ant reikiamo langelio (pvz., daiktavardžio) jis kelias sekundes stabtelėtų, t. y. paspausti pauzės mygtuką.

#### **Priedai**

**1 priedas.** Užduoties pavyzdys.

Robotukas gyvena namelyje. Padėkite jam aplankyti visus langelius, kuriuose parašyti daiktavardžiai. Po to robotukas turi grižti atgal i nameli.

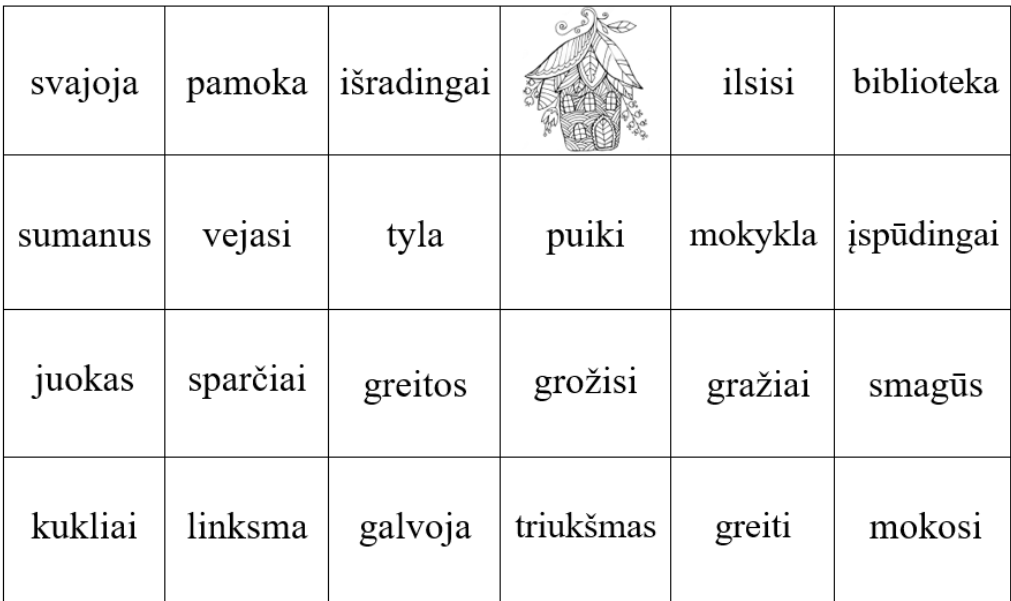

**2 priedas.** Lentelė įsivertinimui.

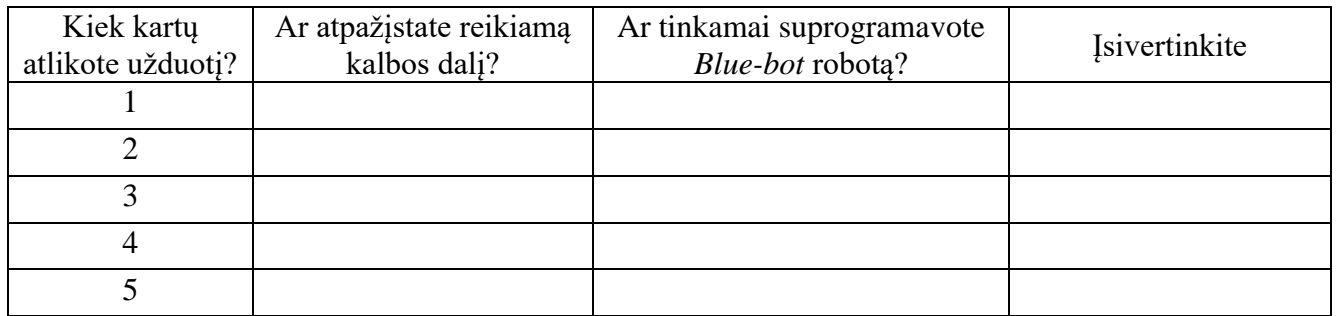

**3 priedas.** Lentelė įsivertinimui.

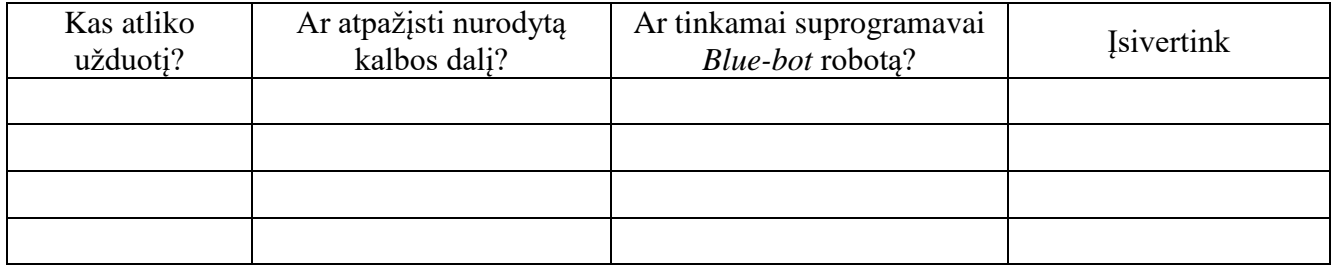

### **6. Veiklų planavimo ir kompetencijų ugdymo pavyzdžiai**

Šiame skyrelyje pateikiami ilgalaikių ir veiklų ir projektinių planavimo, kompetencijų ugdymo pavyzdžiai su nuorodomis į šaltinius ir patarimais mokytojams.

Ugdymo proceso kokybė didele dalimi priklauso nuo kokybiško edukacinių veiklų planavimo, todėl svarbu planuojant pasitelkti integracinius ryšius, įvairius šaltinius, netradicines aplinkas įgalinti mokinius įvairiapusiam ir motyvuojančiam mokymuisi. Įgyvendinimo rekomendacijose planavimo aspektai pateikiami kaip darbo įrankis, kuris paskatintų ieškoti naujų idėjų, netradicinių ugdymo proceso organizavimo formų, kurios sudaro galimybes kartu su mokiniais kurti lankstų, besimokančiųjų poreikius ir mokymosi galimybes atitinkantį mokymosi "kelią" ir siekti Bendrosiose programose apibrėžtų mokinių pasiekimų.

Numatyti pamokos planą ir scenarijų – svarbus žingsnis. Mokytojas turi atsižvelgti į siekiamą tikslą, skirtingus mokinių gebėjimus, aplinką, priemones, metodinę medžiagą. Toliau pateikiami du modeliai, kurie leidžia suprasti, kokius žingsnius galima būtų taikyti sprendžiant technologinę problemą ir programavimo uždavinį.

Technologinės problemų sprendimo ciklas

- **Poreikių formulavimas.** 1) įvardijama technologinė problema; 2) idėjos, kas padėtų išspręsti problemą.
- **Tikslingas išbandyma**s pirmasis praktinis etapas. Mokytojui svarbu skatinti vaikus iš tikrųjų išbandyti savo idėjas.
- **Sprendimo priėmimas**. Mokytojas skatina mokinius ne tik kalbėti apie idėjas, bet ir prireikus padaryti piešinius. Tai padeda mokytojams suprasti, kaip mokiniai suvokia problemą ir jos sprendimą.
- **Optimizavimas ir realizavimas** antrasis praktinis etapas. Mokiniai įgyvendina sprendimo idėją. Jie bando išplėsti ir patobulinti savo sprendimą.
- **Sprendimų įvertinimas**. Šiame etape siekiama atidžiau pažvelgti į savo sprendimą, suvokti, kad gali būti keli sprendimo variantai ir aukščiau atspindėti. Šiuo metu tiriamas sprendimas, ar iis atitinka reikalavimus.
- **Perspektyvos numatymas**. Svarbi techninio mokymo dalis yra sutelkti dėmesį į realų pasaulį. Galimos įvairios perspektyvos, pvz., ar yra žinomas sukurtas sprendimas ir kur vis dar galima jį rasti, koks yra sprendimo poveikis artimai ir tolimesnei aplinkai, ar sprendimas pritaikomas vieną kartą, ar galima naudoti įvairiomis aplinkybėmis.

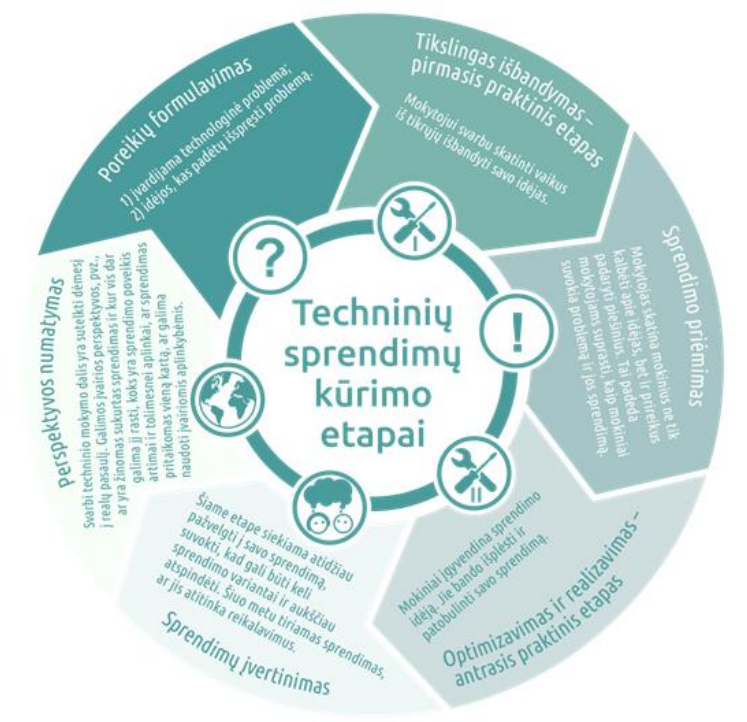

*Problemų sprendimo ciklas pagal "Haus der kleinen Forscher [\(https://www.haus-der-kleinen-forscher.de/\)](https://www.haus-der-kleinen-forscher.de/)"* 

PRIMM programavimo mokymo modelis

PRIMM programavimo mokymo praktika, kuris padeda planuoti programavimo pamokas (Sentance et al., 2019). Šią praktiką sudaro 5 etapai:

- Numatyti Besimokantieji peržiūri pateiktą programą ir numato, kaip galėtų ją įvykdyti.
- Vykdyti Besimokantieji vykdo pateiktą programą ir stebi.
- Atrasti Besimokantieji aiškinasi pateiktos programos struktūrą susiedami 1 ir 2 punktų įžvalgas.
- Keisti Keičiamos pateiktos programos atskiros dalys, kurios leidžia suteikti programai naujų funkcijų.
- Atlikti Besimokantieji kuria savo programą naudodamiesi analizuota programa ir patirtimi.

Šie etapai naudojami planuojant pamokas ir užsiėmimus ir yra skirti padėti mokiniams visuose mokymosi programavimo etapuose, o ne tik pradedantiesiems.

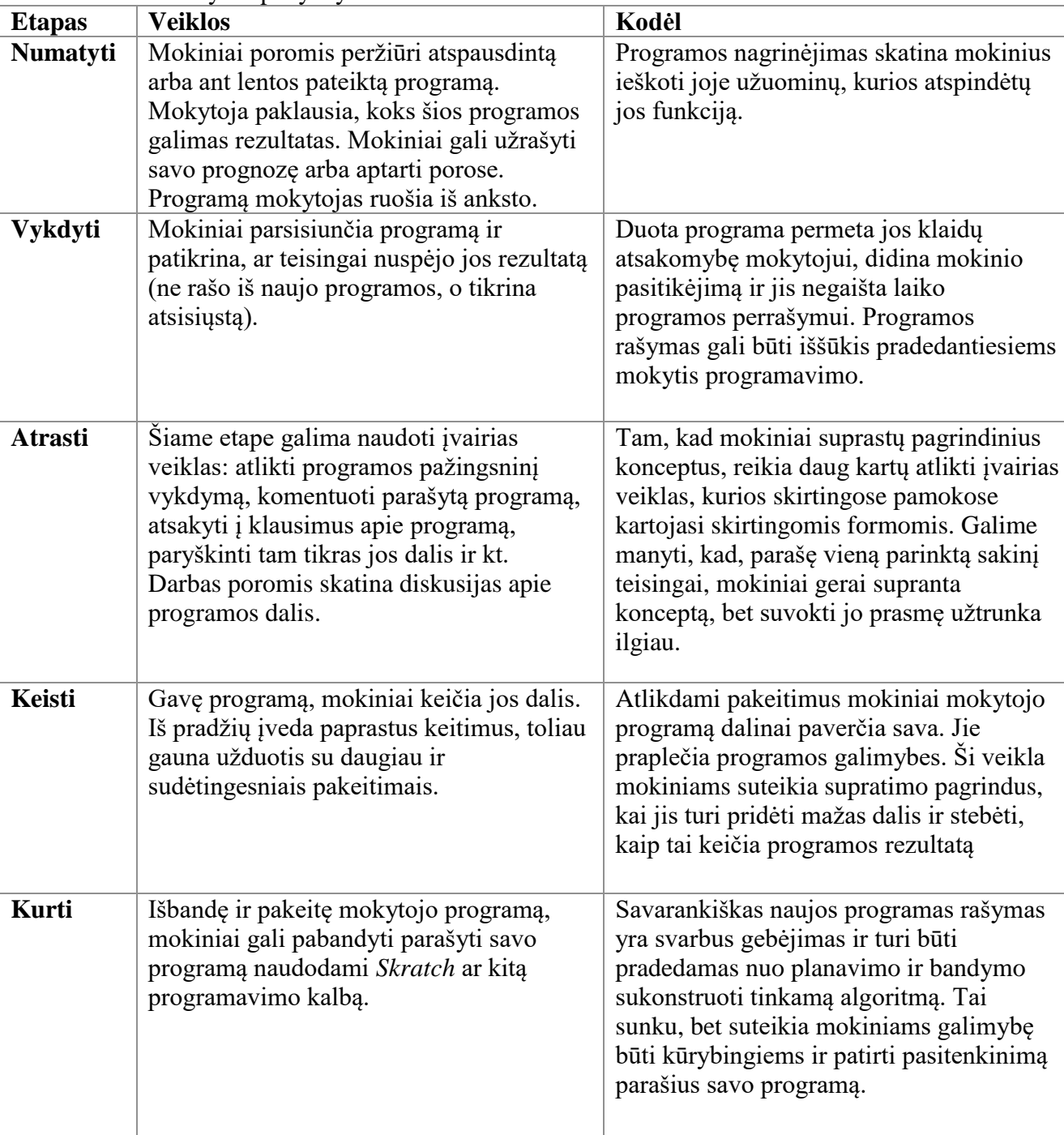

PRIMM taikymo pavyzdys.

# ILGALAIKIO PLANO PAVYZDYS SU GALIMA DALYKŲ INTEGRACIJA 1–2 KLASĖMS

| <b>TEMA</b>                               | Val. | <b>GALIMOS MOKINIŲ VEIKLOS</b>                                                                                                    | <b>GALIMA INTEGRACIJA SU KITAIS</b><br><b>DALYKAIS</b>                                                                                                    |
|-------------------------------------------|------|----------------------------------------------------------------------------------------------------|----------------------------------------------------------------------------------------------------|
| Pažintis su<br>skaitmeniniu<br>turiniu    |      | Susipažins su įvairių rūšių<br>skaitmeniniu turiniu, pateikia<br>tekstinės, garsinės, vaizdinės<br>informacijos pavyzdžių. Mokiniai<br>naudosis nurodytu skaitmeniniu<br>turiniu per įvairių dalykų pamokas,<br>atpažins ir įvardins skaitmeninio<br>turinio rūšį: tekstą, garsą, vaizdą<br>(piešinį, nuotrauką), vaizdo įrašą<br>(filmuka).<br>Mokiniai išsiaiškins, kaip tie patys<br>duomenys gali būti pateikiami<br>skirtingai. Supras ryšį tarp<br>skirtingai pavaizduotų duomenų.                                                                                 | <b>LIETUVIŲ KALBA</b><br>Rašys kelių sakinių tekstus<br>saviraiškos tikslais (pvz., ketureilį,<br>pasakojimą, pasaką) ir siekdamas<br>perduoti informaciją (pvz., raštelis,<br>žinutė, skelbimas), perteiks<br>nuomonę (pvz., pasiūlymas,<br>reklama). Mokysis pasakoti,<br>apibūdinti, paaiškinti, naudojantis<br>įvairiomis technologijomis,<br>pavyzdžiui, sukuriant vaizdo ar<br>garso įrašus.<br>Pristatydami knygas išbandys<br>įvairias technologijas, aptars jų<br>galimybes ir savitumą.<br><b>MUZIKA</b><br>Muzikavimas (dainavimas,<br>grojimas)<br>Aptars atliekamą kūrinį; parodys<br>elementarų muzikos kalbos ir<br>išraiškos priemonių (pvz., ritmo<br>piešinys, melodijos kontūras)<br>supratimą. Atpažins įvairių rūšių<br>skaitmeninį turinį: tekstą, garsą,<br>vaizdą. |
| <b>Skaitmeninio</b><br>turinio<br>kūrimas |      | Mokiniai kurs skaitmeninį turinį<br>naudodami skirtingas skaitmenines<br>priemones ir programas.<br>Sužinos, kaip atlikti nedideles<br>praktines užduotis skaitmeniniais<br>įrenginiais. Mokiniai susipažins su<br>klaviatūra: rinks mažąsias ir<br>didžiąsias raides, skyrybos ir kitus<br>ženklus.<br>Aptars įvairius būdus idėjai<br>perteikti. Mokysis išgauti nuotaiką<br>linijų, dėmių, spalvų ir formų<br>įvairove.<br>Mokiniai komponuos vaizdus,<br>panaudoti simetriją, ritmą.<br>Mokysis naudotis kuria nors<br>piešimo programa arba piešti ar<br>spalvinti. | <b>MATEMATIKA</b><br>Matematinis komunikavimas.<br>Atsirinks reikiamą informaciją iš<br>nurodyto šaltinio, kurs ir pristatys<br>paprastą matematinį pranešimą,<br>naudodamas pasiūlytas fizines ar<br>skaitmenines priemones, formas,<br>atsižvelgs į adresatą ar<br>komunikavimo situaciją.<br><b>LIETUVIŲ KALBA</b><br>Rašys kelių sakinių tekstus<br>saviraiškos tikslais (pvz., ketureilį,<br>pasakojimą, pasaką) ir siekdamas<br>perduoti informaciją (pvz., raštelis,<br>žinutė, skelbimas), perteiks<br>nuomonę (pvz., pasiūlymas,<br>reklama).<br><b>GAMTAMOKSLINIU</b><br><b>UGDYMU</b><br>Gamtamokslinis komunikavimas<br>Mokytojo padedamas aprašys ir<br>savais žodžiais pristatys atliktus<br>tyrimus. Informaciją pateiks keliais<br>sakiniais, piešiniais,                  |

**Skaitmeninio turinio kūrimas (A)**

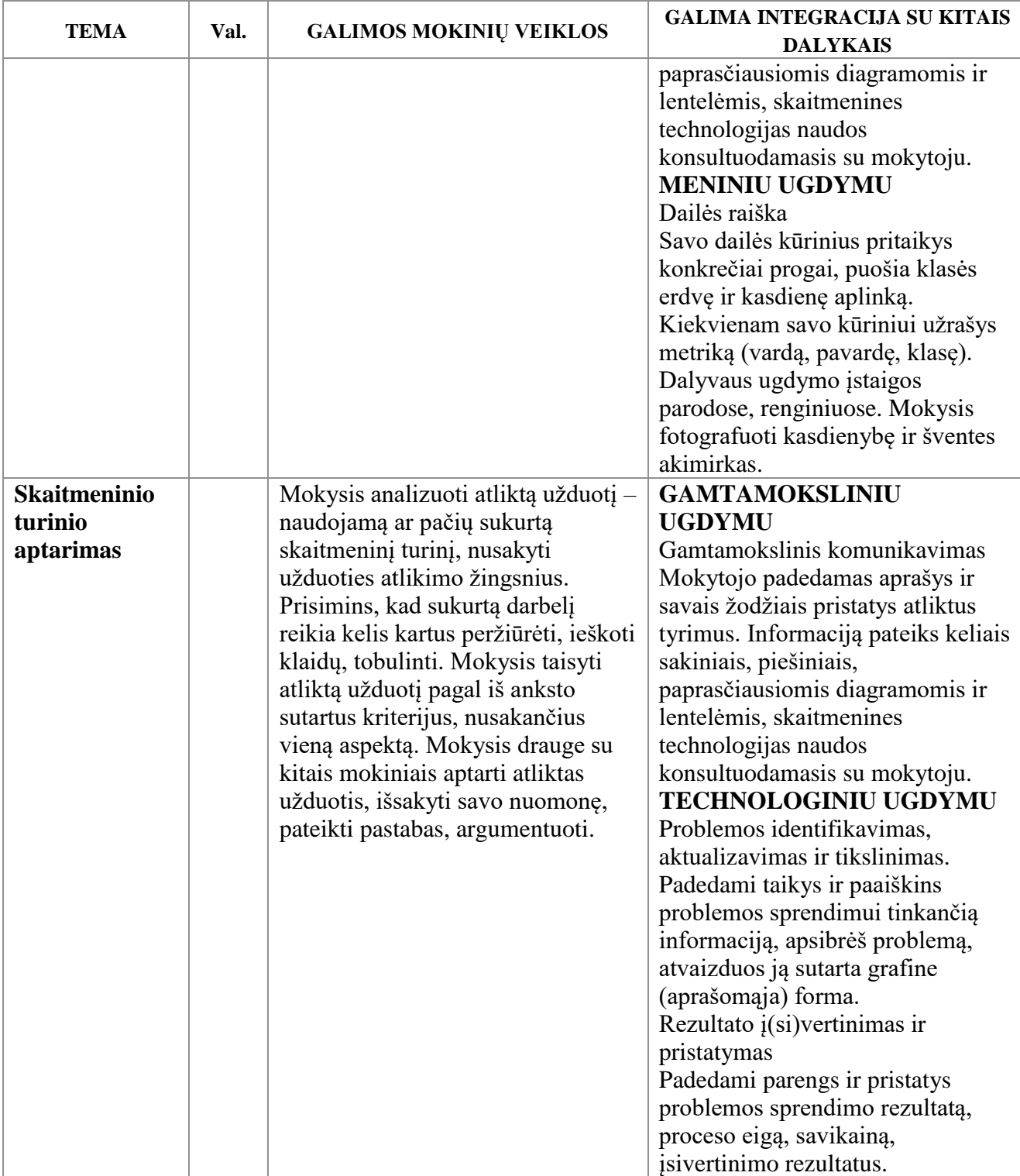

# **Algoritmai ir programavimas (B)**

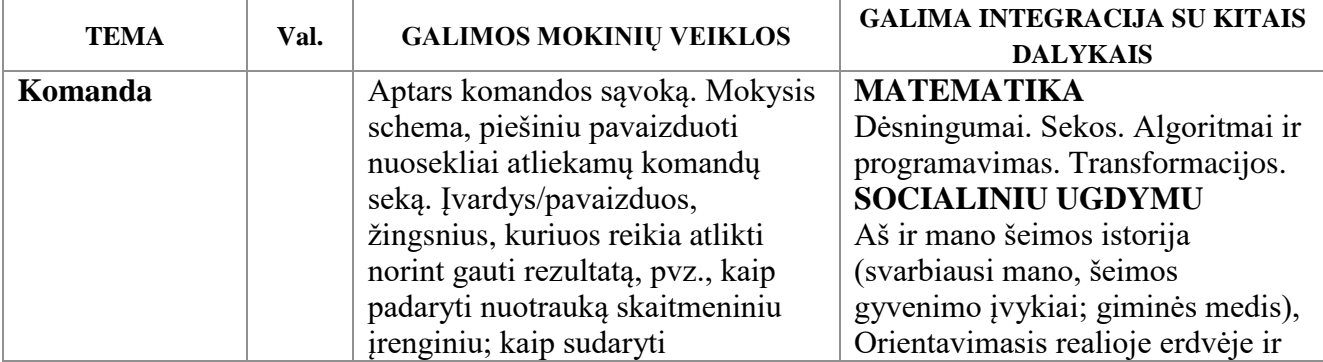

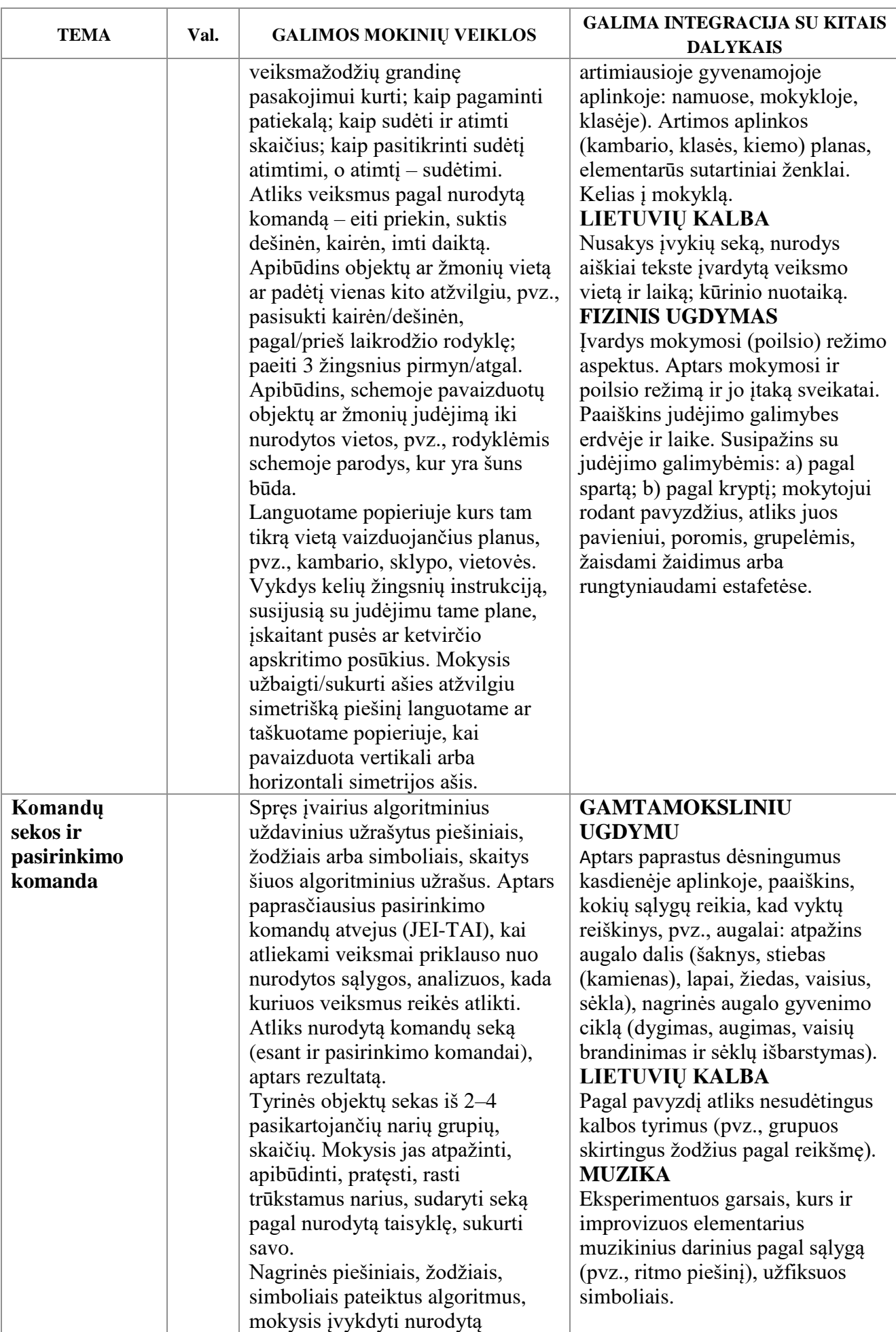

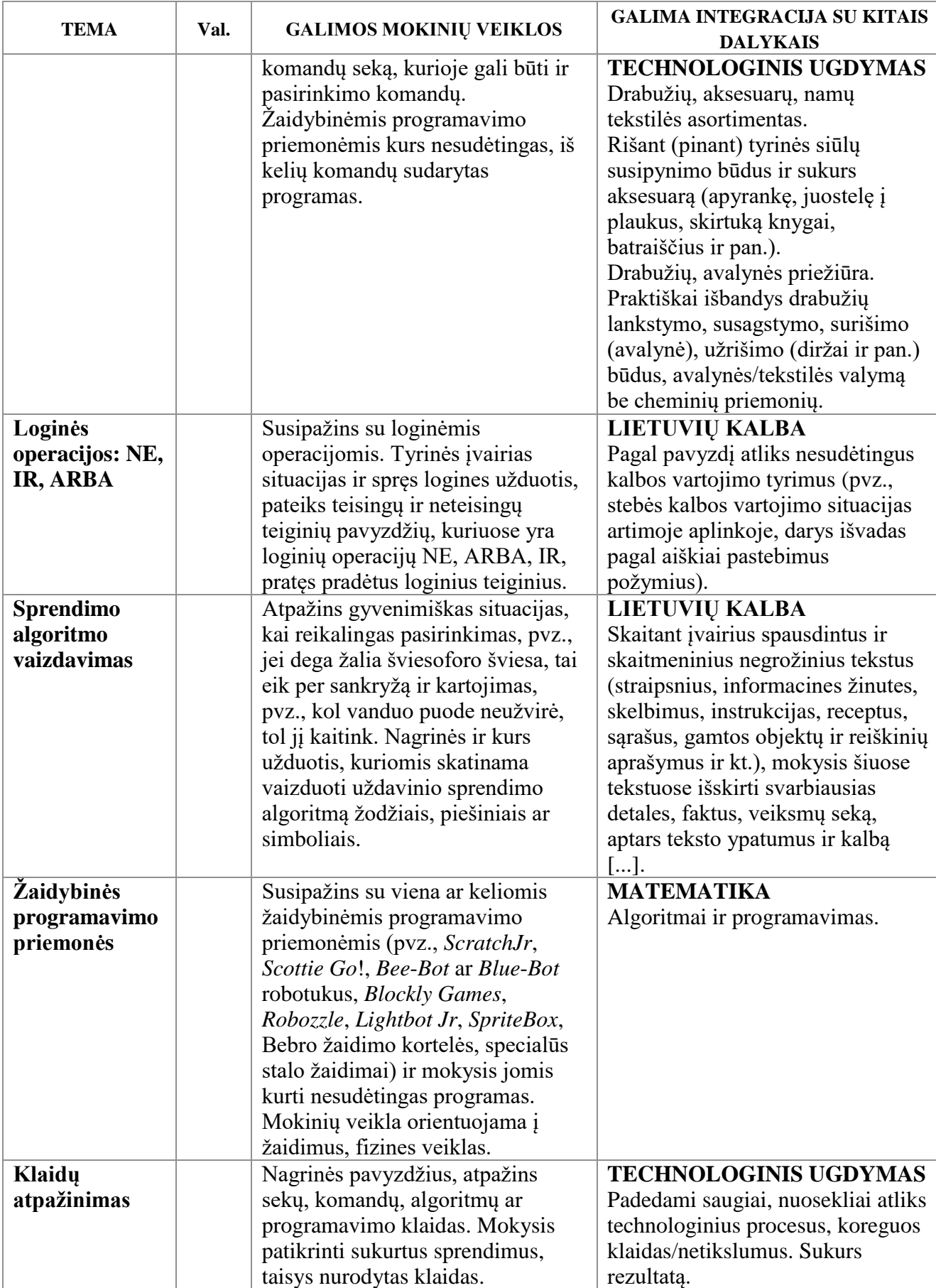

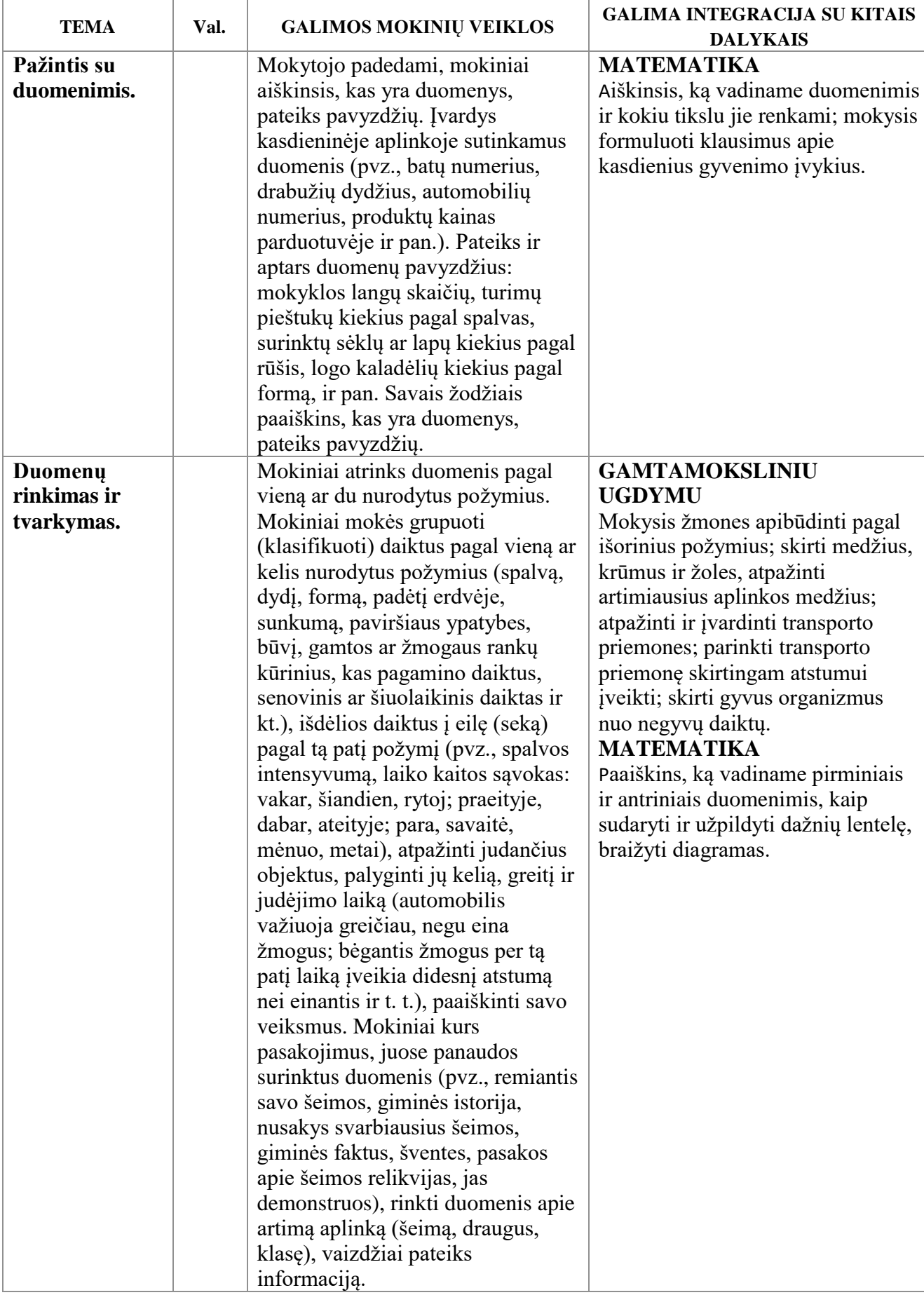

**Duomenų tyryba ir informacija (C)**

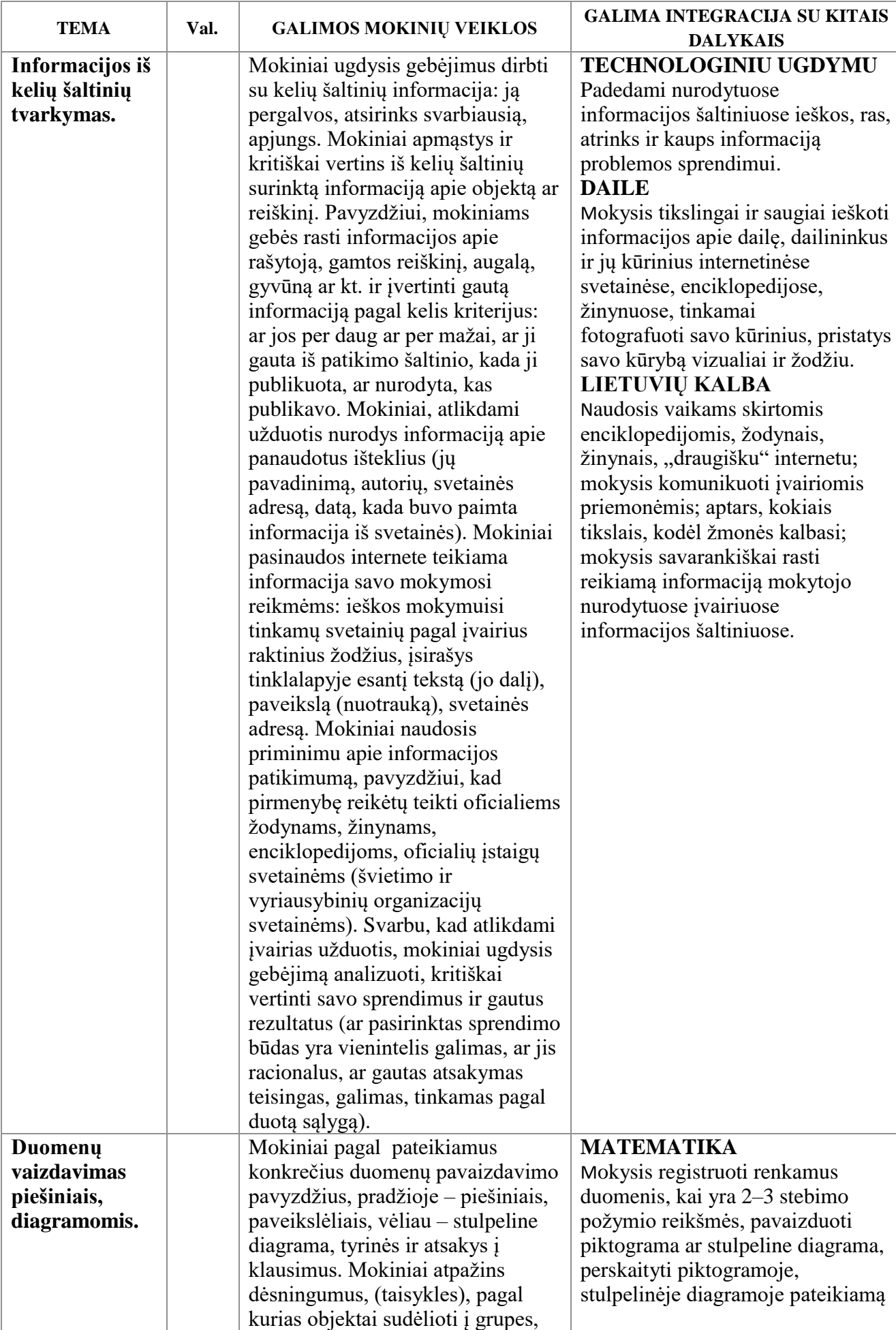

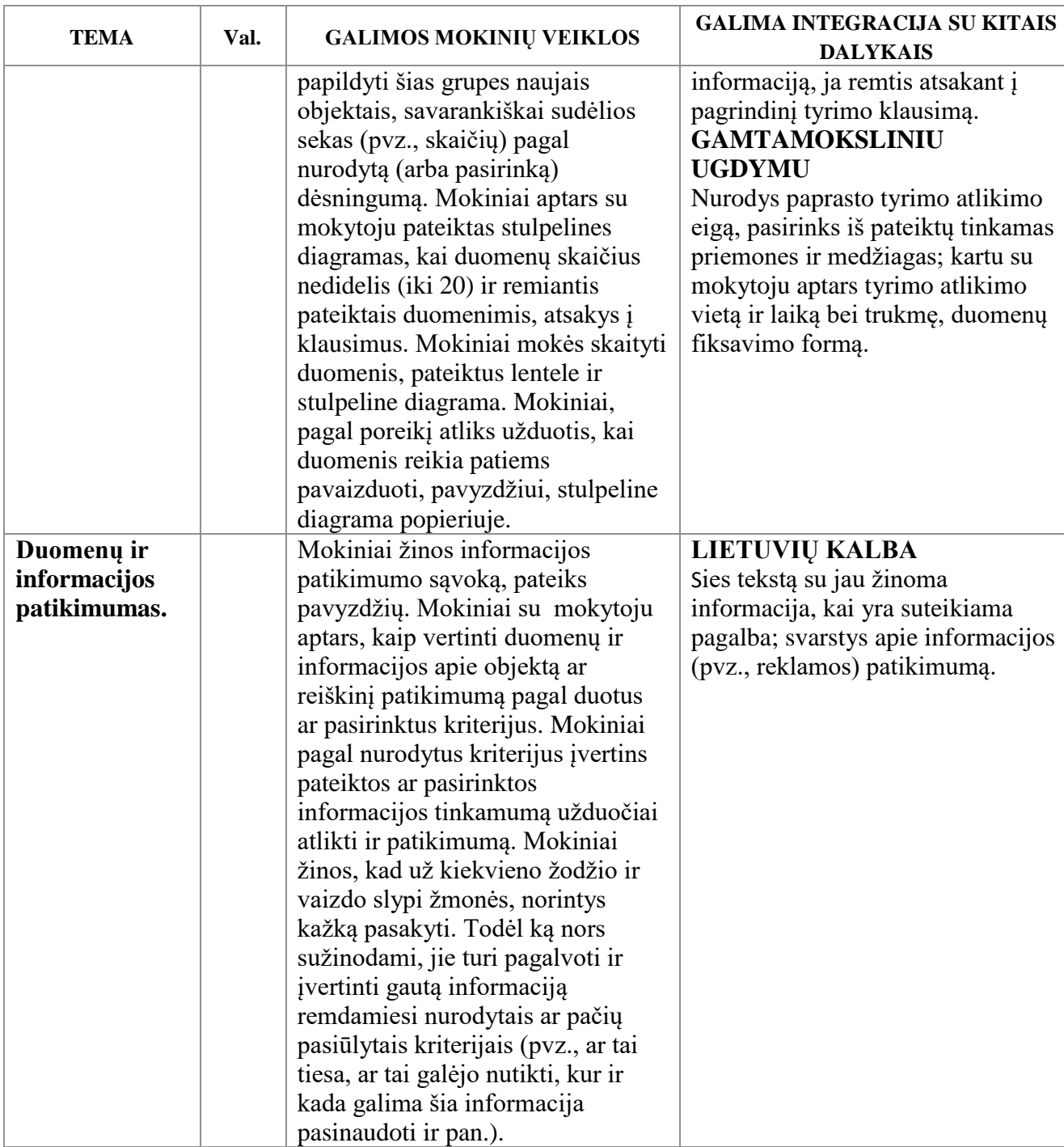

# **Technologinių problemų sprendimas (D)**

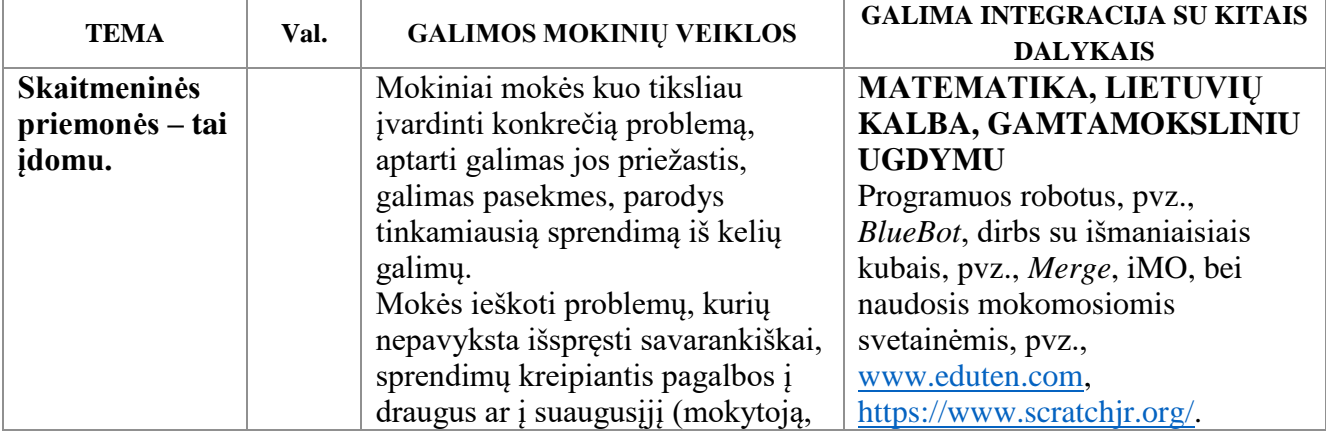

**DALYKAIS**

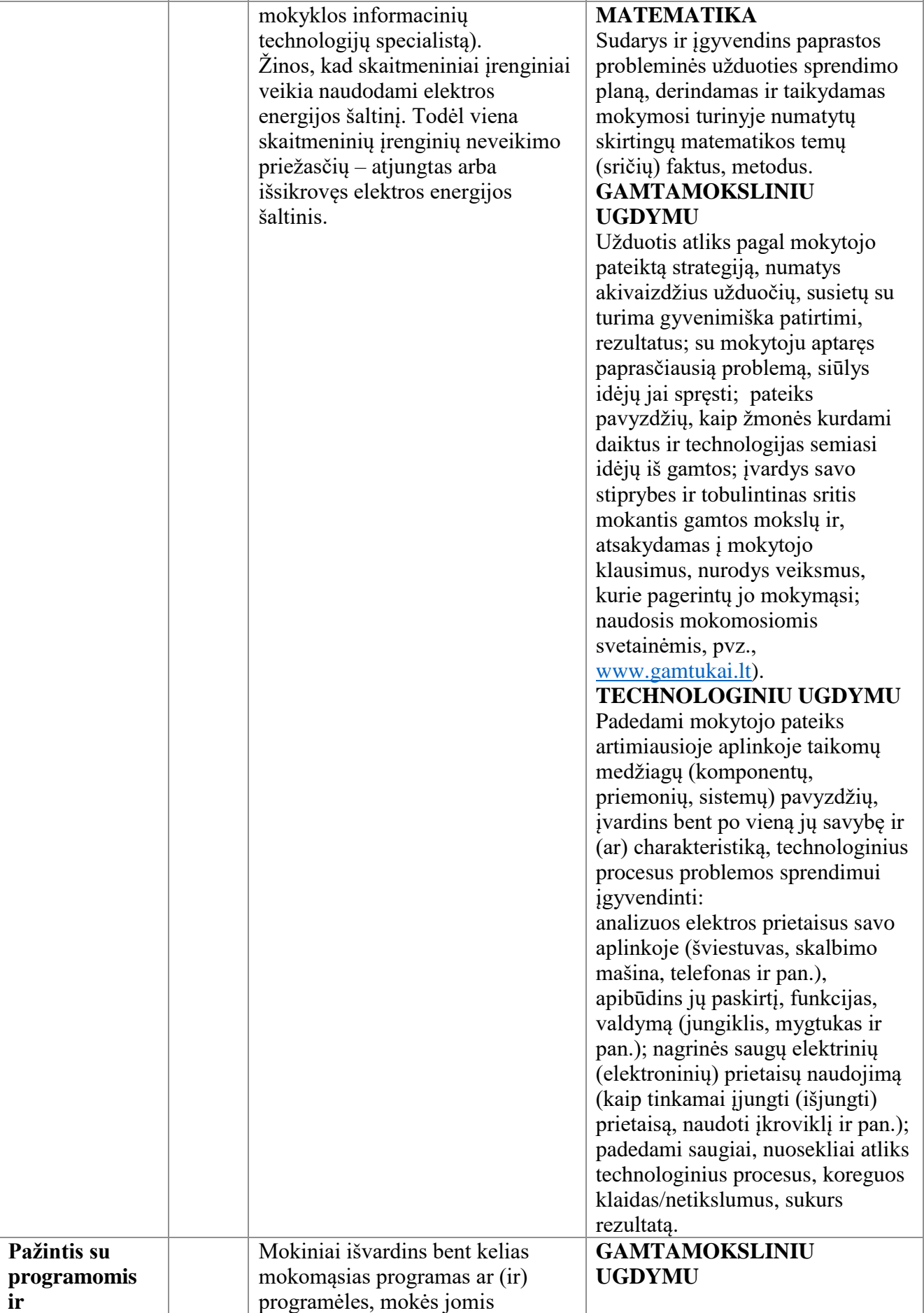

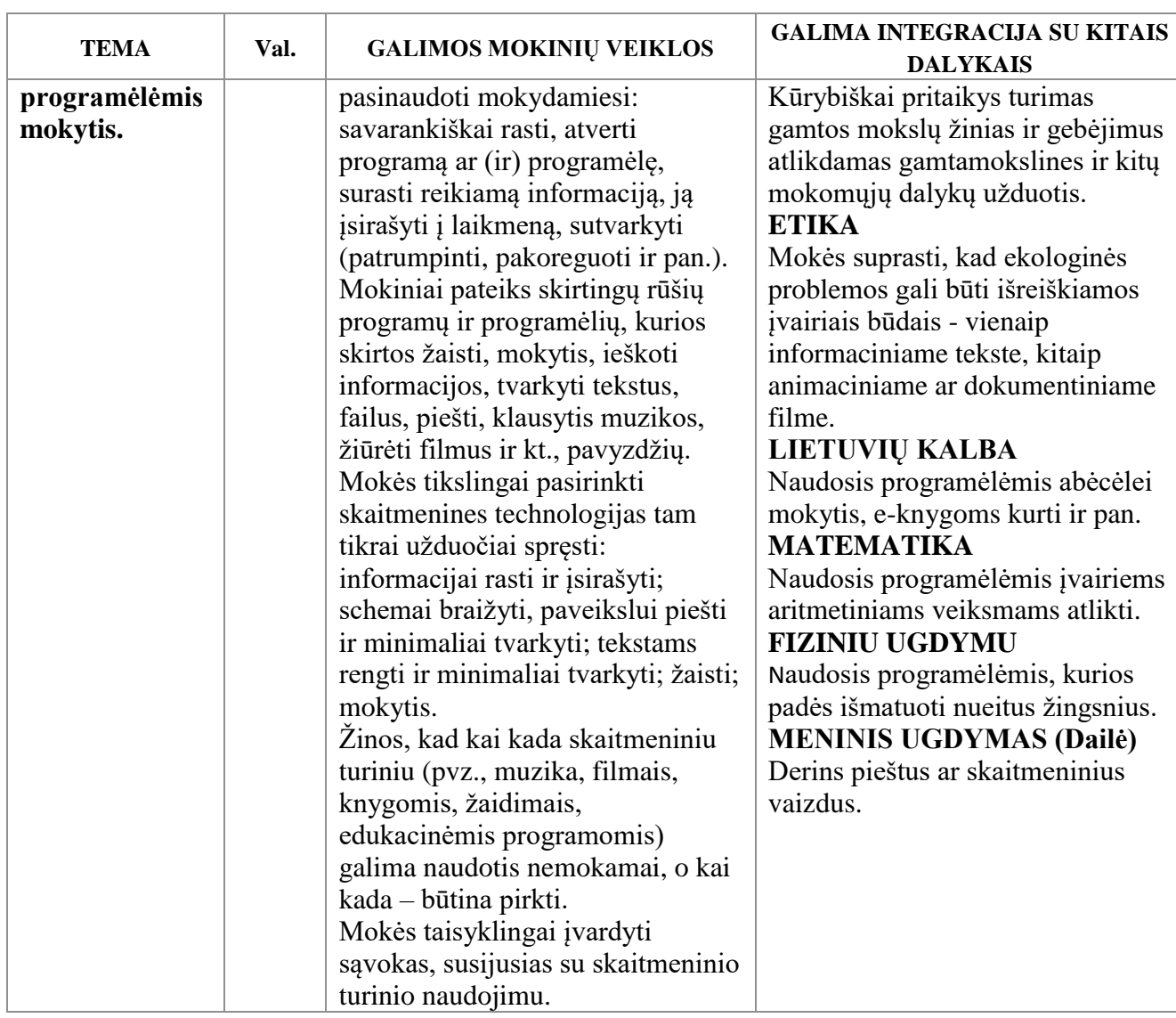

# **Virtualus komunikavimas ir bendradarbiavimas (E)**

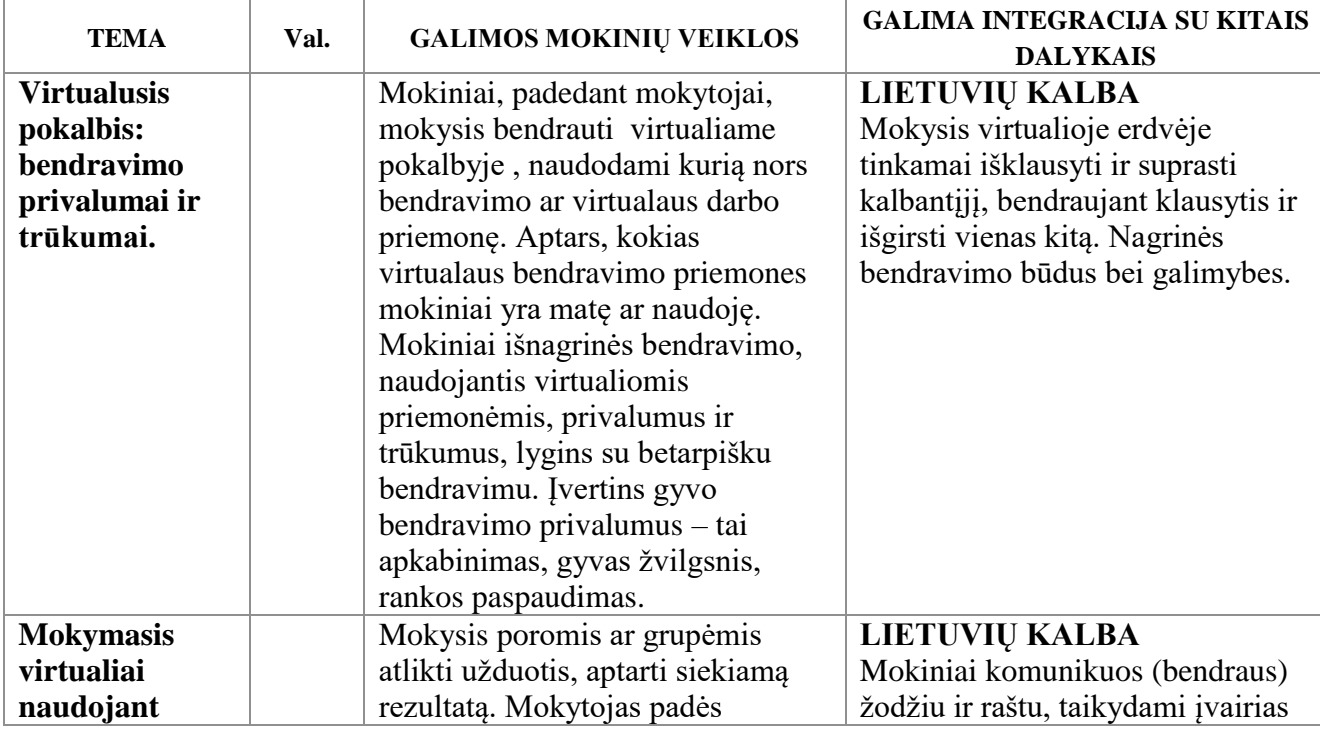

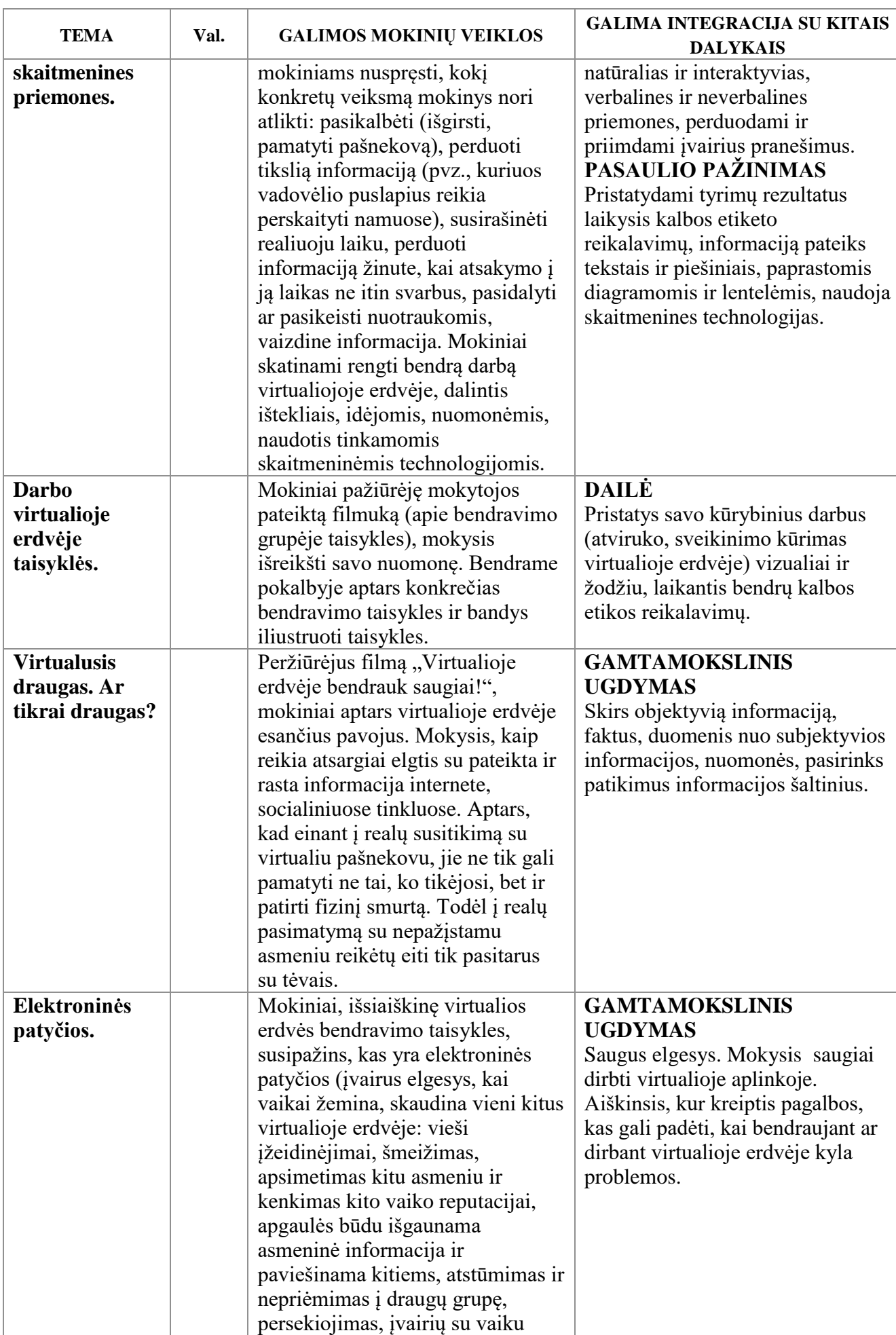

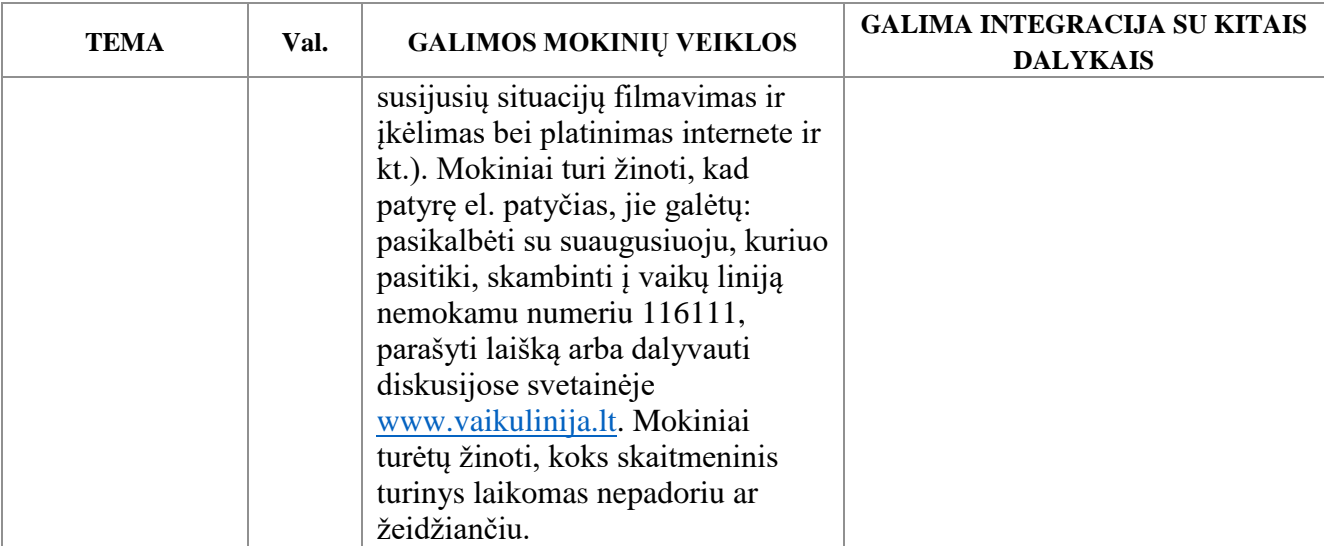

# **Saugus elgesys (F)**

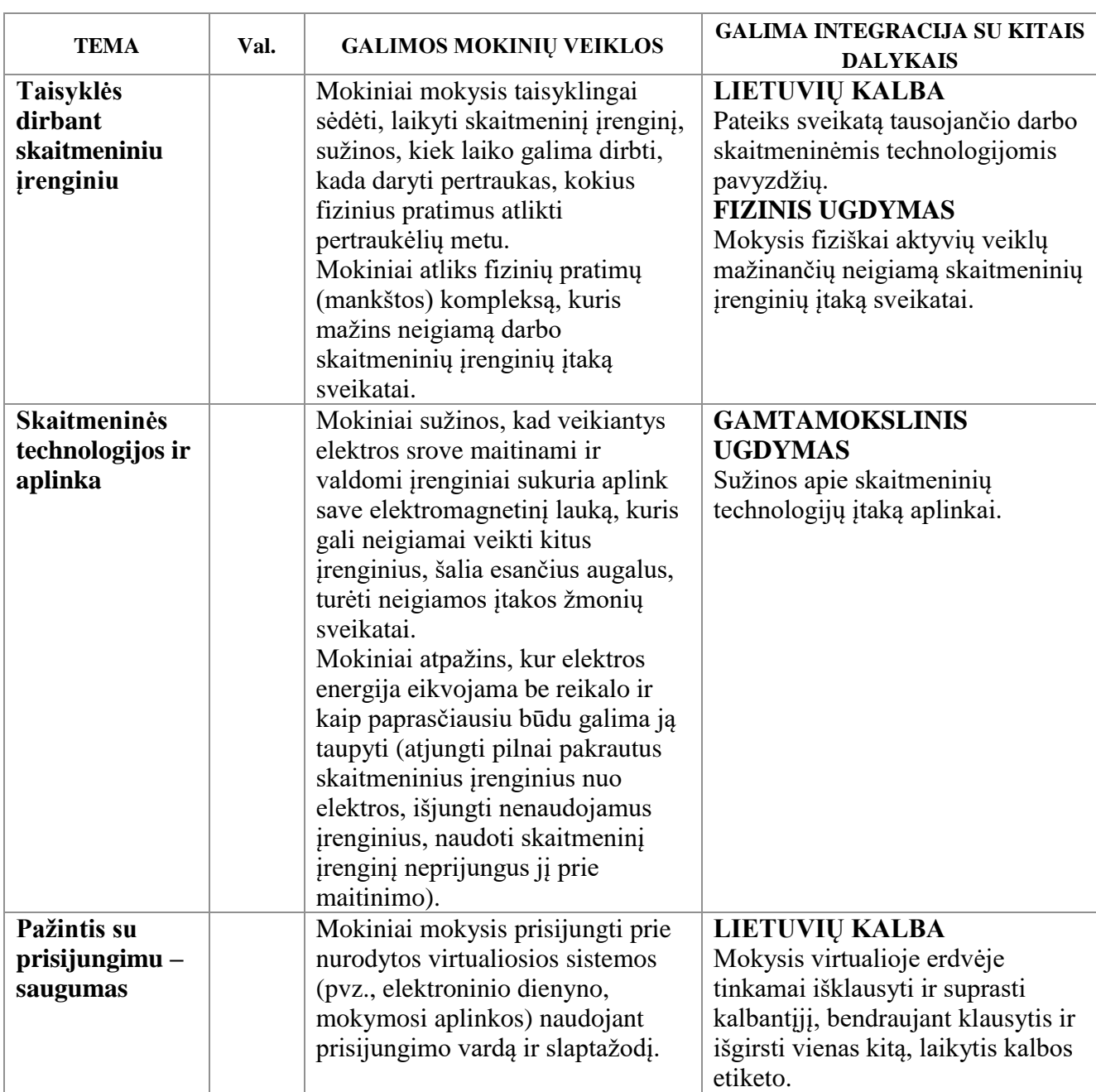

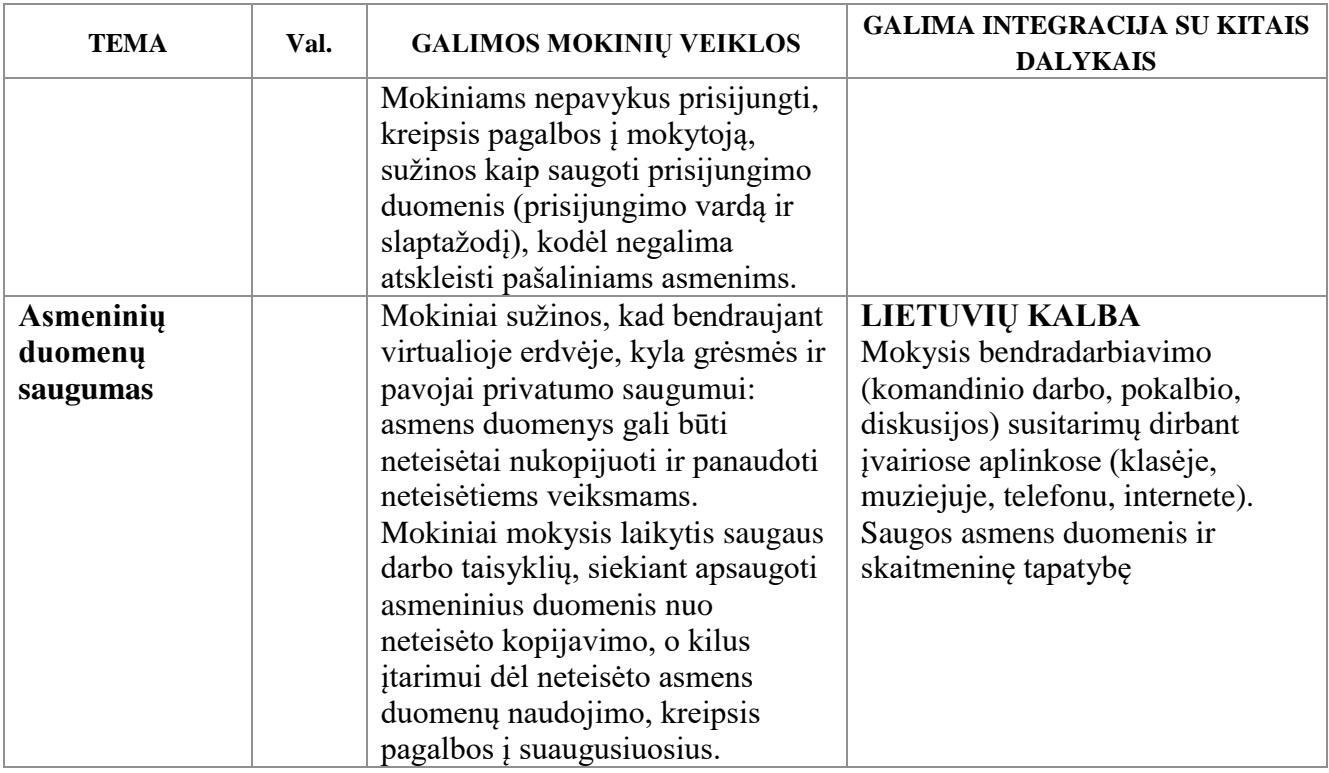

# ILGALAIKIO PLANO PAVYZDYS SU GALIMA DALYKŲ INTEGRACIJA 3–4 KLASĖMS.

# **Skaitmeninio turinio kūrimas (A)**

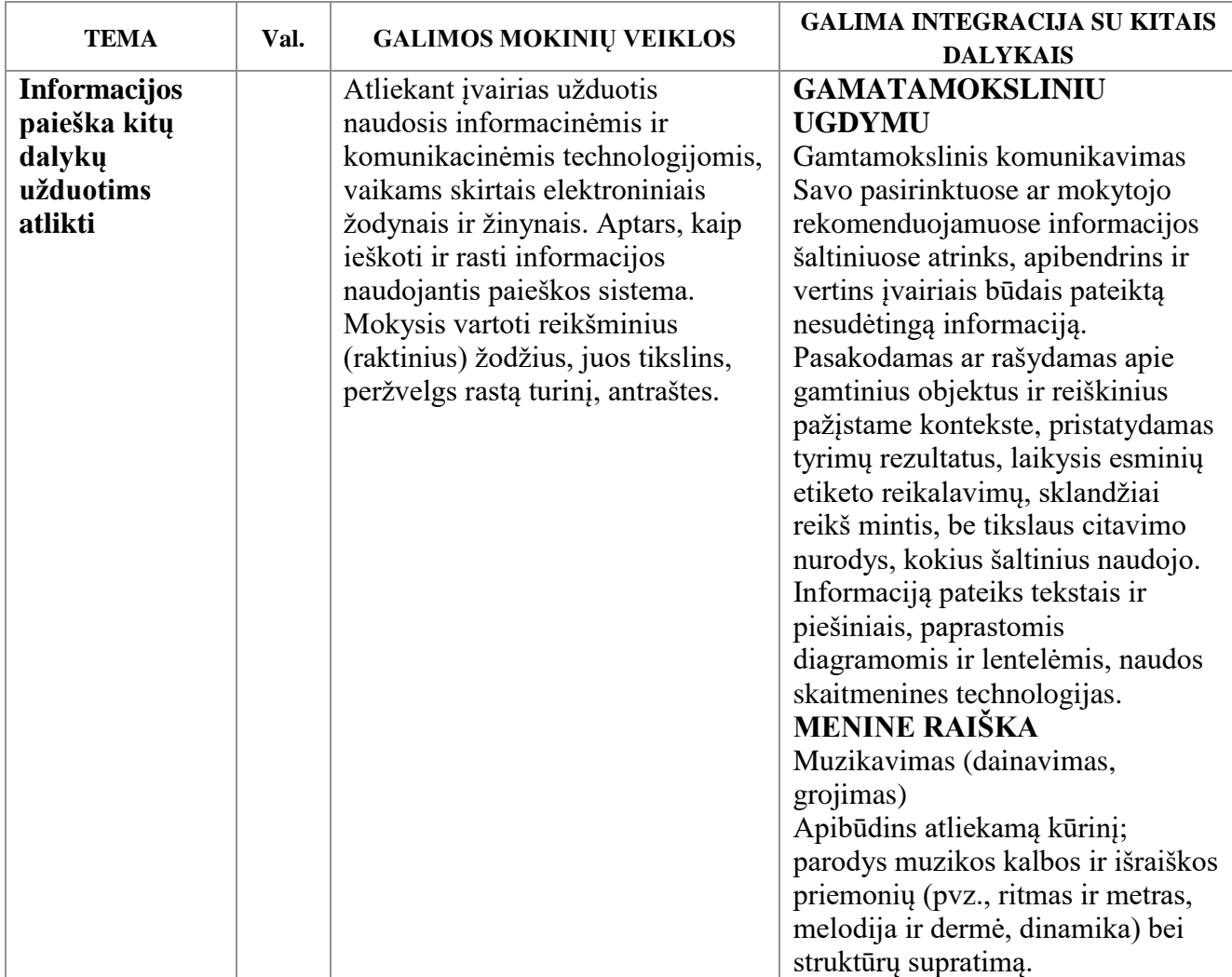

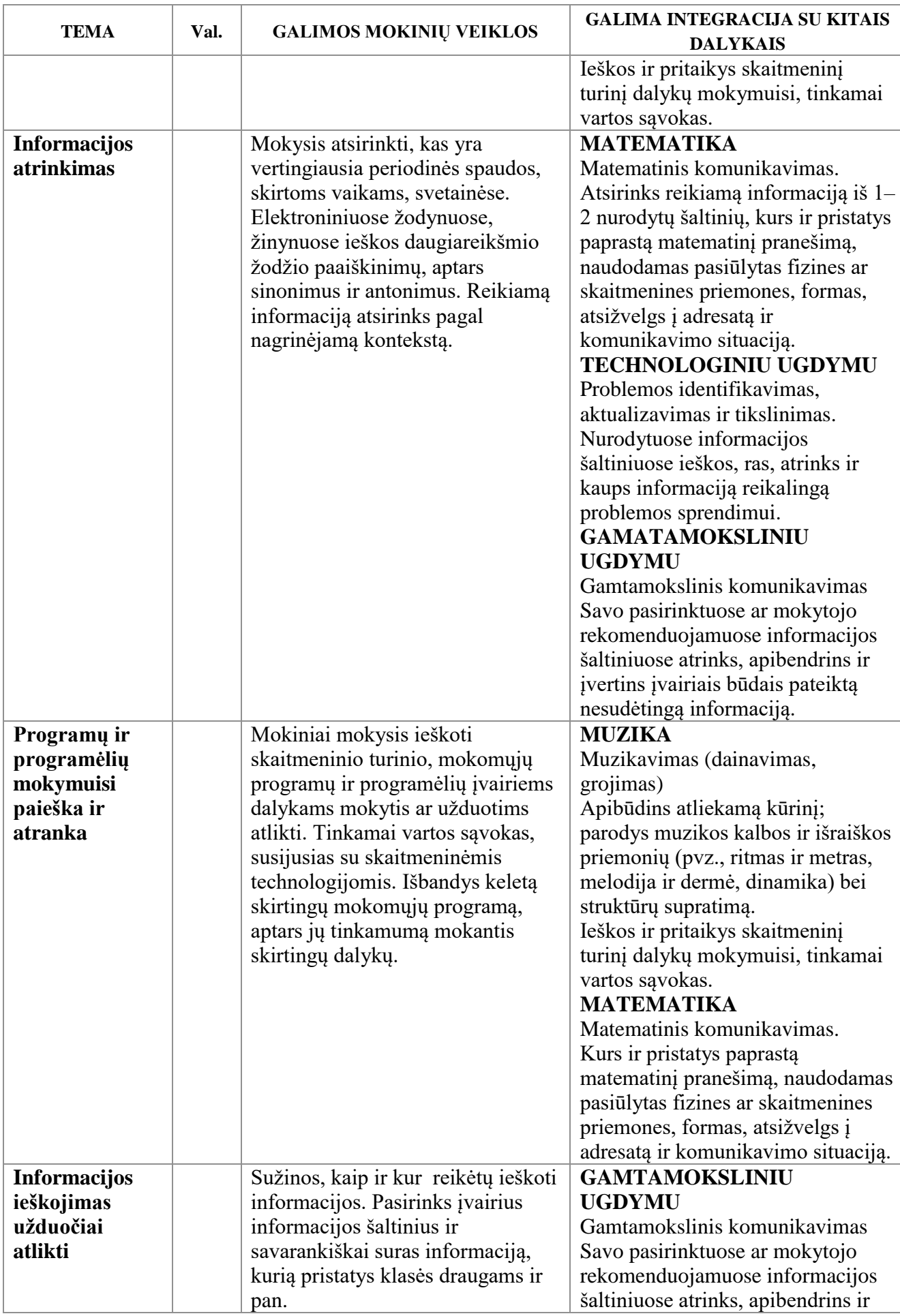

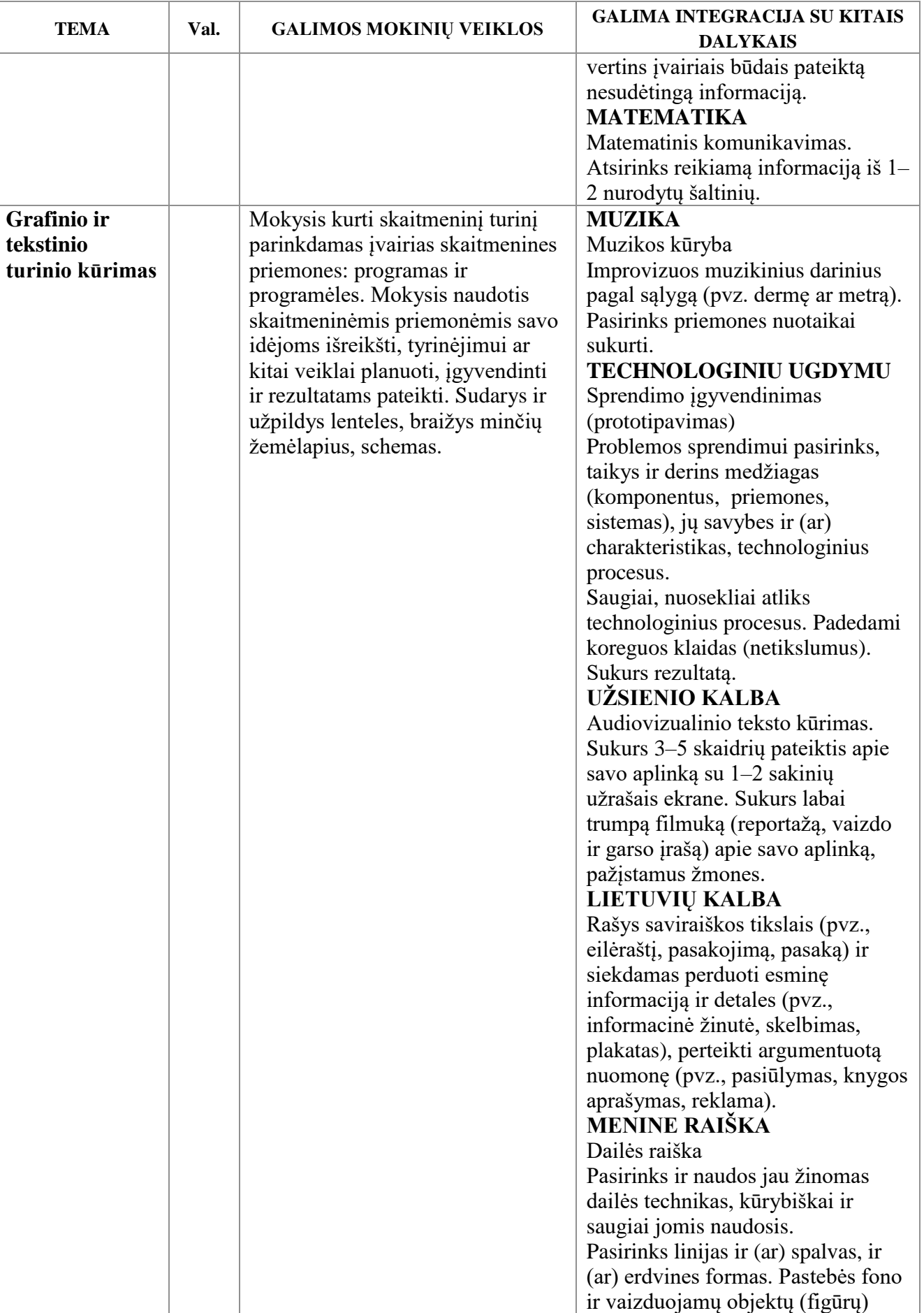

dermę, kūrybiškai perteiks norimą

٦

ritmą, emocijas.

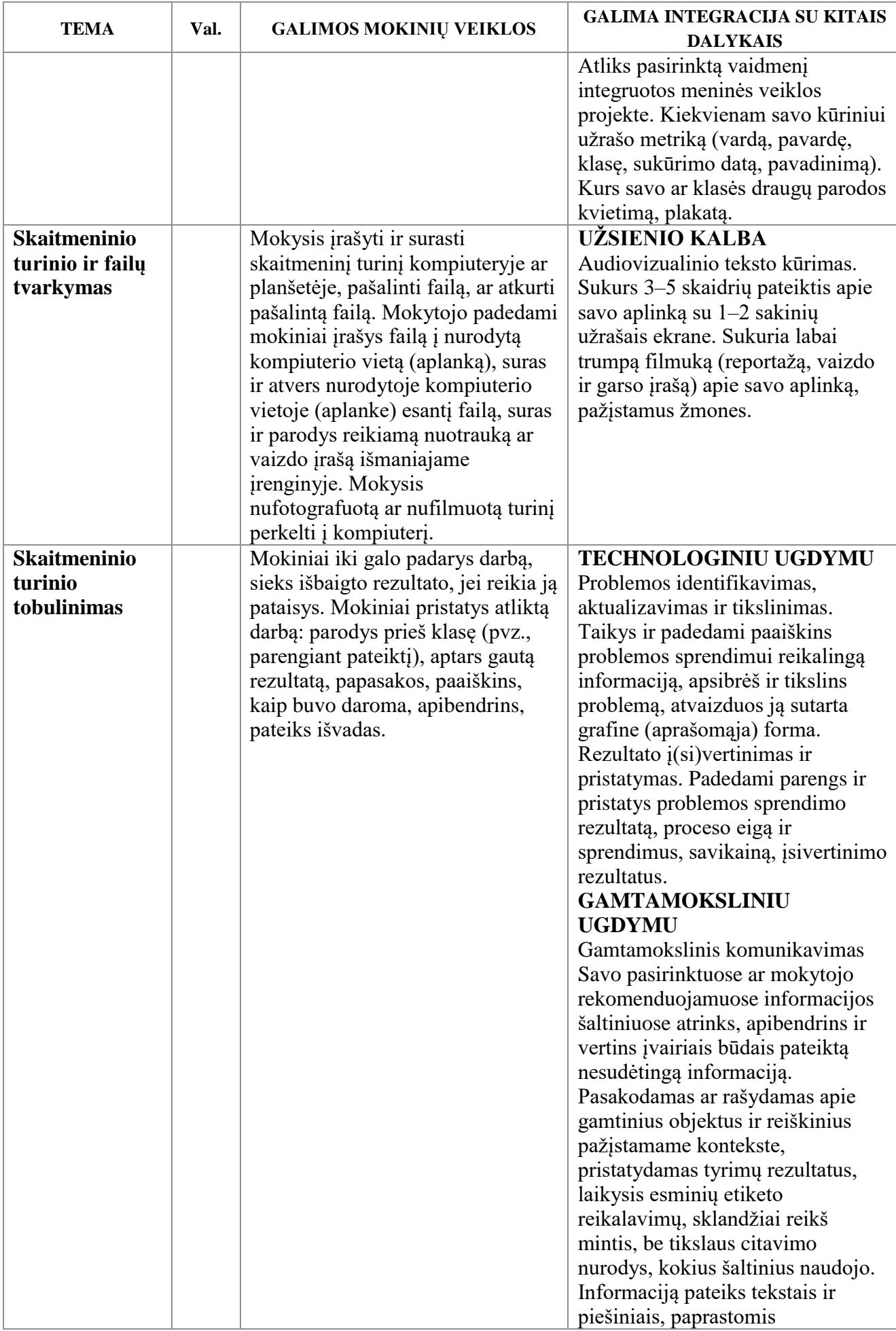
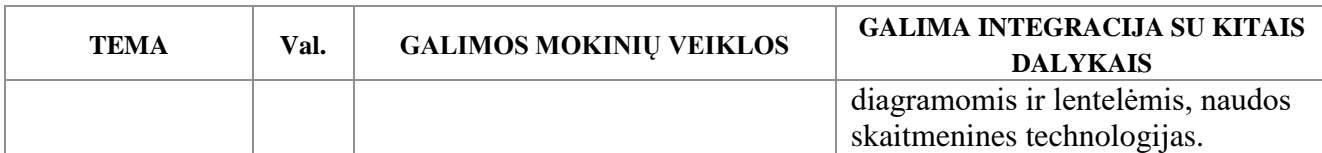

# **Algoritmai ir programavimas (B)**

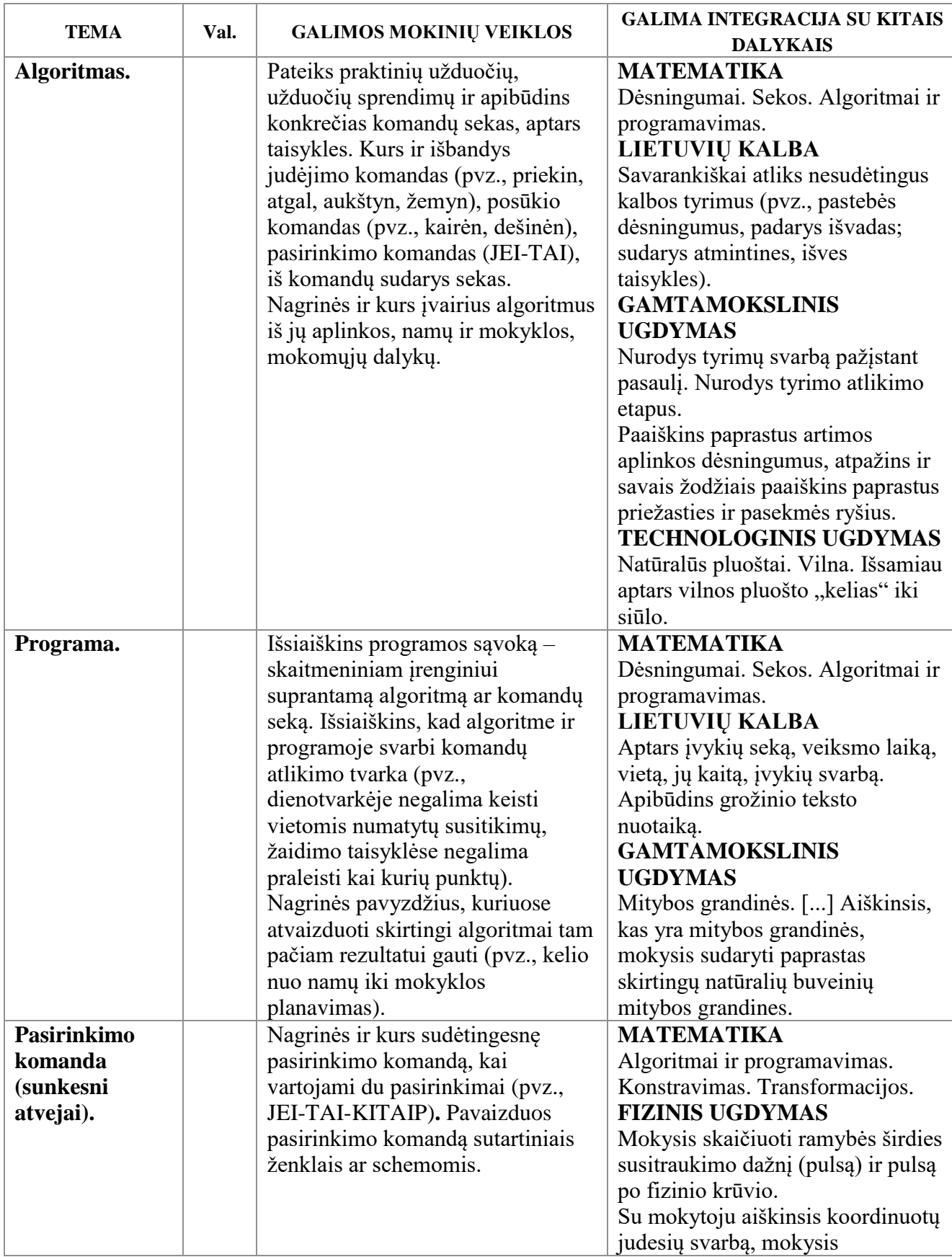

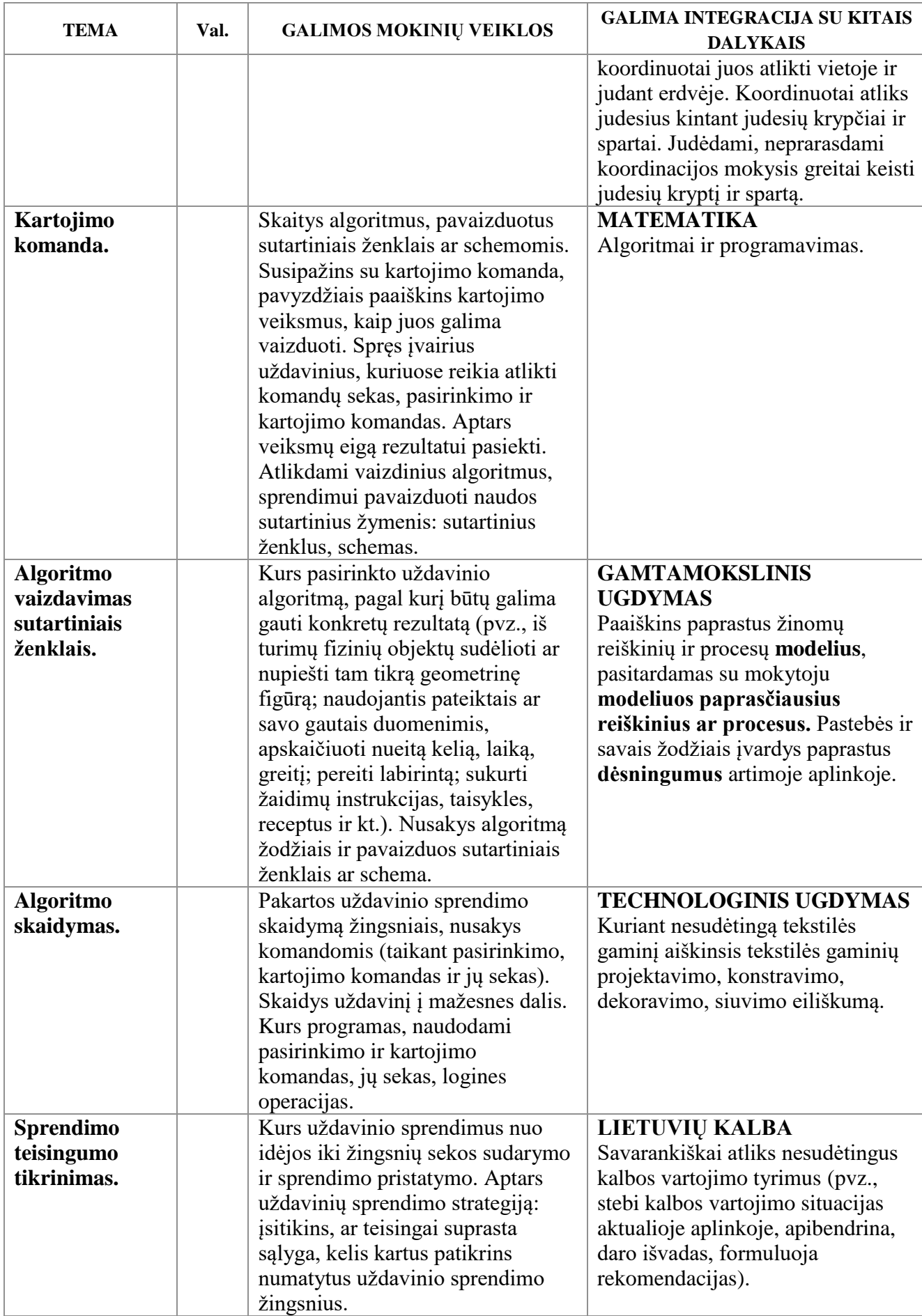

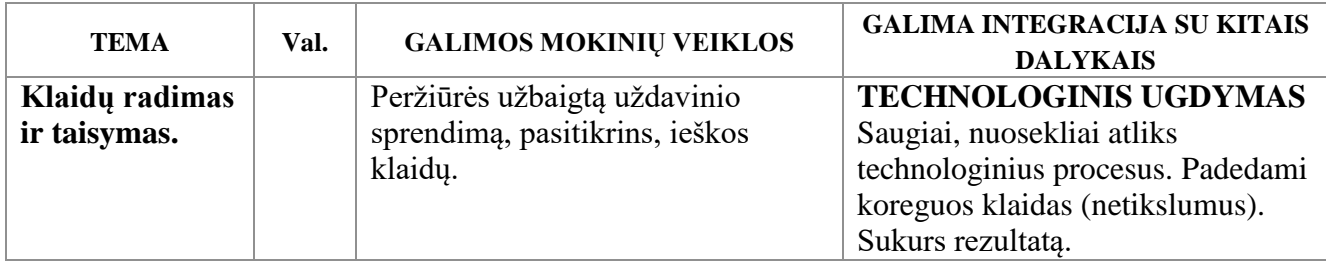

# **Duomenų tyryba ir informacija (C)**

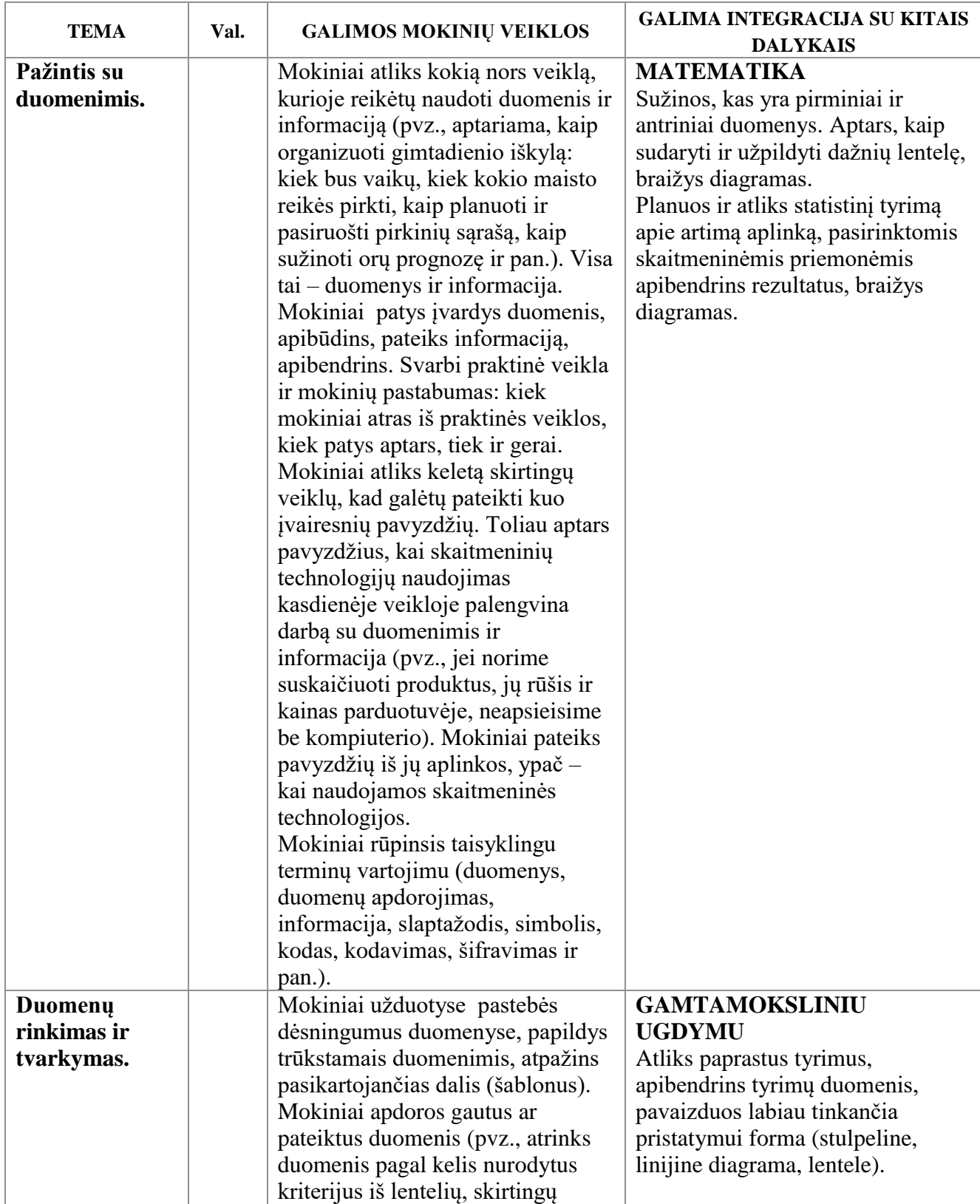

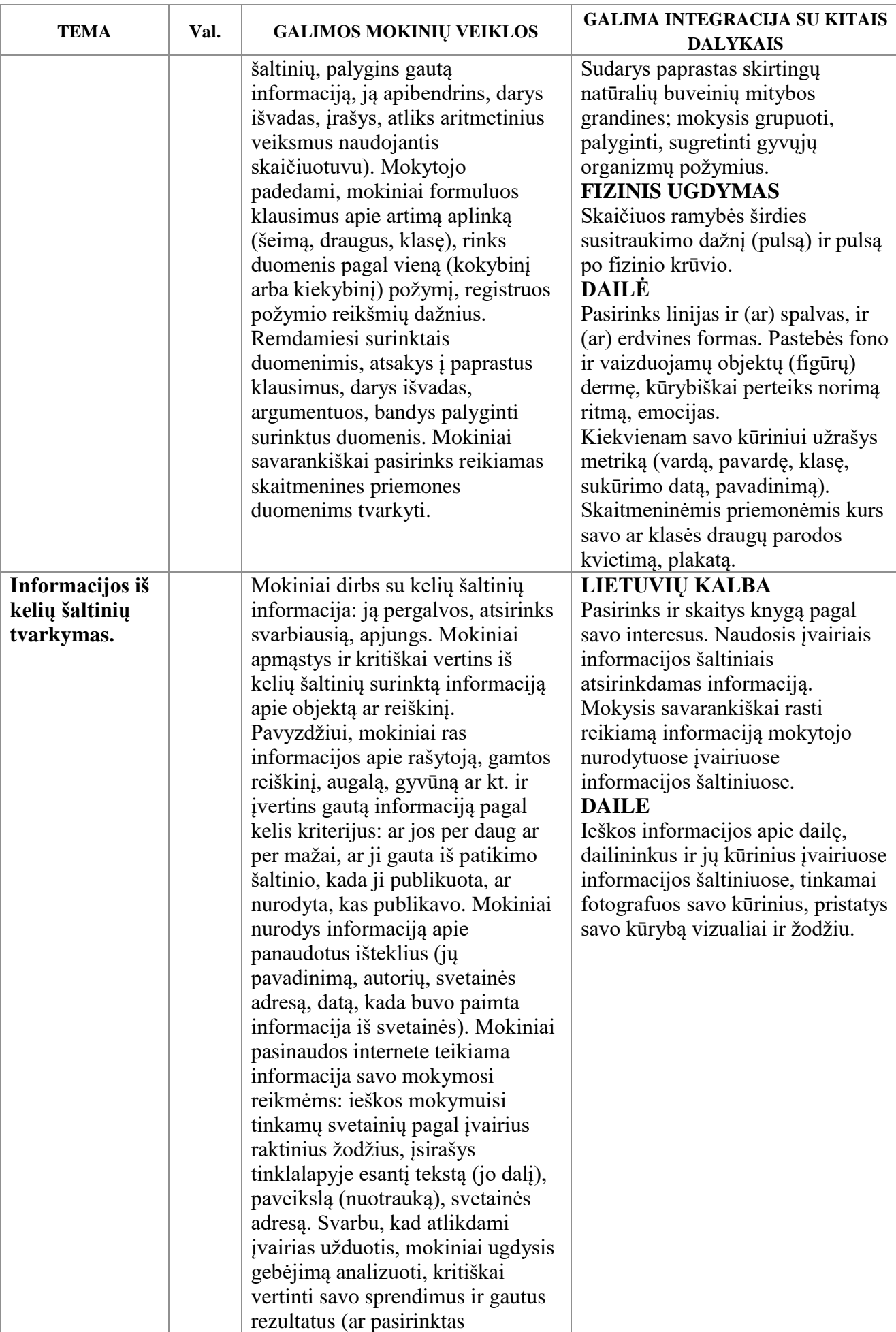

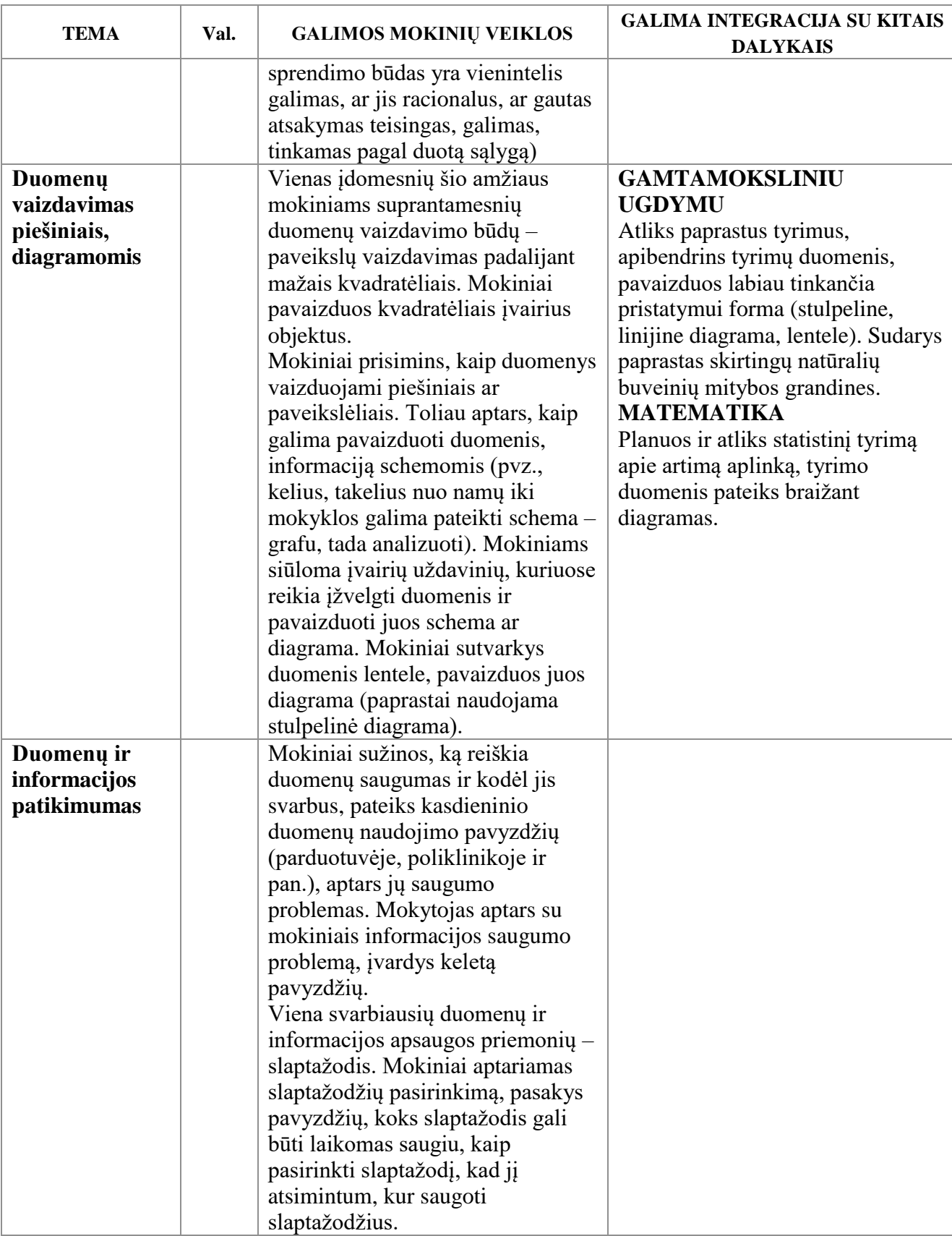

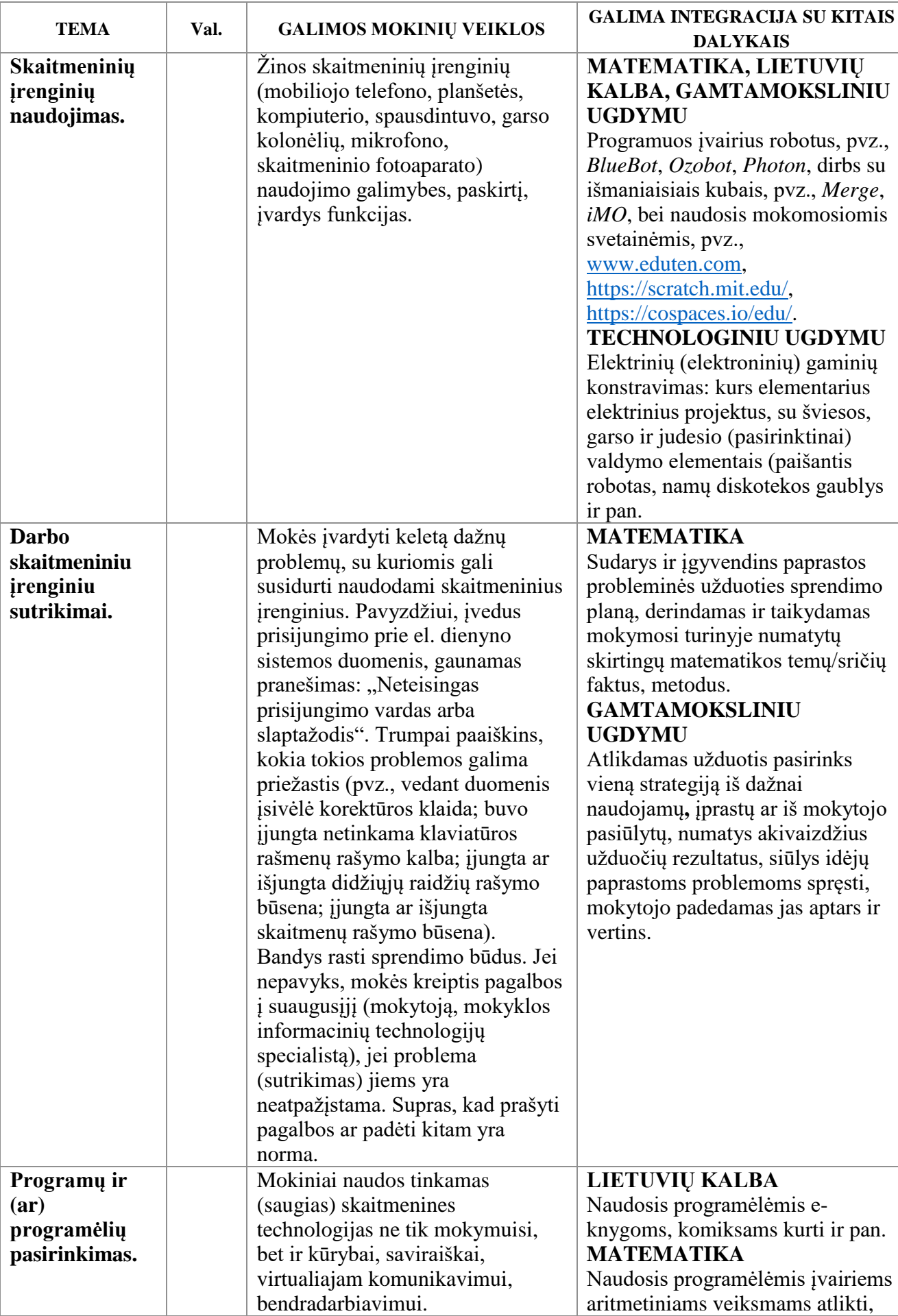

# **Technologinių problemų sprendimas (D)**

 $\Gamma$ 

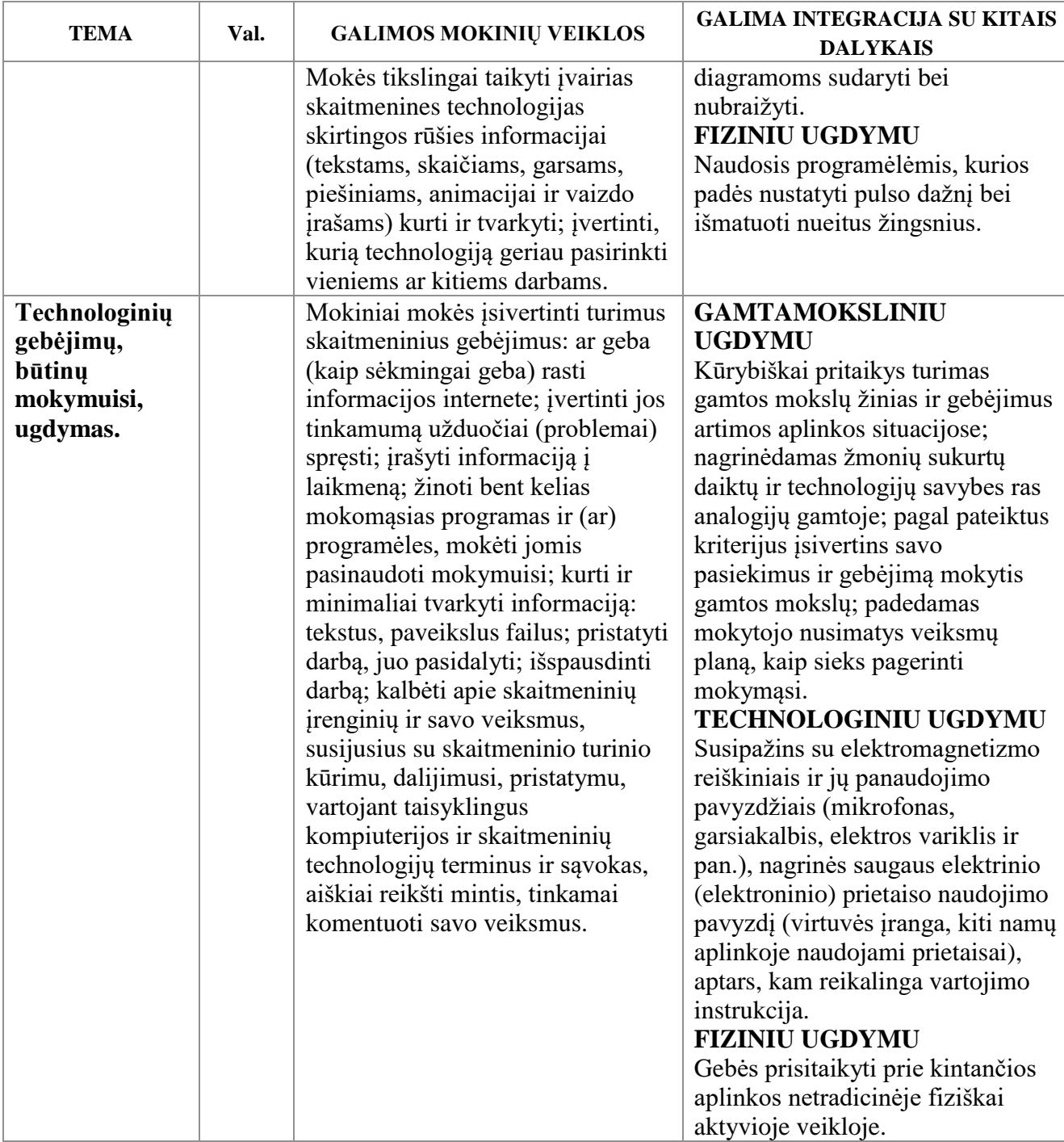

## **Virtualus komunikavimas ir bendradarbiavimas (E)**

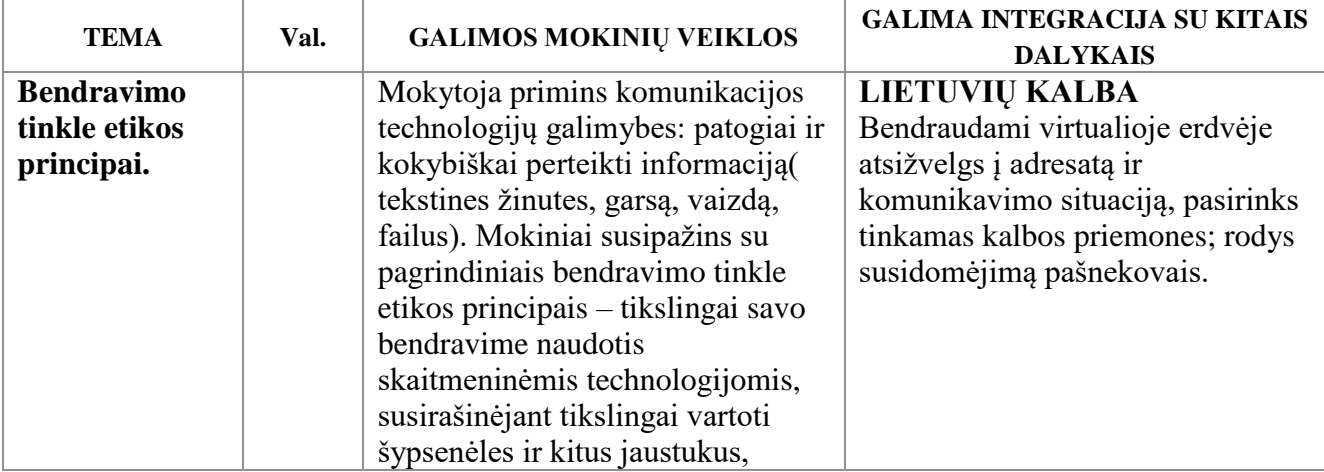

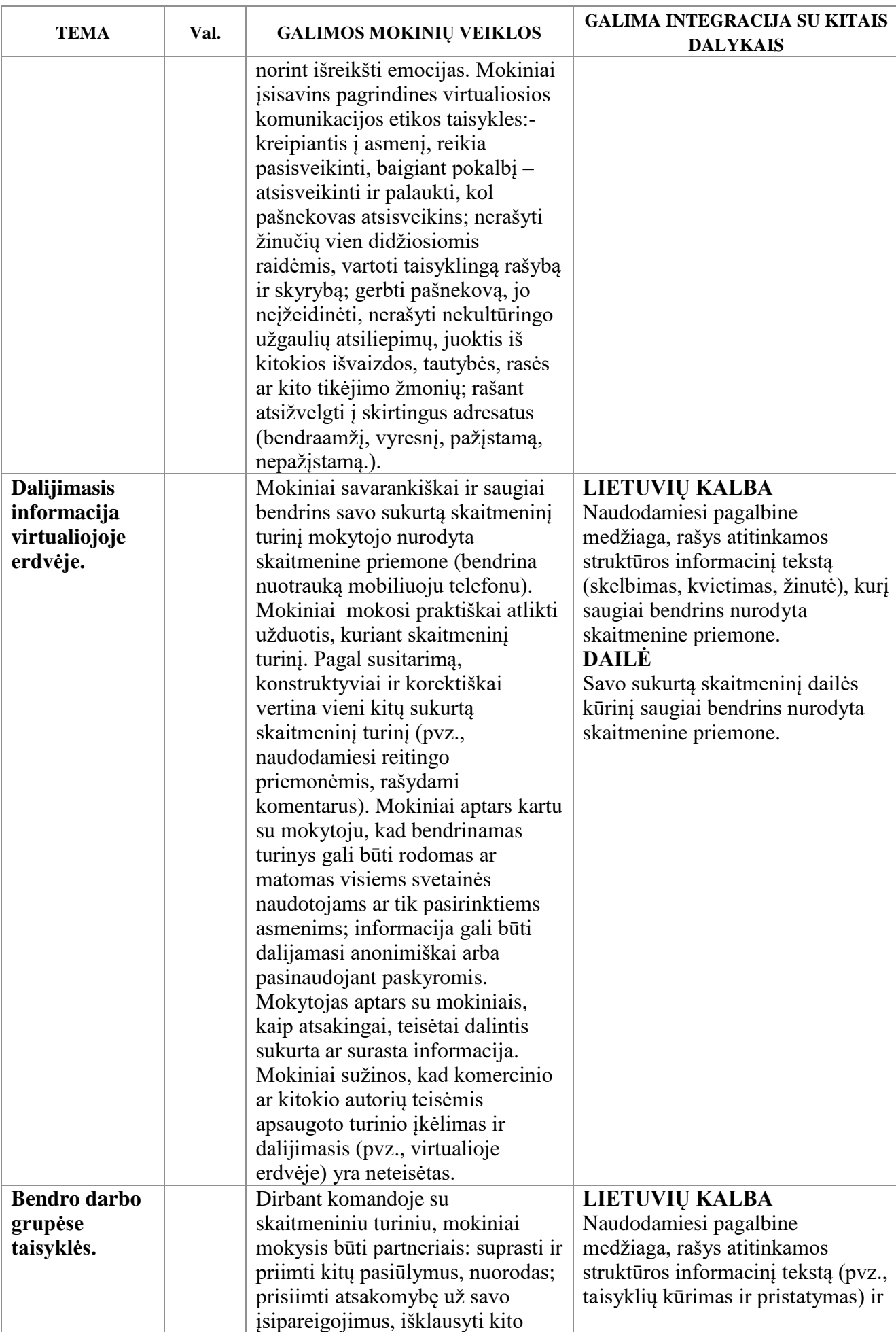

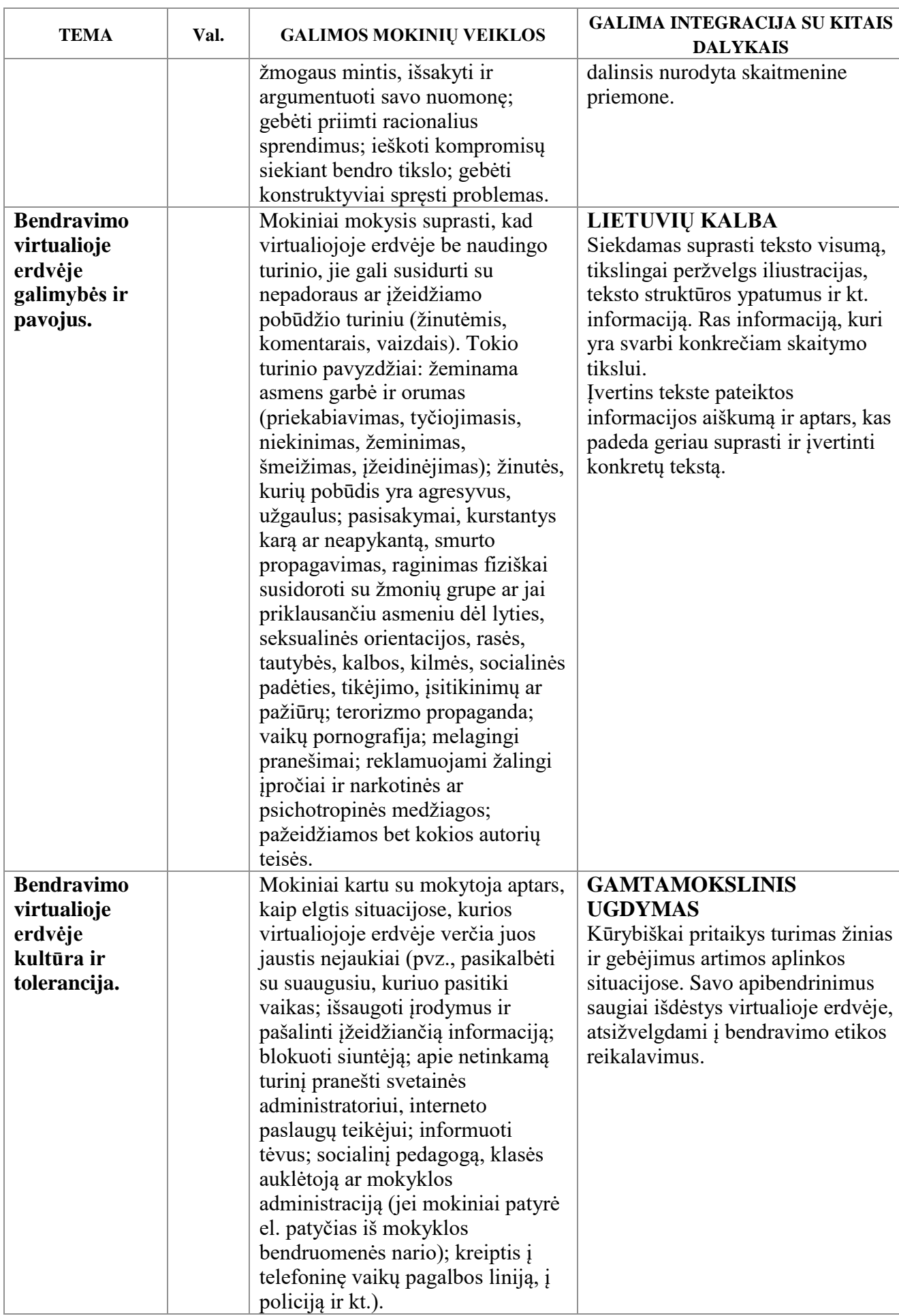

**Saugus elgesys (F)**

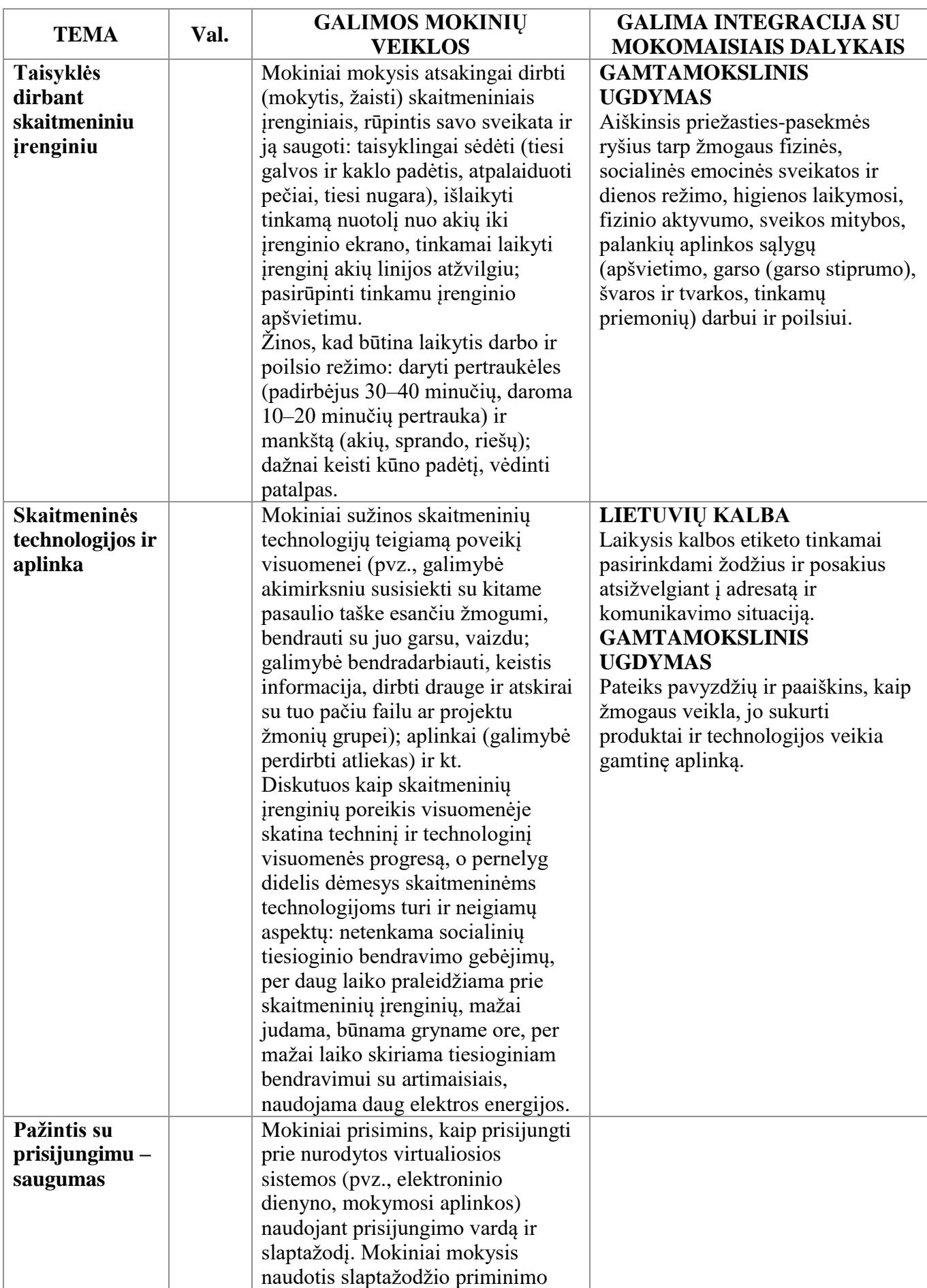

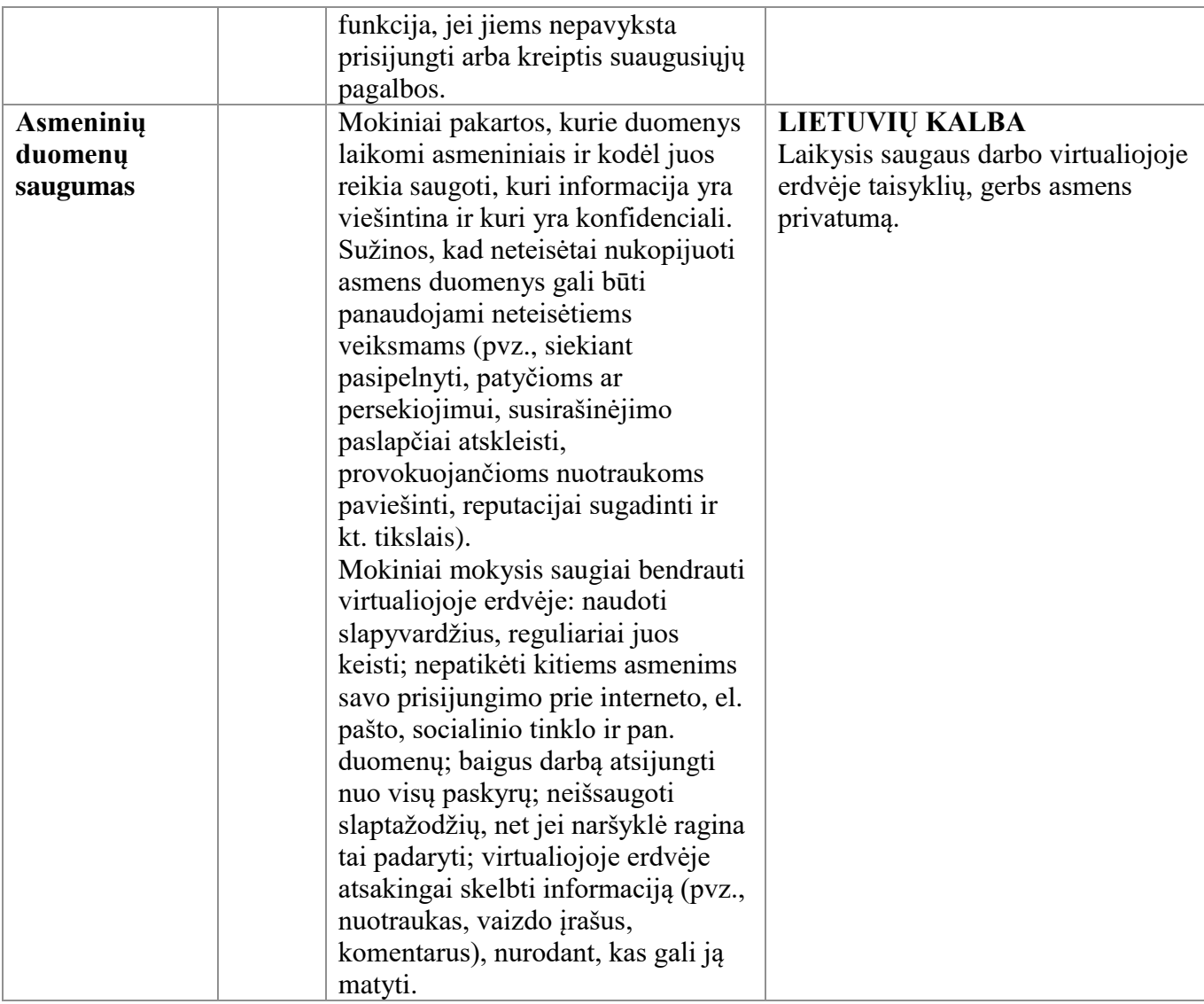

### **7. Skaitmeninės mokymo priemonės, skirtos BP įgyvendinti**

Šiame skyrelyje pateikiamos trumpos anotacijos ir nuorodos į skaitmenines mokymo priemones, skirtas BP įgyvendinti.

Skaitmeninės mokymosi priemonės yra multimodalios (informacija pateikiama įvairiomis verbalinėmis ir vizualinėmis formomis) ir adaptyvios (mokymosi turinys automatiškai pritaikomas prie besimokančiojo mokymosi galimybių ir pasiekimų).

Su mokiniais svarbu aptarti saugumo internete aktualius klausimus, pateikti naudingų nuorodų apie draugišką internetą mokiniams ir jų tėvams: <https://mokytojotv.emokykla.lt/search?q=draugi%C5%A1kas+internetas>

<https://www.draugiskasinternetas.lt/>

Priemonės mokymuisi, leidiniai, plakatai, vaizdo medžiaga, naudingi patarimai:

<https://www.draugiskasinternetas.lt/medziaga-mokymuisi/priemonesmokymuisi>

Leidinys pradinių klasių mokinių tėveliams "Vaikai ir medijos":

<https://sodas.ugdome.lt/bylos/GENERAL/5927b0fd-fae3-4e1a-8aa2-72b2f58dd6f9.pdf>

Toliau pateikiamas galimų skaitmeninių priemonių informatikos mokymuisi 1–4 klasėse sąrašas. Skaitmeninės priemonės mokymuisi bei skaitmeninis mokymosi turinys nuolatos kinta – kuriamas naujas, atnaujinamas esamas ar nebepalaikomas. Todėl mokytojas gali atrasti ir naudoti jam ir jo mokiniams tinkamiausias priemones, atitinkančias dalyko ugdymo tikslus.

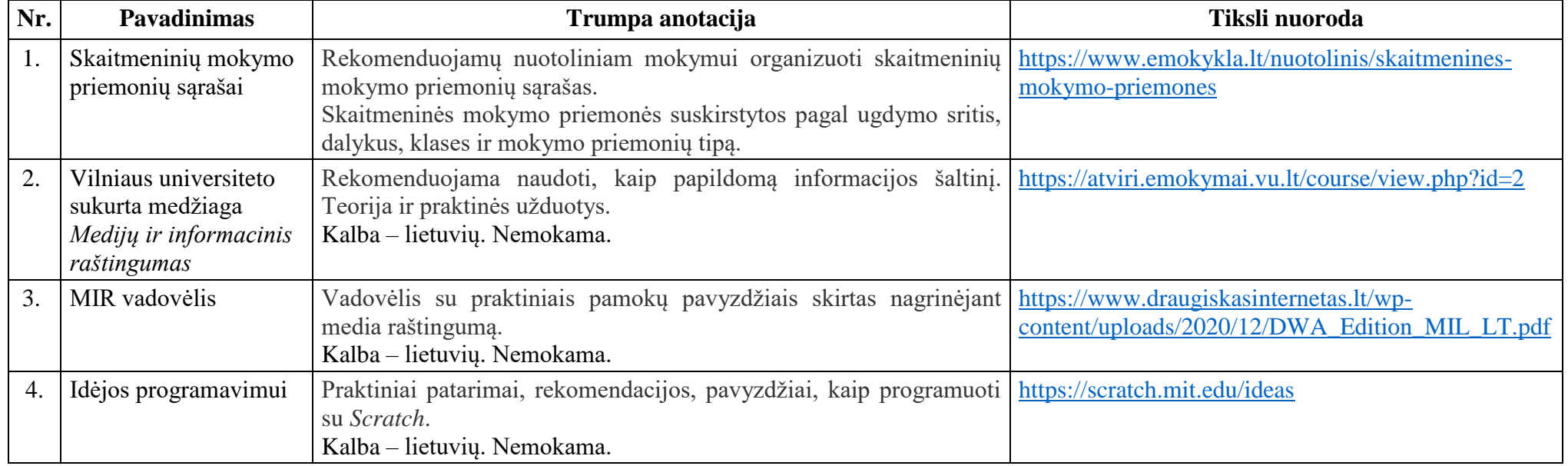

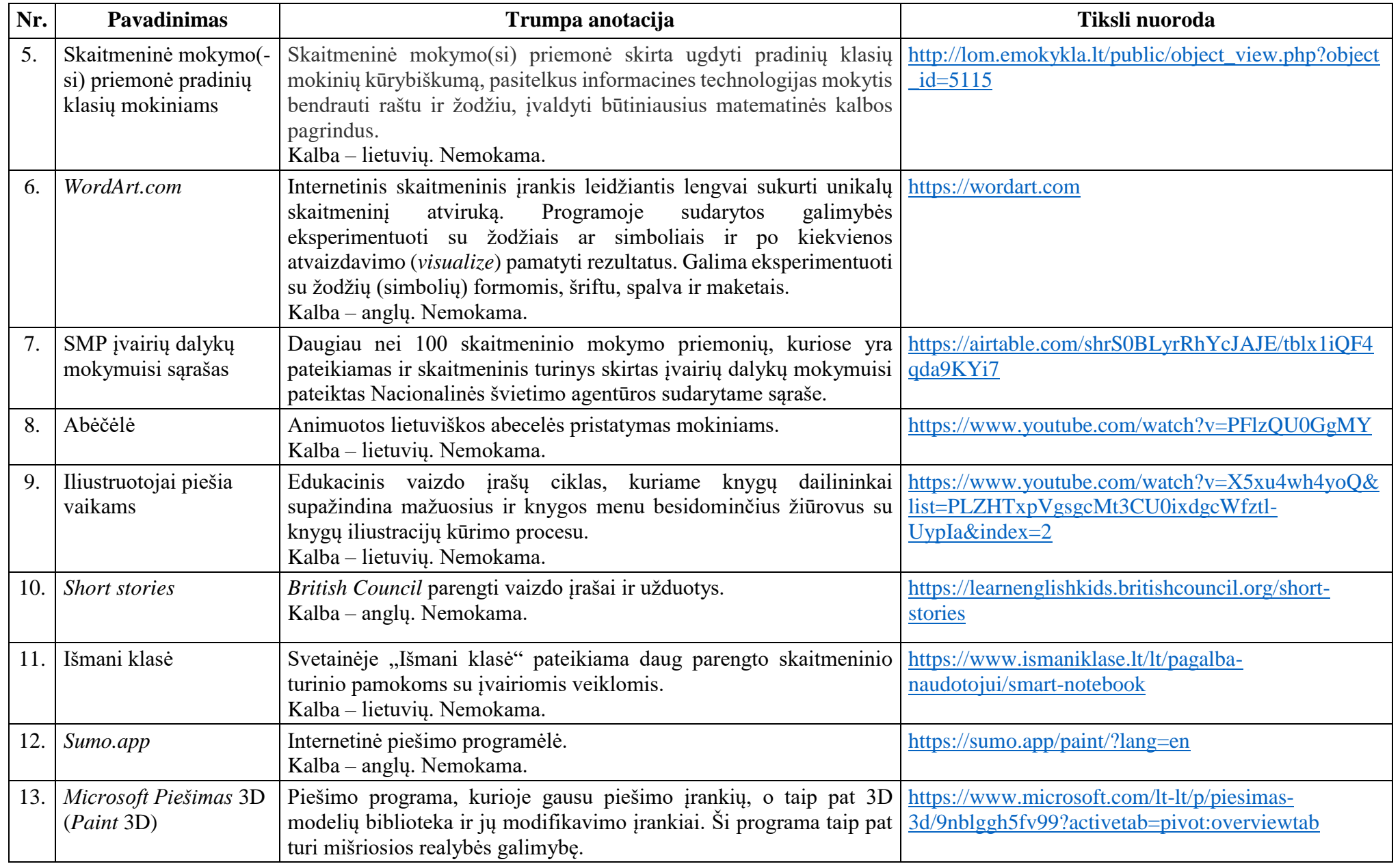

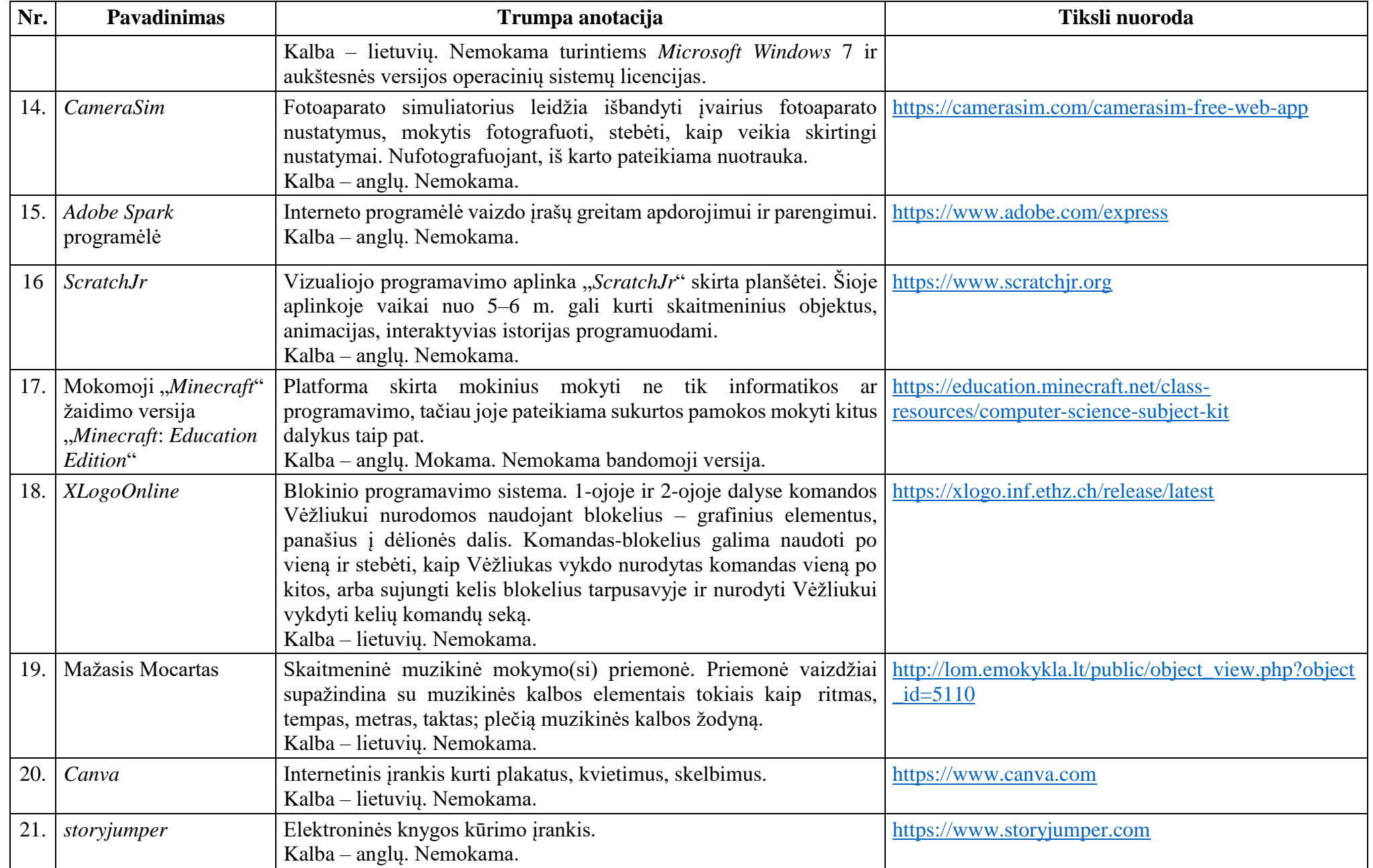

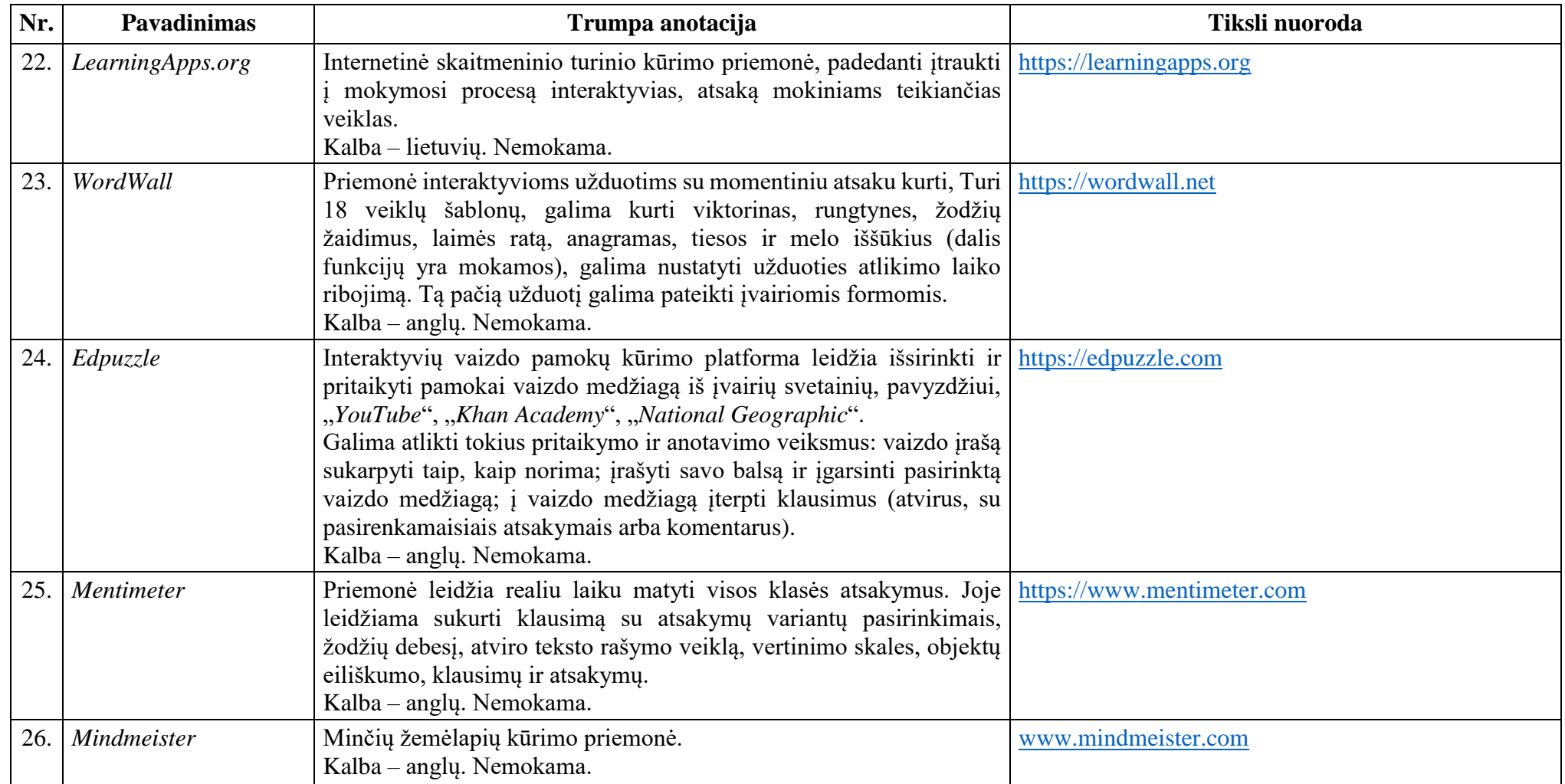

## **Skaitmeninio turinio, skirto įvairių dalykų mokymuisi, pavyzdžiai**

Daugiau nei 100 skaitmeninio mokymo priemonių, kuriose yra pateikiamas ir skaitmeninis turinys skirtas įvairių dalykų mokymuisi pateiktas Nacionalinės švietimo agentūros sudarytame sąraše <https://airtable.com/shrS0BLyrRhYcJAJE/tblx1iQF4qda9KYi7>

### **Skaitmeninio turinio naudojimo pavyzdžiai**

**Abėčėlė** – animuotos lietuviškos abecelės pristatymas mokiniams.

Mokiniai gali peržiūrėti vaizdo įrašą, įsiminti raides.

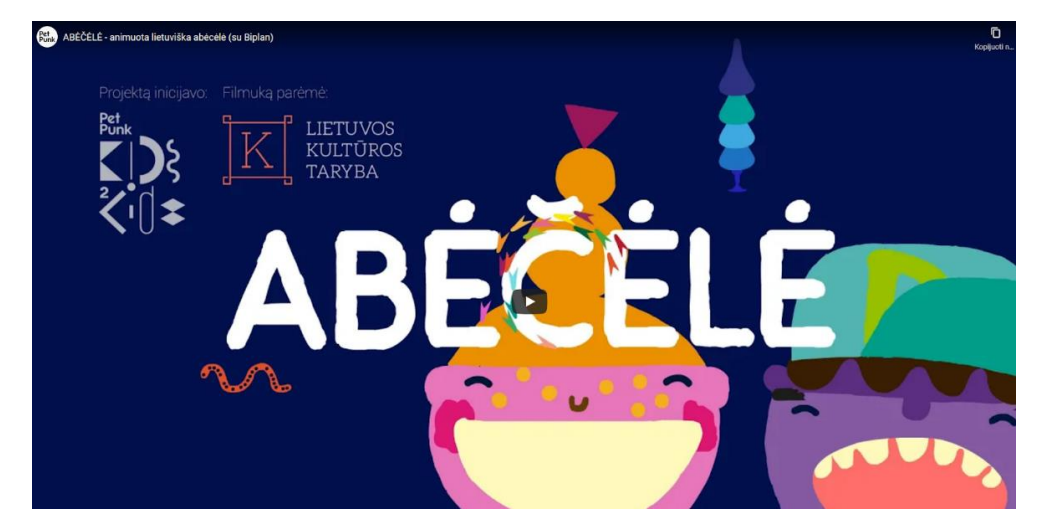

Nuoroda:<https://www.youtube.com/watch?v=PFlzQU0GgMY>

## **Dailės mokymui**

Lietuvos nacionalinės Martyno Mažvydo bibliotekos projektas "Iliustruotojai piešia vaikams" – tai edukacinis vaizdo įrašų ciklas, kuriame knygų dailininkai supažindina mažuosius ir knygos menu besidominčius žiūrovus su knygų iliustracijų kūrimo procesu.

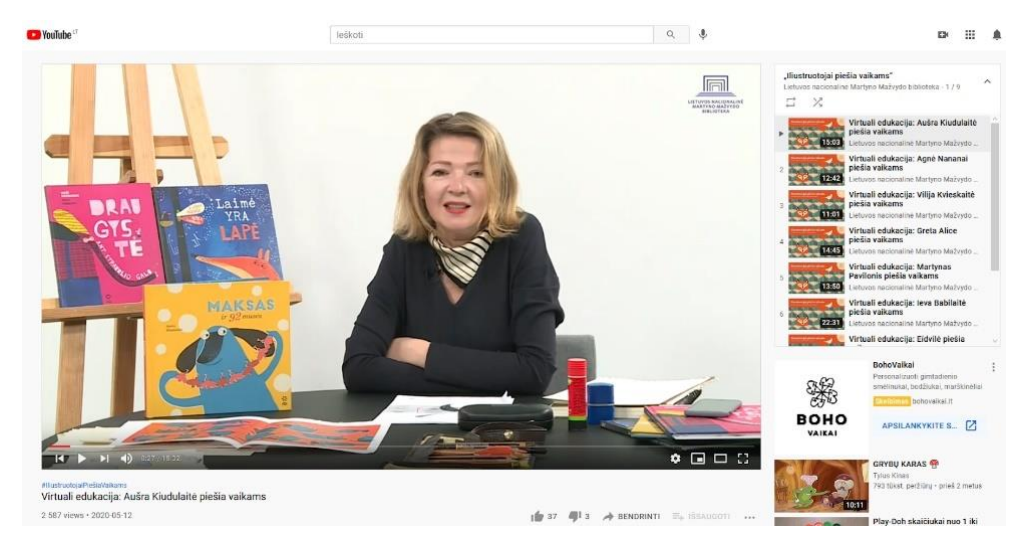

#### Nuoroda:

[https://www.youtube.com/watch?v=X5xu4wh4yoQ&list=PLZHTxpVgsgcMt3CU0ixdgcWfztl](https://www.youtube.com/watch?v=X5xu4wh4yoQ&list=PLZHTxpVgsgcMt3CU0ixdgcWfztl-UypIa&index=2) [-UypIa&index=2](https://www.youtube.com/watch?v=X5xu4wh4yoQ&list=PLZHTxpVgsgcMt3CU0ixdgcWfztl-UypIa&index=2)

## **Anglų kalbos mokymui**

*British Council* parengti vaizdo įrašai ir užduotys.

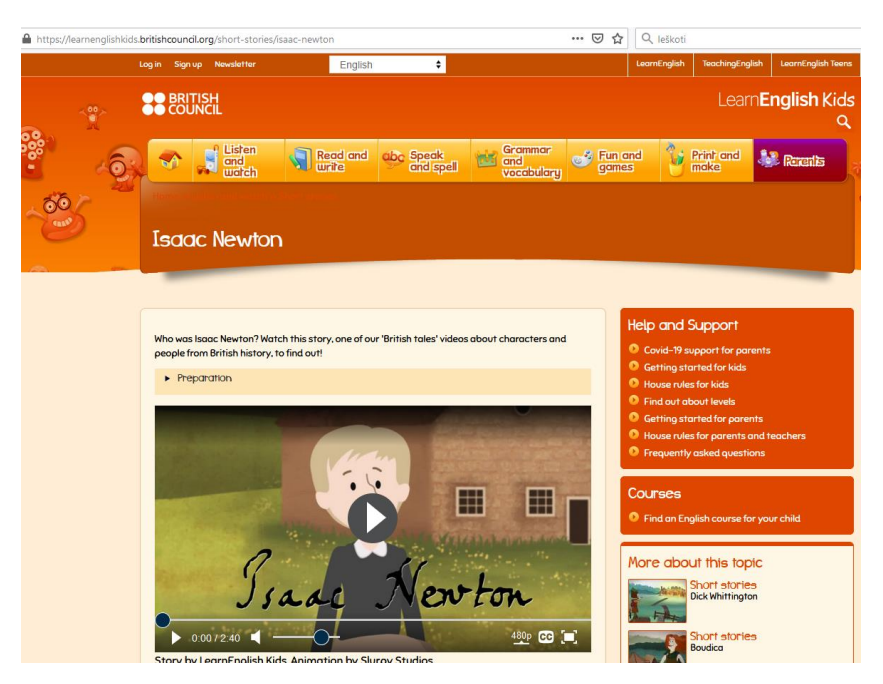

Nuoroda:<https://learnenglishkids.britishcouncil.org/short-stories>

### **Visų dalykų mokymui**

Svetainėje "Išmani klasė" pateikiama daug parengto skaitmeninio turinio pamokoms su įvairiomis veiklomis.

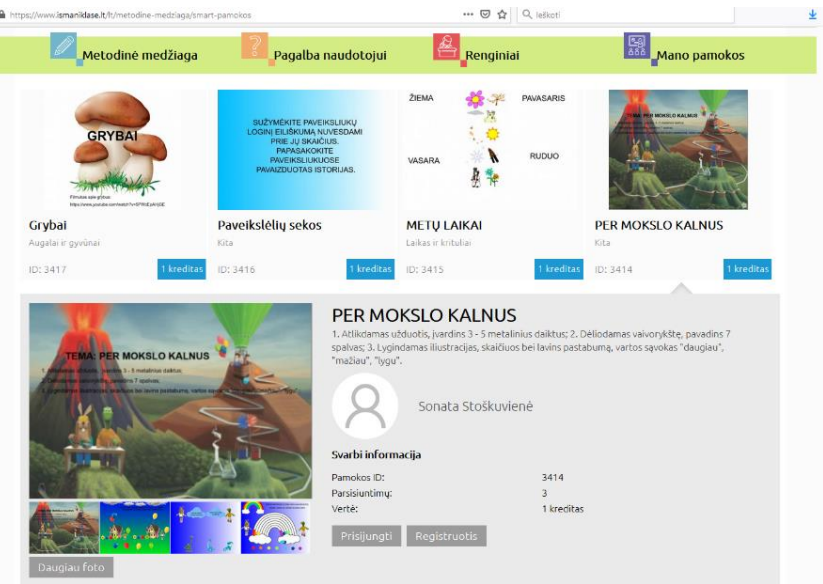

Nuoroda:<https://www.ismaniklase.lt/lt/pagalba-naudotojui/smart-notebook>

## **Skaitmeninio turinio kūrimas: piešimas, fotografavimas, filmavimas, teksto rašymas, animacijos kūrimas**

**Piešimas.** Naudojant skaitmenines piešimo priemones svarbu atsižvelgti, į tai kokia technine ir programine įranga mokiniai gali naudotis. Lengviausia atverti interneto naršyklę, įvesti adresą [sumo.app/paint](http://sumo.app/paint) ir pradėti kurti piešinius.

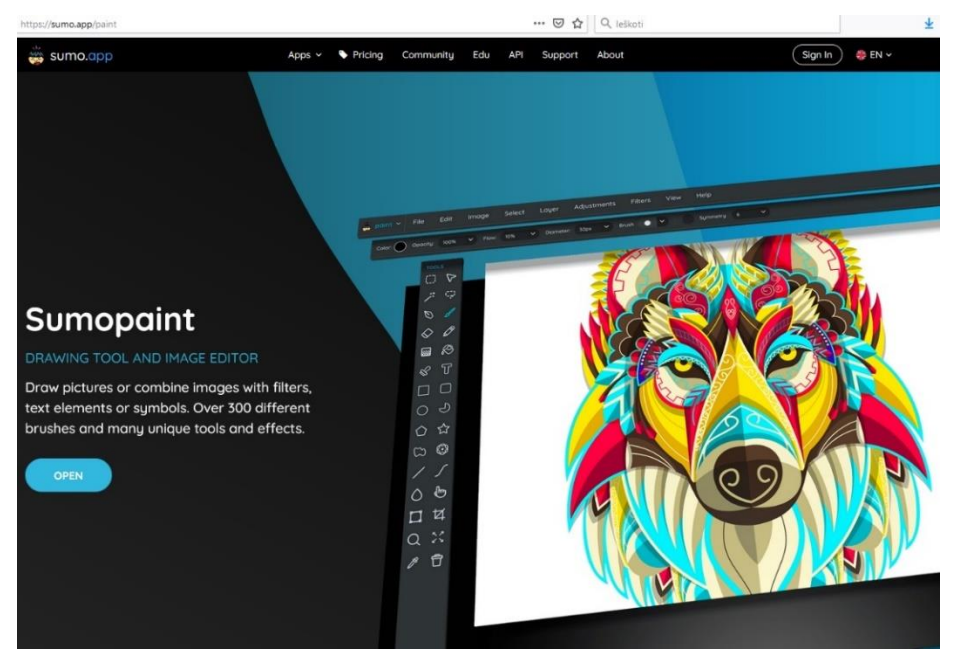

Piešimo programėle [sumo.app/paint](http://sumo.app/paint)

Turintiems *Microsoft Windows* 7 ir aukštesnės versijos operacines sistemas rekomenduojame naudotis *Microsoft Piešimas* 3D *(Paint* 3D) programa, kurioje gausu piešimo įrankių, o taip pat 3D modelių biblioteka ir jų modifikavimo įrankiai.

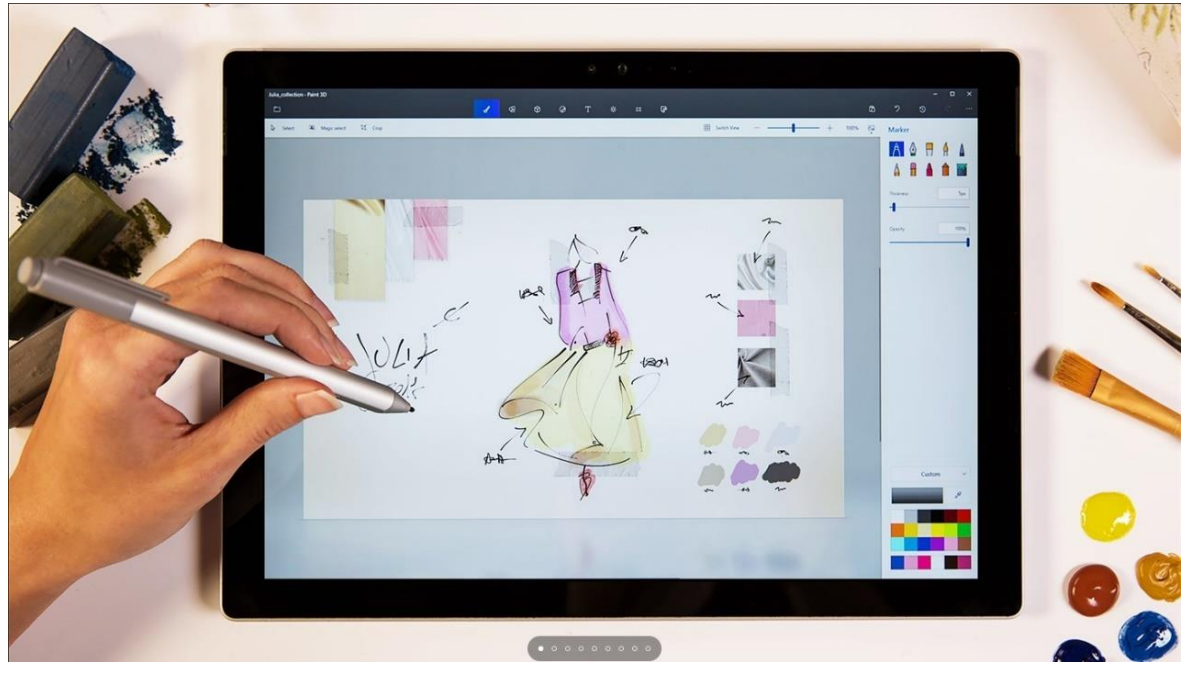

Ši programa taip pat turi mišriosios realybės galimybę.

*Microsoft Paint 3D*

"Apple" įrenginiuose mokama programėle *Procreate* suteikia labai plačias galimybes kurti įspūdingus piešinius naudojant labai platų piešimo įrankių kiekį.

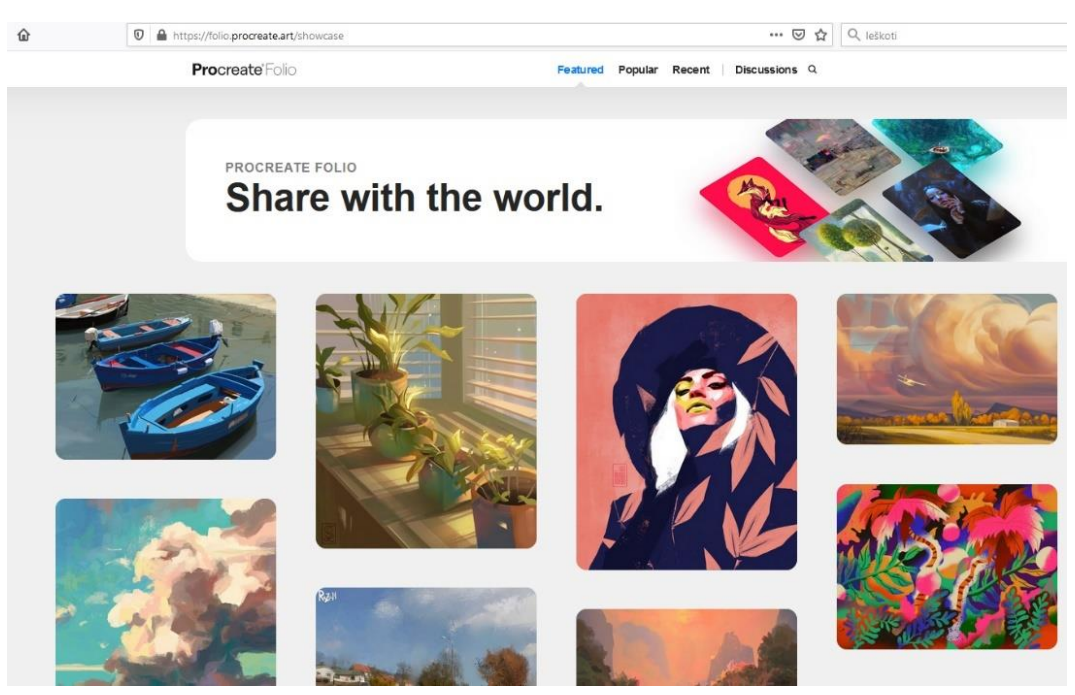

*Procreate* darbų galerija

Įrenginiuose su "*Android*" operacine sistema rekomenduojame išbandyti *Google* piešimo programėlę, *Adobe Illustrator Draw* arba *Infinite Painter*.

### **Animacijos kūrimas**

Animacijos kūrimas gali būti programuojamas naudojant, pvz., *Scratch* programa arba kuriant fotografuojant vaizdus naudojant tokias programėles, kaip *StopMotion* ar *Animation Desk Classic*  (*Windows*). Taip pat tinkama 4 kl. mokiniams *Plotagon*.

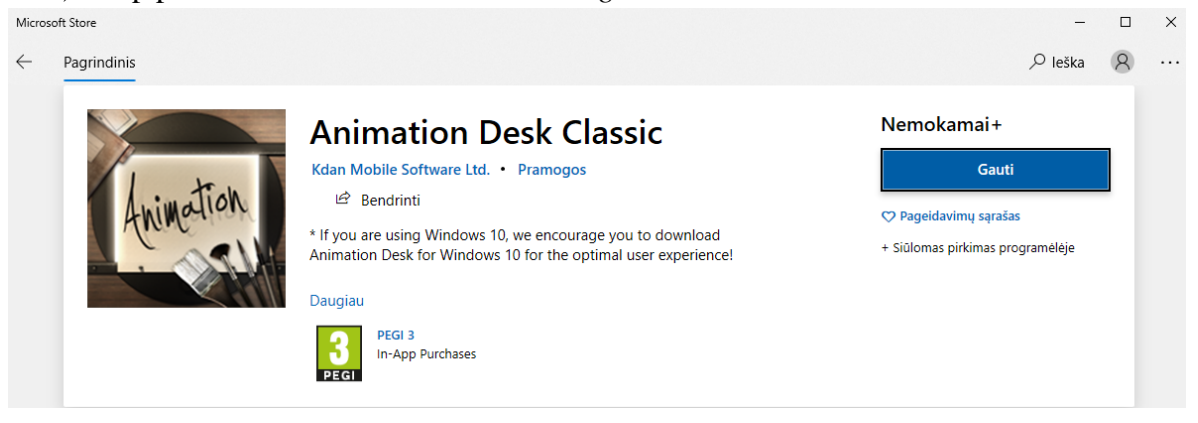

Pradinių klasių mokiniams labai smagu fotografuoti įvairius gamtinius objektus, savo žaislus, galima pasiūlyti įvairias nufotografuoti įvairias kompozicijas, savo parengtą darbą, sąsiuvinio lapą, lentos užrašus. Mokiniai gali tikslingai kaupti įvairius užrašus fotografuodami. Tam labai tinka *Office Lens* arba *Google Lens* programėlės telefone. Siekiantiems labiau pasigilinti į fotoaparatų nustatymus fotografuojant mokytojams rekomenduojame išbandyti šį fotoaparato simuliatorių <https://camerasim.com/camerasim-free-web-app/> ir susipažinti, kaip veikia skirtingi nustatymai. Atlikus nuotrauką iš karto pateikiama nuotrauka.

Mokiniai mėgsta kurti trumpas istorijas ar filmuoti savo žaislų istorijas, kurti trumpus reportažus ar interviu. Gavus mokinio ir tėvelių (globėjų) sutikimą mokiniai gali pateikti atliktas užduotis vaizdo formatu. Pavyzdžiui perskaityti eilėraštį, savo parašytą tekstą.

Parengtus vaizdo įrašus geriausia apdoroti specialiomis programėlės. Vaizdo įrašų greitam apdorojimui ir parengimui rekomenduojama naudoti *Adobe Spark* programėlę [https://www.adobe.com/express/,](https://www.adobe.com/express/) o *"Apple*" irenginiuose – *iMovie*.

#### *ScratchJr* **(**<https://www.scratchjr.org/>**)**

Vizualiojo programavimo aplinka "*ScratchJr*" skirta vaikams nuo 5–6 m. Šioje aplinkoje vaikai gali kurti skaitmeninius objektus, animacijas, interaktyvias istorijas programuodami. Taip ugdomi vaikų "projektuotojo" gebėjimai.

"ScratchJr" programavimo kalba yra vaizdinė: programavimo sakiniai dėliojami iš spalvingų blokų.

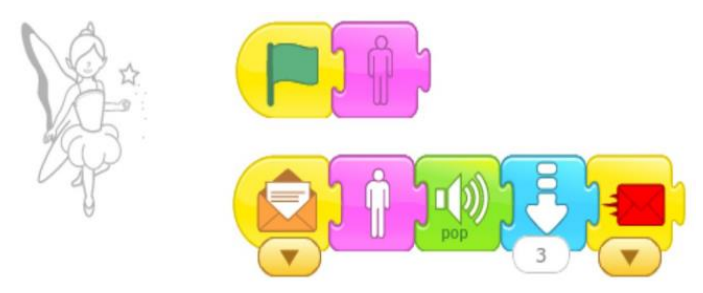

Naudodami "ScratchJr" priemonę, vaikai išmoksta programavimo, planavimo, kompiuterio valdymo pradmenų, mokosi spręsti įvairius uždavinius, kūrybiškai išreikšti save. Priemonėje esantys veikėjai, fonai skatina vaikus kurti pasakojimus, animacijas, o integruota piešimo priemonė leidžia piešti naujus veikėjus, fonus ar koreguoti esamus. "*ScratchJr*" programavimo kalba pritaikyta jaunesniojo amžiaus vaikams: programavimo konstrukcijos reiškiamos paveikslėliais, todėl net dar neišmokę rašyti vaikai gali kurti nesudėtingas programas. Integruota garso įrašymo priemonė leidžia vaikams įrašyti savo balsą ir taip įgarsinti projekto veikėjų pokalbius. Vaikai, gebantys rašyti tekstus, gali kurti sudėtingesnius pasakojimus, interaktyvius tekstinius dialogus. Sukurtus darbelius vaikai gali įrašyti naudojamame įrenginyje arba jais pasidalinti su kitais (pvz., išsiųsti el. paštu tiesiogiai iš "*ScratchJr*" aplinkos). Priemonė teikia plačias galimybes integruoti informatikos konstruktus į įvairius pradinio ugdymo dalykus.

"ScratchJr" aplinkoje vaikai nurodymą (komandą) pateikia ne tiesiogiai kompiuteriui, o veikėjui, kuris tą komandą atlieka. Komandos reiškiamos "ScratchJr" blokais. Komandų blokų rinkinys sudaro programą, dar vadinamą veikimo scenarijumi. Iš visų veikėjų scenarijų (programų) visumos susideda viso projekto (tam tikrai temai skirto darbo) programa.

Vaikai gali daryti garso įrašus, fotografuoti ir įtraukti garsus ar nuotraukas į savo kuriamas programas. Visa tai leidžia realiu laiku įrašyti įspūdžius, pavyzdžiui, mokomosios išvykos metu.

#### *Minecraft***:** *Education Edition*

Mokomoji "*Minecraft*" žaidimo versija "*Minecraft*: *Education Edition*" buvo išleista 2016 metais. "*Minecraft*: *Education Edition*" mokymo tikslams sukurta platforma yra mokama (vartotojo metinė licencija kainuoja 5 dolerius arba 5 eurus, 2021 metų gegužės mėn. duomenimis), bet turi nemokamą bandomąją versiją.

Ši platforma skirta mokinius mokyti ne tik informatikos ar programavimo, tačiau joje pateikiama sukurtos pamokos mokyti kitus dalykus taip pat. "*Minecraft*: *Education Edition*" platforma, gali naudotis šių dalykų mokytojai: kalbų (anglų); matematikos; geografijos; istorijos; menų (muzikos, dailės), chemijos, gamtamoksliniai, verslumo ir kitų.

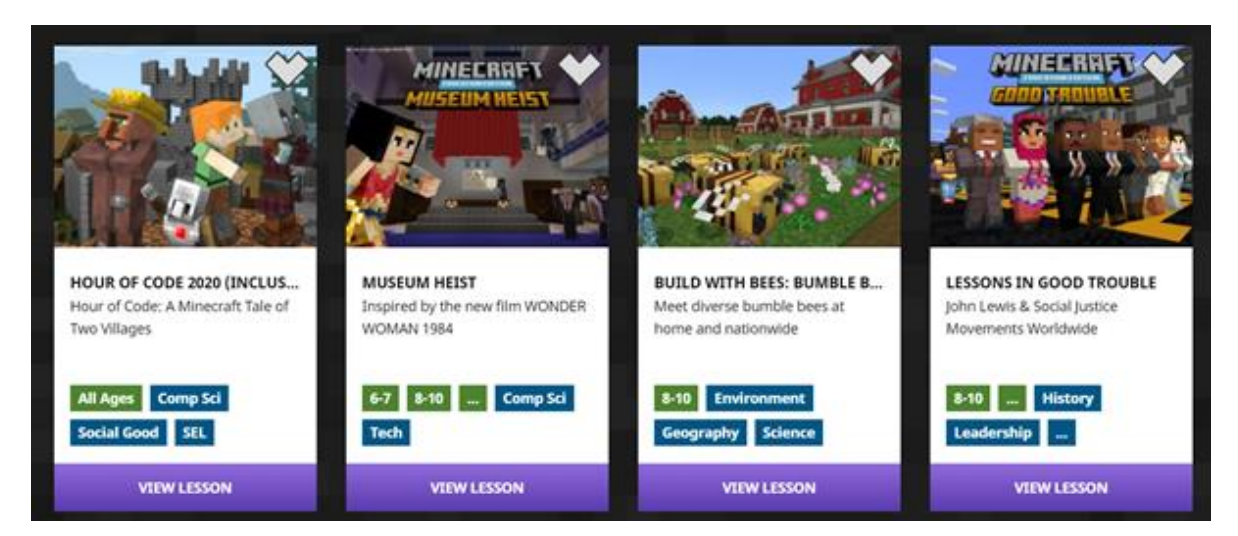

"*Minecraft*: *Education Edition*" platformoje, įvairių mokomųjų dalykų pamokų pavyzdžiai, nuoroda: <https://education.minecraft.net/class-resources/computer-science-subject-kit>

Be jau pateiktų pamokų turinio "Minecraft: *Education Edition*" žaidimo platformoje mokytojai gali ir patys kurti turinį savo pamokoms. Nuotolinio mokymo metu, šioje platformoje atsirado medžiaga nuotolinio mokymo pamokoms (nuoroda: [https://education.minecraft.net/distance-learning\)](https://education.minecraft.net/distance-learning). Be jau paruoštų pamokų, mokytojų tobulėjimui yra pateikiama mokymosi medžiaga [\(https://education.minecraft.net/class-resources/trainings](https://education.minecraft.net/class-resources/trainings)), supažindinama kaip dirbti "Minecraft" žaidimo aplinkoje. Nuotolinio mokymo dalyje, mokomasis turinys pateikiamas ne tik mokytojams, tačiau ir mokinių tėvams. Galima prisijungus prie sistemos namuose pagelbėti vaikams atlikti įvairias užduotis.

Pamokos pateikiamos "Minecraft: *Education Edition"* platformoje yra suskirstytos pagal lygius: pradedančiųjų, vidutinio sunkumo ir pažengusiųjų. Pagal amžiaus grupes, turinys yra skirstomas taip: 3 – 5 metai; 6 – 7 metai; 8 – 10 metų; 11 – 13 metų ir 14 + metų.

Kiekvienoje pamokoje pateikiamas pamokos planas, kuriame nurodomas pamokos tikslas, konkrečios veiklos, kurias mokiniai turi atlikti pamokos metu, bei kokias kompetencijas ir žinių sritis pagilins atlikę visas veiklas. Taip pat pateikiamas detalus pamokos aprašymas, su užduočių tikslais, jų sprendimų paaiškinimais, papildant pamokos turinį ugdomų kompetencijų atitikimu įvairiems tarptautiniams standartams. Tiek mokytojas, tiek mokinys, norėdamas jungtis prie pamokos, savo kompiuteryje turi parsisiųsti ir įsidiegti "*Minecraft*: *Education Edition*" programą ir prisijungti prie jos (programą parisiųsti galima iš čia: <https://education.minecraft.net/get-started> ) . Prisijungus yra pateikiamos konkrečios pamokos su užduotimis "*Minecraft*" žaidimo aplinkoje, kurias mokiniai gali atlikti. Taip pat programą galima išbandyti ir nesusikūrus naudotojo: leidžiama atlikti vienos pamokos veiklas.

"*Minecraft*: *Education Edition*" platformoje pateikiamos informatikos pamokos yra suskirstytos į tris lygius: pradedantiesiems; jau turintiems tam tikrų žinių ir pažengusiems. Pradedančiųjų pamokose pagrindinis dėmesys yra skiriamas informatinio mąstymo ugdymui, pasitelkiant blokų programavimo kalbą.

#### *XLogoOnline* **sistema**

*Logo* sistemų yra įvairių. Dažniausiai jose Vėžliukas valdomas nesudėtingomis komandomis. Šioje metodinėje priemonėje aprašomos internetu prieinamos *"XLogoOnline*" sistemos [\(https://xlogo.inf.ethz.ch/release/latest\)](https://xlogo.inf.ethz.ch/release/latest/) dvi dalis, skirtos 1–2 ir 3–4 klasių mokiniams. Šį sistema kol kas nėra išversta į lietuvių kalbą, tačiau "XLogoOnline" sistemos 1-ojoje ir 2-ojoje dalyse komandos Vėžliukui nurodomos naudojant blokelius – grafinius elementus, panašius į dėlionės dalis, todėl ją nesudėtinga naudotis ir jaunesnio amžiaus vaikams. Komandas-blokelius galima naudoti po vieną ir

stebėti, kaip Vėžliukas vykdo nurodytas komandas vieną po kitos, arba sujungti kelis blokelius tarpusavyje ir nurodyti Vėžliukui vykdyti kelių komandų seką.

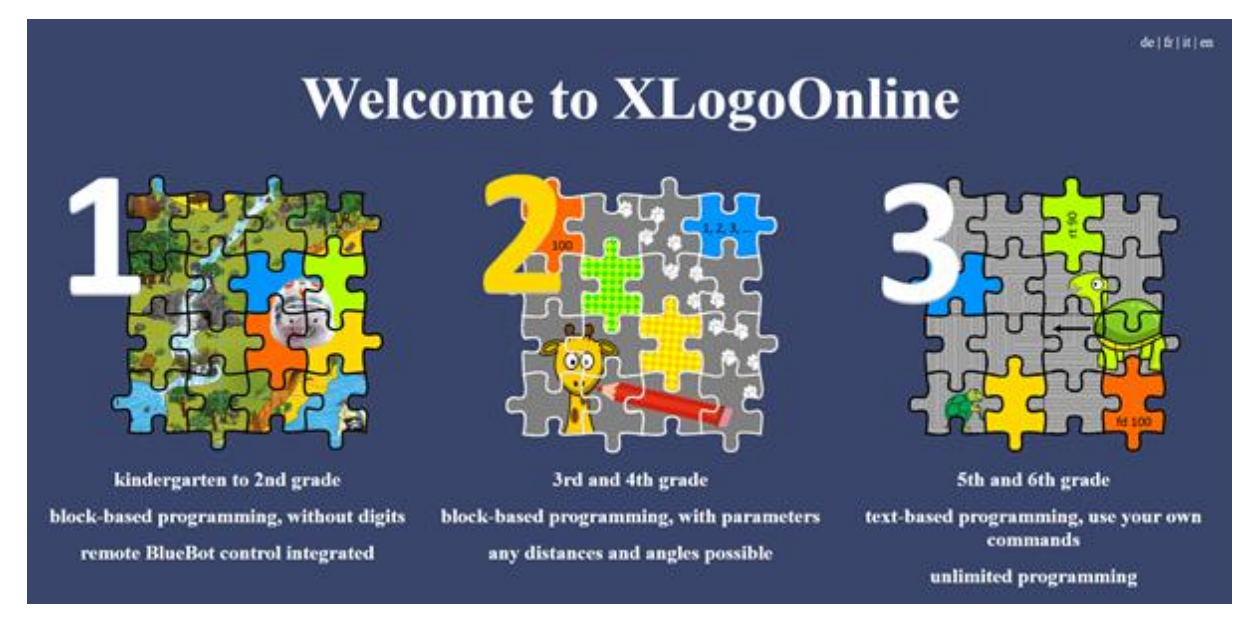

*Internetu prieinamos "XLogoOnline" sistemos pradinis tinklalapis*

**"Mažasis Mocartas"** – skaitmeninė muzikinė mokymo(si) priemonė, kurios personažas maestro Mažasis Mocartas bendrauja su mokiniu, moko kurti muziką ir groja įvairiais instrumentais. Mažajam Mocartui akompanuoja grupė linksmų muzikantų. Priemonė vaizdžiai supažindina su muzikinės kalbos elementais tokiais kaip ritmas, tempas, metras, taktas. Plečią muzikinės kalbos žodyną.

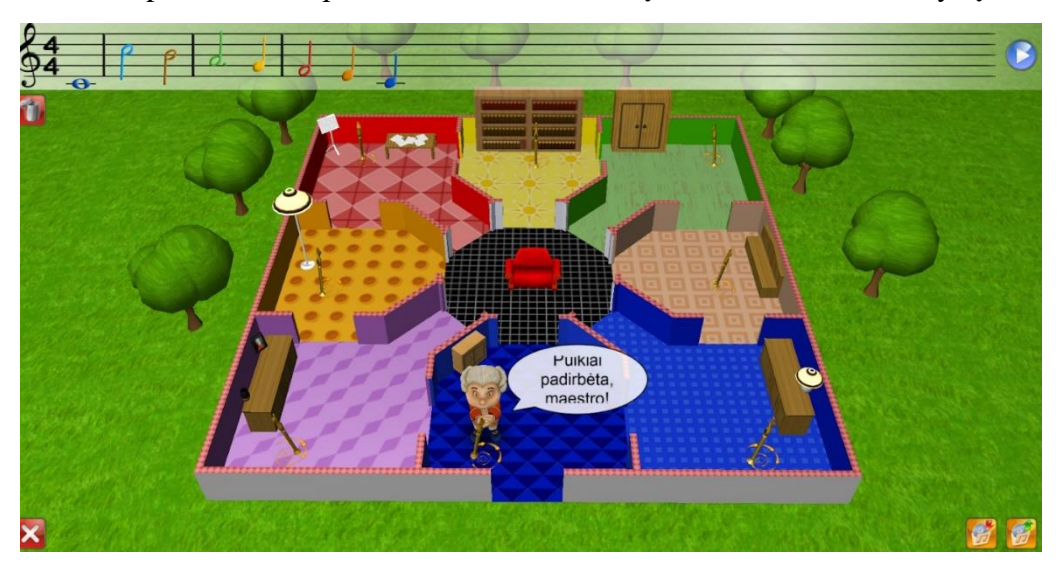

Klausantis muzikinio fragmento galima atpažinti ir paaiškinti fragmento dermę, pasikeitimus, metroritmiką, tembrą.

Šią priemonę sudaro dvi dalys: melodijos kūrimas ir grojimas. Mokinių dėmesį patraukia nuotaikinga trimatė aplinka, galimybės savarankiškai kurti, išsaugoti ir groti savo sukurtas melodijas, pasirinkti ir derinti muzikos instrumentus, keisti melodijų tempą ir akompanimentų ritmą, įvairus natų grafinis vaizdavimas.

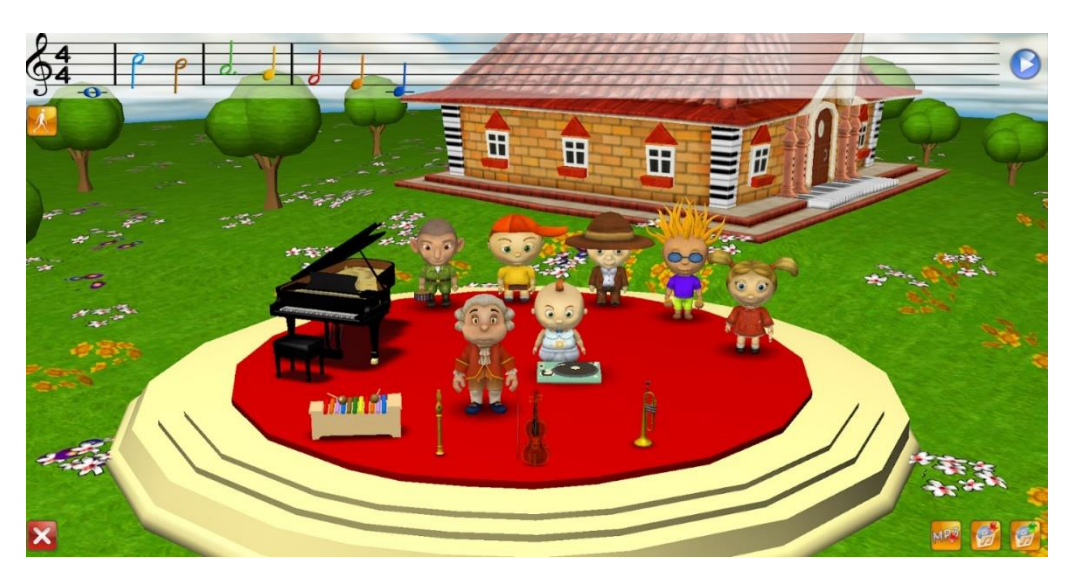

Kompiuterinė muzikinė mokymo priemonė "Mažasis Mocartas" lokalizuota įgyvendinant Ugdymo plėtotės centro vykdomą projektą "Pradinių klasių mokytojų ir specialiojo ugdymo pedagogų kompetencijų taikyti informacines komunikacines technologijas (IKT) ir inovatyvius mokymo metodus tobulinimo modelio išbandymas ir diegimas"

Priemonė skirta jaunesniojo mokyklinio amžiaus, taip pat turintiems specialiųjų ugdymosi poreikių mokiniams.

Nuoroda: [http://lom.emokykla.lt/public/object\\_view.php?object\\_id=5110](http://lom.emokykla.lt/public/object_view.php?object_id=5110)

**"***Canva***"** puikiai tinka norint kurti plakatus, kvietimus, skelbimus. "*Canva*" yra internetinis įrankis, kurio pagrindinis pranašumas yra platus paveikslėlių ir piešinių pasirinkimas. Kodėl verta naudoti? – paprasta ir puikiai atrodo. Padalinta pagal temas. Nemokama. Daug įvairių funkcijų. Programa yra *online*.

Pasitelkiant "*Canva*" programa galima kūrybiškai isisavinti informacinio teksto (kvietimas, skelbimas) rašymo užduotis. Norėdami pradėti darbą, reikia prisiregistruoti. Mokytojas sukuria komandą į kurią pakviečia klasės mokinius. Šioje komandoje visi nariai gali dalintis savo sukurtais darbais.

Norėdami pradėti kurti galima naudotis jau sukurtais šablonais arba pradėti nuo tuščio lapo. Pasirinktų vaizdų dydį pakeisti yra ganėtinai paprasta: tiesiog vilkite kampus naudodami apvalias piktogramas vaizdo kampuose, kurie pasirodo juos pasirinkus.

Sukūrę plakatą, kvietimą, skelbimą galite atsisiųsti ir spausdinti. Spustelėkite mygtuką Atsisiųsti. Pasirinkite PDF, puikiai tinka spausdinimui, palaukite, kol "*Canva*" apdoroti ir išsaugos atsisiuntimo aplanką. Galite atspausdinti PDF ir galite jį bendrinti su "Twitter" ir "Facebook" tiesiogiai iš "Canva".

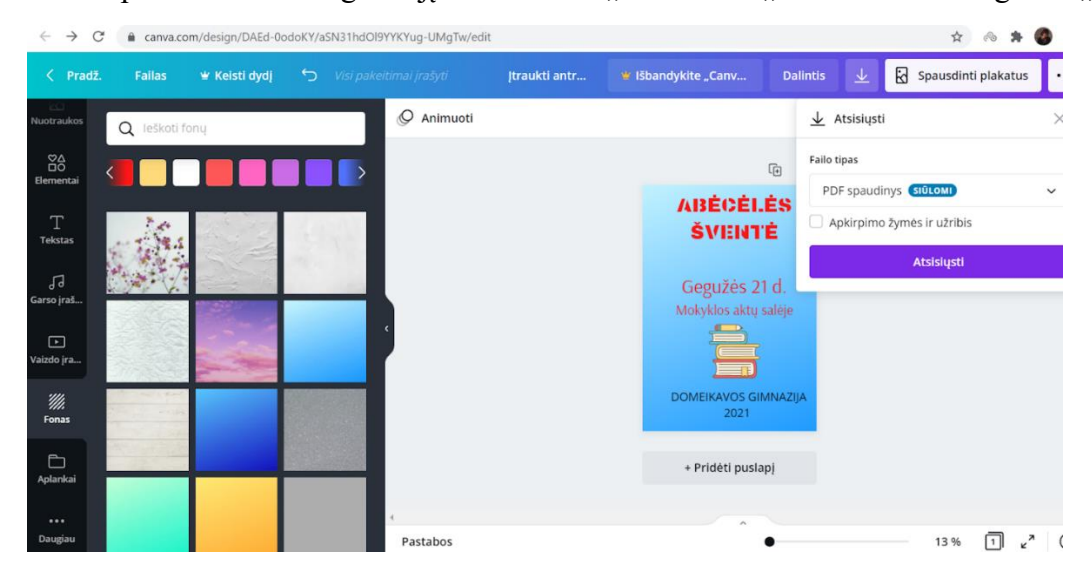

Įdomių interaktyvių įrankių rinkiniai internete leidžia sukurti žaismingas mokymosi priemones tokias kaip: atvirukus, komiksus, vizualiai patrauklias mokymosi priemones.

**"***WordArt.com***"** internetinė skaitmeninis įrankis leidžiantis lengvai sukurti unikalų skaitmeninį atviruką. Programoje sudarytos galimybės meniškai eksperimentuoti su žodžiais ar simboliais ir po kiekvienos atvaizdavimo (*visualize*) pamatyti rezultatus. Galima eksperimentuoti su žodžių (simbolių) formomis, šriftu, spalva ir maketais.

## **Veiklos plano pavyzdys**

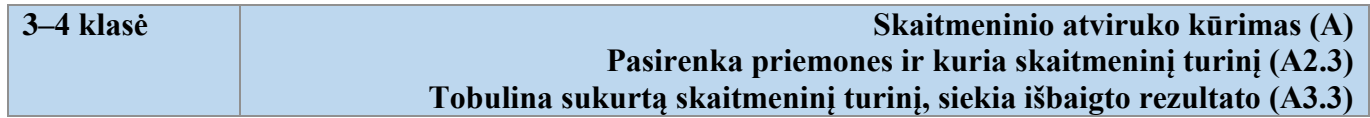

**Tema:** Skaitmeninio atviruko kūrimas (projektinė veikla).

**Veiklos (užduoties) tikslas:** sukurti skaitmeninį atviruką.

**Ugdomos kompetencijos:** pažinimo, kūrybiškumo, komunikavimo.

**Ugdomi informatikos gebėjimai:** tobulinti savo skaitmeninius gebėjimus, vertinti informatiką kaip svarbią, įdomią ir naudingą mokymosi sritį.

**Kognityvinių gebėjimų sritis:** žinios ir supratimas, taikymas

**Pasiekimų lygis:** slenkstinis lygis, patenkinamas lygis, pagrindinis lygis, aukštesnysis lygis. *Pritaikymo galimybės:* užduotis pritaikyta įvairių ugdymosi poreikių turintiems mokiniams, įskaitant gabių vaikų ugdymą, atvykusių iš užsienio vaikų ugdymui, mokinių, turinčių įvairių kalbinių poreikių, ugdymui; SUP turintiems mokiniams.

**Integracija**: lietuvių kalba, dailė.

**Priemonės:** kompiuteris su interneto prieiga, internetinė svetainė *WordArt.com* - *Word Cloud Art Creator* internetinis skaitmeninis įrankis

**Eigos (užduoties) aprašymas:** Naršyklėje nurodomas skaitmeninio įrankio adresas wordart.com. Pasirinkus registruotis (**Login**) komanda, prisiregistruojama. Registruojantis rekomenduojama pasinaudoti gooogle.com el. paštu.

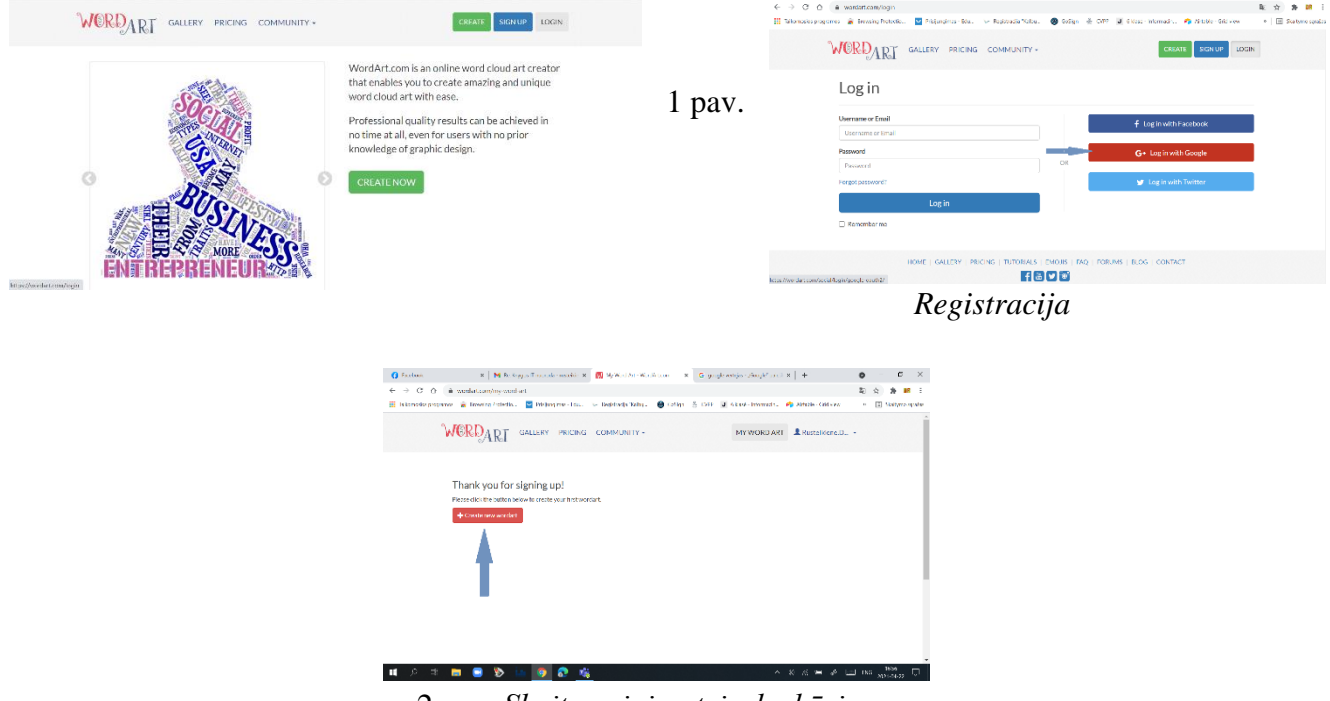

2 pav. *Skaitmeninio atviruko kūrimas*

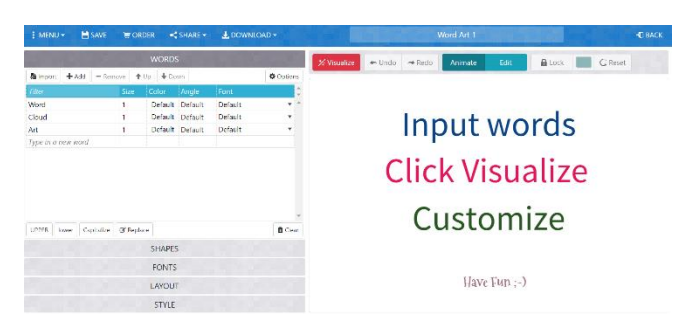

3 pav. *Formų, šrifto, spalvų ir maketų nustatymo langai*

**Rekomendacijos mokytojui:** Programoje sudarytos galimybės meniškai eksperimentuoti su žodžių ar simboliais ir po kiekvienos atvaizdavimo (*Visualize*) pamatyti rezultatus. Galima eksperimentuoti su žodžių/simbolių formomis, šriftu, spalva ir maketais.

**Rekomendacijos mokiniui:** Skiltyje filtrai (*Filter*) užfiksavus pelės kursyvą, galima rinktis pageidaujamą žodžių/įrašų skaičių. Skiltyje figūros (*Shapes*) leidžiama pagal temas rinktis figūras.

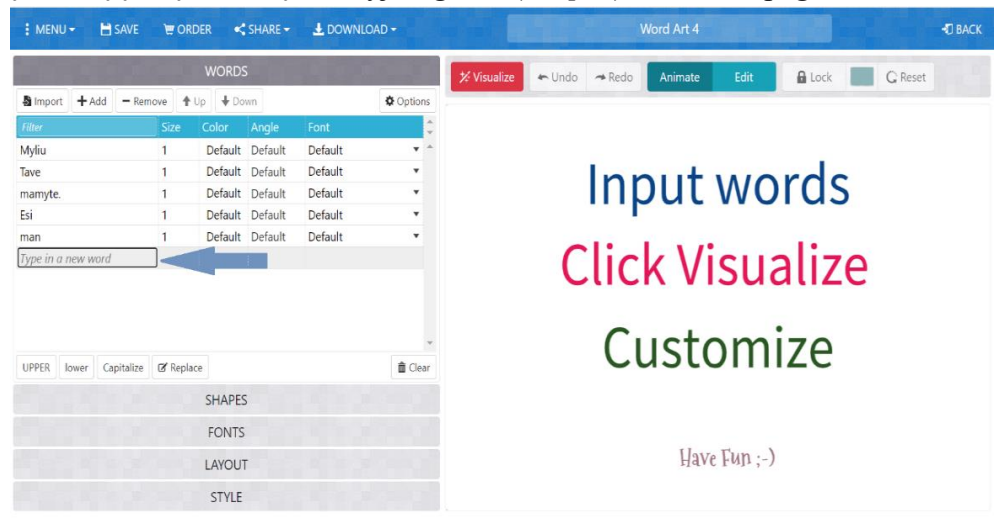

4 pav. *Įrašų laukas*

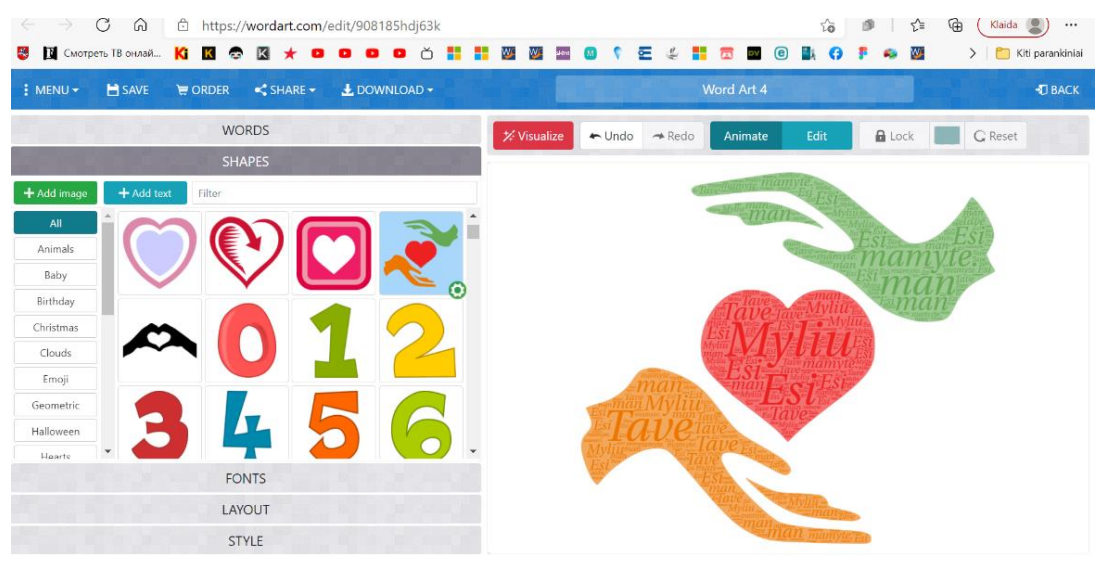

5 pav. *Figūrų pasirinkimas*

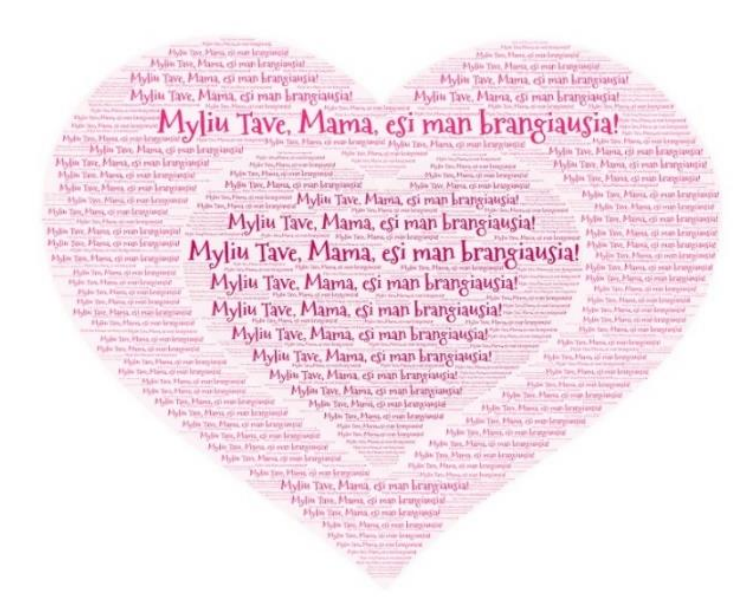

6 pav. *4 klasės mokinės atvirukas mamai*

Interaktyvių priemonių dėka kuriamos interaktyvios muzikinės, įgarsintos knygos ar net enciklopedijos, savo interaktyvumu motyvuojančios mokinius mokytis, o kartu ir kurti. Į interaktyviųjų istorijų ar knygų kūrimą galima įtraukti ir mokinius. Įvairaus amžiaus mokiniai gali kurti savo istorijas individualiai ar grupėmis, dalytis autoryste. Galima kurti interaktyvias istorijas, skaitmeninius aplankus, tyrimų žurnalus, poezijos knygas, mokslo ataskaitas, instrukcijas, knygas "Apie save", ir kt. Naudojantis interaktyvių knygų kūrimo įrankiais galima sukurti savo mokymo išteklius arba į kūrybą įtraukti mokinius. Įrankiai interaktyviosios knygoms kurti: *Book Creator*, *Mixbook*, *Classtools*, *Storyjumper* (tai saugi edukacinė erdvė, kurioje vaikai turi galimybę mokytis rašyti istorijas ir kurti interaktyvias knygas).

*Storyjumper***.com –** platformos įrankis turtingas paveikslėlių galerija, fono scenomis, Įgarsinant galima pasirinkti jau siūlomas garsus arba įrašant savąjį. **Veiklos plano pavyzdys**

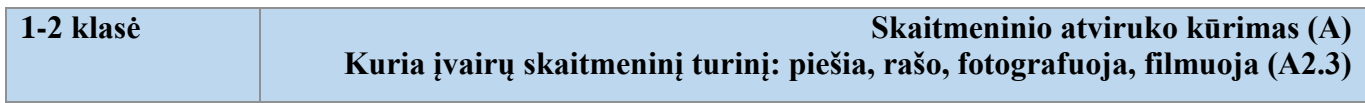

**Tema:** Elektroninė knyga. Abėcėlė

**Veiklos (užduoties) tikslas:** Naudojant internetinius išteklius, sukurti elektroninę knygą, kurioje būtų visos lietuviškosios abėcėlės raidės

**Ugdomos kompetencijos:** kūrybiškumo kompetencija**.**

**Ugdomi informatikos gebėjimai:** Ugdytis esminius darbo skaitmeniniu įrenginiu gebėjimus, kuriant skaitmeninį turinį.

**Kognityvinių gebėjimų sritis:** taikymas, aukštesnio lygio mąstymo gebėjimai.

**Pasiekimų lygis:** pagrindinis lygis, aukštesnysis lygis.

*Pritaikymo galimybės:*. Itin gabiems užduotis gali būti sunkinama, siūloma sukurti knygelę, kurios puslapiuose būtų parenkami tie augalai ar gyvūnai, kurių pavadinimai prasideda vis kita abėcėlės raide. **Integracija:**

**Lietuvių kalba. Kalbos pažinimas.** Atpažįsta lietuvių kalbos garsus ir raides, tobulinti tartį.

**Pasaulio pažinimas. Gamtos objektų ir reiškinių pažinimas.** Atpažįsta ir įvardija gamtos objektus ir reiškinius kasdienėje aplinkoje, apibūdina juos nurodydamas aiškiai pastebimas savybes ar dalis. **Priemonės:** kompiuteris, internetas

### **Eigos (užduoties) aprašymas:**

- 1. Kartojama lietuvių kalbos pamokos metu išmokta abėcėlė
- 2. Kalbama apie elektroninę knygą, jos privalumus. Demonstruojama elektroninė knygelė [\(https://www.storyjumper.com/book/read/27048528](https://www.storyjumper.com/book/read/27048528) )
- 3. Pristatomas elektroninės knygos kūrimo įrankis *storyjumper*, demonstruojama, kaip maketuojama knyga, kaip kuriami puslapiai, įkeliamas fonas, veikėjai, teksto laukas, garsas:

Rodoma pažingsniui kaip kuriama elektroninė knyga. Spustelėję +Create Book pasirenkame baltą knygos kūrimo foną. Pradedame kurti knygos viršelį.

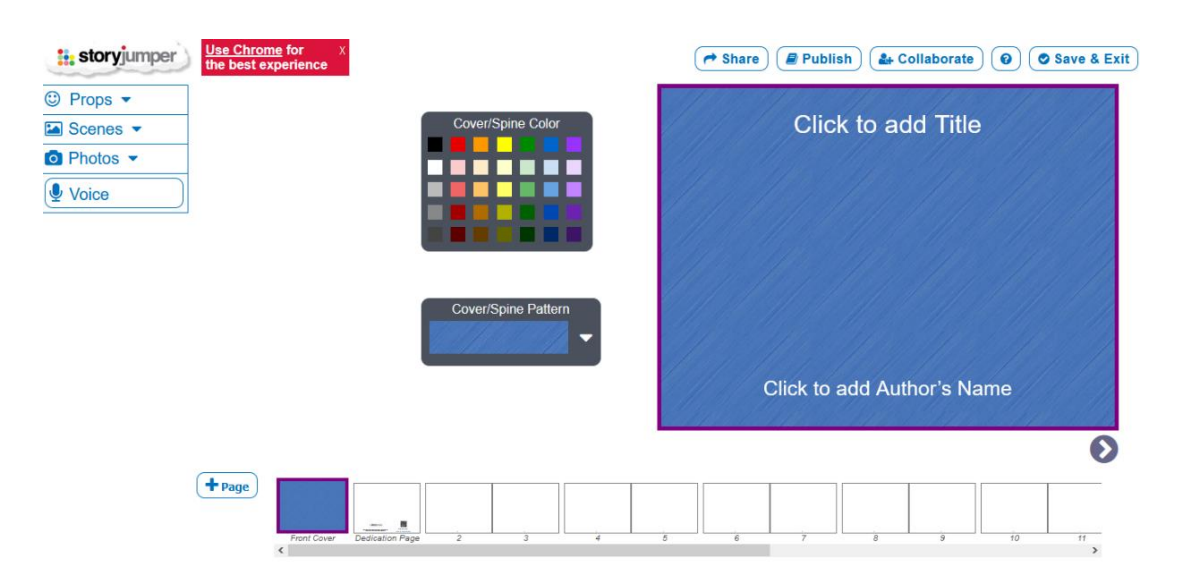

**Knygos puslapiai** (išklotinė) – ekrano apačioje. Mėlynas puslapis – knygos viršelis. Antrasis puslapis – priešlapis. Toliau puslapiai sunumeruoti paeiliui, rodykle ar slankmačiu galima nukeliauti iki paskutinio, jį trinti arba pridėti papildomus puslapius, pats paskutinis puslapis – taip pat viršelis.

**Viršelio kūrimas**. Galima keisti jo spalvą (šalia – pasirinkimo galimybės), tekstūrą, užrašyti autoriaus vardą ir pavardę, pavadinimą, įterpti bet kokį norimą tekstą ar paveikslėlį iš Meniu juostos (kairėje).

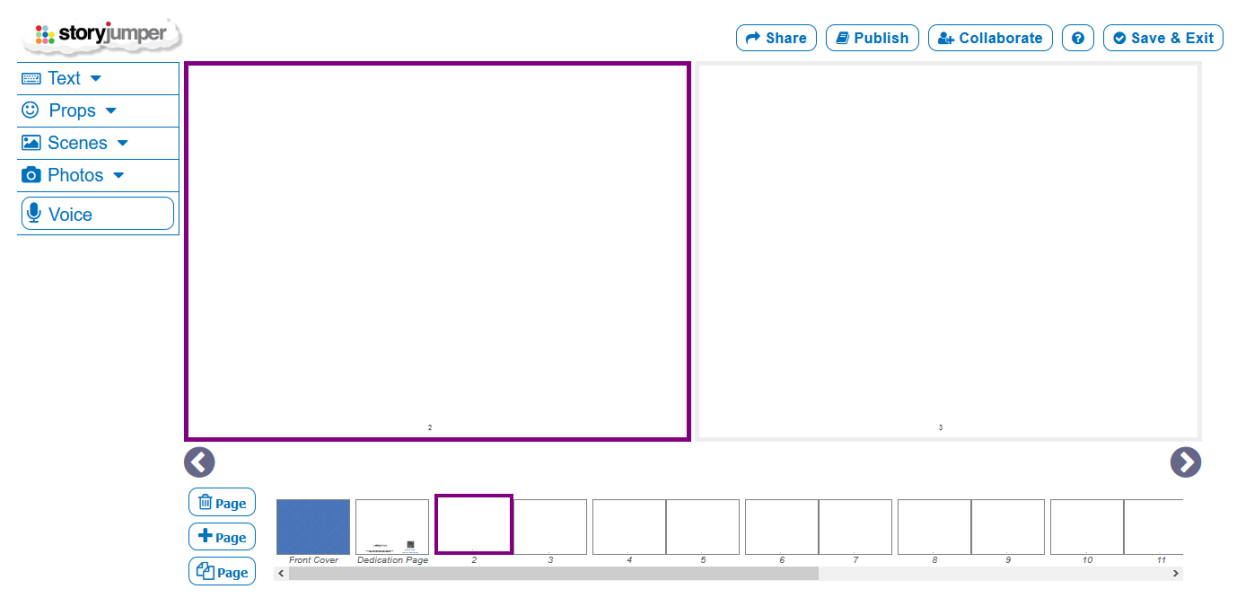

**Meniu juosta (**kairiajame kampe**) ir turinio kūrimas:** 5 pagrindiniai mygtukai su ikonėlėmis ir rodyklėmis, jas išskleidus galime pasirinkti reikiamą teksto lauką (*text*), foną (*scenes*), veikėją (*props*), savo nuotrauką (*photos*) ir garsą (iš pateikto garsų albumo arba savo).

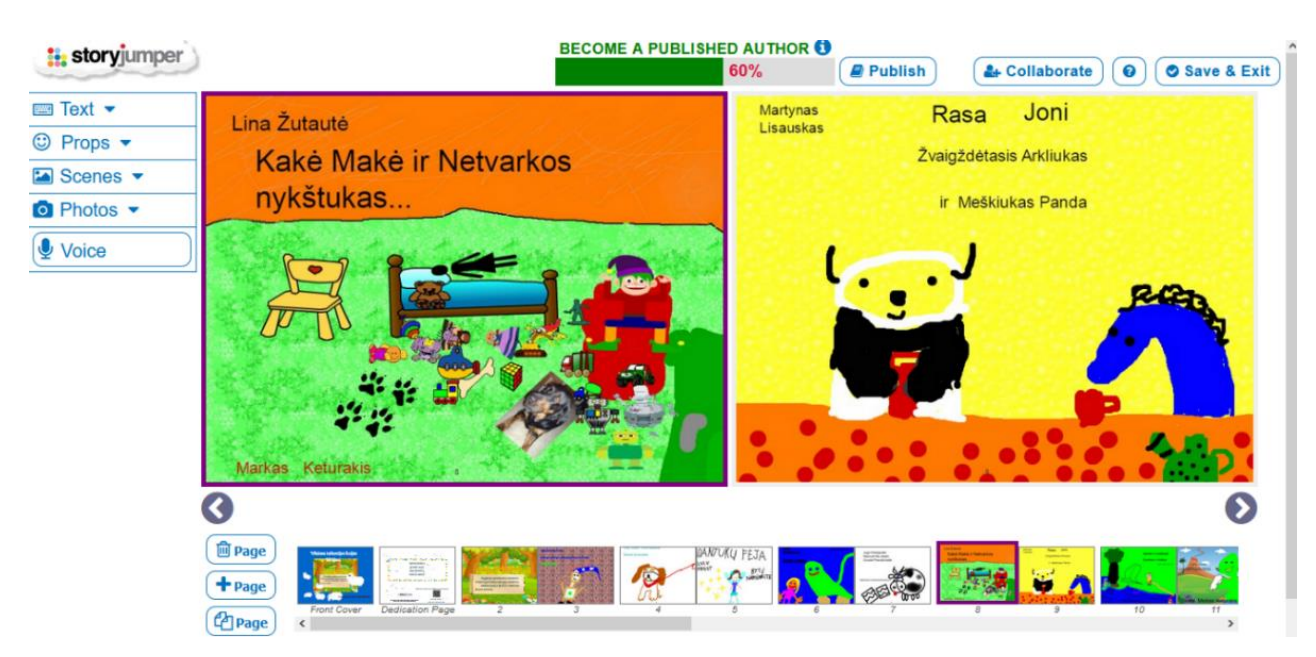

Violetine spalva paryškinamas langas, kuris koreguojamas ir kuriamas, tuo pačiu matome ir puslapių išklotinėje kurį knygos puslapį kuriame/koreguojame.

Baigus kurti knygą, spaudžiame viršutiniame dešiniajame kampe *Save*&*Exit*.

Mokytoja prisijungusi prie savo paskyros gali matyti kiekvieno mokinio darbą, jį taisyti, komentuoti, o mokinys bet kada gali knygą koreguoti, skaityti komentarus, bendrinti knygos nuorodą.

1. Mokiniams nusiunčiama prisijungimo prie svetainės nuoroda (ją mokytojas gauna sukūręs klasę), pasakomas klasės prisijungimo slaptažodis, kuriuos mokytoja sugeneravo prieš pamoką

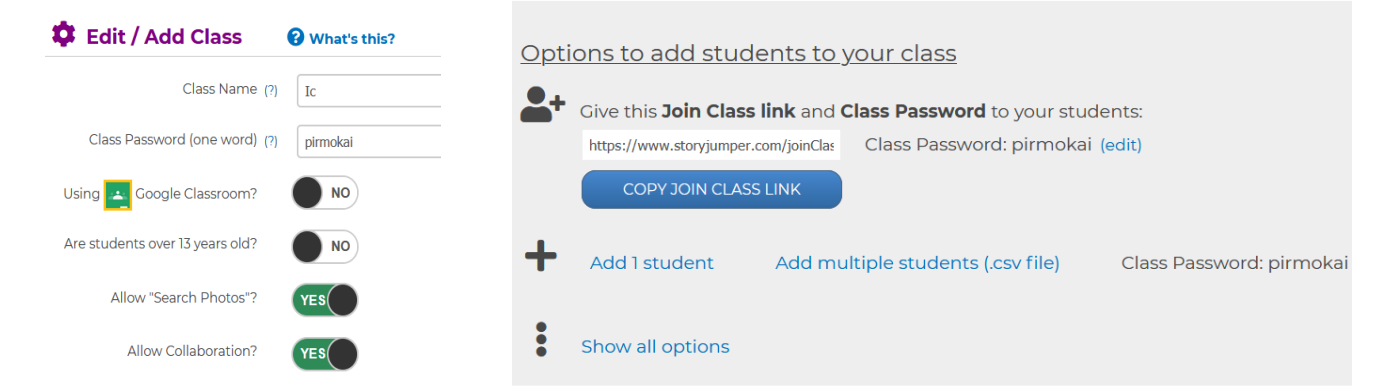

2. Mokiniai spaudžia mygtuką +*Create book* ir bando kurti savo pirmąją knygą – įkelti tekstą, foną, veikėjus.

3. Prisimenamas pamokos tikslas – sukurti elektroninę lietuviškosios abėcėlės knygą taip, kad kiekvienas puslapis būtų skirtas vis kitai raidei, puslapius iliustruoti savo darbais ar veikėjais.

4. Spec. poreikių (itin gabiems mokiniams užduotį galima sunkinti siūlant įrašyti kiekvienos raidės tarimą, parinkti kiekvienai raidei iliustruoti vaisius, daržoves, gėles ar kt.)

**Rekomendacijos mokytojui:** Mokytojui reikia prisiregistruoti svetainėje <https://www.storyjumper.com/> ir sukurti savo klasę (+*add class*), sukūrus klasės slaptažodį, sukurti mokinių prisijungimo vardus (rekomenduojama nenurodant asmens duomenų). Mokiniai nesudėtingai jungsis įvesdami savo prisijungimo vardą ir klasės slaptažodį (vėliau jį galės keisti) arba jungdamiesi per sistemos automatiškai sugeneruotą nuorodą. Mokytoja gali stebėti kiekvieno mokinio darbą, komentuoti ir koreguoti.

Šaltinio nuoroda:<https://www.storyjumper.com/>

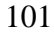

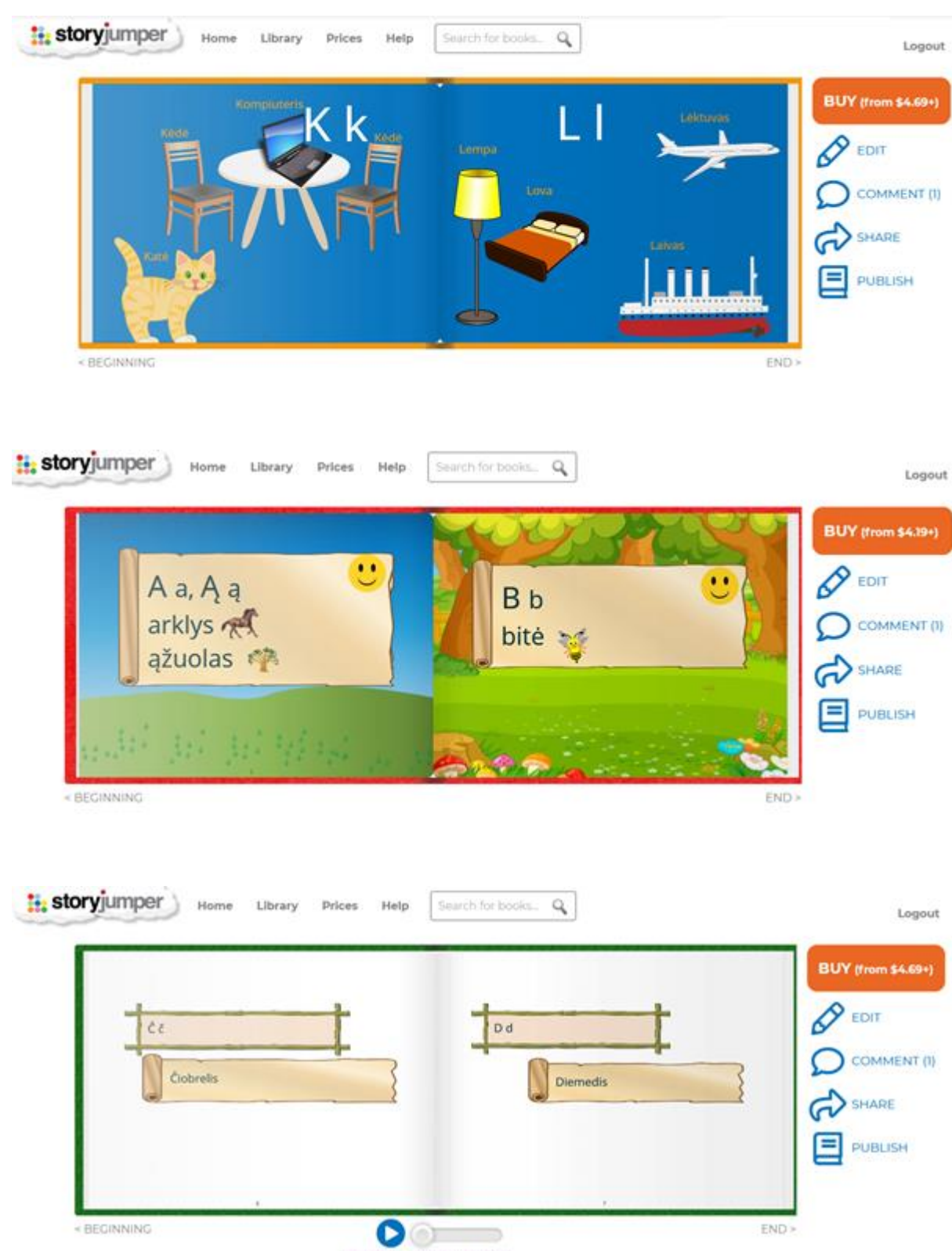

## **Mokinių (1 klasė) sukurtų elektroninių knygų pavyzdžiai**

RECOMMENDED BOOKS

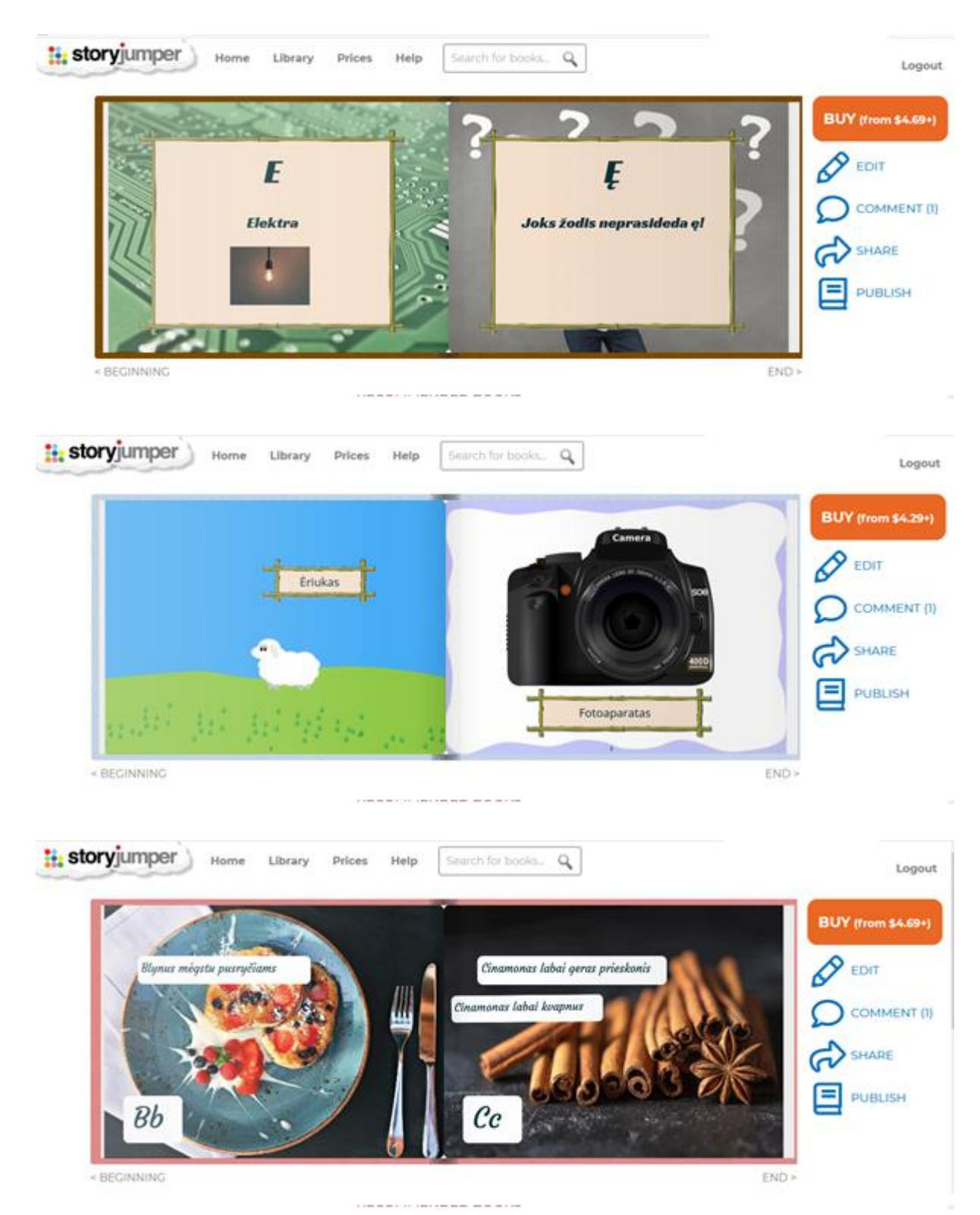

#### **"***LearningApps***" priemone**

"*LearningApps.org*" [\(https://learningapps.org\)](https://learningapps.org/) – interneto naršyklėje veikianti skaitmeninio turinio kūrimo priemonė, padedanti įtraukti į mokymosi procesą interaktyvias, atsaką mokiniams teikiančias veiklas. Priemonė nemokama, nenaudoja reklamos.

Priemonėje esami moduliai veikloms rengti leidžia sukurti įvairių tipų uždavinius, pateikiančius momentinį atsaką, turinčių žaidybinių elementų. Parengtus uždavinius galima integruoti į įvairių scenarijų pamokas, nuotolines arba vykstančias klasėje.

Priemonės veikimo principas: turint idėją, pasirenkamas labiausiai tinkamas modulis (uždavinio tipas), užpildomas uždavinio turinys (naudojama įvairialypis turinys: tekstas, paveikslai, vaizdo įrašai, garso įrašai, žemėlapiai ir kt.), uždavinys įrašomas, juo pasidalijama.

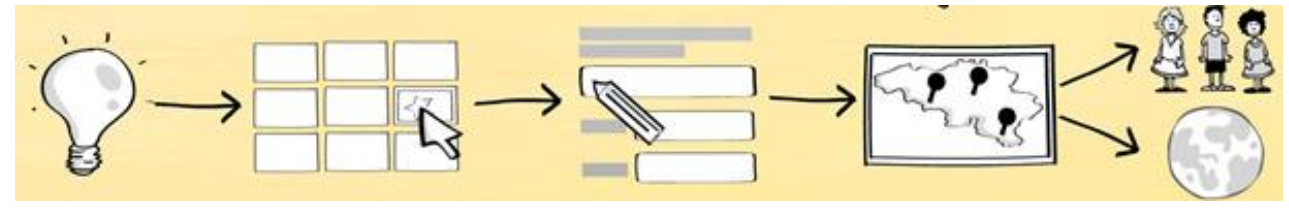

Priemonė turi daugiau kaip dvidešimt užduočių formatų, užduočių tematika pasirenkama laisvai, priemonė tinkama naudotis ir mobiliuose įrenginiuose, galima administruoti mokinių klasę, o turinį gali kurti ne tik mokytojai, bet ir mokiniai.

Priemonės saugykloje galima rasti daugybę pavyzdžių, suskirstytų pagal temas, kalbas. Nemažai pavyzdžių ir lietuvių kalba. Priemonės sąsaja iš dalies išversta į lietuvių kalbą.

Su "*Learningapps.org"* galima kurti tokių tipų interaktyvius uždavinius:

Atitikmenų porų radimas.

Elementų grupavimas.

Elementų rikiavimas skaičių juostoje.

Elementų rikiavimas eilės tvarka.

Laisvo teksto rašymas kortelėse.

Atitikmenų radimas interaktyvioje paveikslo schemoje.

Klasikinis testas: klausimas su atsakymų variantais.

Praleistų žodžių įrašymo užduotis.

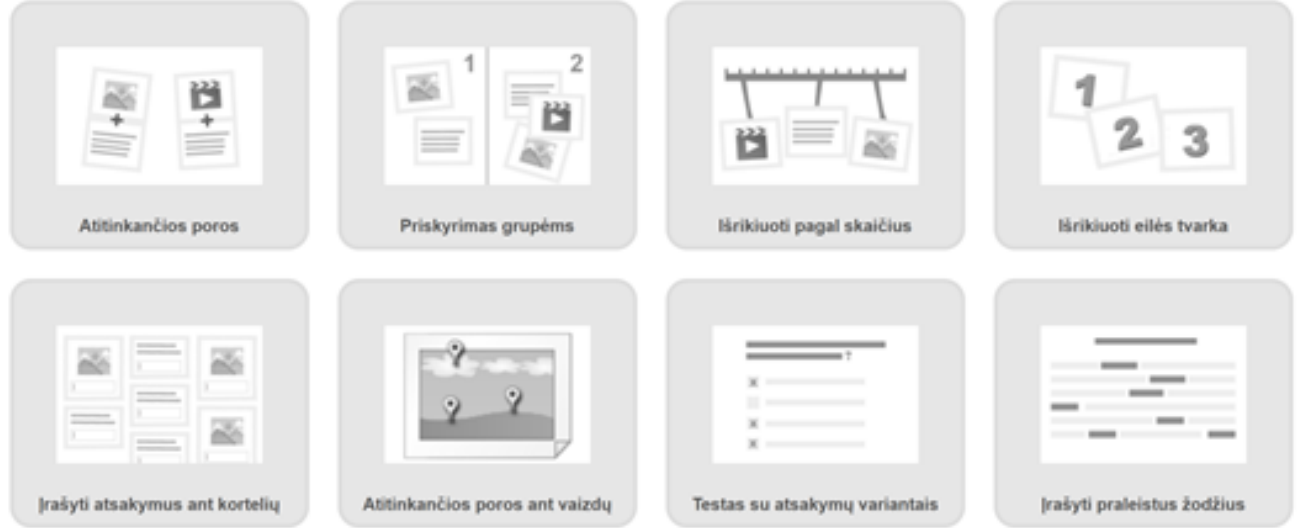

Užduočių modulių grupėje galima rasti šablonų interaktyvioms veikloms su žaidimo elementais, pavyzdžiui, žaidimo "Milijonierius" imitacija, paveikslėlių dėlionė, kryžiažodžiai, žodžių tinkleliai, lenktynių žaidimas, kurio metu atsakoma į pateikiamus klausimus, atminties kortelės.

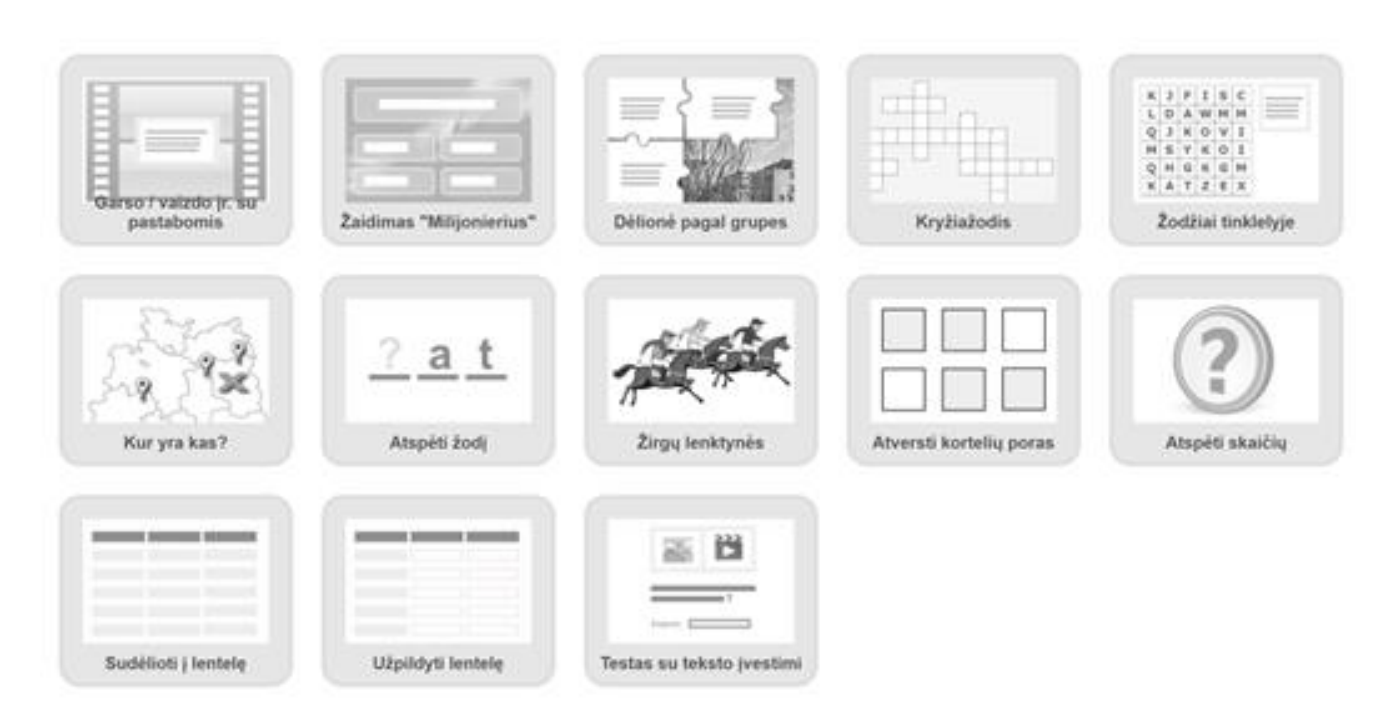

Žemiau pateiksime užduoties kūrimo pavyzdį naudojant rikiavimo eilės tvarka užduočių tipą. Naudosime drugelio vystymosi etapų eiliškumo pavyzdį.

Užduotis kuriama surinkus jos pavadinimą (pvz., "Drugelio vystymosi ciklas"), pateikus užduoties aprašą – instrukciją, ką reikia padaryti. Tada kuriamos kortelės tokia tvarka, kokia jos turi būti sudėliotos teisingam atsakymui gauti. Mūsų pavyzdyje pasirinktas vaizdinis kortelių tipas – įkelti 6 paveikslai. Galima kurti ir kitokio tipo korteles: vaizdo įrašą, įkeltą iš "*Youtube*", garso įrašą, tekstą. Prie kiekvienos kortelės galima pateikti užuominą, kuri padės vaikui pasirinkti eiliškumą.

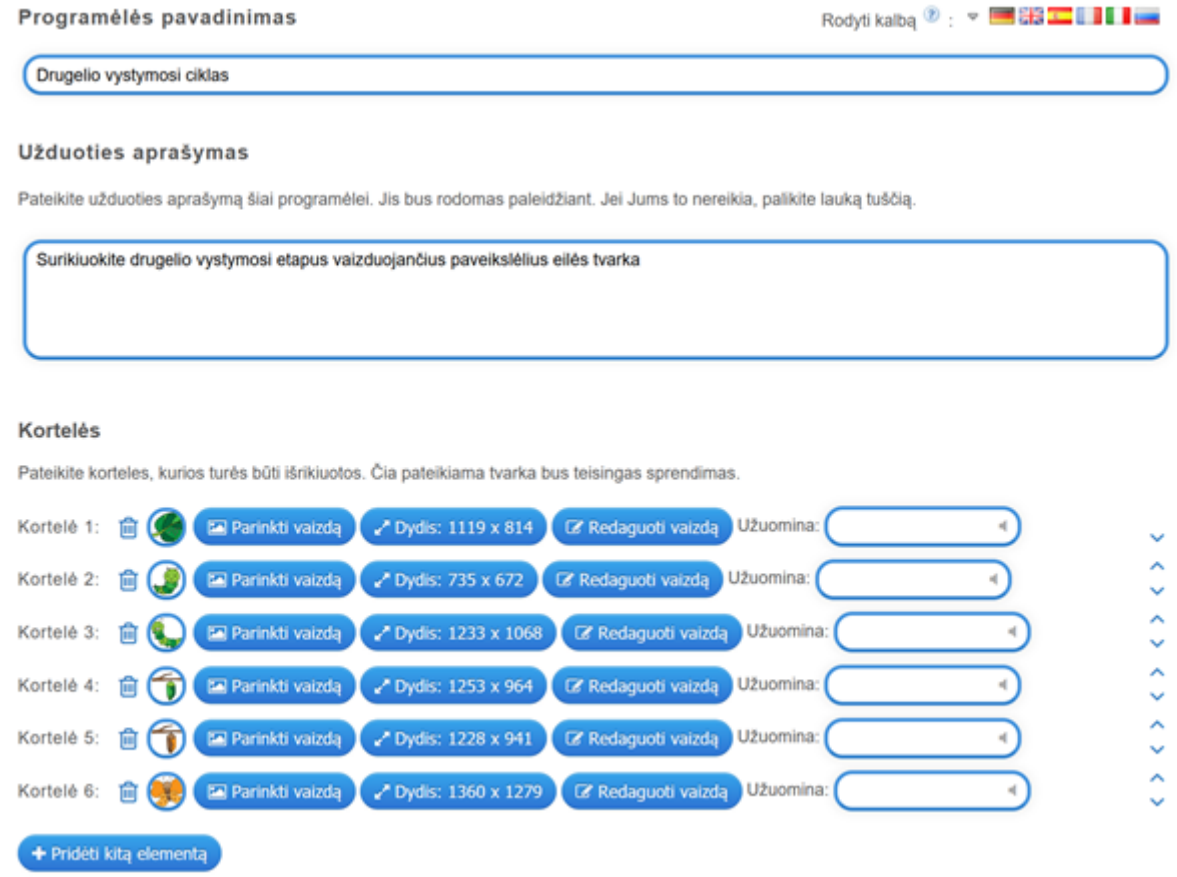

Sukurtos užduoties pavyzdys atrodo taip:

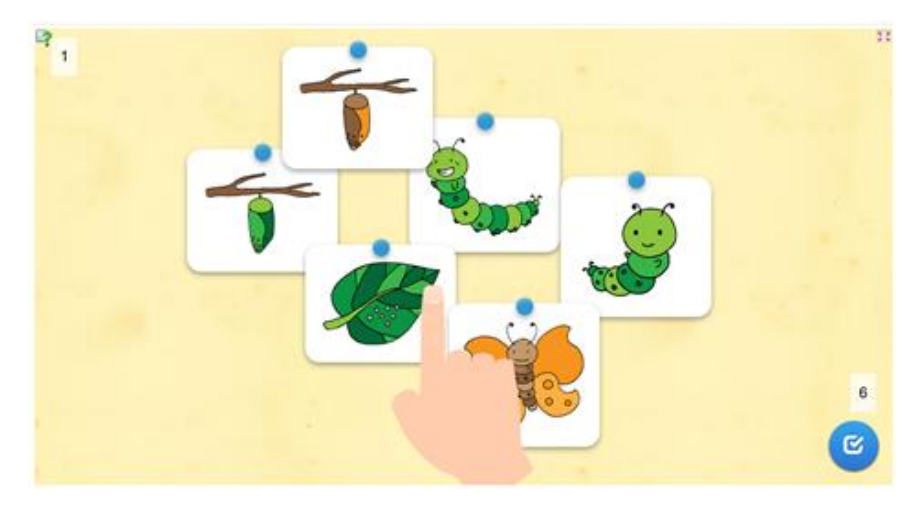

Užduotyje naudojami drugelio vystymosi etapų paveikslai iš [https://cs-unplugged.appspot.com](https://cs-unplugged.appspot.com/)

Sukurta ir įrašyta veikla galima pasidalinti nusiuntus adresą, rodomą "Link" arba "Share" laukuose, įterpti į tinklalapį "Įterpti", sugeneruoti QR kodą.

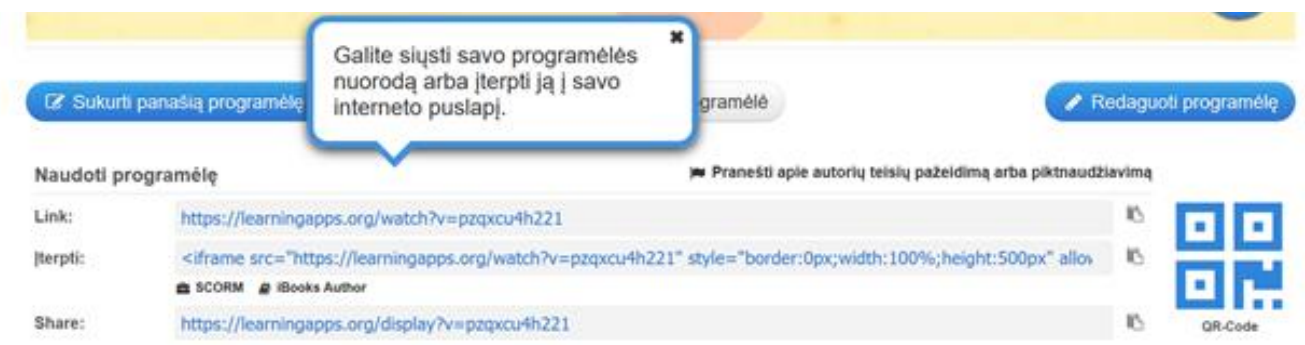

"Learningapps.org" saugykloje galima rasti nemažai idėjų, pavyzdžių įvairiomis kalbomis. Pavyzdžiui, vienas iš Lietuvos mokytojų sukurtų pavyzdžių, naudojančių atitikmenų porų radimo veiklos modulį, pavaizduotas paveiksle žemiau.

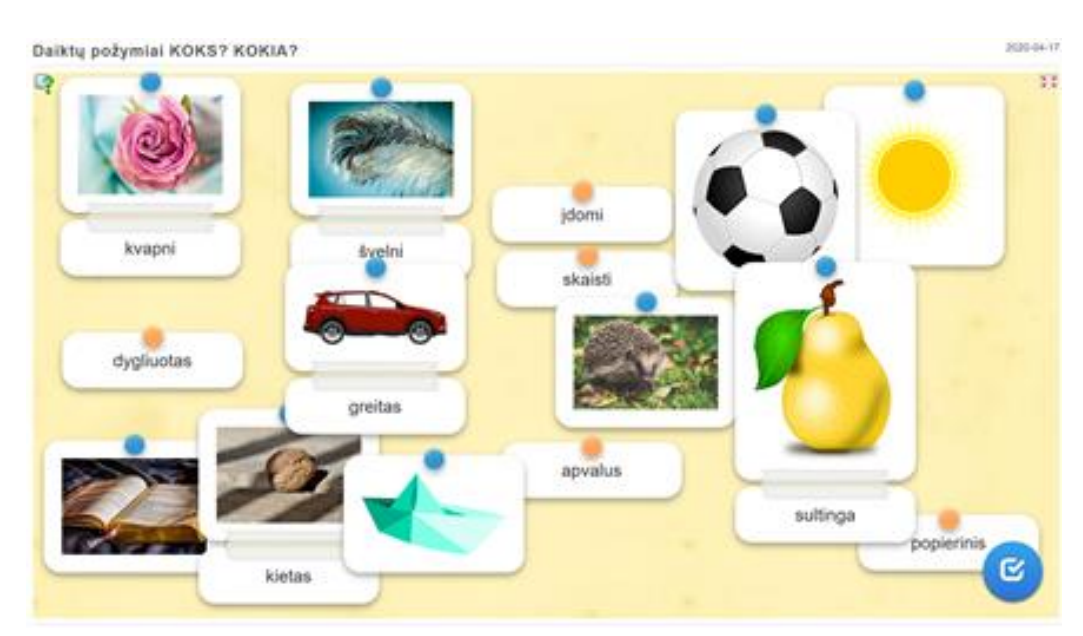

Pavyzdys pasiekiamas adresu <https://learningapps.org/display?v=pram5ag3320>

Veiklos plano pavyzdys:

## **1 klasė Virtualioji komunikacija ir bendradarbiavimas (E)**

## **Tema:** O – UO

Veiklos (užduoties) tikslas: 1. Įtvirtinti sąvokas "Gyvūnai", "Laukiniai gyvūnai"

2. Įtvirtinti garsų O ir UO tarimą žodžiuose.

- 3. Lavinti girdimąjį suvokimą.
- 4. Įsiminti žodines instrukcijas.

**Ugdomos kompetencijos:** pažinimo, komunikavimo.

**Ugdomi informatikos gebėjimai:** mokytis naudotis vaizdine informacija, mokytis saugiai prisijungti.

**Kognityvinių gebėjimų sritis**: žinios ir supratimas, dėmesys.

**Pasiekimų lygis:** patenkinamas

*Pritaikymo galimybės:* užduotis pritaikyta SUP turintiems vaikams**.**

**Integracija:** lietuvių kalba, pasaulio pažinimas.

**Priemonės:** kompiuteris, planšetės su interneto prieiga.

## **Eigos (užduoties) aprašymas:**

**<https://learningapps.org/> –** atsiversti užduotį "O – UO".

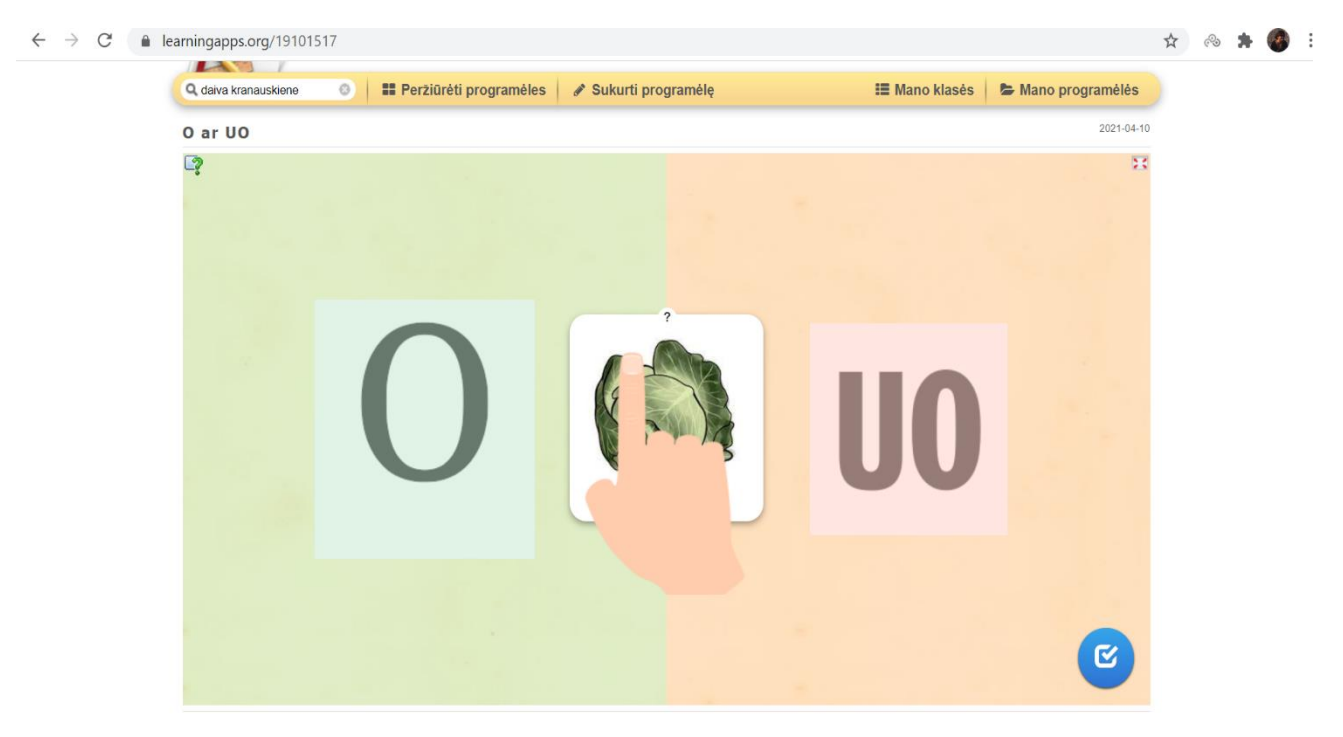

## <https://learningapps.org/display?v=peptjbync20>

Atliekant užduotį reikia taisyklingai ištarti rodomą paveikslėlį ir teisingai priskirti prie O ar UO. Užduotis bus atlikta, kai neliks raudonai degančių langelių. Klaidas reikia taisyti, nes neužfiksuoja atliktos užduoties.

**Rekomendacijos mokytojui:** Norint dirbti su šia programa, reikia užsiregistruoti su mokytojo paskyra. Ši užduotis turi būti iš anksto įkelta į klasės ar grupės aplanką. Užduotį tikslinga atlikti pamokos gale, kai per pasaulio pažinimą yra aptariama tema "Naminiai ir laukiniai gyvūnai", taip pat per lietuvių kalbos pamoką, kai mokoma tema "O ar UO". Atliekant šią užduoti, kiekvienas vaikas individualiai pakartoja gyvūnų pavadinimus ir įtvirtina įgūdžius skiriant garsus O ir UO.

## **Rekomendacijos mokiniui:**

- 1. Kompiuteryje ar planšetėje atsiversti programą<https://learningapps.org/>
- 2. Teisingai suvesti nurodytą asmeninį vartotojo vardą ir slaptažodį.
- 3. Pasirinkti savo paskyroje nurodytą užduotį "O-UO"
- 4. Perskaityti arba išklausyti užduoties instrukciją.
- 5. Atlikti užduotį iki galo (užduotis bus pilnai atlikta, kai neliks nei vienos klaidos).

## **"***WordWall***" priemonė**

Tai dar viena populiari, mokytojų pamėgta priemonė interaktyvioms užduotims su momentiniu atsaku kurti (pasiekiama adresu [https://wordwall.net\)](https://wordwall.net/). Turi 18 veiklų šablonų, galima kurti viktorinas, rungtynes, žodžių žaidimus, laimės ratą, anagramas, tiesos ir melo iššūkius (dalis funkcijų yra mokamos), galima nustatyti užduoties atlikimo laiko ribojimą. Tą pačią užduotį galima pateikti įvairiomis formomis.

"*WordWall*" saugykloje galima rasti įvairių jau sukurtų veiklų. Pavyzdžiui, vienas iš rastų uždavinių "Pavasario požymiai", <https://wordwall.net/resource/1164871/pavasaris>

Žemiau pateiktame paveiksle parodyta, kaip ta pati veikla gali būti keičiama taikant kitą uždavinio tipą (susiejimo veikla, testas su pasirenkamaisiais atsakymais (A–D), žaidimo šou imitacija, labirintas):

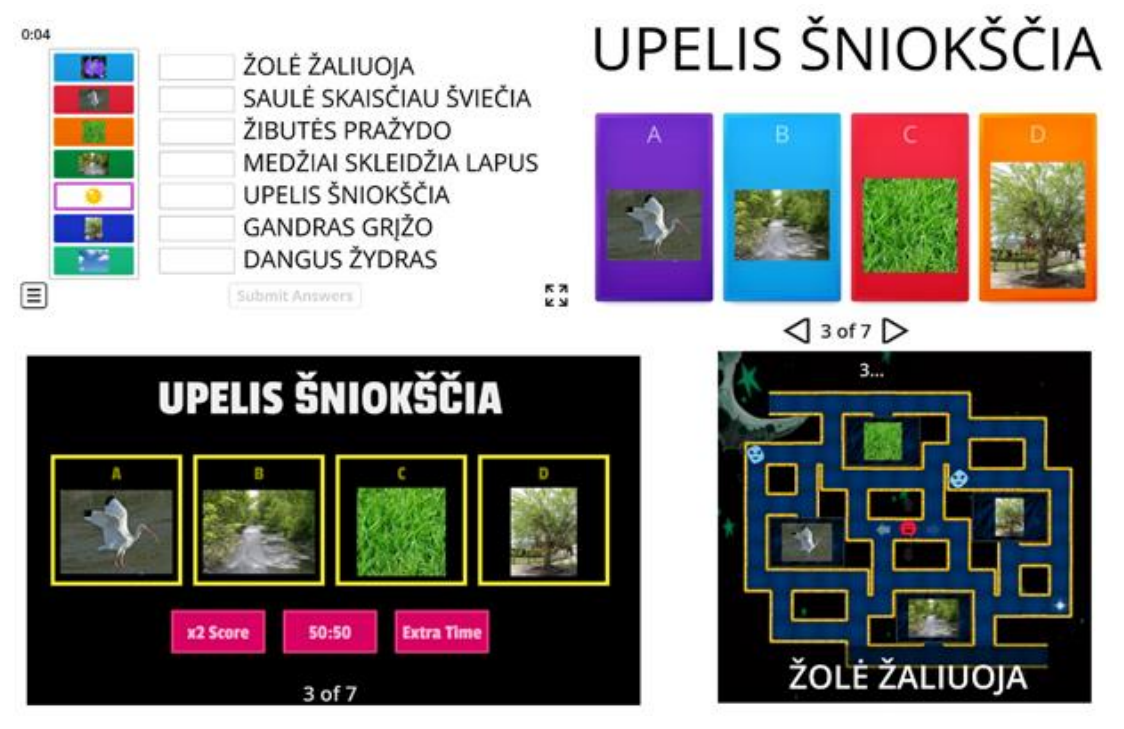

Mokiniai atlikdami užduotis gauna atsaką ir renka taškus.

## **Interaktyvių užduočių susiejimas su vaizdo įrašais**

Internete galima rasti daug vertingos mokomosios vaizdo medžiagos (vaizdo įrašų) arba įrašyti vaizdo įrašą patiems. Kaip užtikrinti, kad vaizdo įrašo peržiūra suaktyvintų mokinius, skatintų kelti klausimus ir ieškoti atsakymų, padėtų išlaikyti dėmesį, leistų pasitikrinti vaizdo įrašo turinio suvokimą realiu laiku? Skaitmeninės priemonės leidžia papildyti pasirinktą vaizdo įrašą interaktyviomis užduotimis, klausimais, komentarais ir kt. Toliau apžvelgsime vieną iš tokių priemonių – "Edpuzzle".

#### **"***Edpuzzle***" priemonė**

"*Edpuzzle*" [\(https://edpuzzle.com\)](https://edpuzzle.com/) – tai interaktyvių vaizdo pamokų kūrimo platforma. "*Edpuzzle*" leidžia išsirinkti ir pritaikyti pamokai vaizdo medžiagą iš įvairių svetainių, pavyzdžiui, "*YouTube*", "*Khan Academy*", "*National Geographic*" ir kt. Galima atlikti tokius pritaikymo ir anotavimo veiksmus:

Vaizdo įrašą **sukarpyti** taip, kaip norima;

Įrašyti savo balsą ir **įgarsinti** pasirinktą vaizdo medžiagą;

Į vaizdo medžiagą **įterpti klausimus** (atvirus, su pasirenkamaisiais atsakymais arba komentarus).

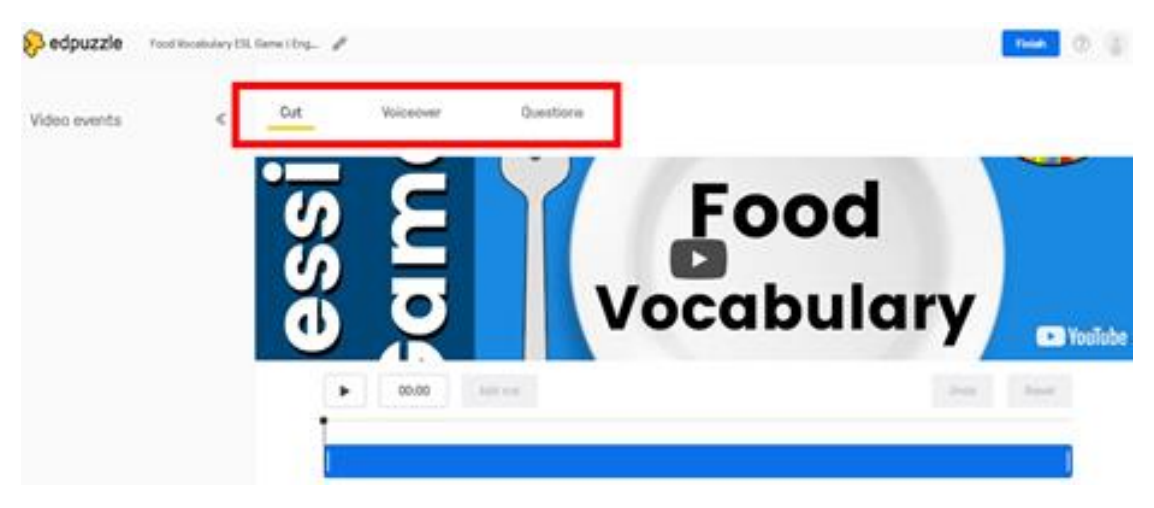

Priemonė tinkama formuojamam vertinimui: žiūrėdami vaizdo medžiagą, mokiniai atsako į mokytojo sugalvotus klausimus.

Žemiau parodytas vaizdo įrašo, rasto "*National Geographics*" kolekcijos apie gyvūnų ypatingus pojūčius ir klausimo su pasirenkamaisiais atsakymais įterpimo procesas ir rezultatas.

Klausimą (komentarą) galima įterpti vaizdo įrašo laiko juostoje pasirinktai įrašo sekundei. Įterpus klausimą (komentarą) vaizdo įrašo laiko juostoje atsiranda žymė-taškas, kuri rodo, kad čia įrašas bus sustabdytas ir pateiktas įterptas interaktyvus elementas.

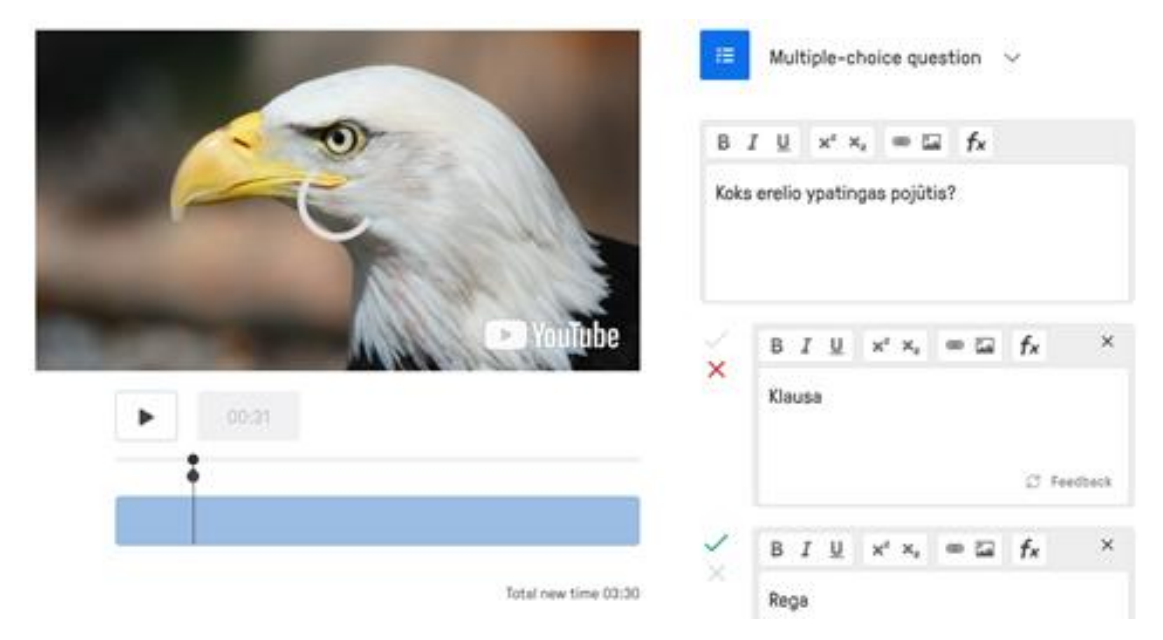
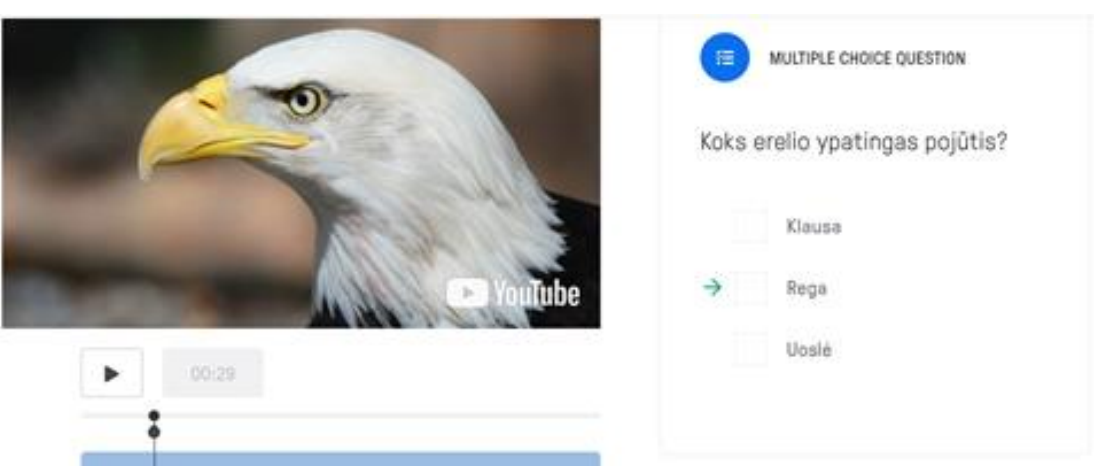

Sukūrus interaktyvią vaizdo pamoką, **gaunama nuoroda**, kuria galima lengvai pasidalinti su mokiniais. Mokiniams **nebūtina registruotis** prie platformos.

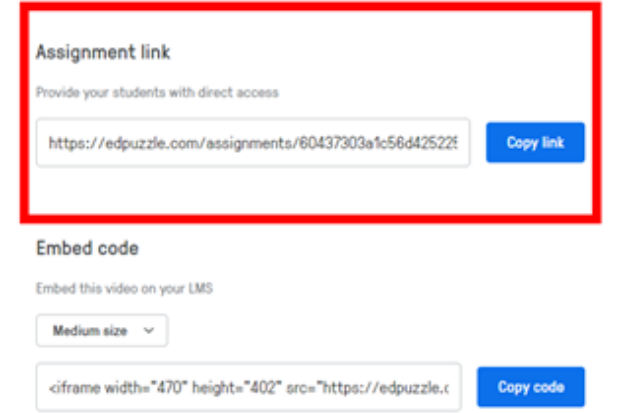

Sukūrus mokinių klasę (priemonė integruojama su "*Google Classroom*"), galima matyti kiekvieno mokino pažangą.

## **Refleksijos priemonės**

Įvairaus tipo refleksijos taikymas mokymosi procese turi teigiamą poveikį mokymuisi. Skaitmeninės priemonės leidžia pateikti klausimus ar teiginius mokiniams, atsakymai ar vertinimai kurių pateikiami mokytojui, matomas visos klasės vaizdas.

Priemonių, kurias galima taikyti įvairaus tipo refleksijai, pasirinkimas didelis. Pavyzdžiui, "*Google Forms*" leidžia sukurti apklausą, įsivertinimo anketą mokiniams, analizuoti gautus atsakymus.

"Mentimeter" priemonė leidžia realiu laiku matyti visos klasės atsakymus. Joje leidžiama sukurti klausimą su atsakymų variantų pasirinkimais, žodžių debesį, atviro teksto rašymo veiklą, vertinimo skales, objektų eiliškumo, klausimų ir atsakymų.

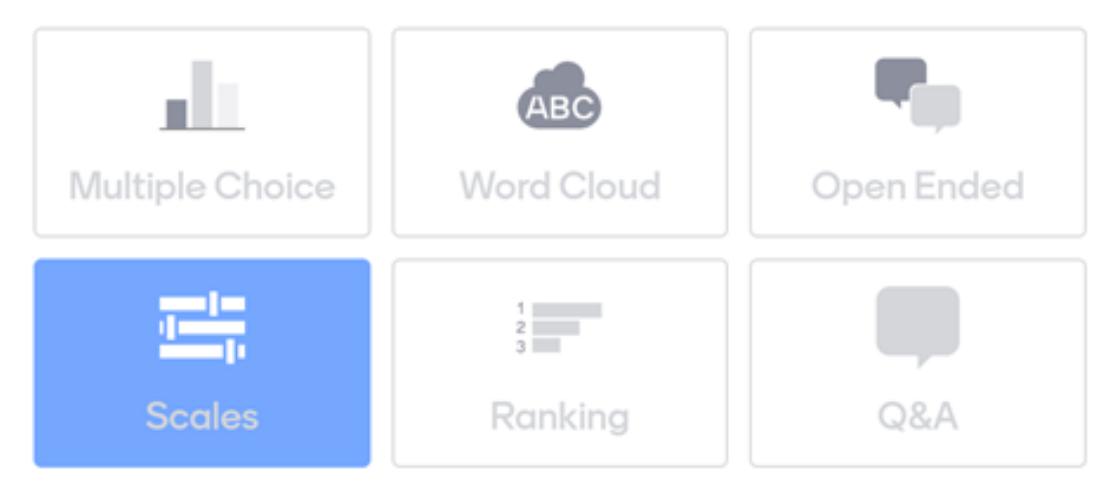

109

Tokio tipo klausimai tinka mokinių refleksijai ir pamokos pradžioje (turimoms žinioms suaktyvinti), ir pamokos eigoje ar pabaigoje (įsivertinti).

Pavyzdžiui, žemiau pateiktas mokytojų įspūdžių žodžių (frazių) debesys, formuojamas realiu laiku.

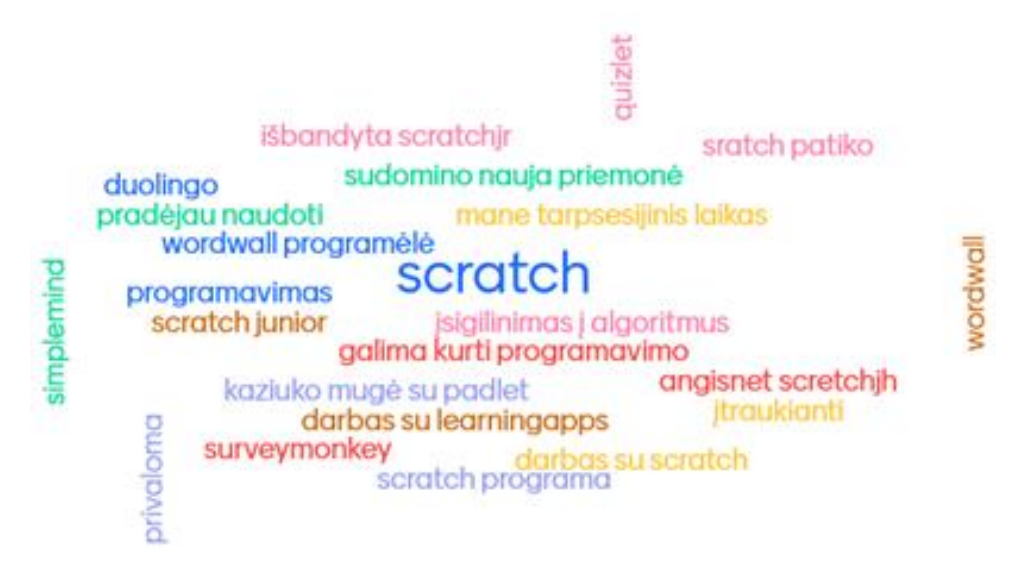

Prisijungus ir pasirinkus veiklos tipą, formuojamas turinys: rašomas klausimas, atsakymai (teiginiai) ir pan. Mokiniai gali pateikti atsakymus tada, kai mokytojas pasirenka demonstruoti klausimo skaidrę. Tuomet ekrano viršuje matomas adresas ir prisijungimo kodas mokiniams, kur jie gali pateikti atsakymus (žemiau pavaizduotas skalės tipo klausimo pavyzdys ir prisijungimo kodas, su vieno mokinio pateiktu atsakymu).

Go to www.menti.com and use the code 3630 2009

# Po šios pamokos ar galėtum paaiškinti šias sgvokas?

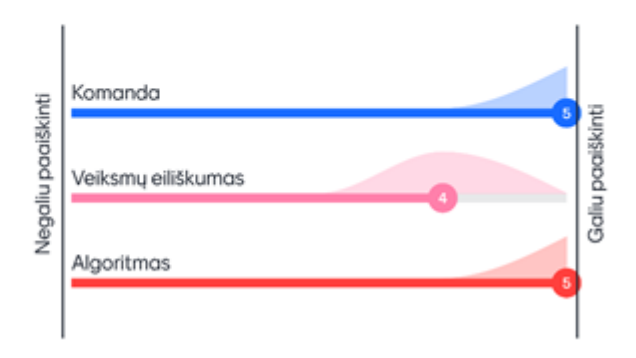

Analogiškos skalės gali būti taikomos, pavyzdžiui, įsivertinant pagal mokytojo pateiktus kriterijus.

#### **Minčių žemėlapių metodas**

Minčių žemėlapių kūrimas – viena efektyviausių mokymosi veiklų. Mokytis bendradarbiaujant smagiau nei mokytis savarankiškai. Mokytojai ir mokiniai jais naudojasi įvairiais tikslais:

- Idėjų kūrimui, apibendrinimui bei pristatymui,
- Sąvokų bei terminų klasifikavimui,
- Temų bei reiškinių iliustravimui,

110

- Kritinio mąstymo ugdymui,
- Sprendimų priėmimui,
- Skaitymo ir rašymo gebėjimų lavinimui,
- Tyrimų išvadų pristatymui bei analizei,
- Istorijų siužetų kūrimui,
- Projekto veiklos planavimui bei pristatymui;
- Savarankiškos mokymosi veiklos planavimui ir pan.

Šis metodas skatina mokinį vaizduoti tai, ko jis mokosi, susieti naują informaciją su platesniu kontekstu. Įprastas žemėlapis padeda mums lengviau susiorientuoti aplinkoje, rasti kelią į norimą vietą. Minčių žemėlapių paskirtis – padėti susiorientuoti informacijos gausoje, atrinkti svarbiausius dalykus, "nukeliauti" iki mokymosi rezultatų pasiekimo, sklandžiai reikšti mintis.

Braižydami minčių žemėlapį, mokiniai, apibrėžtame centre pateikę nagrinėjamą temą ar sąvoką, sudaro pagrindinių idėjų ir svarbios informacijos tarpusavio ryšių vaizdinį planą, susieja naują medžiagą su anksčiau įgytomis žiniomis ir patirtimi.

Minčių žemėlapyje patartina naudoti ne tik įvairias geometrines figūras, linijas, rodykles, reikšminius žodžius, bet įvairias sąvokas išskirti spalvomis, papildyti vaizdais. Tai padeda geriau įsiminti ir tvarkyti informaciją, akivaizdžiai pamatyti pagrindinių sąvokų ir idėjų sąsajas.

Minčių žemėlapiai gali būti braižomi besimokant naujos medžiagos, ieškant informacijos, ją atrenkant bei sisteminant, rengiantis pranešimui, planuojant projektą ar tyrimą. Jei minčių žemėlapį mokiniai braižys nagrinėdami, aptardami naują medžiagą, mokytojas gali jiems pateikti jau sudarytą pradinį minčių žemėlapio variantą, išskirdamas pagrindinius faktus, naujas sąvokas. Mokiniai besimokydami jį papildys – tai galės padaryti individualiai ar poromis. Kartodami išmoktus dalykus, mokiniai gali savarankiškai (individualiai, poromis) nubraižyti visą minčių žemėlapį, aptarti jį klasėje, pateikti išvadas.

Sąvokų ir minčių žemėlapiai iliustruoja ryšius tarp sąvokų ar terminų, nagrinėjamų analizuojamoje medžiagoje. Besimokantieji konstruoja sąvokų ir (ar) minčių žemėlapius, atskirus terminus jungdami linijomis, nurodančiomis tam tikrų susijusių terminų grupių tarpusavio ryšius. Dauguma terminų sąvokų žemėlapyje gali būti susiję daugybiniais ryšiais. Kurdami sąvokų ar minčių žemėlapį, besimokantieji nustato pagrindinius terminus, schematiškai organizuoja ir sukuria prasminius ryšius tarp atskirų informacijos dalių. Virtualiojoje erdvėje yra pateikta jam kurti skirtų atvirųjų įrankių, kuriais galima pasinaudoti mokant. Rekomenduojamos 2020 metais geriausiomis pripažintos sąvokų ir minčių žemėlapių platformos, puikiai tinkančios konspektuoti informaciją, naudojant spalvas, tekstą, paveiksliukus: *MindMeister, Ayoa, Milanote, Miro, Microsoft Visio.*

*Mindmeister* platforma įprasta tiems, kurie kuria minčių žemėlapius naudodamiesi kompiuteriais. Norint ją naudotis, reikia prisiregistruoti ir susikurti paskyrą. **Veiklos plano pavyzdys**

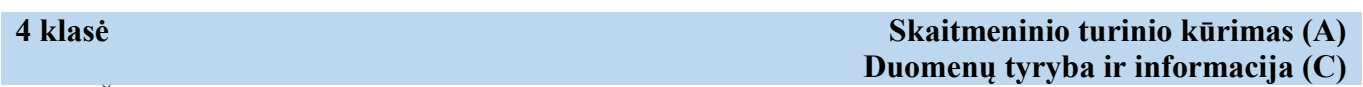

**Tema:** Šiaurės Amerikos žemynas

#### **Veiklos (užduoties) tikslas:**

• Tyrinėjant žemėlapį ir gaublį, nurodys 2-3 būdingiausius Šiaurės Amerikos žemyno bruožus;

- Įvardys žemyno krantus skalaujančius vandenynus, pasakys kur žemynai yra arčiausiai, kurie labiausiai nutolę;
- Ieškos papildomos medžiagos apie pirmuosius Šiaurės Amerikos gyventojus, apibendrins rastą informaciją ir argumentuos savo nuomonę.

**Ugdomos kompetencijos:** Pažinimo, socialinė, emocinė ir sveikos gyvensenos, kūrybiškumo, kultūrinė, komunikavimo.

**Ugdomi informatikos gebėjimai:** skaitmeninio turinio kūrimas, duomenų tyryba ir informacija **Kognityvinių gebėjimų sritis:** žinios ir supratimas, taikymas.

**Pasiekimų lygis:** slenkstinis lygis, patenkinamas lygis, pagrindinis lygis, aukštesnysis lygis.

*Pritaikymo galimybės:* užduotis pritaikyta įvairių ugdymosi poreikių turintiems mokiniams, įskaitant gabių vaikų ugdymą, atvykusių iš užsienio vaikų ugdymui, mokinių, turinčių įvairių kalbinių poreikių, ugdymui; SUP turintiems mokiniams.

**Integracija:** Pasaulio pažinimas

**Priemonės:** Planšėtės / kompiuteriai, internetas, vadovėliai.

## **Eigos (užduoties) aprašymas:**

Mokiniai susipažįsta su vadovėlyje pateikta teorine medžiaga. Aptariamas Šiaurės Amerikos žemyno reljefas. Gaublyje randami Šiaurės Amerikos krantus skalaujantys vandenynai. Randami toliausiai nutolę ir arčiausiai esantys žemynai. Mokinių prašoma įsijungti mobiliuosius įrenginius ir suvesti rastus duomenys į *MindMeister* platformos minčių žemėlapį.

Greičiausiai atlikusių užduotį, prašoma rasti informaciją apie pirmuosius Šiaurės Amerikos gyventojus. Rasta informaciją apibendrinti, išskirti tai kas svarbiausia ir sukelti į *MindMeister* platformos minčių žemėlapį. Apibendrinant pamoką, pristatyti surinktą informaciją.

#### **Rekomendacijos mokytojui:**

Naudojant *google* paštą, prisiregistruoti prie *MindMeister* platformos.

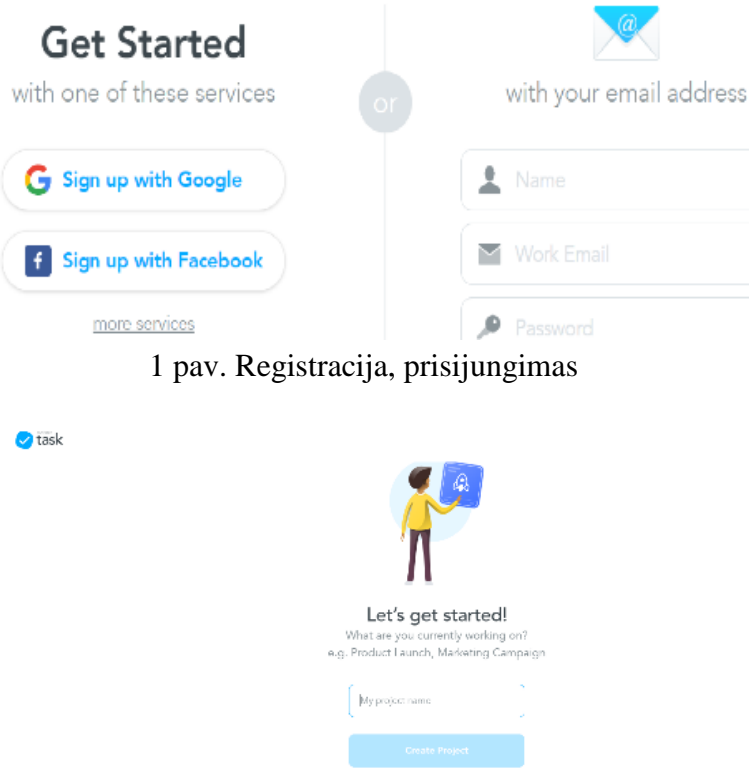

2 pav. Pasijungimas

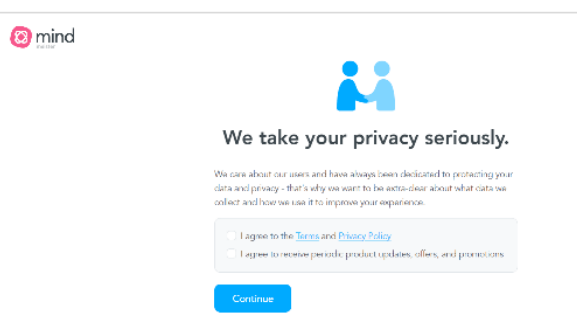

## 3 pav. Projekto pradžios langas

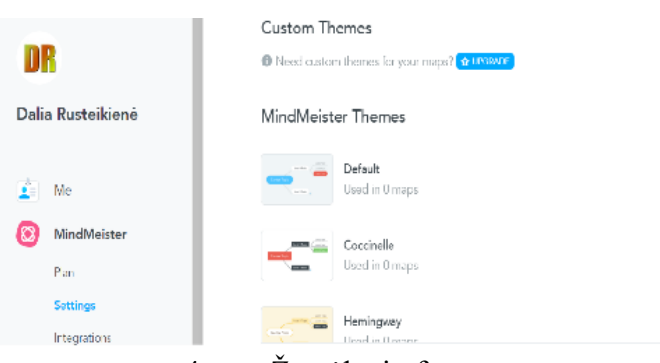

 $\odot$ 

 $_{\odot}$ 

 $(\cdot)$ 

4 pav. Žemėlapio formos.

## **Rekomendacijos mokiniui:**

Kūrybiškai tyrinėti duomenys, juos grupuoti. Atrinkti svarbiausius duomenys, faktus. Nebijoti eksperimentuoti. Rastus duomenys naudojantys mobiliais įrenginiais, sukelti į *MindMeister* minčių žemėlapio platformą.

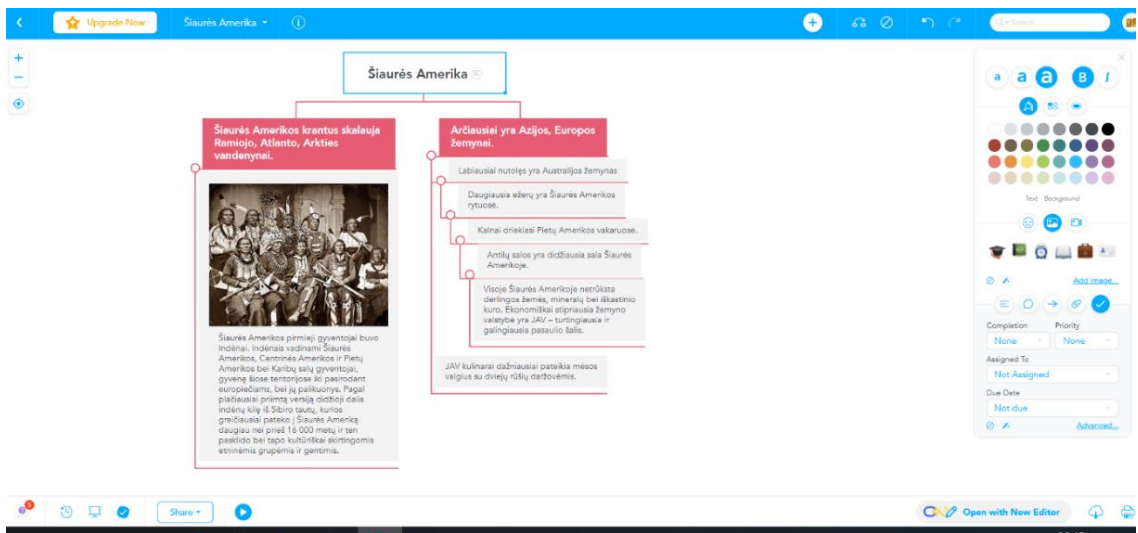

5 pav. 4 klasės mokinio projektas

Nuoroda: [www.mindmeister.com](http://www.mindmeister.com/)

## **8. Literatūros ir šaltinių sąrašas**

Šiame skyrelyje pateikiamos trumpos anotacijos ir nuorodos į literatūros ir kitų šaltinių sąrašus, reikalingus įgyvendinant bendrąsias programas. Pateikti šaltiniai apima įvairią dalykinę ir metodinę su skirtingomis dalyko temomis susijusią medžiagą. Sąrašuose pateikiami šaltiniai ne tik lietuvių, bet ir kitomis kalbomis.

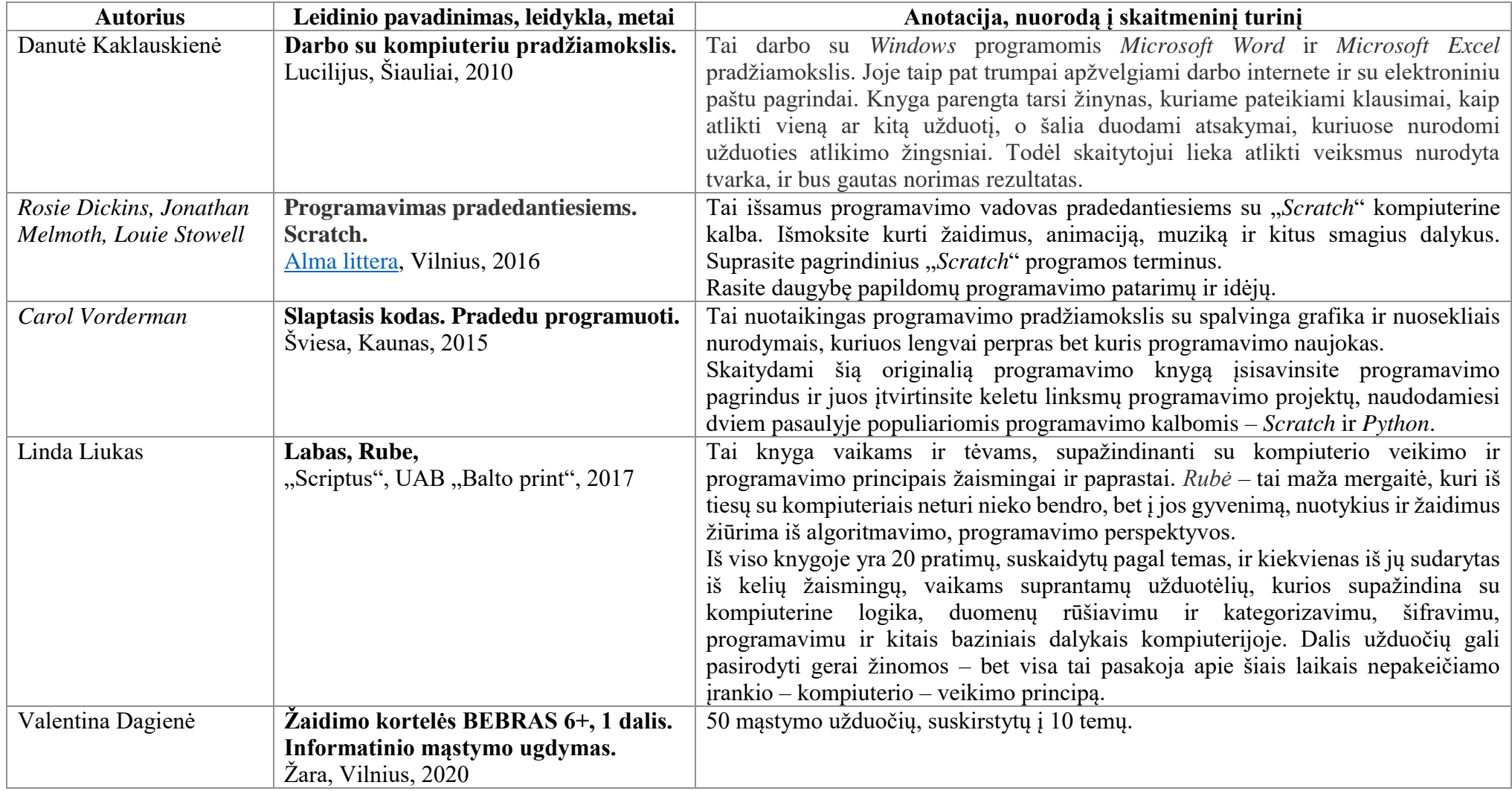

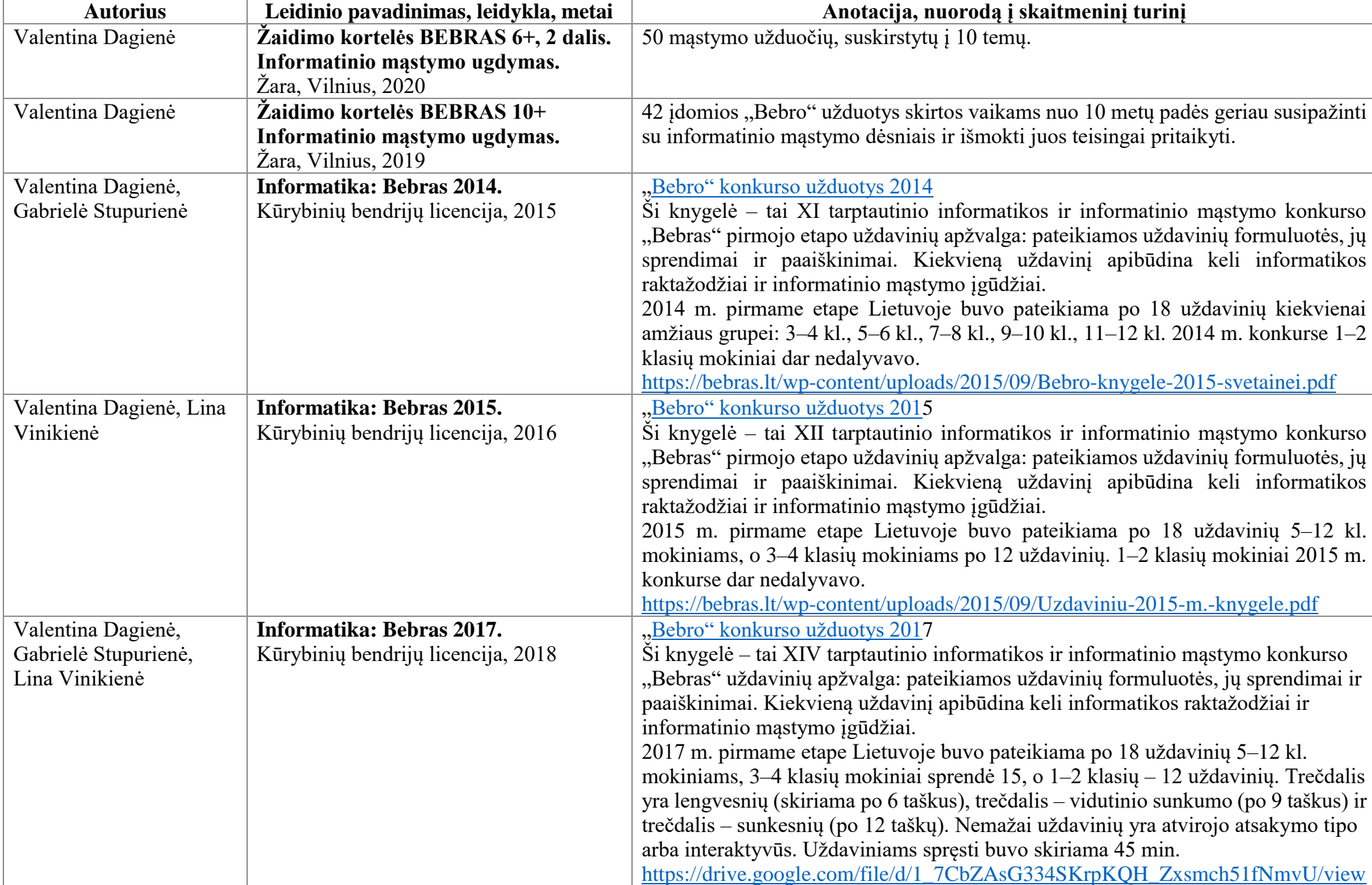

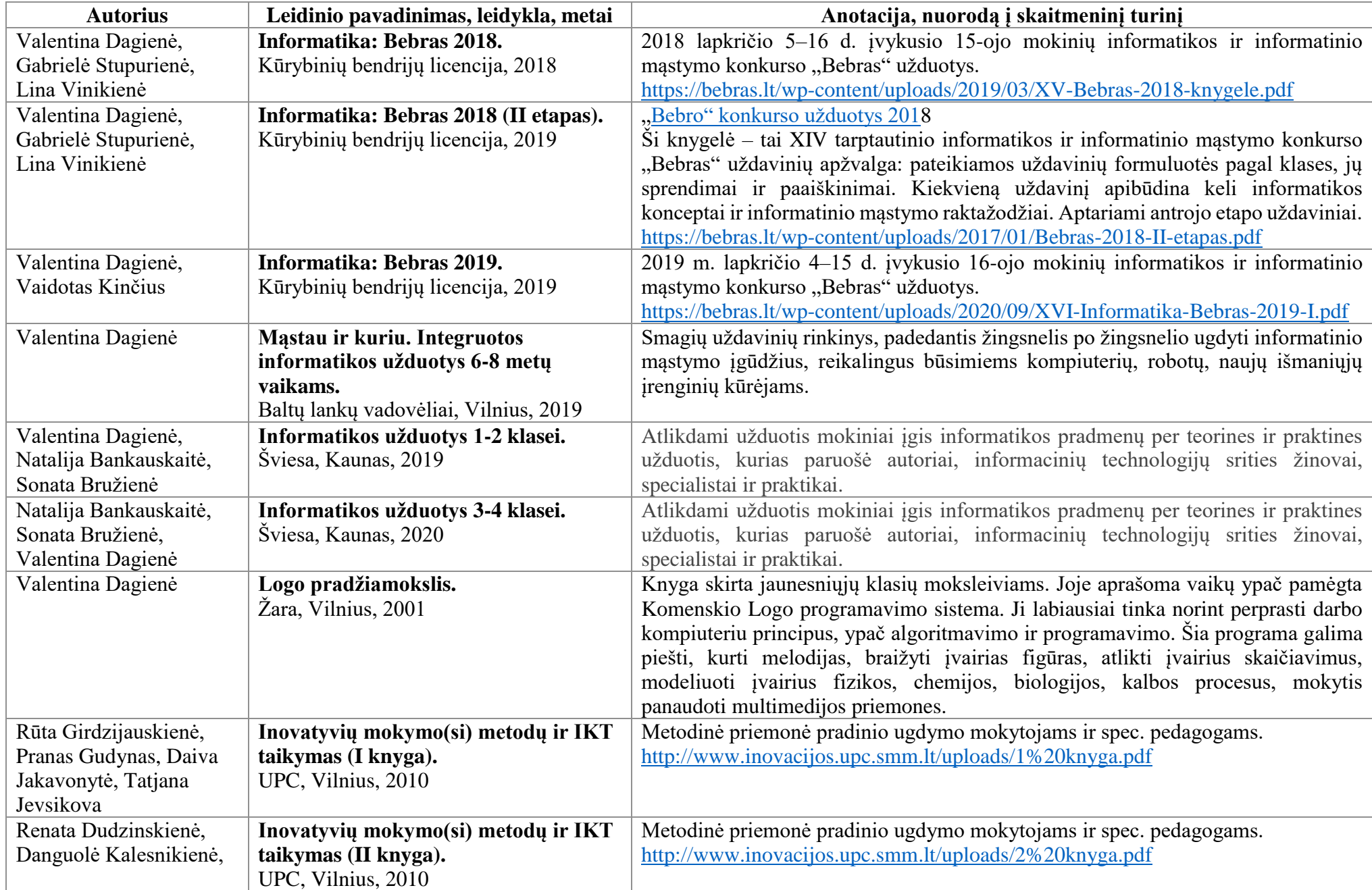

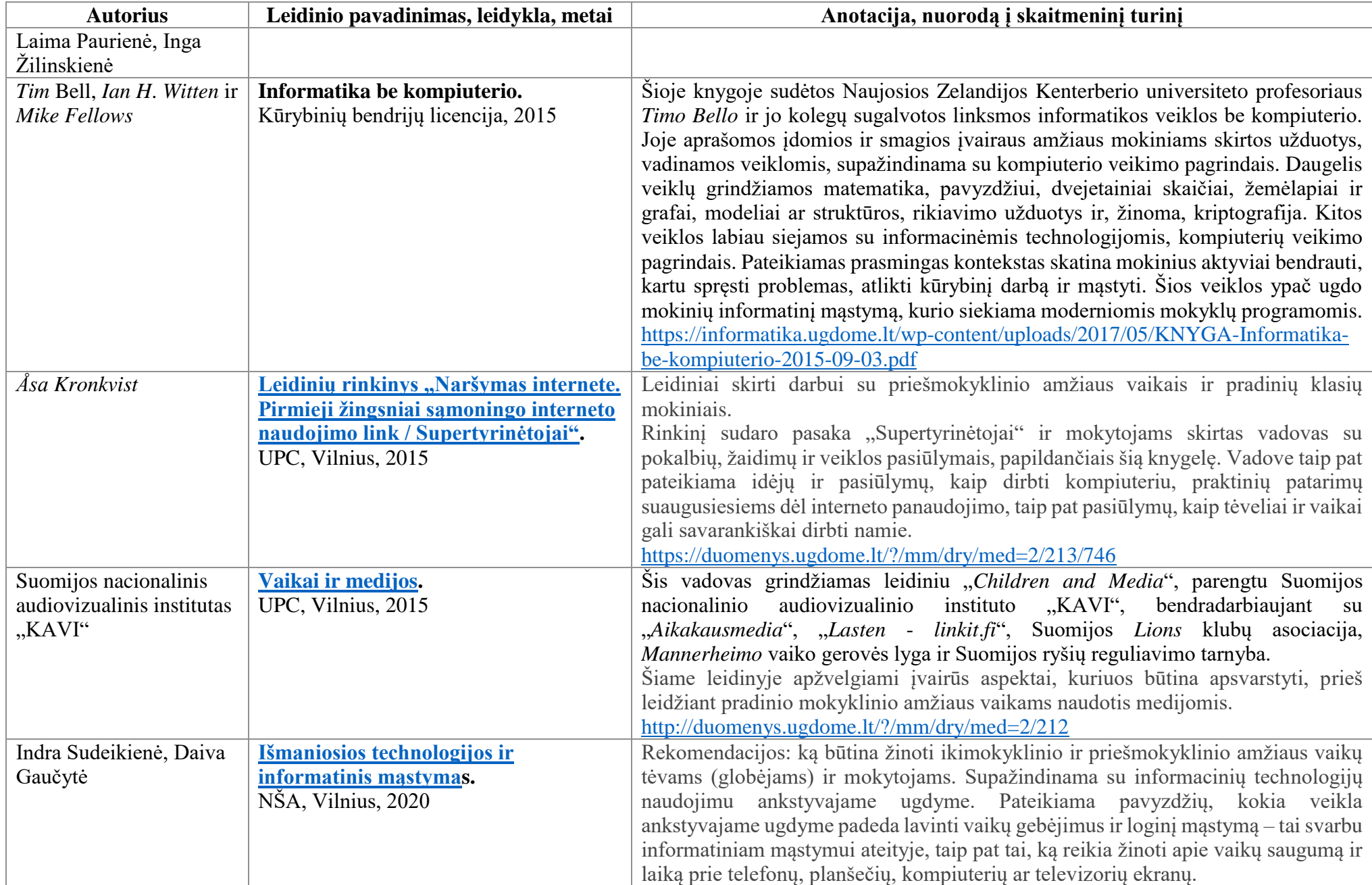

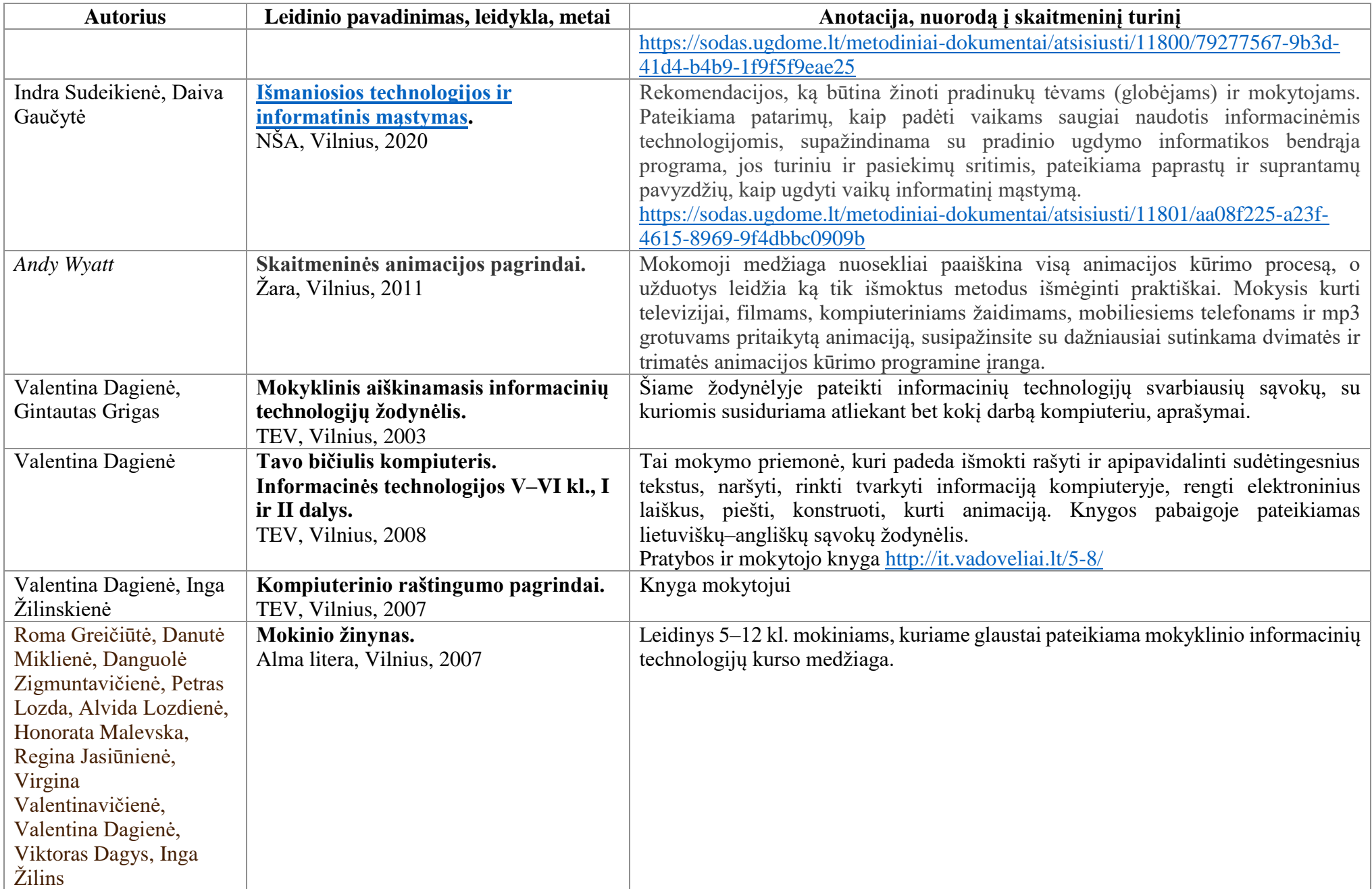

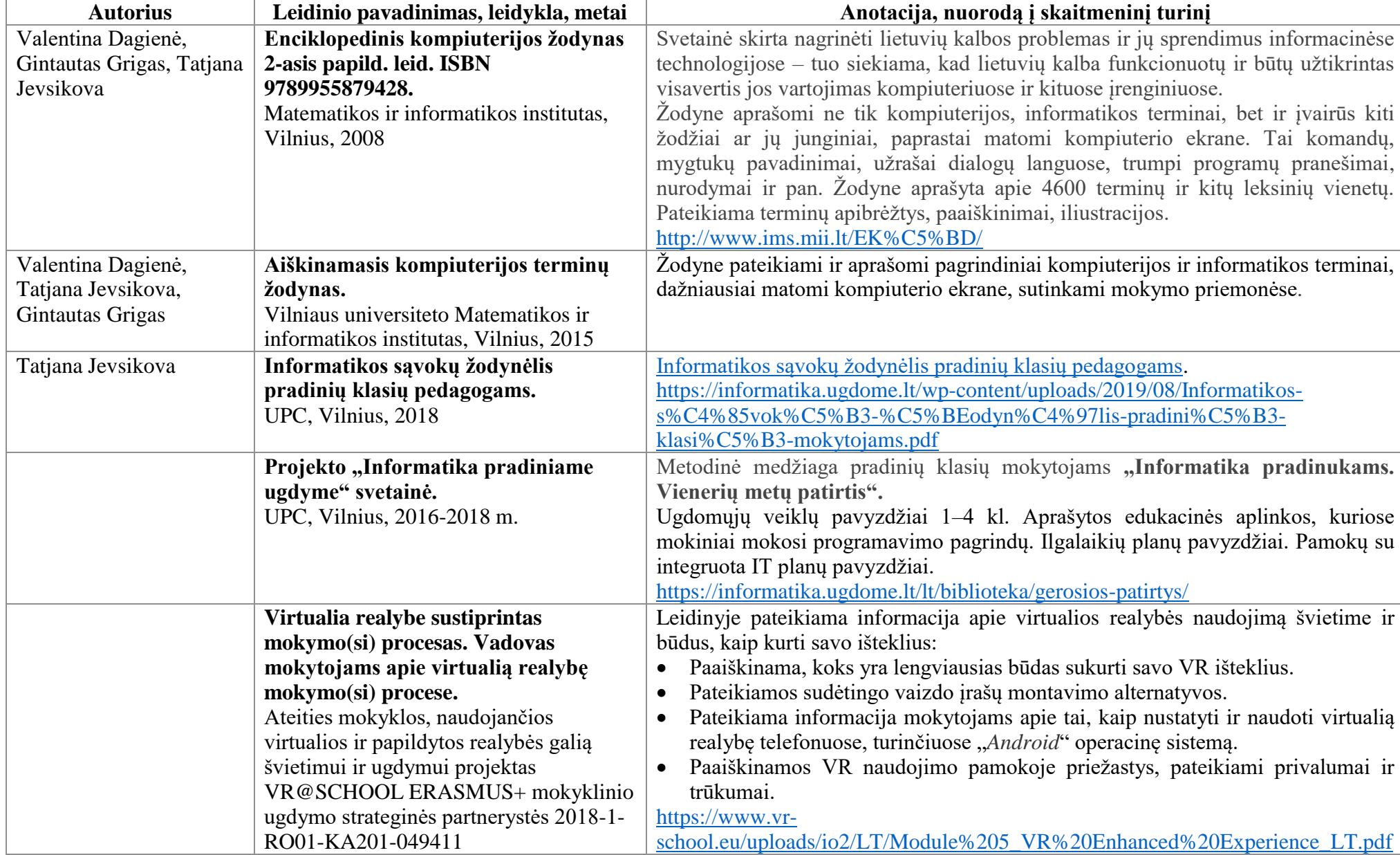

### **9. Užduočių ar mokinių darbų, iliustruojančių pasiekimų lygius, pavyzdžiai**

Šiame skyrelyje pateikiami užduočių pavyzdžiai skirtingiems pasiekimų lygiams, skirtingoms kompetencijoms ugdyti, įvairių poreikių mokiniams, taip pat mokinių darbų pavyzdžiai. Užduočių pavyzdžiai suskirstyti pagal pasiekimų sritis. Kartu su dalies šių užduočių pavyzdžiais pateikiamos ir metodinės rekomendacijos (ko konkrečiai užduotimi siekiama, ką ugdome, ko mokome, kaip ir kokiomis priemonėmis ugdomos kompetencijos). Dalyje užduočių pavyzdžių pateikiami pasiekimų lygių paaiškinimai, pritaikant Bendrosiose programose pateiktus pasiekimų lygių požymius konkrečiam mokymosi turiniui. Kartu su užduotimis, kurios skirtos mokinių tiriamajai veiklai, pateikiami ir mokinių veiklos lapai. Dalis pateiktų užduočių pavyzdžių padeda ugdyti ir vertinti kelis skirtingų sričių pasiekimus, todėl šalia jų skliaustuose nurodomi ir kitų pasiekimų žymėjimai pagal Bendrąsias programas, arba tokie pavyzdžiai pateikiami keliuose šių metodinių rekomendacijų pasiekimų sričių skyreliuose.

Užduočių skirtingiems pasiekimų lygiams, skirtingoms kompetencijoms ugdyti, įvairių poreikių mokiniams pavyzdžiai, taip pat mokinių darbų pavyzdžiai pateikiami pagal pasiekimų sritis.

Kartu su dalies šių užduočių pavyzdžiais pateikiamos ir metodinės rekomendacijos (ko konkrečiai užduotimi siekiama, ką ugdome, ko mokome, kaip ir kokiomis priemonėmis ugdomos kompetencijos).

Dalyje užduočių pavyzdžių pateikiami pasiekimų lygių paaiškinimai, pritaikant Bendrosiose programose pateiktus pasiekimų lygių požymius konkrečiam mokymosi turiniui.

Dalis pateiktų užduočių pavyzdžių padeda ugdyti ir vertinti kelis skirtingų sričių pasiekimus, todėl šalia jų skliaustuose nurodomi ir kitų pasiekimų žymėjimai pagal Bendrąsias programas, arba tokie pavyzdžiai pateikiami keliuose šių metodinių rekomendacijų pasiekimų sričių skyreliuose.

#### **1–2 KLASĖS**

#### **Skaitmeninio turinio kūrimas (A)**

Atpažįsta ir naudojasi įvairių rūšių skaitmeniniu turiniu: tekstu, garsu, vaizdu (A1.3). Kuria įvairų skaitmeninį turinį: piešia, rašo, fotografuoja, filmuoja (A2.3). Aptaria savo sukurtą ar naudojamą skaitmeninį turinį (A3.3).

**Kalbinis ugdymas. Lietuvių kalba**

Aprašydamas objektą pateikia bendrą vaizdą ir detales.

**1–2 klasės. Teksto kūrimas.** Mokomasi elementariai taisyti, tobulinti parašytą tekstą, papildyti vaizdinėmis priemonėmis (pvz., piešiniu, rodyklėmis, lentele).

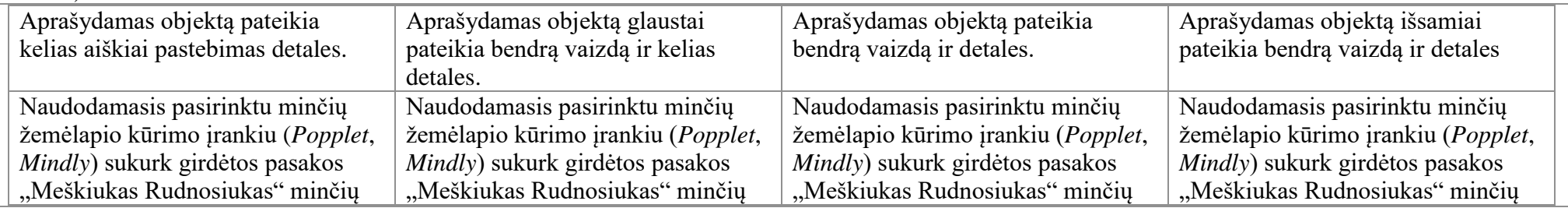

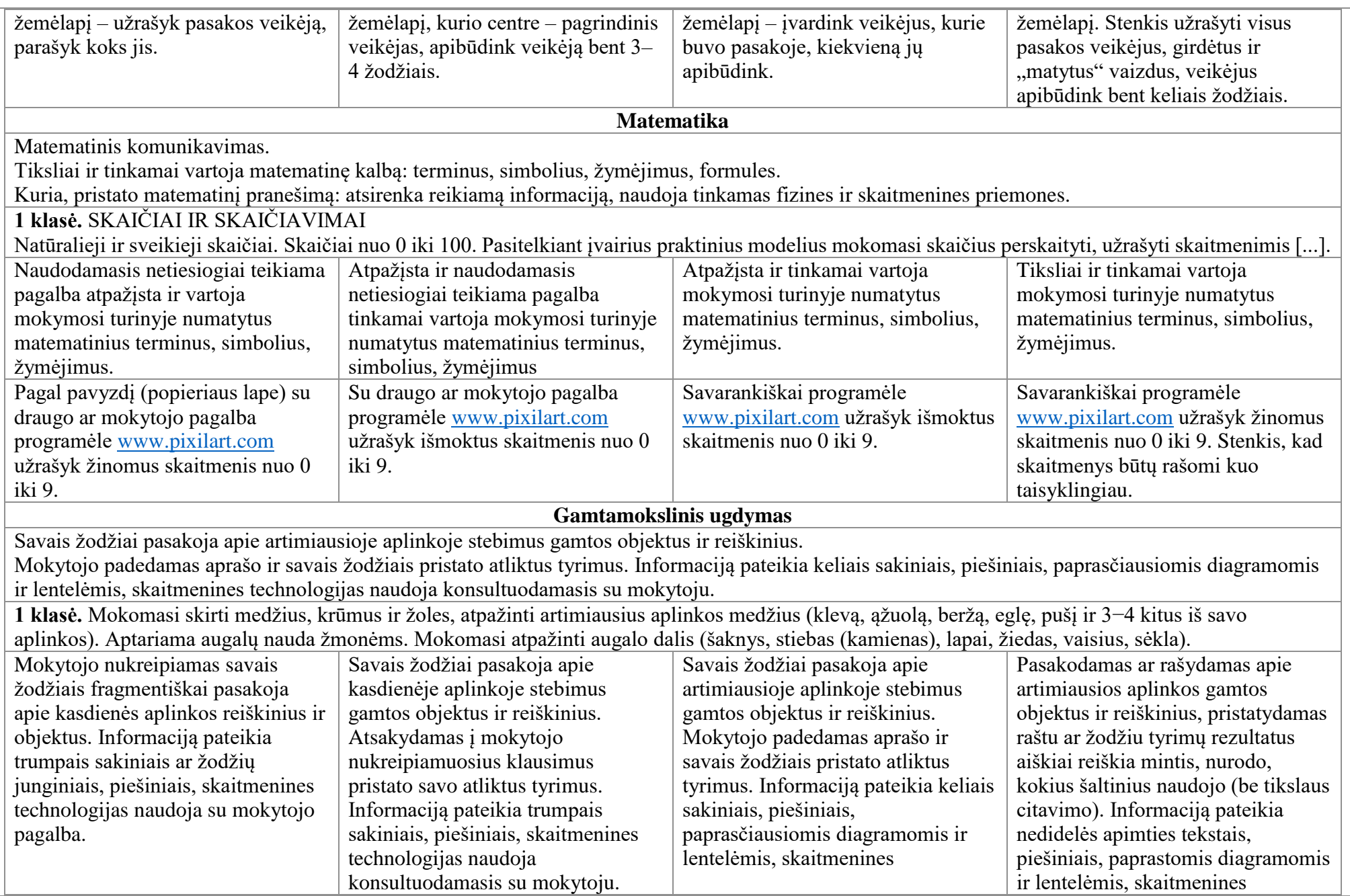

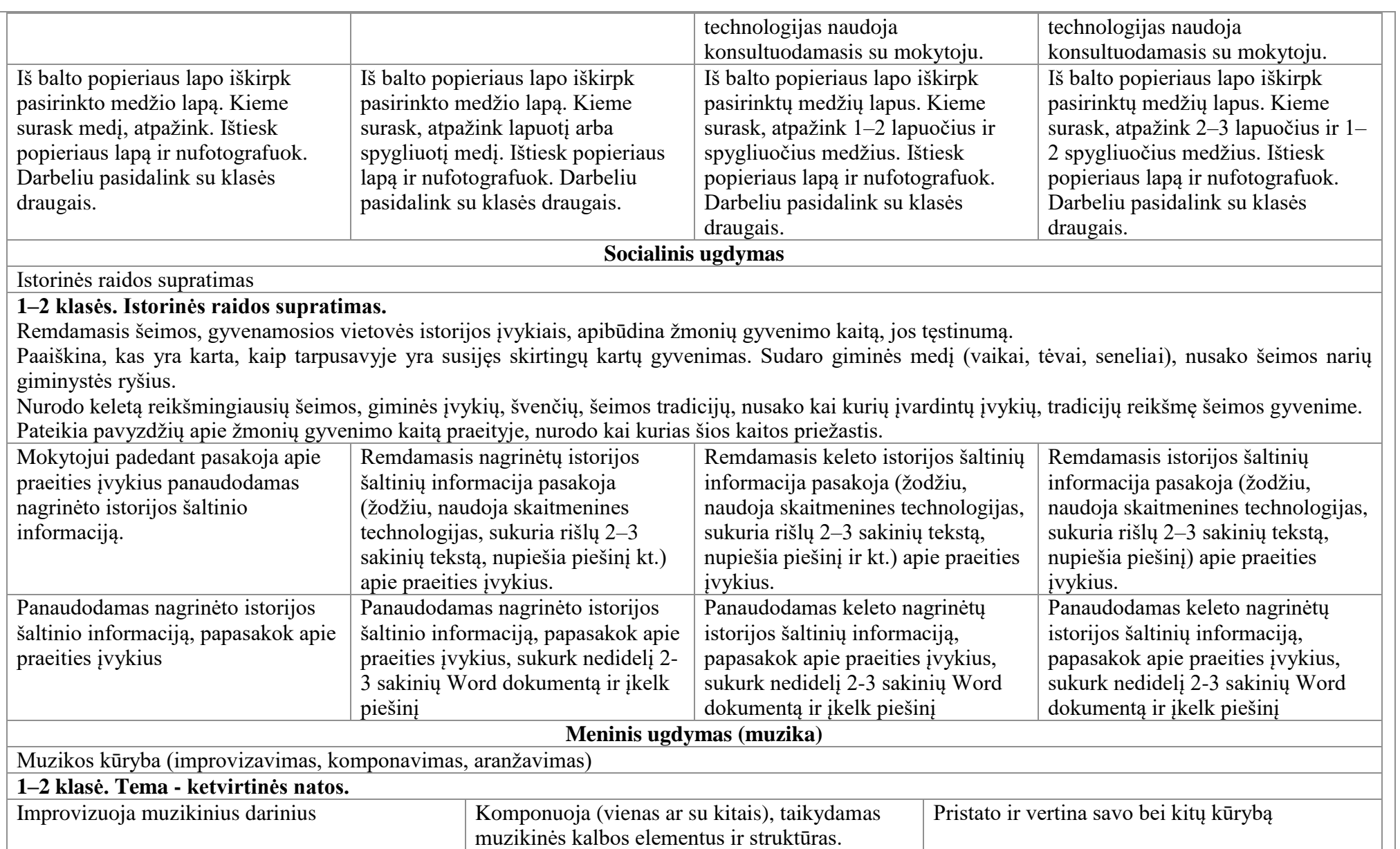

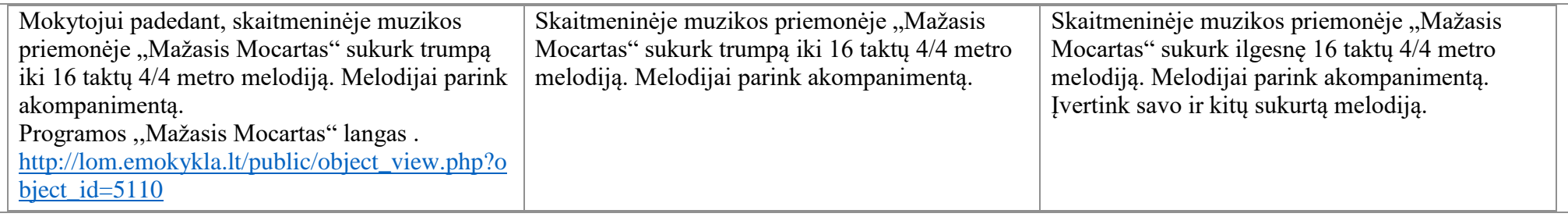

## **Algoritmai ir programavimas (B)**

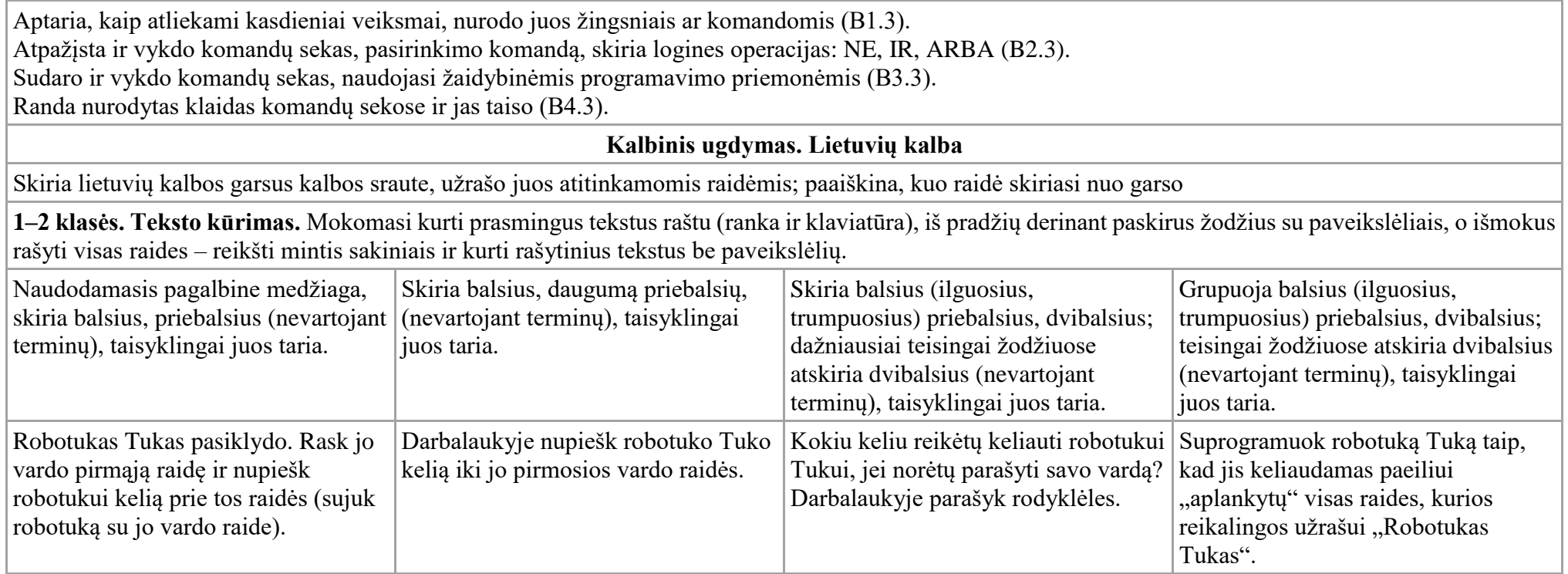

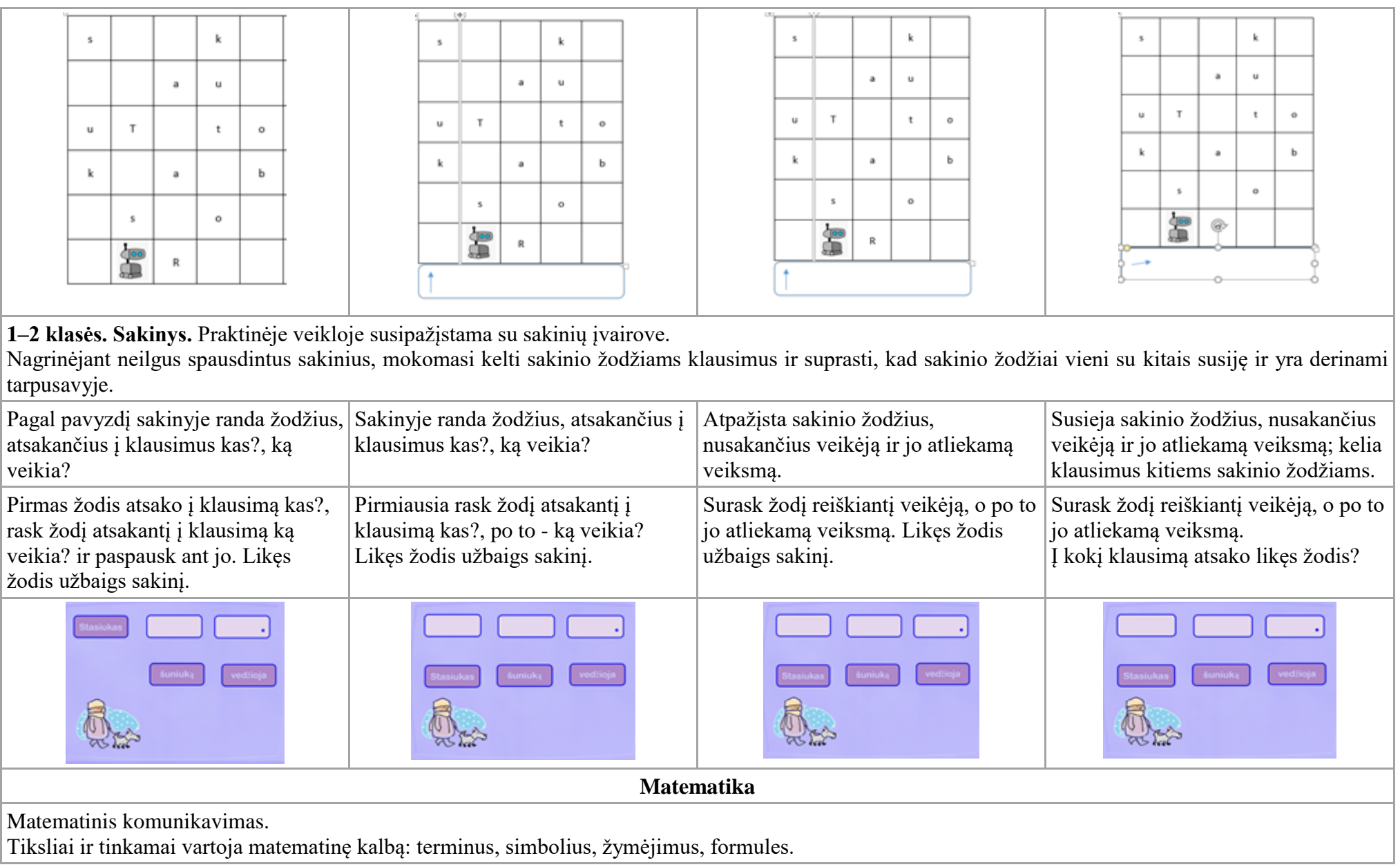

124

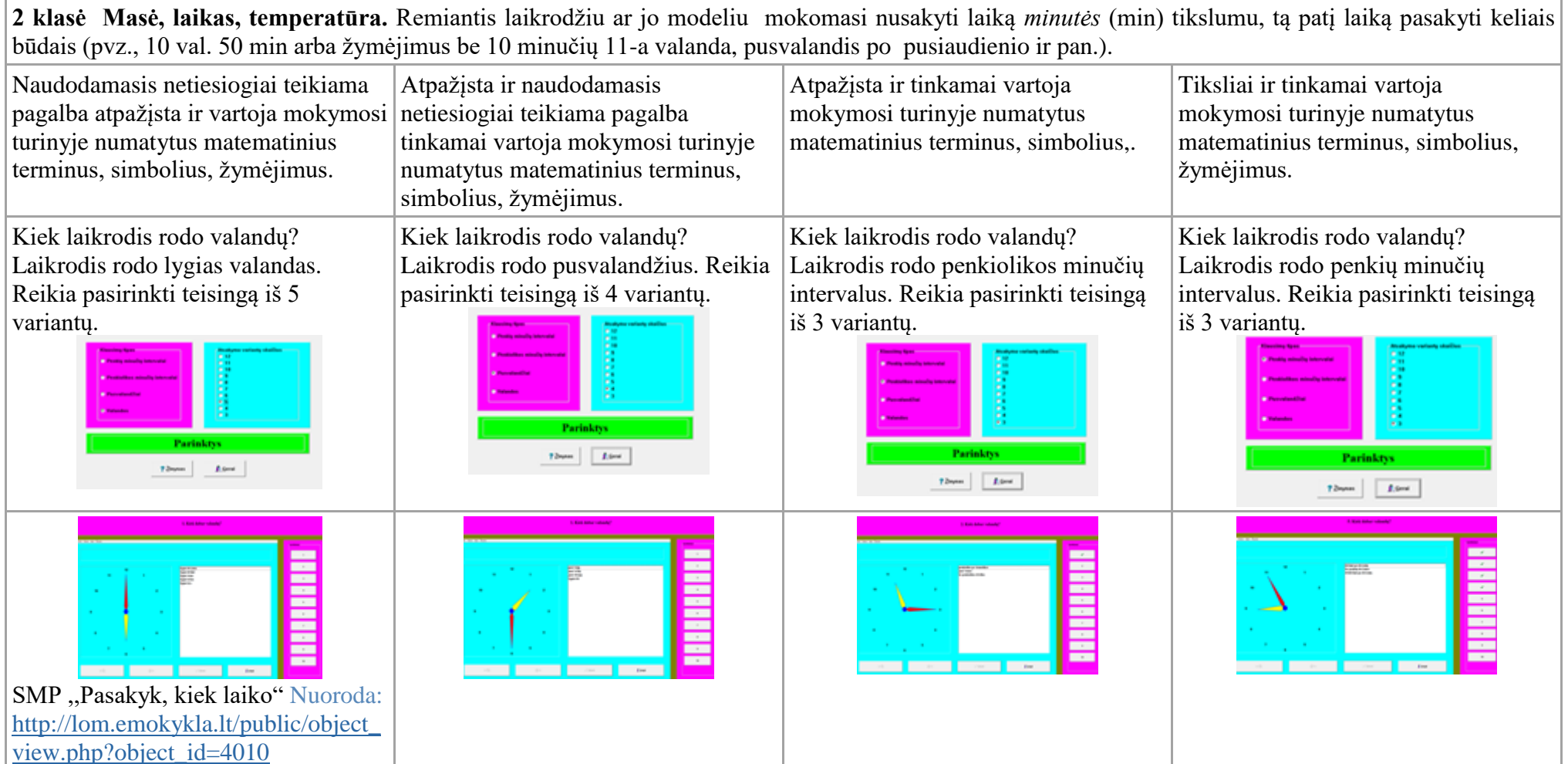

Problemų sprendimas.

Modeliuoja įvairaus konteksto suprantamas ir prasmingas situacijas: skaido problemą į dalis, nustato jų tarpusavio santykį, suformuluoja matematinį klausimą (užduotį).

**1 klasė. Transformacijos.** Nagrinėjamos situacijos, kuriose mokomasi apibūdinti objektų ar žmonių vietą ar padėtį vienas kito atžvilgiu (pvz., pasisukti kairėn/dešinėn, pagal (prieš) laikrodžio rodyklę; paeiti 3 žingsnius pirmyn (atgal)). Mokomasi apibūdinti, schemoje pavaizduoti objektų ar žmonių judėjimą iki nurodytos vietos (pvz., rodyklėmis schemoje parodyti, kur buvo paslėptas lobis).

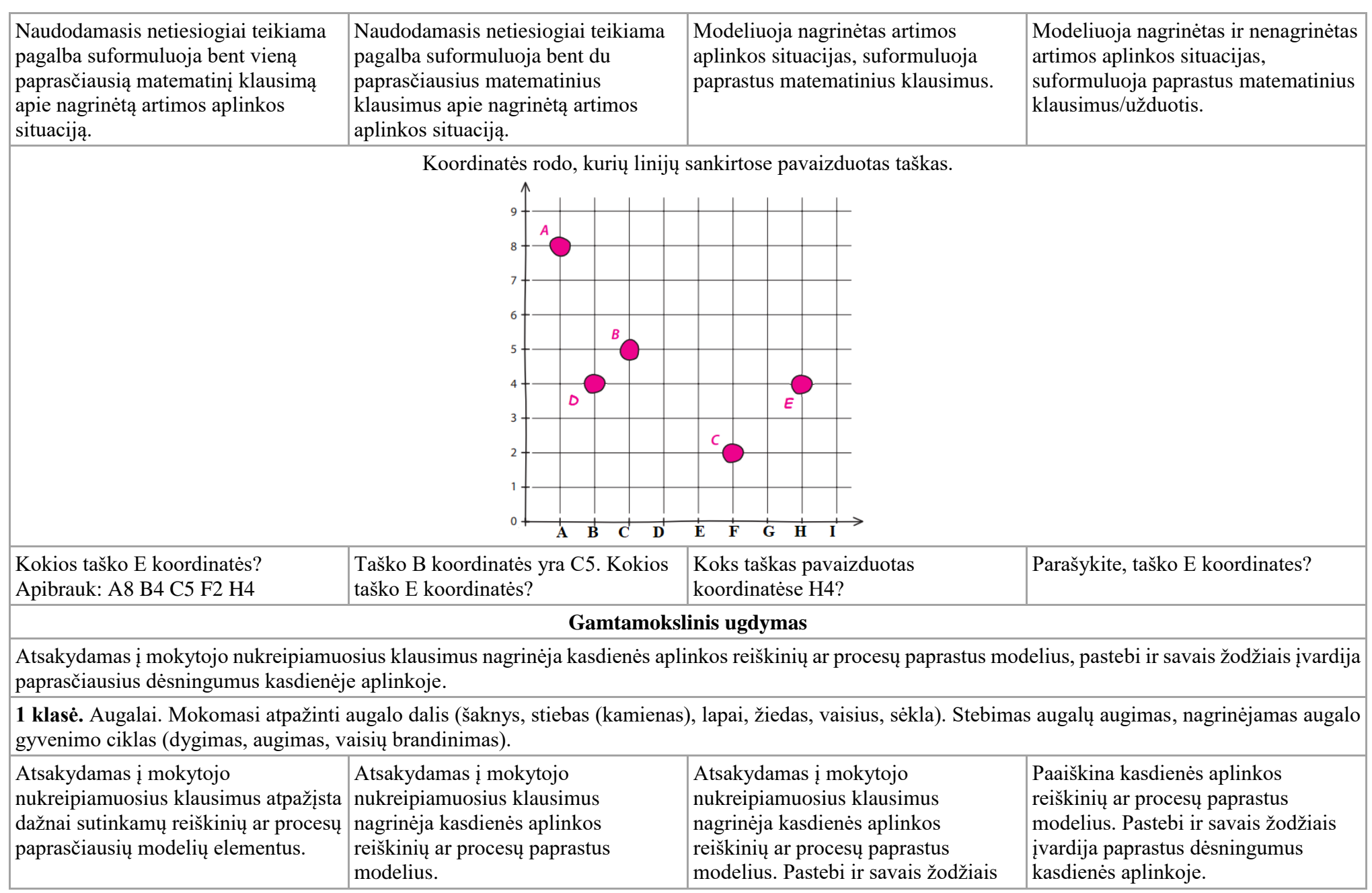

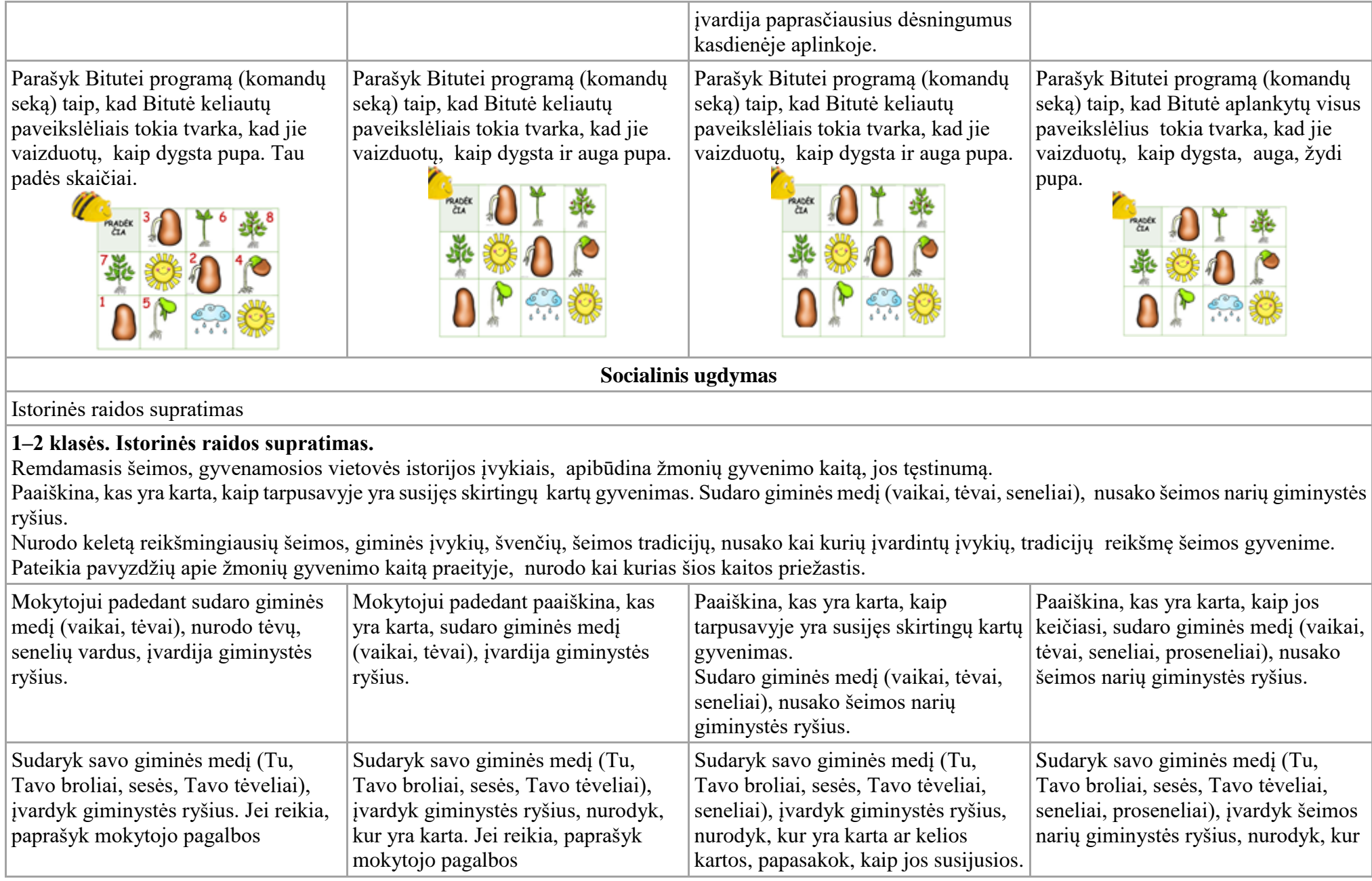

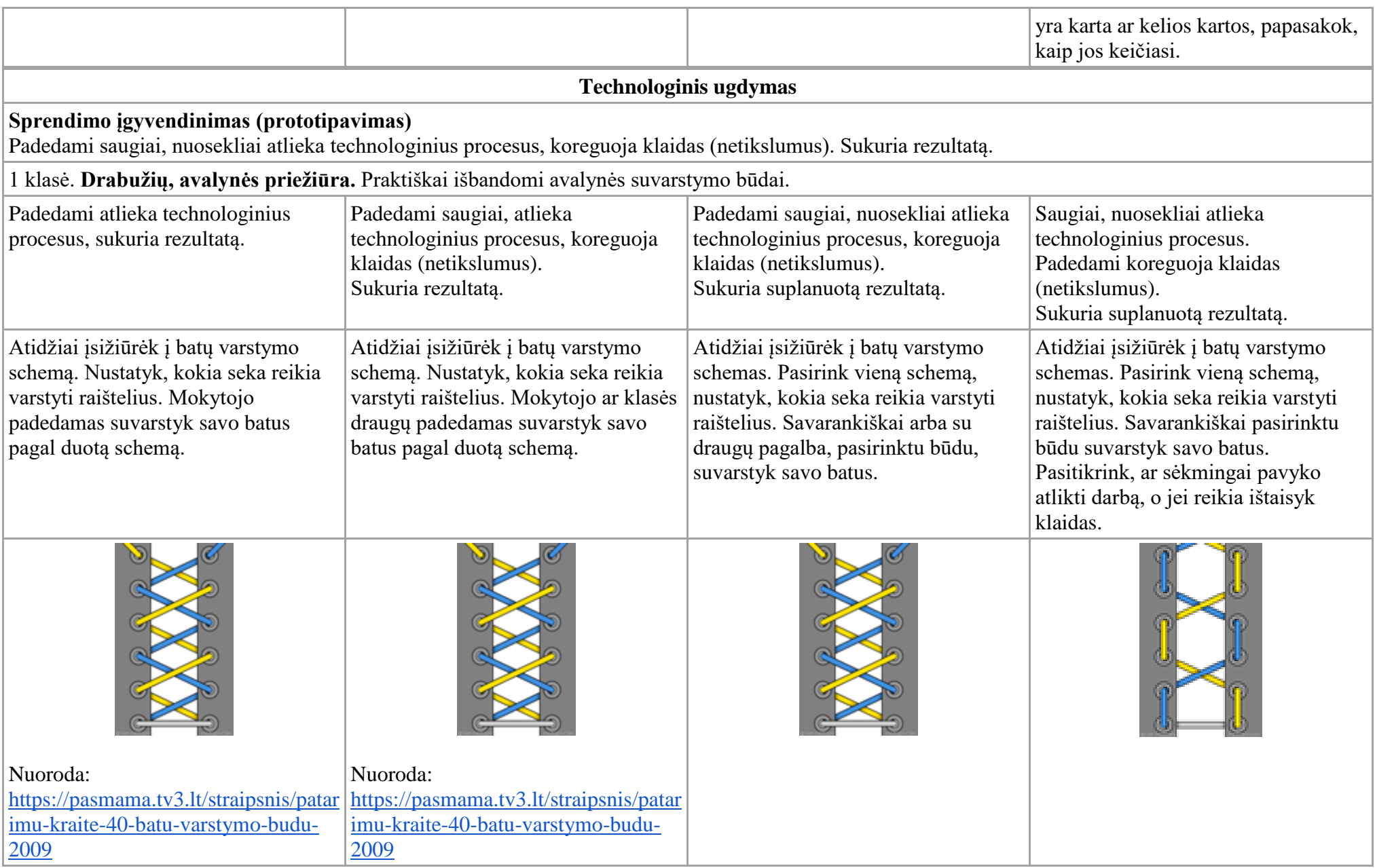

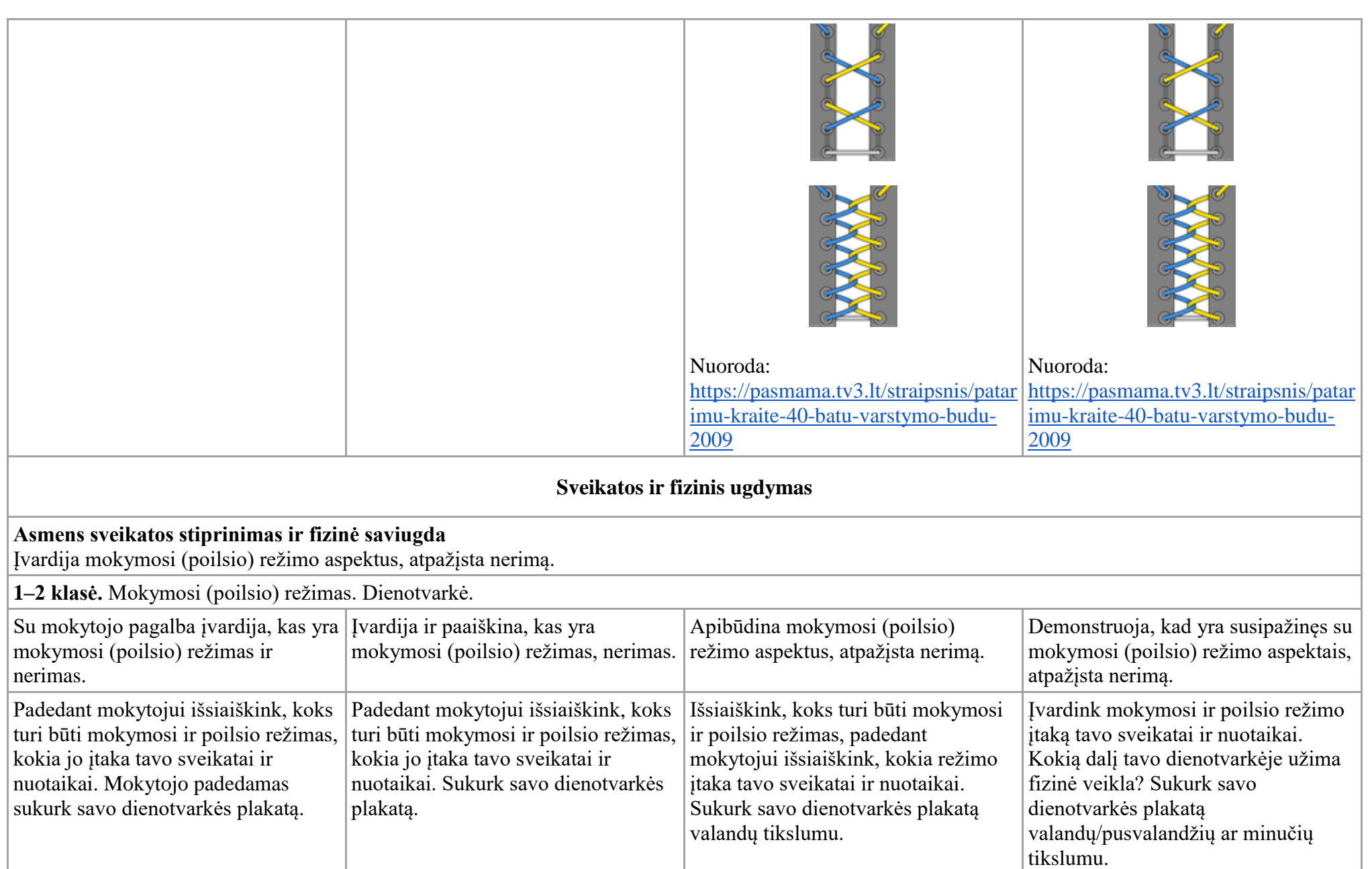

## **Judamųjų gebėjimų formavimasis**

Mokosi nesudėtingų paprastosios motorikos (judėjimo) būdų: ėjimo, bėgimo, šuoliavimo, šliaužimo, slydimo, ropojimo; tiksliosios motorikos (judėjimo) būdų: ridenimo, gaudymo, atmušimo, kėlimo, sukimo. Stebi ir išbando mokytojo rodomus paprastosios ir tiksliosios motorikos (judėjimo) derinius. Susipažįsta su judėjimo galimybėmis: a) pagal spartą; b) pagal kryptį.

**1–2 klasė.** Koordinuotas judesių atlikimas erdvėje ir laike.

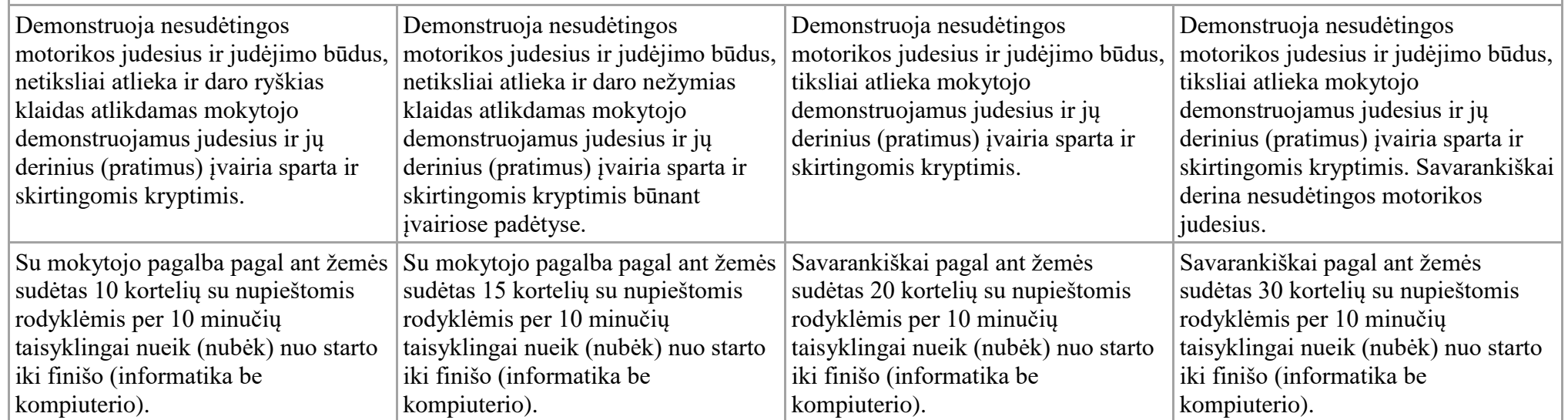

## **Veiklų pavyzdžiai**

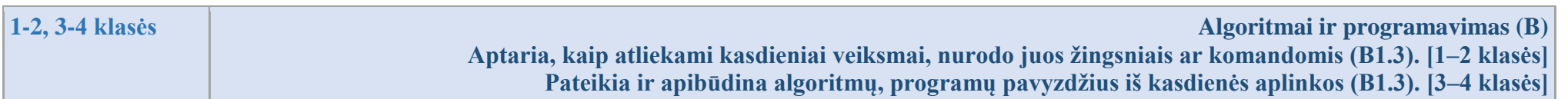

Tema: Pasakojimas "Pinigu apytakos ratas"

**Veiklos (užduoties) tikslas:** Įtvirtinti finansinio raštingumo pamokos metu įgytas žinias sekant – vaidinant pasaką apie pinigų apytakos ratą, suprogramuoti robotus taip, kad atliktų numatytas funkcijas sekant pasaką.

**Ugdomos kompetencijos:** kūrybingumo ir iniciatyvumo, komunikavimo kompetencijos

**Ugdomi informatikos gebėjimai:** algoritmavimas ir programavimas

**Kognityvinių gebėjimų sritis:** taikymas, aukštesnio lygio mąstymo gebėjimai.

**Pasiekimų lygis**: pagrindinis lygis, aukštesnysis lygis.

*Pritaikymo galimybės:* Pagal mokinių gebėjimus gali būti priskiriami vaidmenys ir atitinkamos užduotys.

**Integracija: informatika – gimtoji kalba – matematika - finansinis raštingumas – muzika – dailė ir technologijos**

Priemonės: Eiliuota daina - pasakojimas "Pinigų apytakos ratas", daina "Pinigai", Photon ar kiti robotukai, planšetiniai kompiuteriai su programine įranga, kilimėlis.

## **Eigos (užduoties) aprašymas:**

- 1. Mokiniai prisimena kaip pinigai keliauja ratu: vienas mokinys rankoje laiko iš popieriaus iškirptą Euro monetą, pasakojimo veikėjai (robotukai, kurie įgyja pasakojimo veikėjų vardus) sustoja ratu, pasakodami (žr. Priedas Nr.1 "Pinigų apytakos ratas" ), veikėjai vis perduoda (išleidžia) vienas kitam Euro monetą.
- 2. Iš kartono, buitinių atliekų ar kt. gaminami pastatai, kuriuose gyvens/dirbs pasakojimo veikėjai, aptariama Euro kelionės eiga.
- 3. Ant kilimėlio ar klasės grindų sustatomi pagalinti statiniai, prie jų statomi robotai tų statinių gyventojai. Matuojamas atstumas tarp pastatų, atstumas perverčiamas į roboto žingsnius, programoje nustatomas žingsnio ilgis. Blokelių pagalba programuojami Photon robotukai, taip, kad nukeliautų nuo vieno pastato prie kito, perduodami monetą vis kitiems pasakojimo veikėjams.
- 4. Autoriui skaitant pasakojimą, veikėjai mokiniai "paleidžia" savo sukurtą programą, kad robotas atliktų numatytą veiksmą.
- 5. Dainuoja dainą (žodžiai 2 priedas), įrašas<https://youtu.be/E1CW3c0jvZk>

**Rekomendacijos mokytojui:** pasakojimui kurti tinka bet kokie robotai, įmones, veikėjus galima susikurti savo pagal rajono, miestelio, kaimo vietovėje veikiančias įmones.

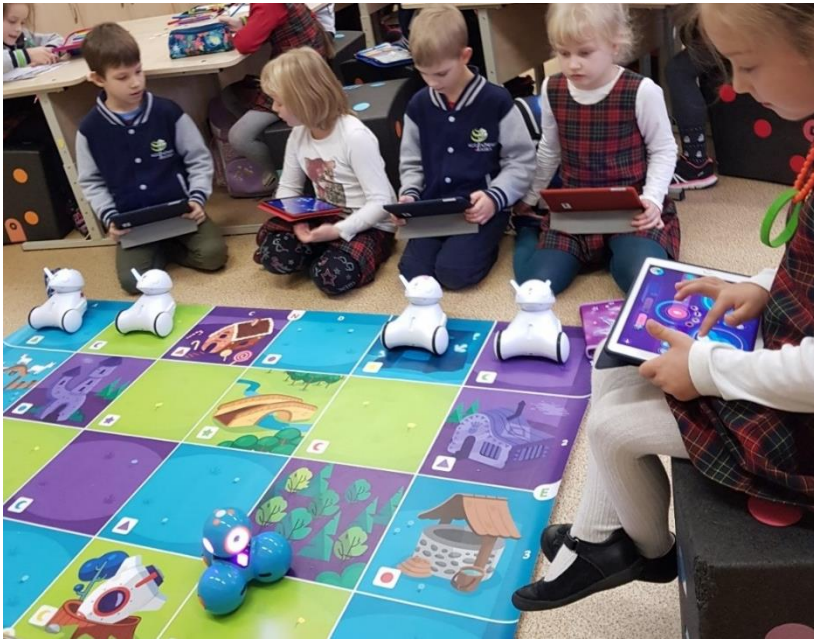

1 priedas. Pasakojimas – daina "Pinigų apytakos ratas"

Seniai seniai, nuo neatmenamų laikų kai dar nebuvo žemėj pinigų, žmonės pirko, mokėjo, derėjos, keitėsi prekėm ir garsiai kalbėjo kad būt patogu ką reikia daryti, kad nereikėtų taip sunkiai mainytis.

Taip buvo sukurtas įdomus dalykas – Banknotai ir smulkios monetos kalykloj. Dabar visi žmonės pinigus skaičiuoja. Už juos perka, parduoda, kartais net juos dovanoja.. O mes susirinkę į šitą salę Papasakosim istoriją apie euro kelią.

Kaip žinot, brangieji, euro moneta Pradėjo gyvenimą, kai buvo nukalta Monetų kalykloj ji ruošės kelionei, Žinojo, kad rankose ją laikys žmonės.

Visai nedaug truko ir euro moneta Atsidūrė kitam dideliam pastate. Tas didelis pastatas - Lietuvos bankas Daugybė žmonių kasdien jame lankos O banko darbuotojai Pranas ir Vaiva Eurus vis skaičiuoja, dalija ar paima. Vos laikui atėjus ir algą jie gauna, Todėl į kišenę tas euras keliauja.

Kai Prano kišenėj euras atsirado, Vakarieniavo jis picerijoje Saulės ir Algio, Skaniai prisivalgęs jis ištiesė ranką Juk už kiekvieną pirkinį sumokėti tenka-Ir padavė eurą už picą kepėjams.

Taip euras pas Saulę ir Algį atėjo.

O Saulė ir Algis uždirbę pinigų, Keliavo pas Danutę su tuo euru abu. Jie pirko daug prekių ponios parduotuvėj Ir euras dabar jau Danutės lėkštutėj.

Skaičiuoja Danutė pinigus laiminga Daug prekių pardavus dabar jų nestinga. Bet veidrodin vargšė netyčia sužiuro - Net amo neteko – suknelė prakiuro. Kad griebė vargšelė tą euro monetą Ir lėkė delne ją suspaudus be svieto. Niekur neužėjo, su niekuo nekalbėjo, Kaip mat pas siuvėją Aidą atėjo. Delne žėrėjo euro moneta – monetų kalykloj nukalta. Aidas nedelsiant suknelę pataisė. Ir euras dabar - siuvėjo kišenėj ramiai įsitaisęs.

O Aidas taip greitai monetos neleis, Jis turi planų ir jie nesikeis. Vaikinas be galo myli gėles Bet gėlės – nepigios, pinigų neužteks. Bet vos susitaupęs čiupo eurą dėtuvėn Ir nuskubėjo Rasos gėlių parduotuvėn.

Dabar pinigėlis Rasos gležnoj saujoj O ji – suplanavus sau pirkinį naują. Senokai gražuolė užmačius batus, Skaičiavo kelissyk ji savo eurus Ir euro monetą iš Aido gavus, Pas poną Antaną Rasa atvažiavo.

Antanas pardavė Rasai batus, Ir gavo prekeivis uždirbtus eurus. Taip euro moneta toliau keliauja, Neilsi, neverkia, judėt nepaliauja.

Ponas Antanas turi anūką Regis vadina visi jį Mantuku. Uždirbęs senelis daugiau pinigų, Visad pasidalija jais su Mantuku. O Mantas – protingas, jis pinigus taupo, Neleidžia jų šiaip sau, o kaupia ir kaupia.

O štai vieną rytą paėmęs monetą, Atėjo į banką ją saugiai padėti. Ir taip keliauninkė euro moneta Vėl banke pūpso lyg nieko dėta.

Ar jau dabar viskas, jos darbas baigtas? Ne ne, patikėkit, ji vėl ruošias eiti – Keliaus ji ir vėl į kažkieno piniginę, kažkas už monetą nupirkęs citriną ją atiduos…. Ir taip be pabaigos…

Visai nežinia, gal ta moneta jau ir tavo delne…

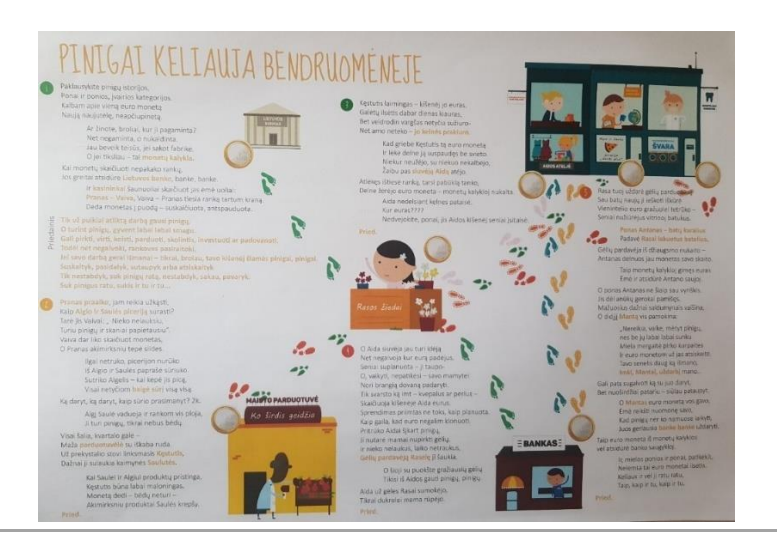

## PINIGAI

Banke pinigus skaičiuoja, leidžia, keičia, supakuoja. Čia parduoda, čia išsiunčia, investuoja, nesustoja. Nepavargsta, nemeluoja, nesuklysta, nevėluoja. Leidžia eurą į kelionę, sukas euras net raudonas Viską gali pakartoti, dieną, naktį nemiegoti Programuoti, nevėluoti, nesuklysti, pakartoti.

Priedainis

Palauk, palauk, vaikuti, Leisk eurui apsisukti. Kaipmat apsuks jis ratą, Ištars, tau, labas, labas. Sakys, tau, euras labas Kartoja jis, kartok tu! Taupyk, nupirk! Taupyk / 2k.

Euras vėl visur keliauja, dirbti, dirbti nepaliauja Į piceriją, kepyklą, parduotuvę ir siuvyklą. Pirkt gėlių, naujų batelių, jau žiūrėk delne senelio, Tas senelis rūpestingas, jam minčių gerų nestinga, Siūlo eurą pataupyti, o paskui - žiūrėk, brolyti, Galim visko, visko ko tik norim įsigyti.

2 priedas. Daina "Pinigai"

## **Duomenų tyryba ir informacija (C)**

Pateikia įvairių rūšių duomenų pavyzdžių, juos apibūdina (C1.3). Renka, grupuoja, rūšiuoja, tyrinėja duomenis. Paaiškina duomenis, pavaizduotus piešiniais ar diagramomis (C2.3). Vertina duomenų ir informacijos patikimumą pagal pateiktus kriterijus (C3.3).

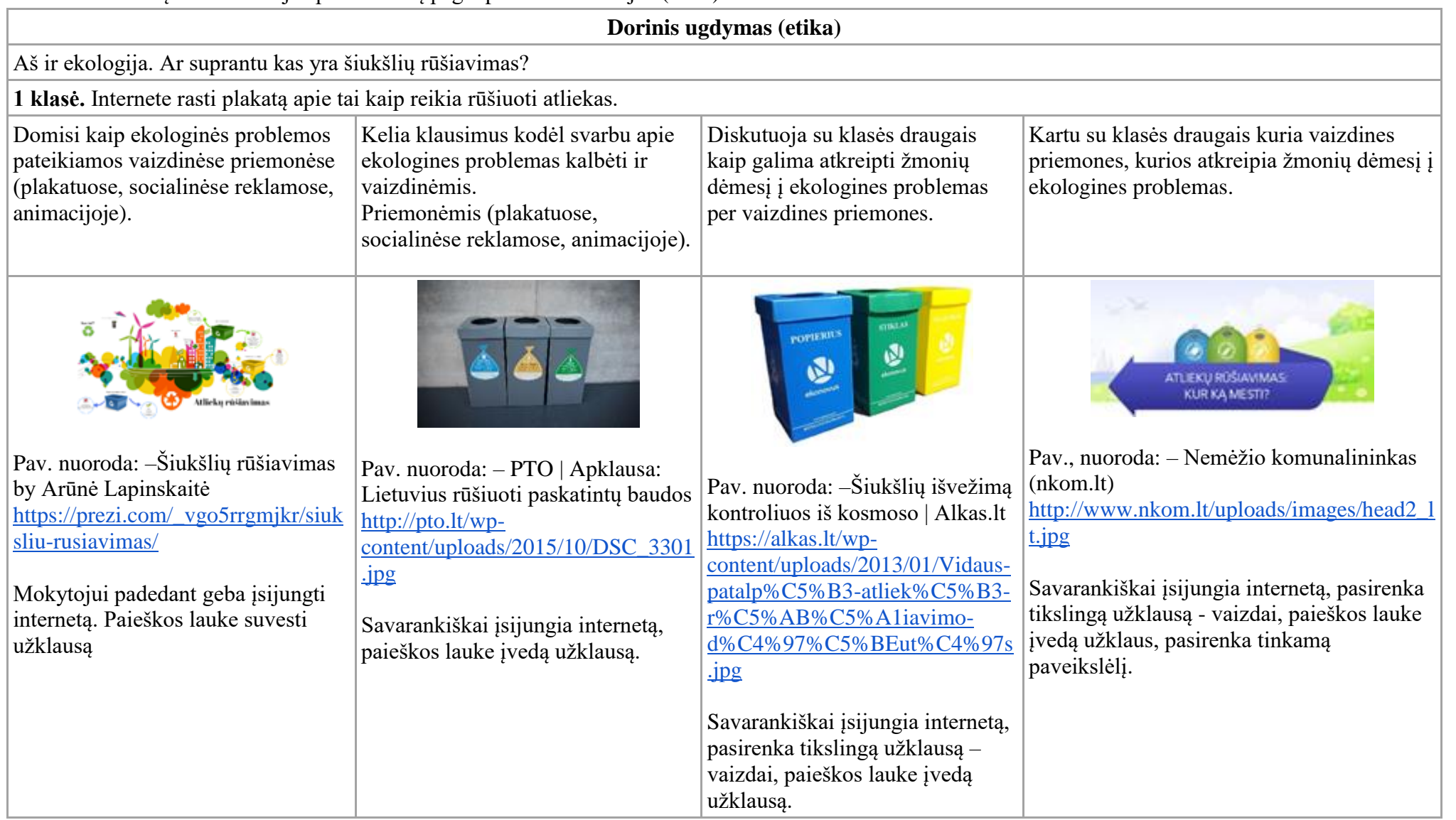

## **Kalbinis ugdymas. Lietuvių kalba**

Išgirstą informaciją sieja su sava patirtimi, vertina pagal nurodytus kriterijus

**1–2 klasė. Tekstų atranka.** Skaitoma ir aptariama tautosakos ir grožiniai (apie 70 proc.) ir negrožiniai (30 proc.) tekstai. Iš negrožinių tekstų skaitomi publicistiniai, informaciniai ir įvairialypės informacijos tekstai (pvz., filmas, paveikslėlių istorija, skaitmeninis tekstas, internetinis žurnalas, vaizdo klipas, žemėlapis).

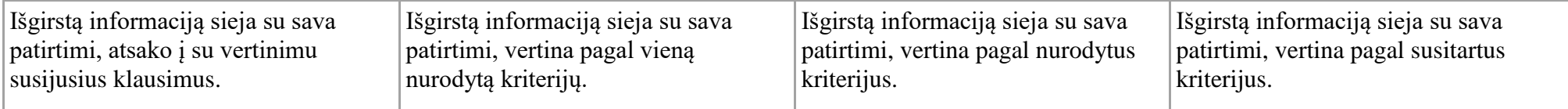

**Pelė** – darbo su kompiuteriu įtaisas, naudojamas grafinės aplinkos valdymui – [programų paleidimui, lango matmenų ir padėties keitimui,](https://lt.wikipedia.org/wiki/Programa_(kompiuterio)) [bylų kopijavimui,](https://lt.wikipedia.org/wiki/Failas)  [meniu punktų išrinkimui. \(](https://lt.wikipedia.org/wiki/Failas)[https://lt.wikipedia.org/wiki/Kompiuterio\\_pel%C4%97\)](https://lt.wikipedia.org/wiki/Kompiuterio_pel%C4%97)

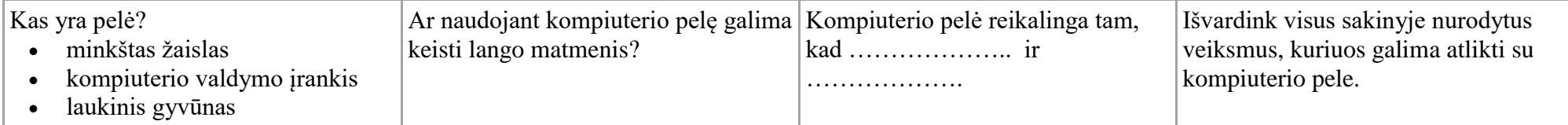

**Matematika**

Įvertina matematinės veiklos rezultatus, daro išvadas, jas interpretuoja nagrinėtos problemos kontekste.

**1 klasė. Duomenys ir jų interpretavimas.** Mokomasi perskaityti piktogramoje, stulpelinėje diagramoje pateikiamą informaciją, ja remtis atsakant į pagrindinį tyrimo klausimą.

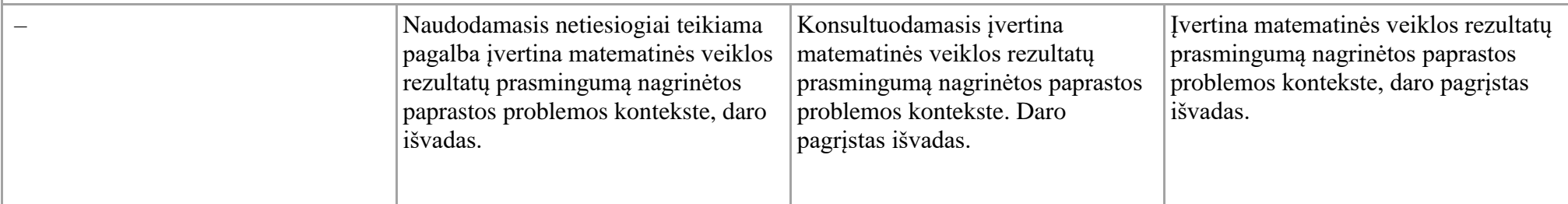

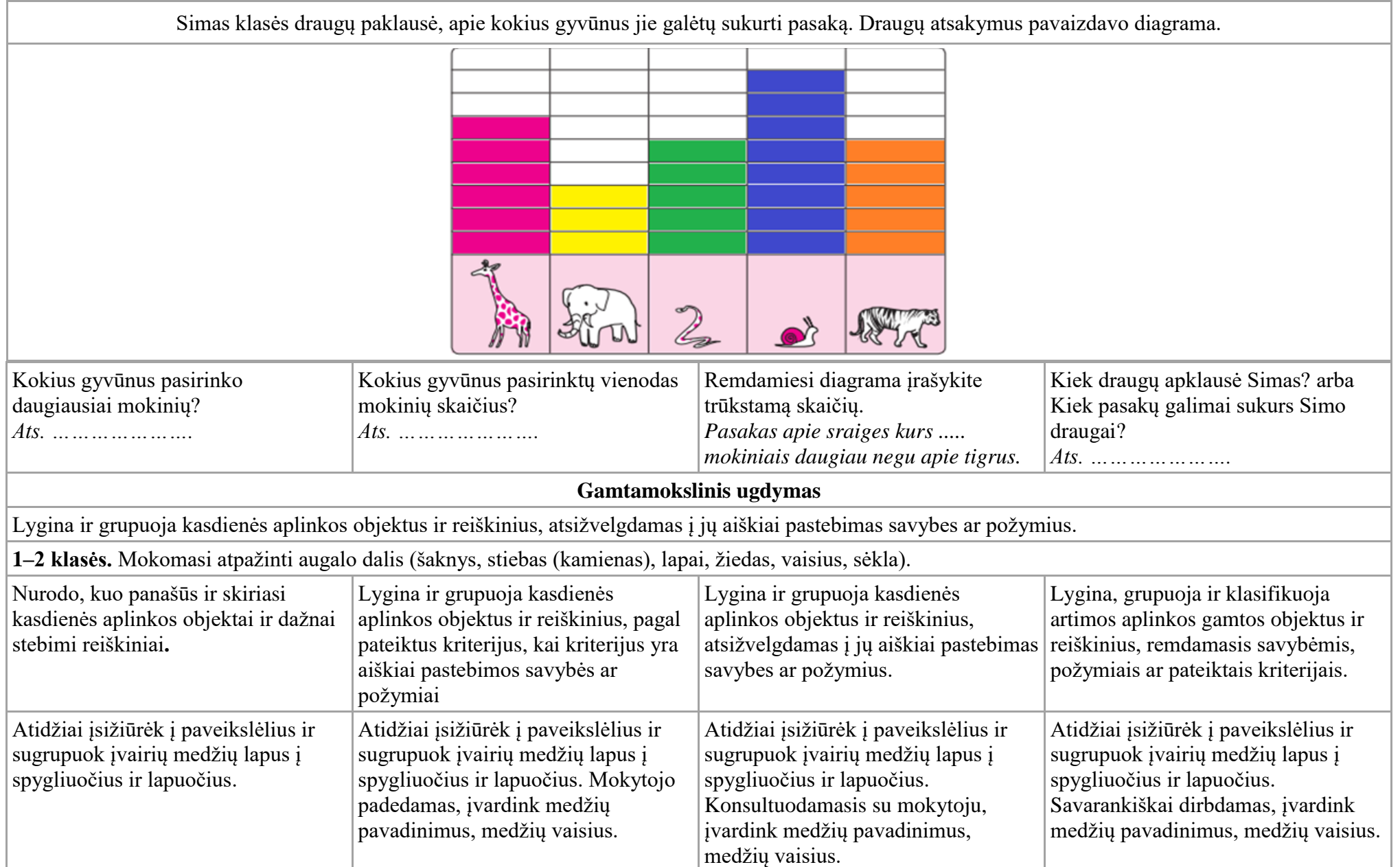

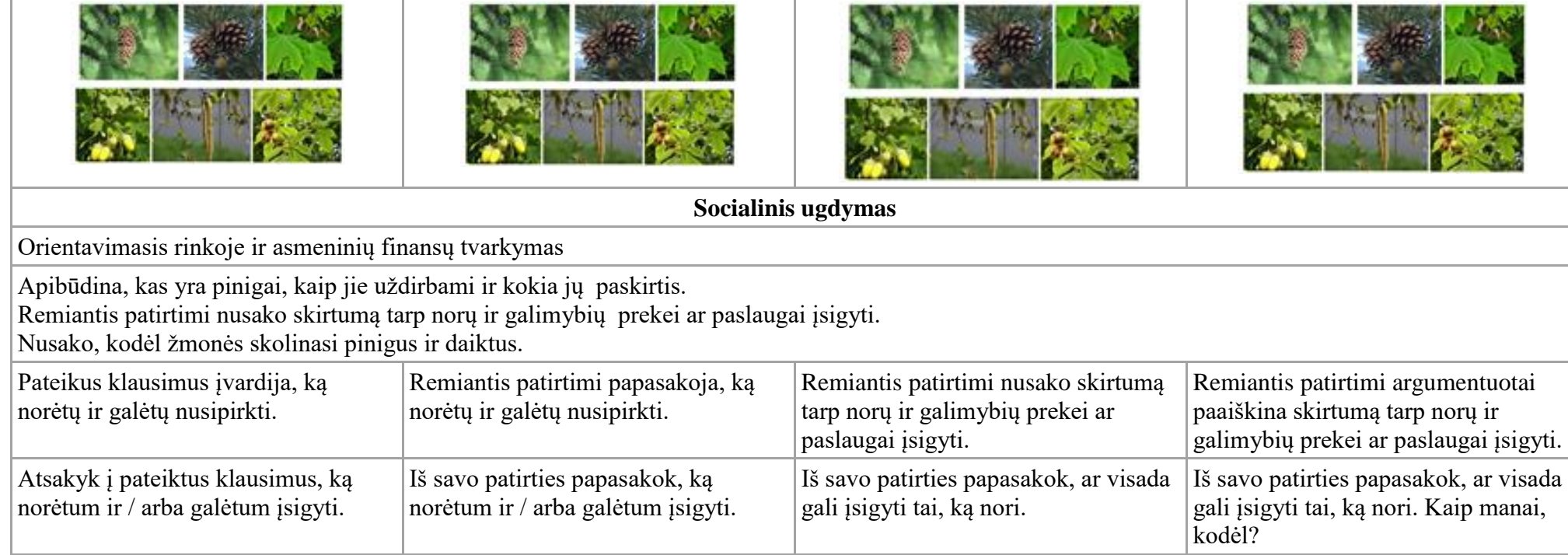

## **Veiklų pavyzdžiai**

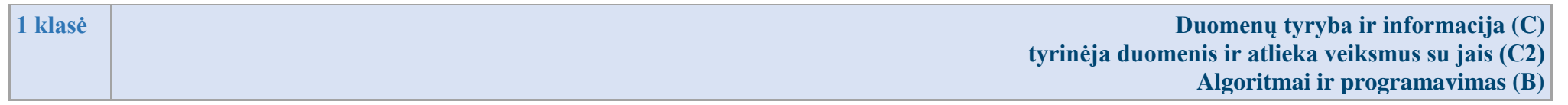

**Tema:** Geometrinių figūrų rūšiavimas.

**Veiklos (užduoties) tikslas:** Mokyti grupuoti geometrines figūras pagal vieną ar kelis nurodytus požymius (spalvą, dydį, formą).

**Ugdomos kompetencijos:** atrinkti duomenis pagal vieną požymį, gretinti, grupuoti objektus, apibendrinti elementarią informaciją.

**Ugdomi informatikos gebėjimai:** Duomenų tyryba ir informacija – duomenų grupavimas ir rūšiavimas.

**Kognityvinių gebėjimų sritis:** žinios ir supratimas, taikymas.

**Pasiekimų lygis:** pagrindinis

*Pritaikymo galimybės:* užduotis pritaikyta įvairių ugdymosi poreikių turintiems mokiniams, įskaitant gabių vaikų ugdymą, atvykusių iš užsienio vaikų ugdymui, mokinių, turinčių įvairių kalbinių poreikių, ugdymui; SUP turintiems mokiniams.

**Integracija:** matematika, dailė

**Priemonės:** spalvotų geometrinių figūrų komplektas, *Bee-Bot* ar *Blue*-*Bot* robotai, figūrų kilimėlis.

**Eiga/užduoties aprašymas:** Mokiniai sėdi poromis arba grupėmis. Mokytojas kviečia atsistoti mokinius, turinčius tam tikrus požymius (supintomis kasytėmis, apsirengusius raudonai, turinčius brolį ir pan.). Kai atsistoja maždaug pusė dalyvaujančių mokinių, mokytojas prašo pamąstyti – kuo skiriasi mokytojo pakviesti mokiniai, nuo tų kurie liko savo vietose – vieni sėdi, kiti stovi. Taigi, galima mokinius suskirstyti į grupes pagal tam tikrą požymį.

Mokytojas išdalina mokinių poroms arba grupėms po geometrinių figūrų komplektą ir prašo suskirstyti figūras į tris grupes taip, kad visos vienos grupės figūros turėtų bendrą požymį. Užduočiai atlikti skiriama iki 5 minučių. Praėjus skirtam laikui mokiniai pristato rezultatą – parodo figūrų grupes ir įvardina bendrą požymį. Figūras į tris grupes buvo galima suskirstyti pagal formą ir pagal spalvą. Mokiniams siūloma pagalvoti, pagal kokį požymį nepavyktų suskirstyti figūrų į 3 grupes. Atsakymas – pagal dydį (pateiktos 2 dydžių figūros).

Grupė mokinių gauna po figūrų kilimėlį ir *Bee*-*Bot* ar *Blue*-*Bot* robotą. Užduotis – užprogramuoti robotą, kad šis pereitų kilimėlį nuo starto iki finišo:

- 1. Eidamas tik per žalias (raudonas, geltonas) figūras.
- 2. Eidamas tik per trikampius (skritulius, kvadratus).
- 3. Eidamas tik per mažas (dideles) figūras.
- 4. Eidamas per mokinio pasirinkto požymio figūras.

Prieš įvesdami komandas robotui, mokiniai pasižymi komandų seką popieriaus lape rodyklėmis, pvz.,

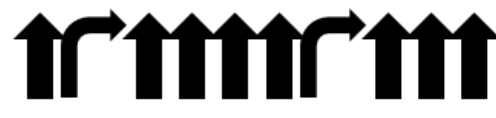

Neturint *Bee*-*Bot* ar *Blue*-*Bot* robotų, galima kilimėlį pasigaminti mažesnį ir naudoti kaip stalo žaidimą. Vienas mokinys užrašytų rodyklėmis kelią, kitas su žaidimo figūrėle, naudodamasis užrašytais nurodymais, keliautų per kilimėlį.

**Rekomendacijos mokytojui:** Pamokai reikia pasiruošti tiek figūrų komplektų, kiek bus mokinių porų arba grupių. Figūras gali pasigaminti patys mokiniai per dailės pamoką pagal duotus šablonus. Spalvos gali būti bet kokios, svarbu, kad būtų trys skirtingos spalvos, trijų formų ir dviejų dydžių geometrinės figūros. Tą patį figūrų komplektą galima panaudoti sekoms mokyti.

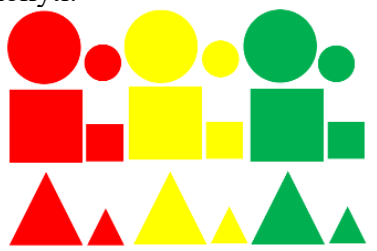

Taip pat reikėtų pasigaminti kilimėlį *Bee*-*Bot* ar *Blue*-*Bot* robotams. Vieno langelio kraštinės ilgis – 15 cm.

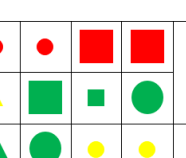

 $\bullet$ 

**FINIŠAS** 

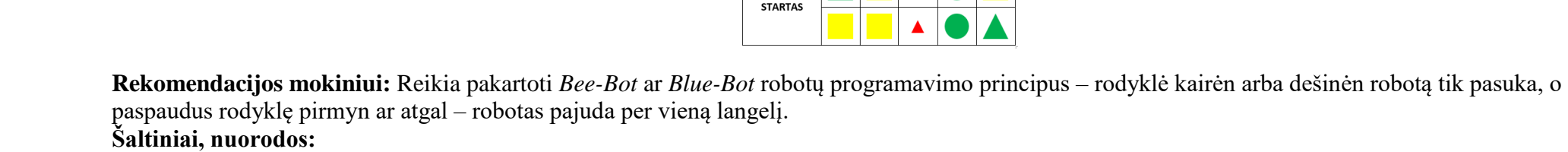

 $\bullet$ 

 $\bullet$  $\blacktriangle$   $\bullet$ 

<https://informatika.ugdome.lt/wp-content/uploads/2017/05/KNYGA-Informatika-be-kompiuterio-2015-09-03.pdf>

## **Technologinių problemų sprendimas (D)**

Aptaria keletą skaitmeninių įrenginių (D1.3). Pasirenka programas ir programėles ir atsakingai jomis naudojasi (D2.3).

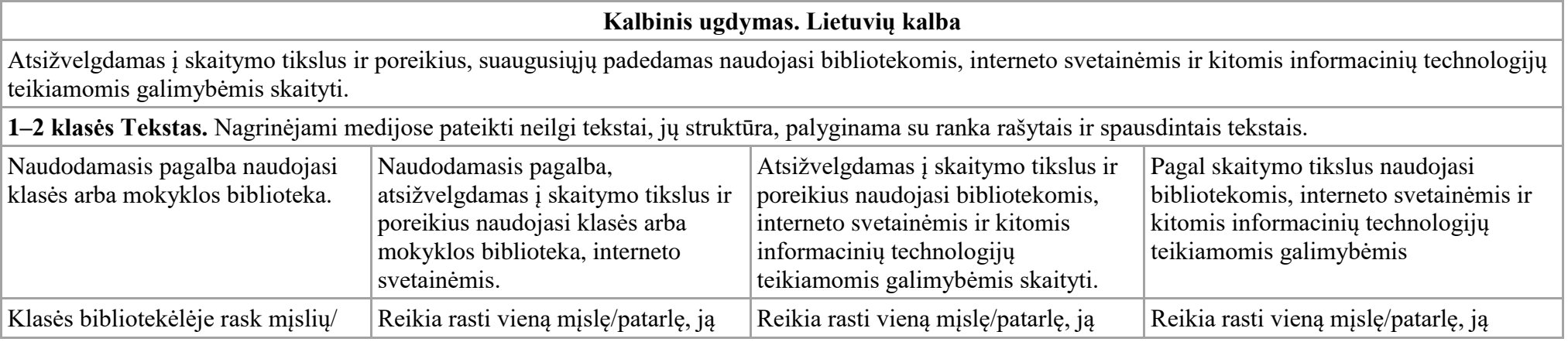

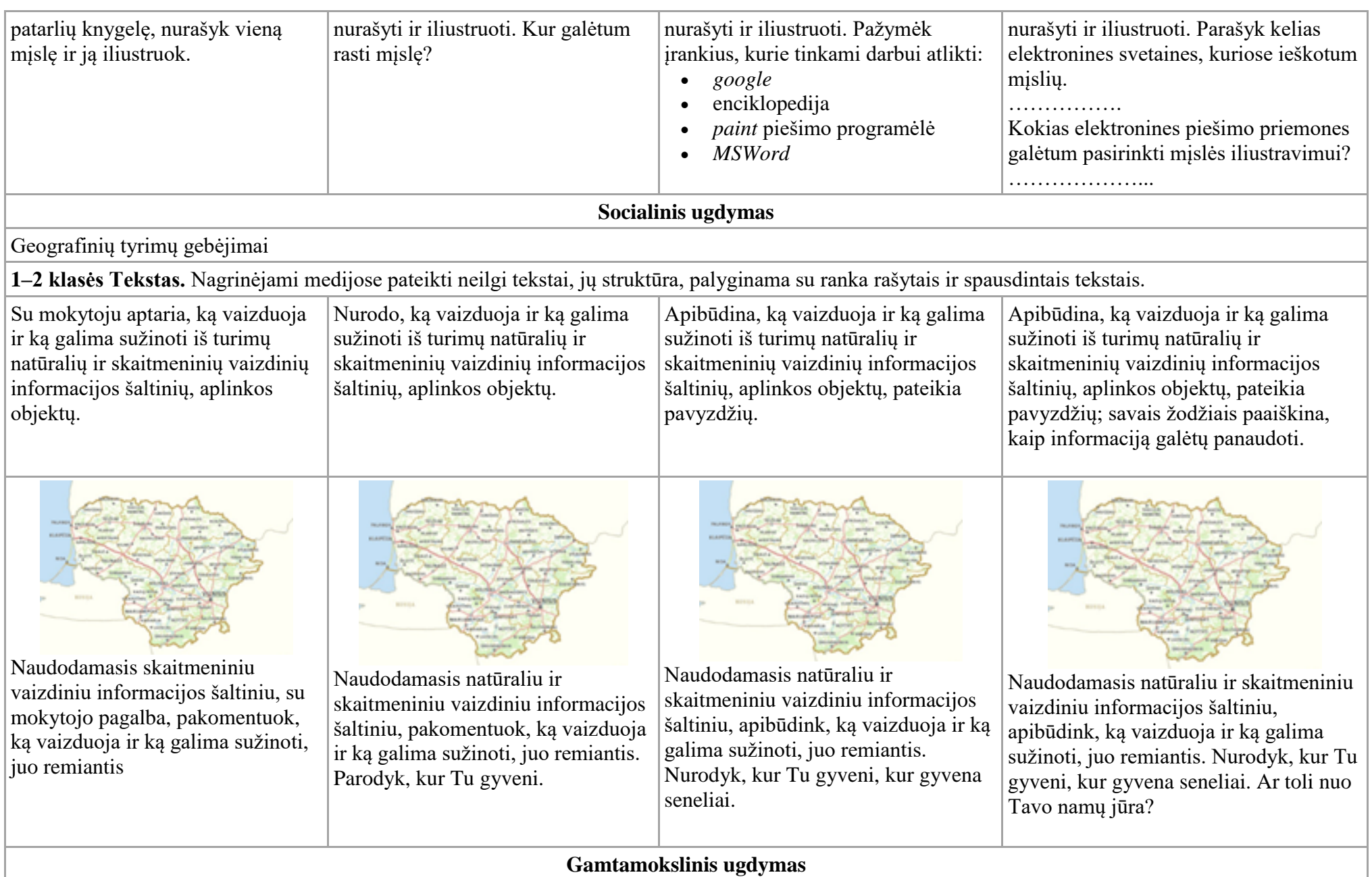

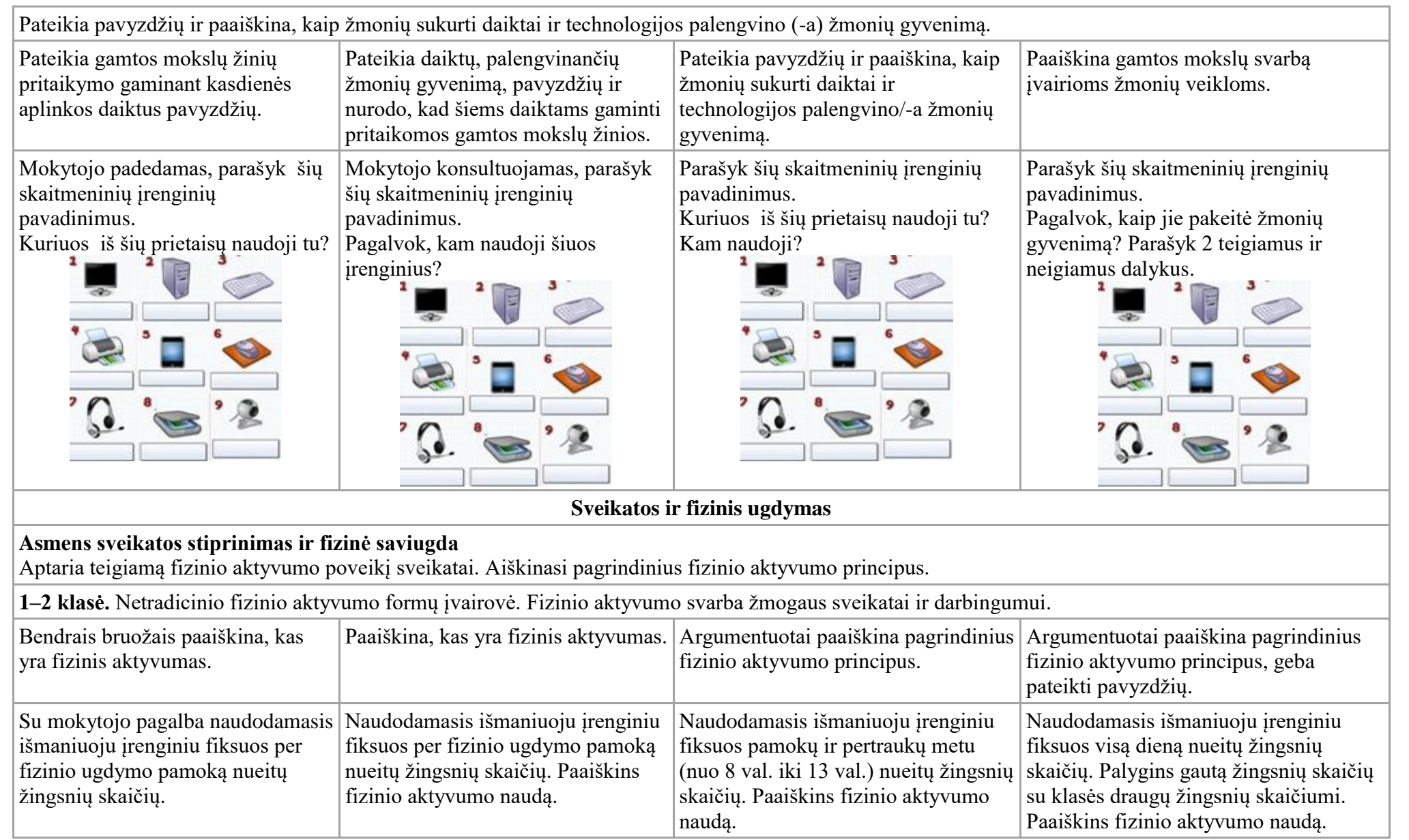

Bendrauja savarankiškai pasitelkdamas skaitmenines technologijas (E1.3). Nurodo virtualiojo mokymo(si) etikos taisykles (E2.3).

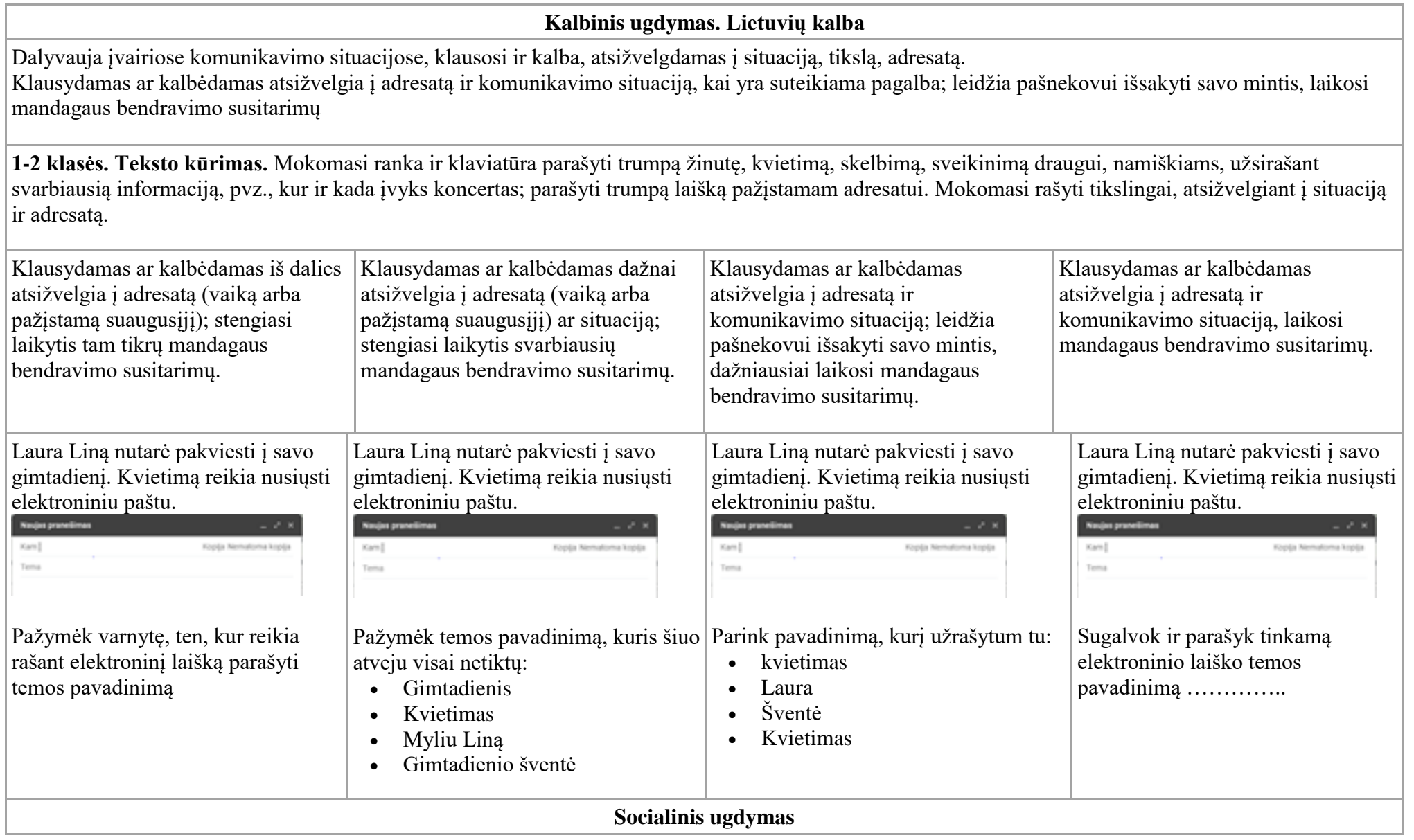
Artimiausios socialinės aplinkos pažinimas

**1–2 klasės. Artimiausios socialinės aplinkos pažinimas.** Bendraudami ir bendradarbiaudami sprendžiant artimiausios aplinkos problemas, dalyvaujant klasės, mokyklos, bendruomenės veiklose, mokiniai mokosi taikyti skirtingas komunikacijos priemones (komunikuodami individualiai bei grupėje).

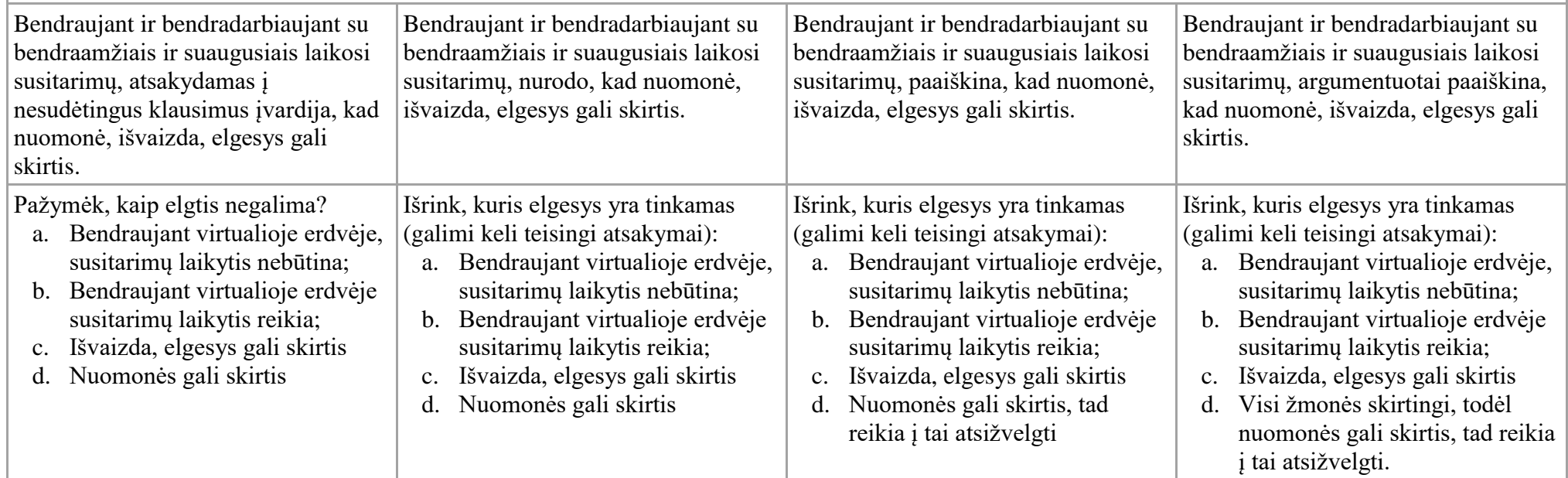

### **Saugus elgesys (F)**

Pateikia sveikatą tausojančio darbo skaitmeninėmis technologijomis pavyzdžių (F1.3).

Kalba apie skaitmeninių įrenginių poveikį aplinkai (F2.3).

Saugo asmens duomenis ir skaitmeninę tapatybę, pateikia pavyzdžių ir juos aptaria (F3.3).

# **Kalbinis ugdymas. Lietuvių kalba**

Klausydamas ar kalbėdamas atsižvelgia į adresatą ir komunikavimo situaciją, kai yra suteikiama pagalba; leidžia pašnekovui išsakyti savo mintis, laikosi mandagaus bendravimo susitarimų

Atpažįsta ir vartoja asmenvardžius (žmonių vardus, pavardes).

**1–2 klasės. Kalbėjimo ir klausymo paskirtis ir tikslai.** Mokomasi suprasti kalbėjimo paskirtį ir įvairių komunikavimo priemonių teikiamas galimybes, komunikuoti įvairiomis priemonėmis (telefonu, internetu). Aptariama, kokiais tikslais, kodėl žmonės kalbasi: siekia sudominti, pasidalyti, apsikeisti informacija arba nuomonėmis, ieško informacijos, žinių, bendrauja, naudojasi įvairiomis informavimo ir komunikavimo priemonėmis (pvz., televizija, radijas, internetas).

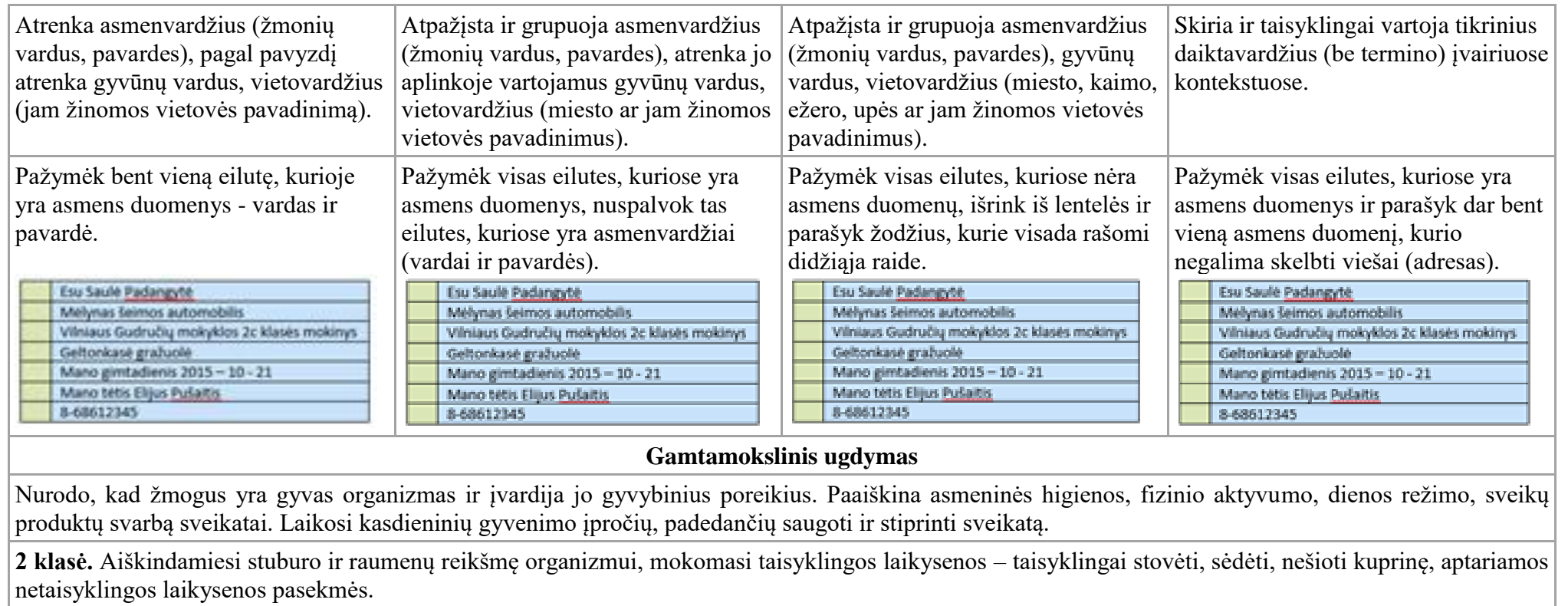

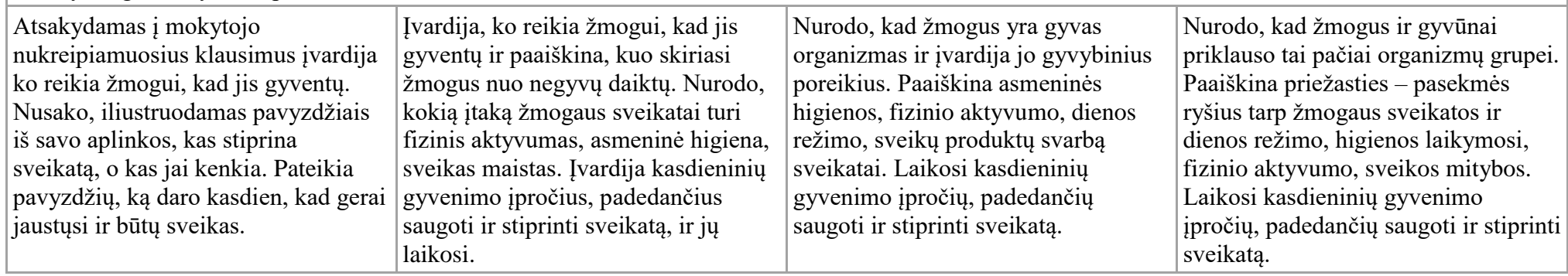

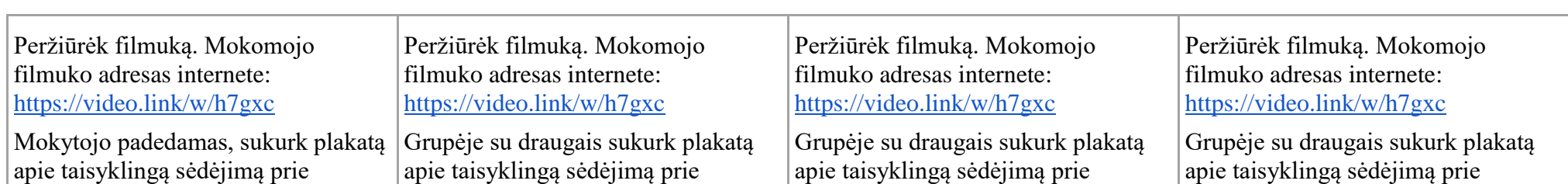

kompiuterio.

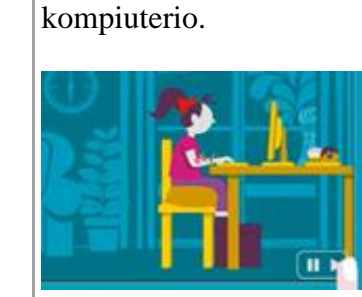

apie taisyklingą sėdėjimą prie kompiuterio.

Paaiškink, kodėl svarbu laikytis šių taisyklių.

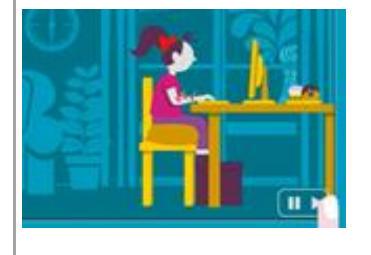

apie taisyklingą sėdėjimą prie kompiuterio.

Paaiškink, kodėl svarbu laikytis šių taisyklių. Paaiškink, kokios pasekmės būtų nesilaikant šių taisyklių.

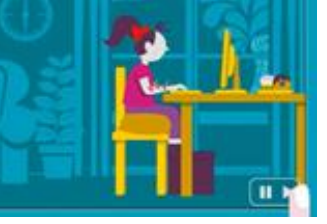

# **Socialinis ugdymas**

Artimiausios socialinės aplinkos pažinimas

**1–2 klasės.** Mokytojui padedant atsakingai ir saugiai naudojasi virtualia erdve ir jos galimybėmis, nurodo kylančias grėsmes, įvardija, kur kreiptis patarimo, pagalbos.

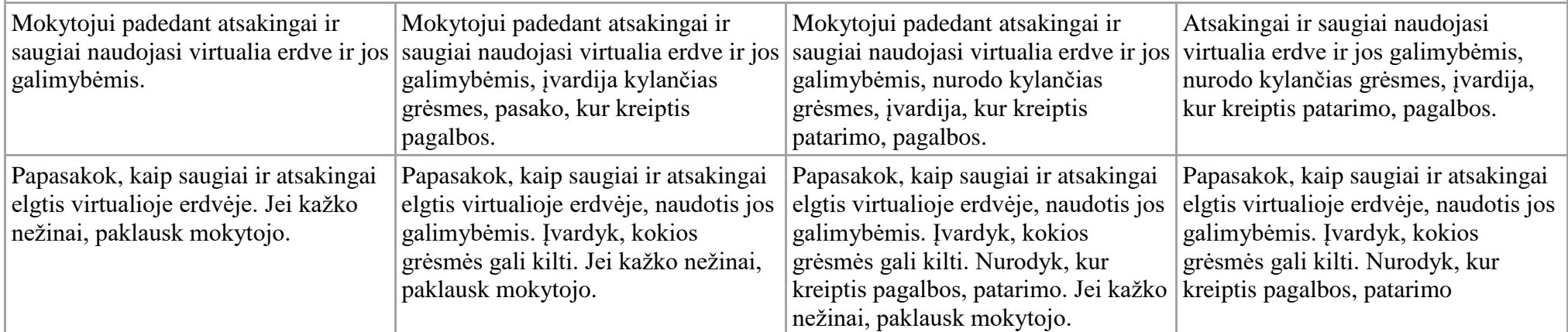

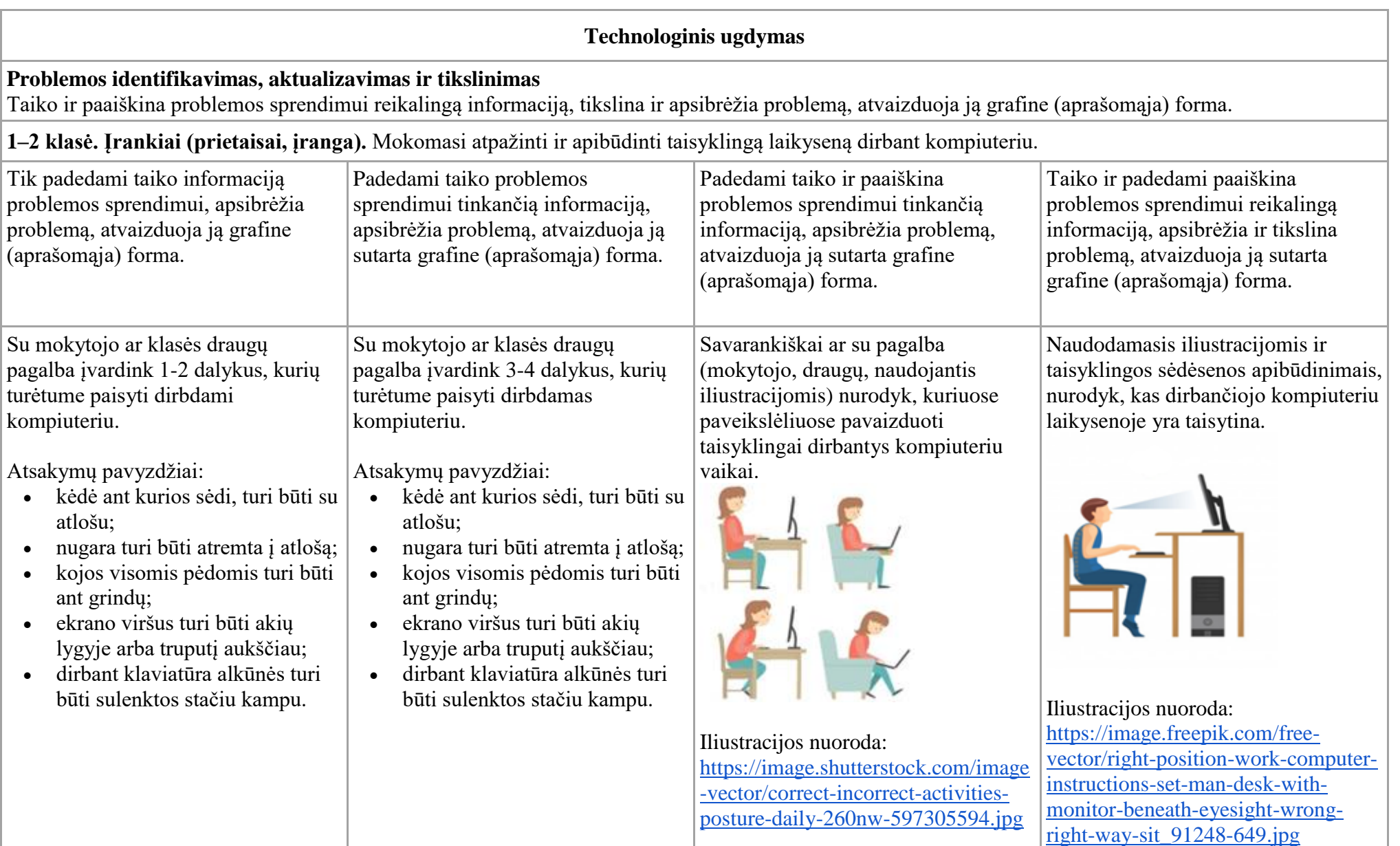

# **3–4 KLASĖS**

## **Skaitmeninio turinio kūrimas (A)**

Randa ir pritaiko skaitmeninį turinį įvairiems dalykams mokytis, tinkamai vartoja sąvokas (A1.3). Pasirenka priemones ir kuria skaitmeninį turinį (A2.3). Tobulina sukurtą skaitmeninį turinį, siekia išbaigto rezultato (A3.3).

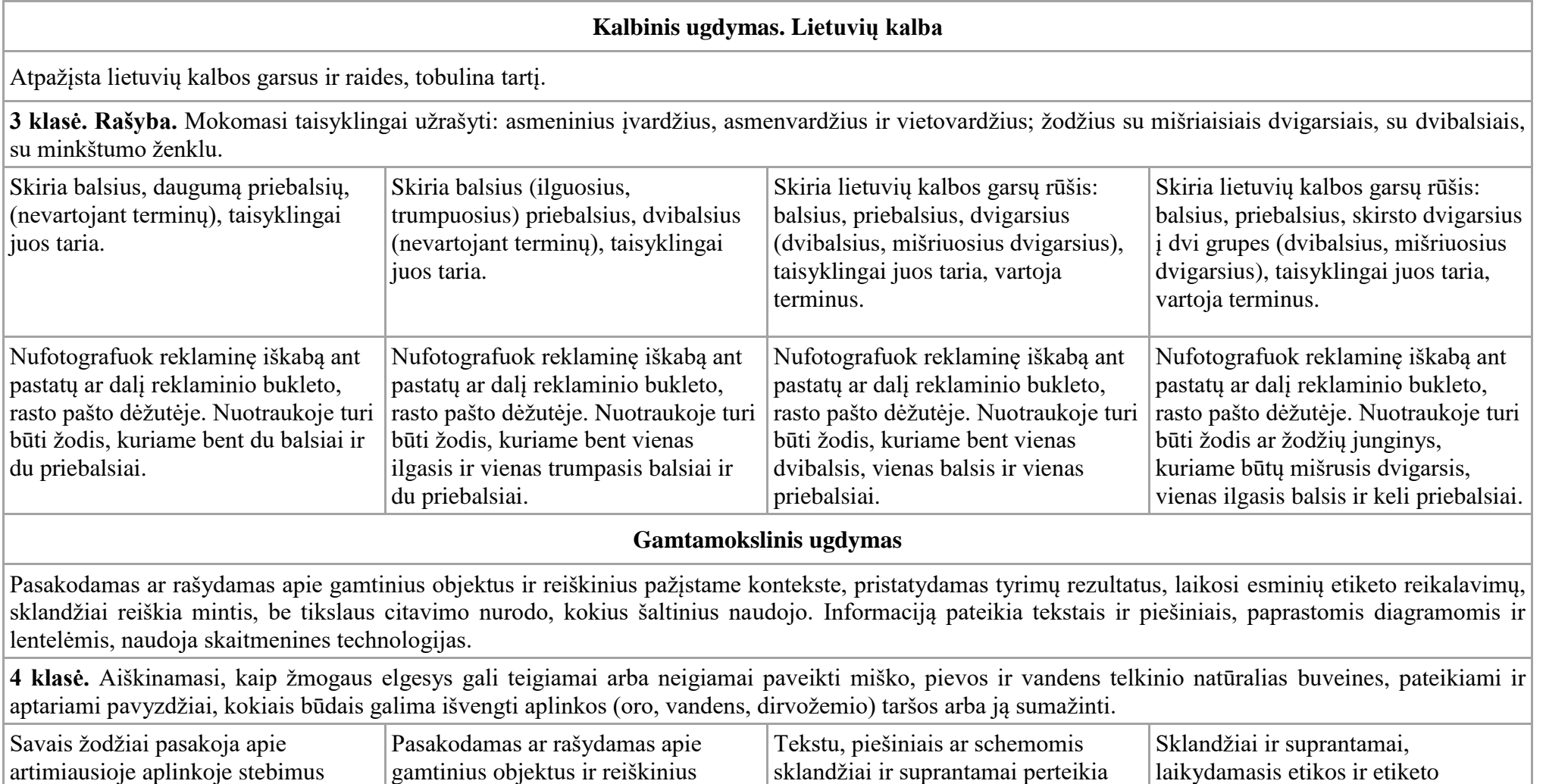

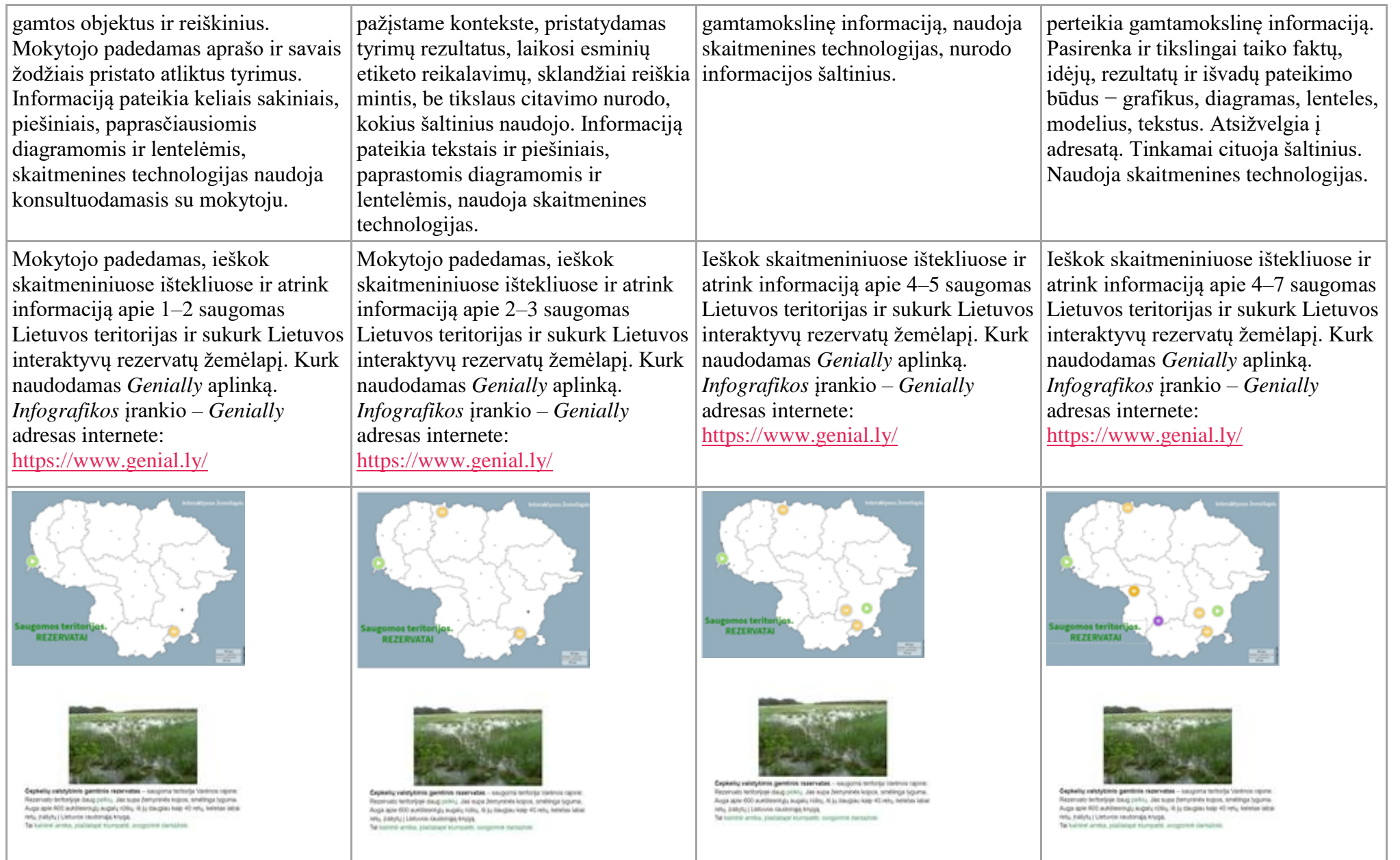

#### **Veiklų pavyzdžiai**

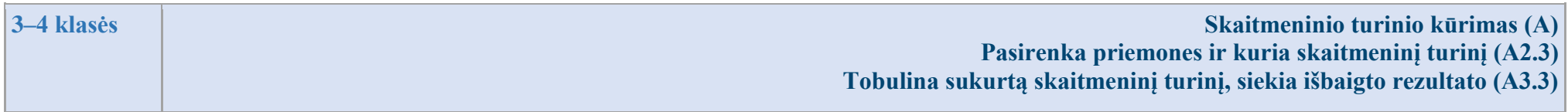

Tema: Rašinėlis "Mano augintinis" su gyvūno aprašymu.

**Veiklos (užduoties) tikslas:** Pakartoję pagrindines aprašymo dalis, parašys rašinėlį "Mano augintinis", įterpdami jame gyvūno aprašymą, pagal rašinėlį svetainėje<https://www.storyjumper.com/> sukurs e-knygą.

**Ugdomos kompetencijos:** pažinimo, socialinė, emocinė, komunikavimo, kūrybiškumo.

**Ugdomi informatikos gebėjimai:** kuria ir tobulina savo sukurtą skaitmeninį turinį, siekia išbaigto rezultato.

**Kognityvinių gebėjimų sritis:** žinios ir supratimas, taikymas, aukštesnio lygio mąstymo gebėjimai.

**Pasiekimų lygis**: slenkstinis lygis, patenkinamas lygis, pagrindinis lygis, aukštesnysis lygis.

**Pritaikymo galimybės:** užduotis pritaikyta įvairių ugdymosi poreikių turintiems mokiniams, įskaitant gabių vaikų ugdymą, atvykusių iš užsienio vaikų ugdymui, mokinių, turinčių įvairių kalbinių poreikių, ugdymui; SUP turintiems mokiniams.

**Integracija:** IT, lietuvių kalba, pasaulio pažinimas.

**Priemonės:** sąsiuviniai, enciklopedijos, gyvūnų nuotraukos, mokinių sukurti PowerPoint pristatymai apie gyvūnus, svetainė [https://www.storyjumper.com/.](https://www.storyjumper.com/)

### **Eiga/užduoties aprašymas:**

- 1. Pakartoja, kaip rašomas gyvūno aprašymas.
- 2. Sąsiuvinyje parašo rašinėlį "Mano augintinis" su gyvūno aprašymu.
- 3. Pasikeičia rašinėliais porose, pataria vienas kitam, išsitaiso klaidas.
- 4. Pagal savo rašinėlį svetainėje<https://www.storyjumper.com/> sukuria e-knygą.
- 5. Pristato ją klasės draugams.
- 6. Refleksija (pasako, kaip sekėsi ne tik parašyti rašinėlį, įterpti į jį gyvūno aprašymą, bet ir kaip sekėsi kurti e-knygą, su kokiais sunkumais susidūrė, ar reikėjo pagalbos…), mokytojas apibendrina visų darbą).

### **Rekomendacijos mokytojui.**

Pamokai reikia pasiruošti keletą gyvūno aprašymo pavyzdžių.

Pamoka vyks sklandžiau, jei mokiniai jau bus dirbę svetainėje [https://www.storyjumper.com/.](https://www.storyjumper.com/) Jei vaikams tai nauja, tai reikėtų jiems pristatyti, kaip kurti eknygą. Lentoje pakabinti lapą su pagrindinėmis komandomis (kaip atmintinę).

Priminti, kad kiekvieno e-knygos puslapio iliustracija turi kuo tiksliau atitikti parašyto teksto dalį.

Atvykę iš užsienio vaikai, spec. poreikių arba turintys įvairių kalbinių poreikių mokiniai rašinėlį rašo ir e-knygą kuria su mokytojos pagalba. Jie gali rašyti tik trumpą rašinėlį apie gyvūną arba tik jo aprašymą.

Gabūs mokiniai gali rašyti rašinėlį su kelių gyvūnų aprašymu, su veikėjų dialogu, panaudojant kuo daugiau vaizdingų žodžių ir posakių.

#### **Rekomendacijos mokiniui.**

Pasirašyti rašinėlį sąsiuvinyje. Jame, naudojantis enciklopedijomis, savo ar kitų mokinių sukurtais PowerPoint pristatymais apie gyvūnus, mokytojos duotomis ar pačių atsineštomis nuotraukomis įterpti kuo tikslesnį pasirinkto gyvūno aprašymą.

**Priedai:** užduoties pavyzdžiai.

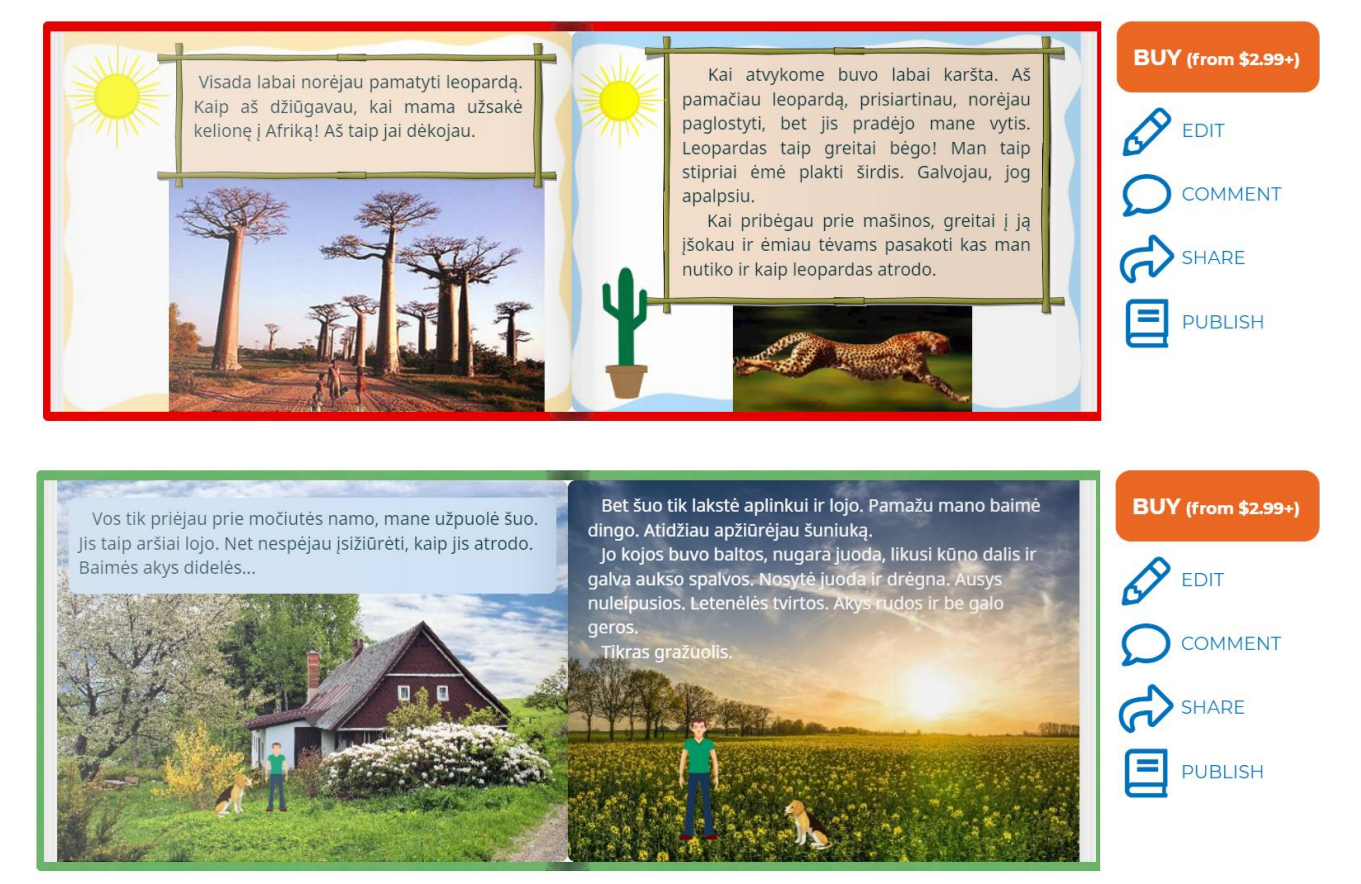

# **4 klasė Skaitmeninio turinio kūrimas (A) Erdvės figūrų pažinimas ir jų savybių taikymas**

**Tema:** Geometriniai kūnai.

**Veiklos (užduoties) tikslas:** naudodami klasikinę piešimo programą "Piešimas 3D" kurs skaitmeninį turinį – piešia stačiakampį gretasienį, kubą, kvadratą, piramidė, ritinį

**Ugdomos kompetencijos:** Atpažinti kubą, stačiakampį gretasienį, ritinį, piramidę. Modelyje ir brėžinyje parodys kubo, stačiakampio gretasienio, prizmės briaunas, viršūnes, sienas. Taikys žinias apie erdvės geometrines figūras paprastiems uždaviniams spręsti.

**Ugdomi informatikos gebėjimai:** Naudotis skaitmeninėmis technologijomis, tvarkyti informaciją, sukurti skaitmeninį turinį.

**Kognityvinių gebėjimų sritis:** vizualinė-vaizdinė, pažintinė.

**Pasiekimų lygis:** aukštesnysis

**Pritaikymo galimybės:** užduotis pritaikyta įvairių ugdymosi poreikių turintiems mokiniams, įskaitant gabių vaikų ugdymą, atvykusių iš užsienio vaikų ugdymui, mokinių, turinčių įvairių kalbinių poreikių, ugdymui; SUP turintiems mokiniams.

**Integracija:** Matematika, dailė, pasaulio pažinimas

Priemonės: Projektorius ar išmanioji lenta "*Smart"*, kompiuteriai ar planšetės su įdiegtu MS ne senesniu nei 2010 metų ofisu bei piešimo programa "Piešimas 3D".

**Eiga/užduoties aprašymas:** aptarti geometrinių kūnų modelius, pakartojus briaunos, viršūnės, kraštinės sąvokas, žinių įtvirtinimui geometrinių kūnų vizualiniam-vaizdiniam gebėjimams įtvirtinti įsijungti kompiuterių/planšečių taikomąją piešimo programą *Paint* bei pasirinkti komandą – redaguojant naudojant Piešimas 3D.

### **Rekomendacijos mokytojui:**

Supažindinti mokinius su taikomosios piešimo programos Piešimas 3D įrankių funkcijomis ir galimybėmis, parodyti taikomosios piešimo programos Piešimas 3D galimybes, pasiūlyti atlikti kubo, stačiakampio gretasienio, piramidės vaizdavimo užduotį.

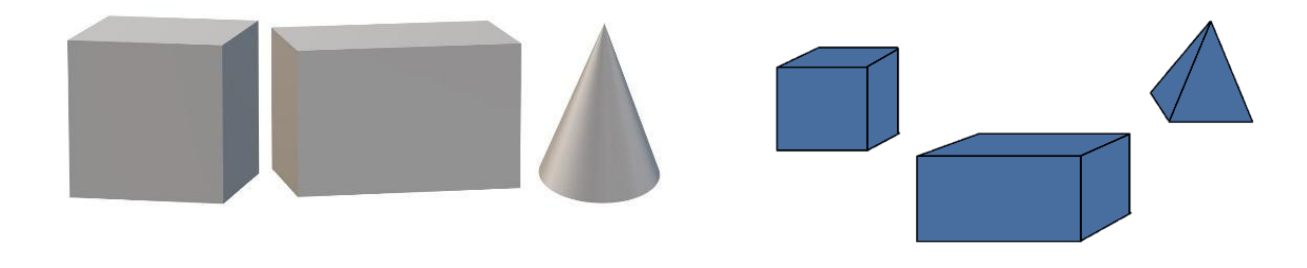

1 pav. Piešimas 3D 2 pav. Piešimas *Paint*

**Rekomendacijos mokiniui:** nupiešus kubo, stačiakampio gretasienio, piramidės piešinį, atlikti pasukimo ir apvertimo veiksmus. Pasinaudojus šiomis funkcijomis galima sukomponuoti figūrų kompozicijas. Pažymėtą piešinio dalį laisvojo sukimo rankenėle galima sumažinti ar padidinti figūrą.

# **Algoritmai ir programavimas (B)**

Pateikia ir apibūdina algoritmų, programų pavyzdžius iš kasdienės aplinkos (B1.3). Taiko ir paaiškina pasirinkimo (šakojimo) ir kartojimo komandas (B2.3).

Sprendžia uždavinį, sudaro ar pritaiko algoritmą, skaido į mažesnes dalis (B3.3). Tikrina, ar algoritmas, programa pateikia numatytus rezultatus. Aptinka ir taiso klaidas komandų sekose, algoritmuose (B4.3).

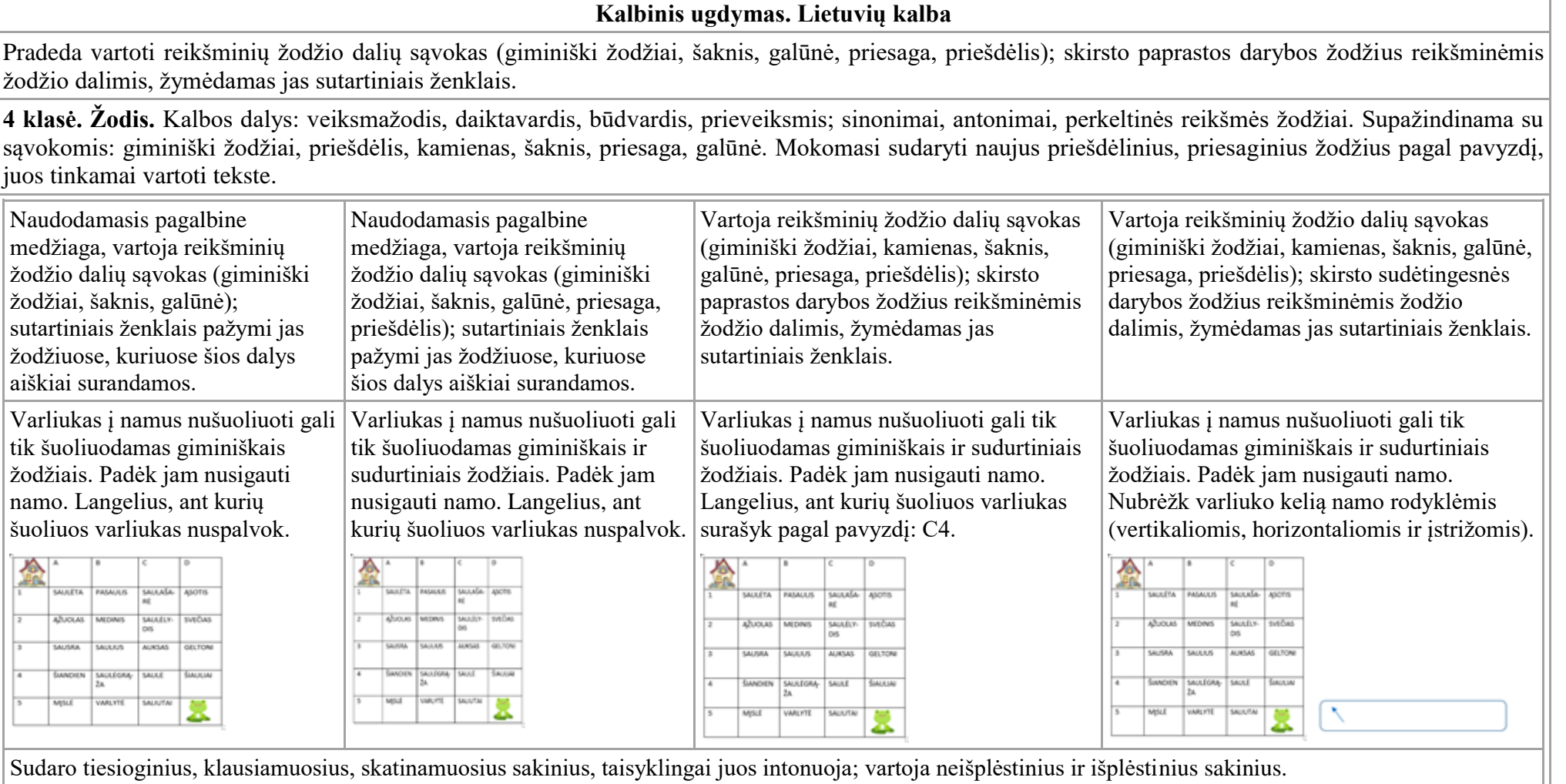

**4 klasė. Sakinys.** Mokomasi kelti klausimus visiems sakinio žodžiams, t. y. rasti ryšius tarp sakinio žodžių. Mokomasi savarankiškai sakinyje rasti veiksnį (išreikštą daiktavardžio ar asmeninio įvardžio vardininku), tarinį (išreikštą asmenuojamąja veiksmažodžio forma) ir juos tinkamai pažymėti sutartiniais ženklais. Mokomasi nagrinėti sakinį, tinkamai keliant klausimus sakinio žodžiams.

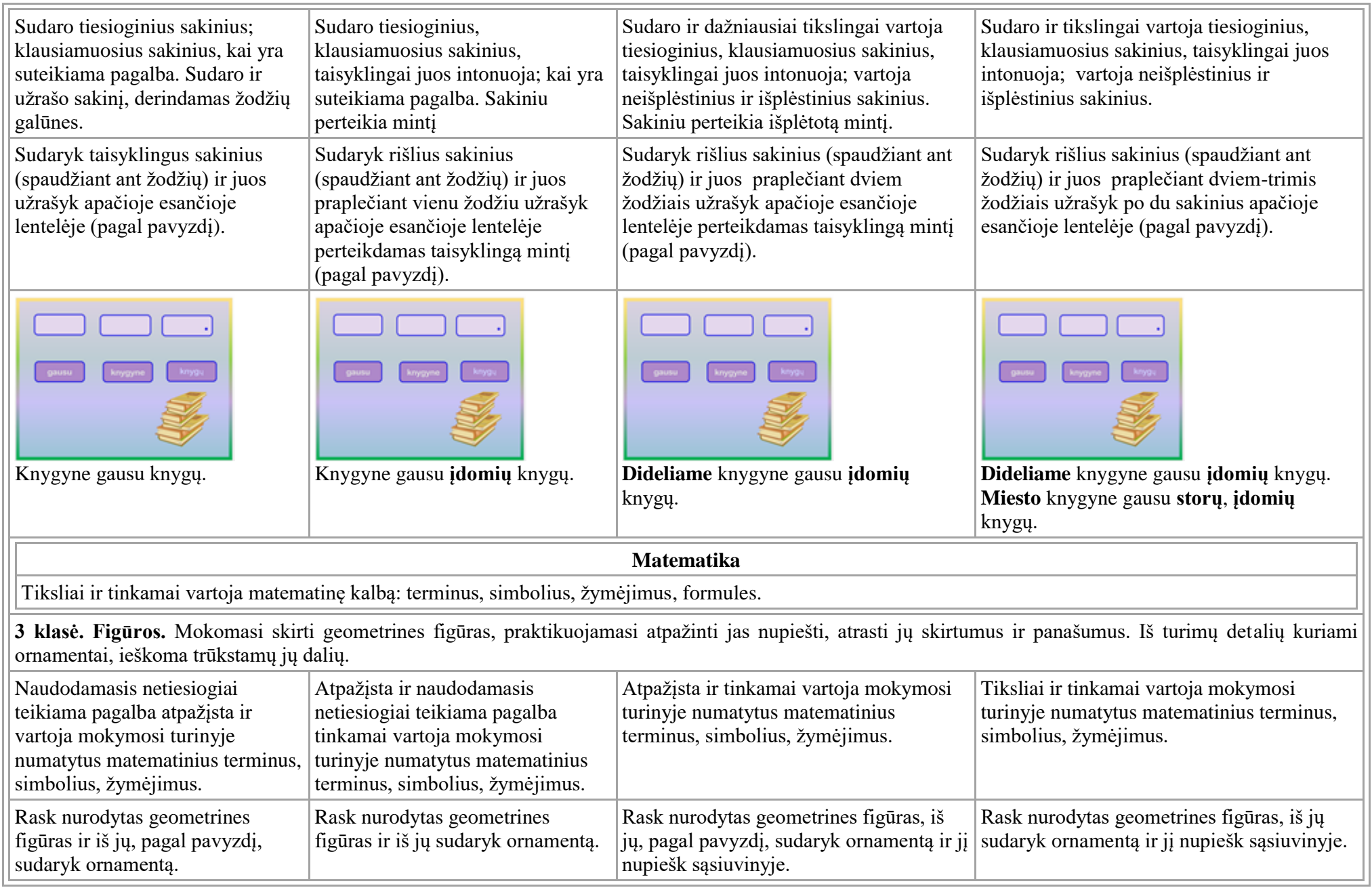

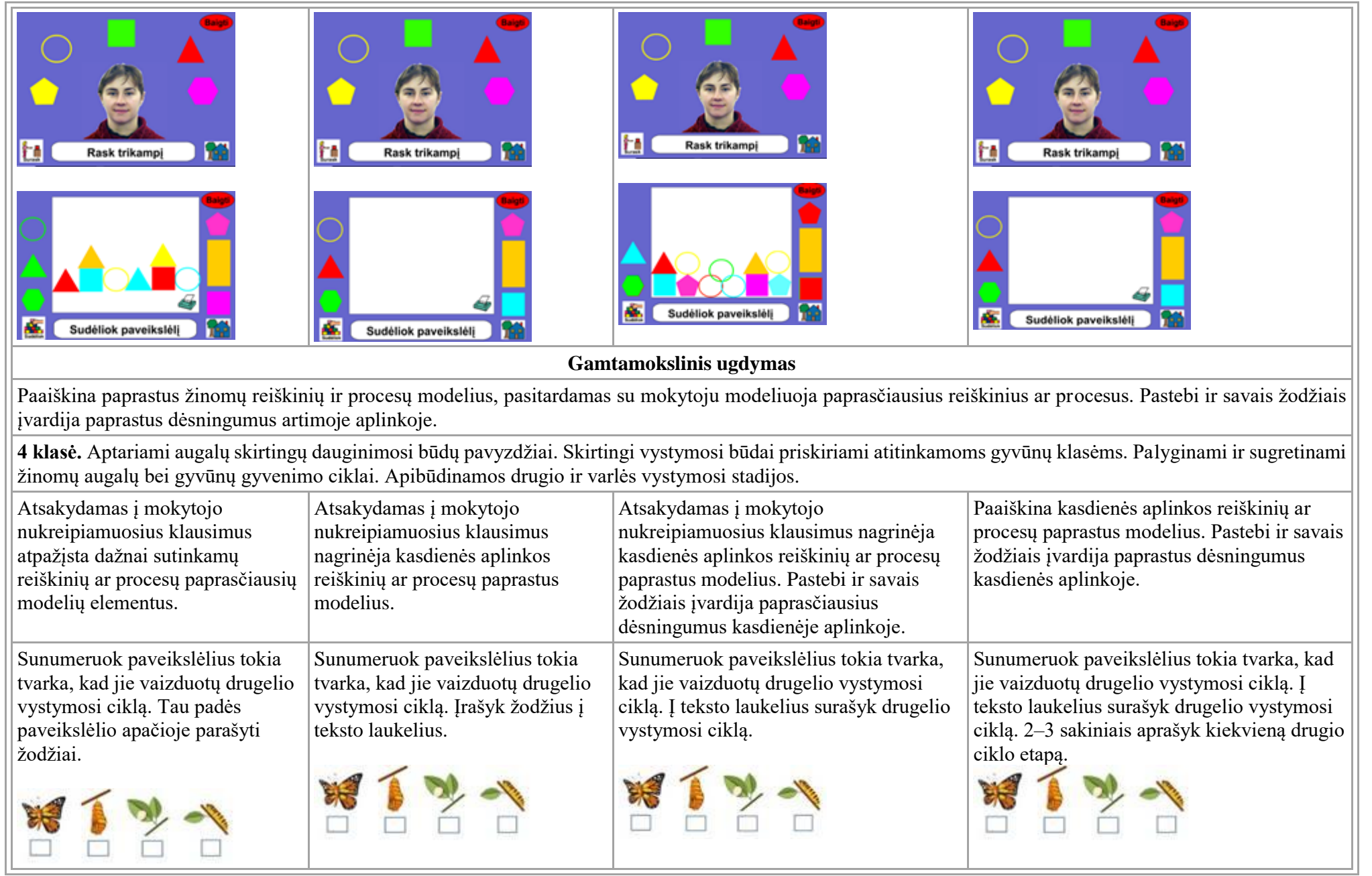

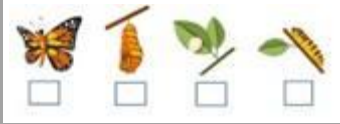

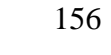

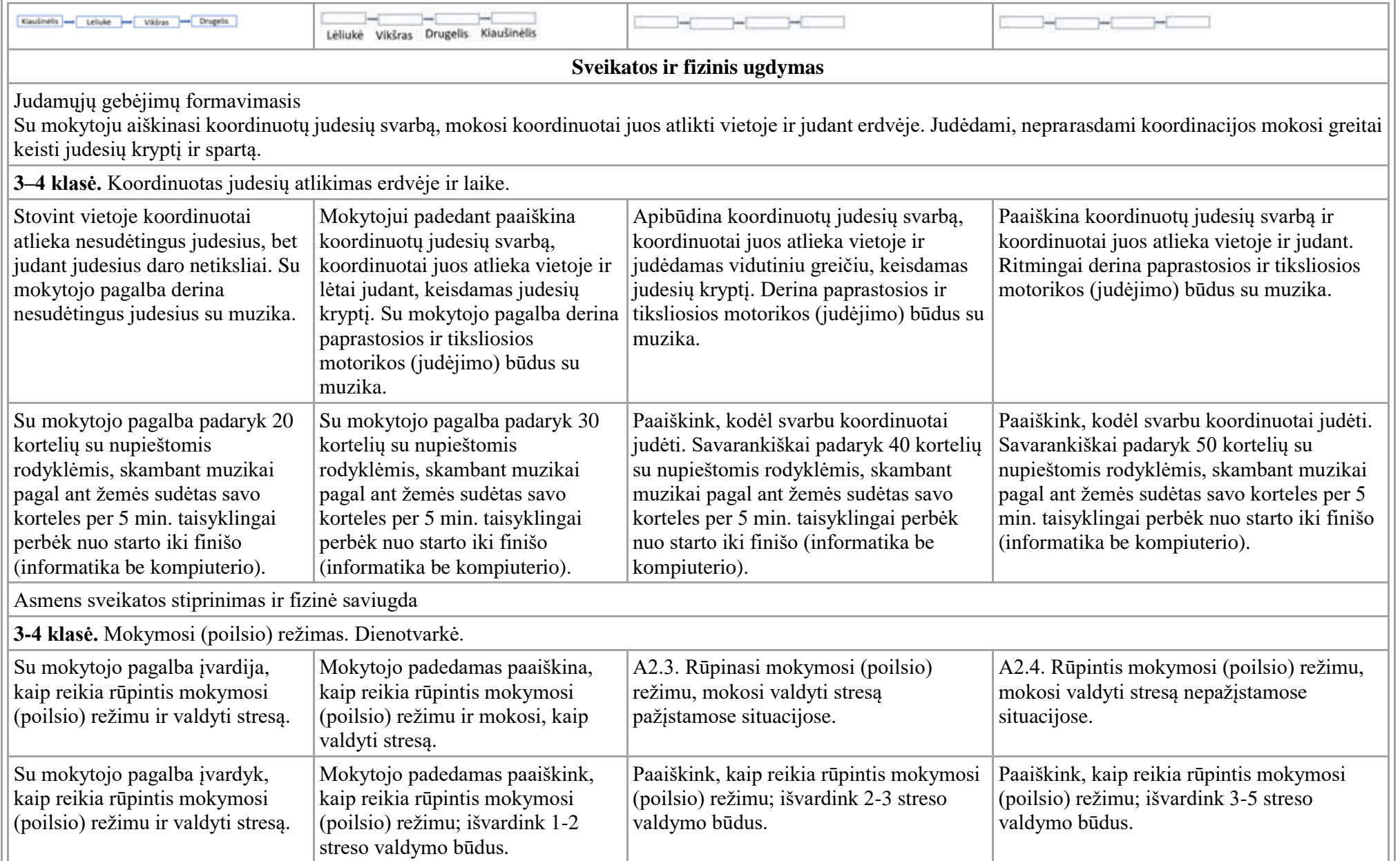

## **Duomenų tyryba ir informacija (C)**

Pateikia įvairių rūšių duomenų pavyzdžių, susieja su informacija. Nagrinėja duomenų vaizdavimo kompiuteryje pavyzdžius (C1.3).

Pastebi dėsningumus duomenyse, nustato pasikartojimus ir trūkstamus duomenis. Duomenis pavaizduoja piešiniais, lentelėmis, diagramomis, schemomis (C2.3).

Apibūdina slaptažodį kaip duomenų ir informacijos apsaugos priemonę. Sprendžia informacijos šifravimo uždavinius (C3.3).

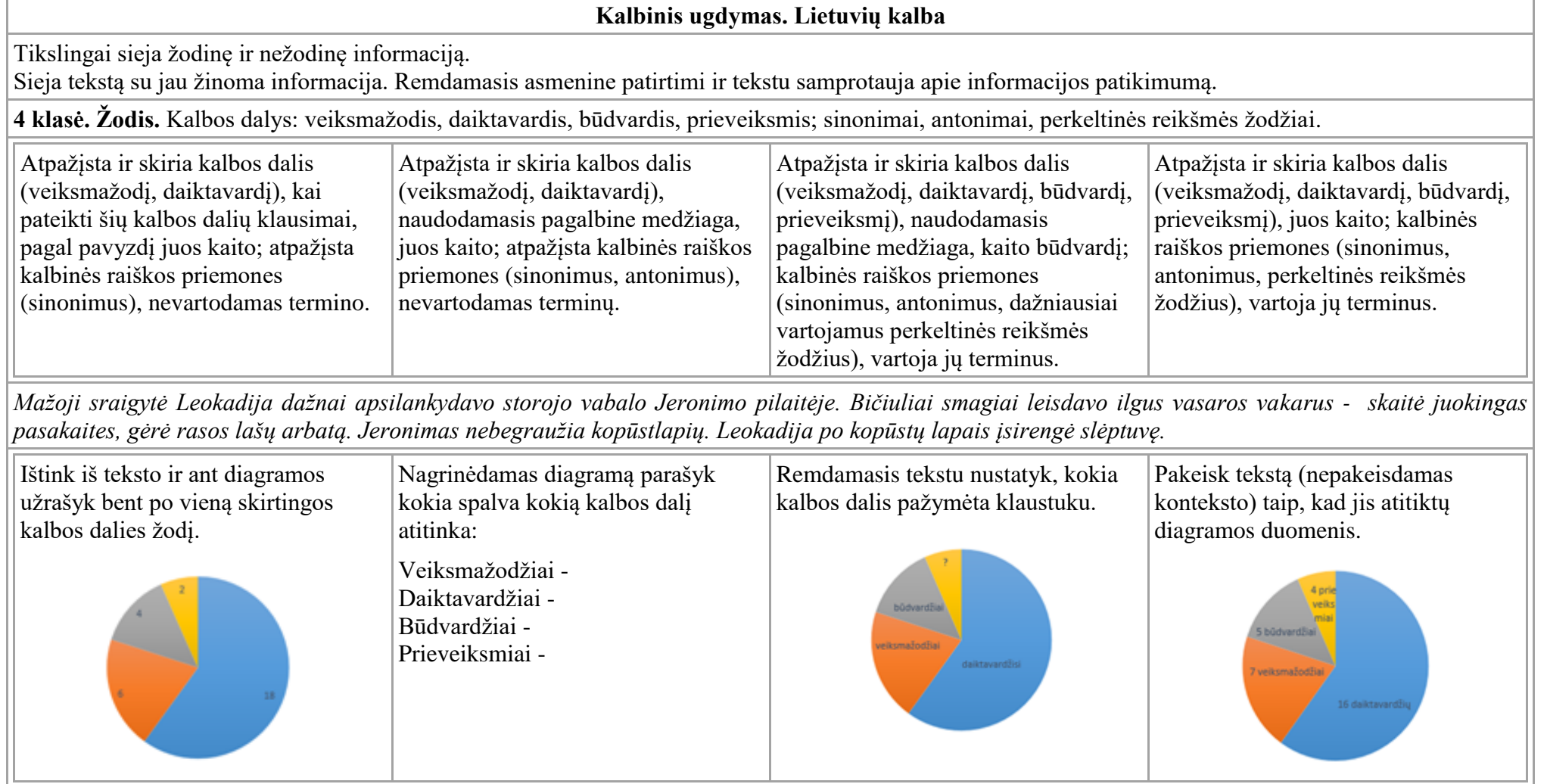

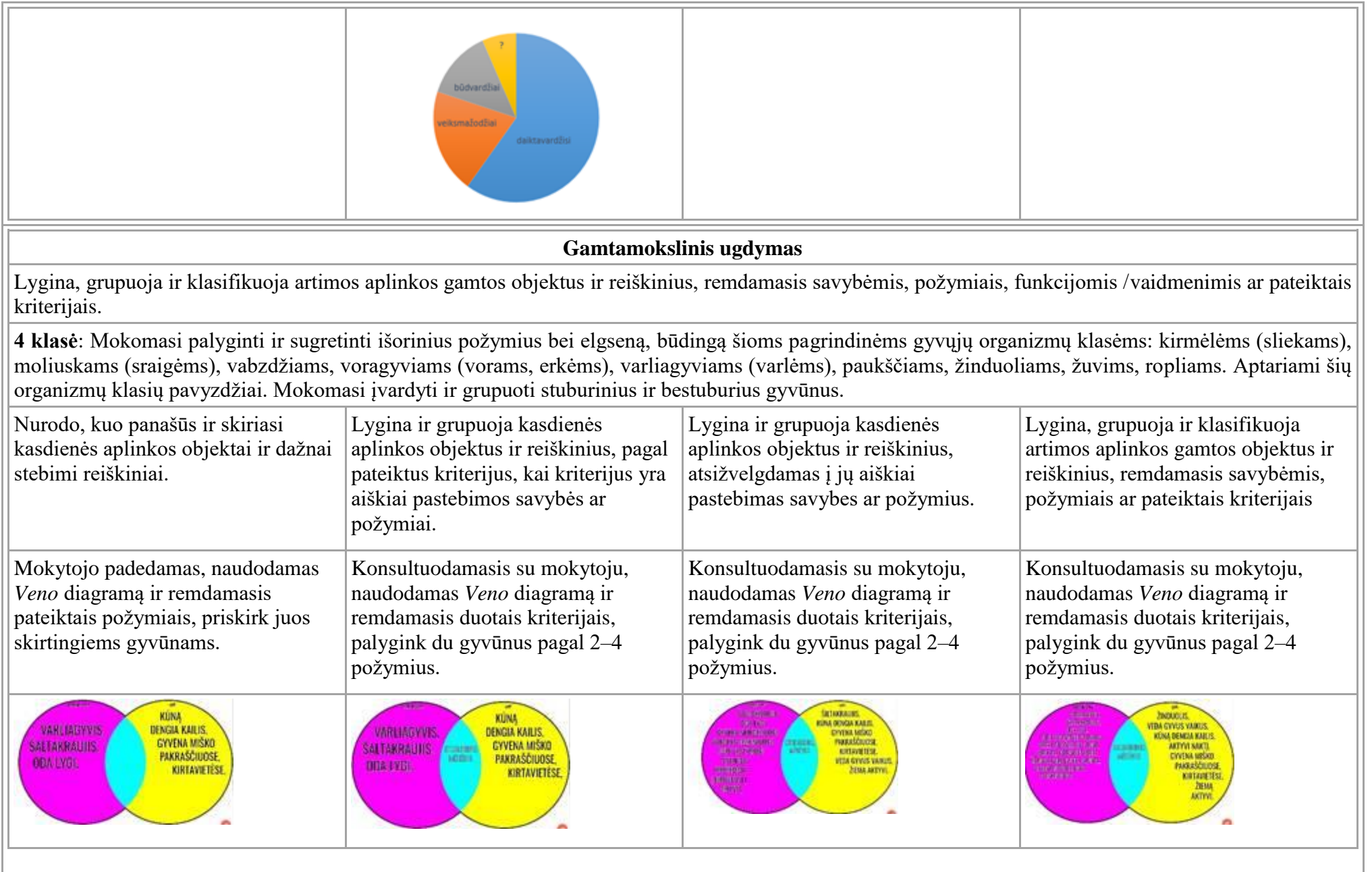

### **Veiklų pavyzdžiai**

**3–4 klasės Duomenų tyryba ir informacija (C) [...] Duomenis pavaizduoja piešiniais, lentelėmis, diagramomis, schemomis (C2.3)**

Tema: Salomėja Nėris "Senelės pasaka"

Veiklos (užduoties) tikslas: Pavaizduoti skaityto/girdėto eilėraščio "Senelės pasaka" vaizdus schema

**Ugdomos kompetencijos:** mokėjimo mokytis, pažinimo, asmeninė

**Ugdomi informatikos gebėjimai:** duomenų vaizdavimas piešiniais, diagramomis

**Kognityvinių gebėjimų sritis:** žinios ir supratimas, taikymas,.

**Pasiekimų lygmuo:** slenkstinis lygis, patenkinamas lygis, pagrindinis lygis.

**Pritaikymo galimybės:** užduotis tinkama atvykusių iš užsienio vaikų ugdymui, mokinių, turinčių įvairių kalbinių poreikių, ugdymui; SUP turintiems mokiniams.

**Integracija:** lietuvių kalba – informatika

**Priemonės:** lietuvių kalbos vadovėlio puslapis arba Salomėjos Nėries eilėraščių rinkinys, kompiuteriai, *Popplet*.

#### **Eigos (užduoties) aprašymas:**

- 1. Mokytoja prašo mokinių užsimerkti ir skaito Salomėjos Nėries eilėraštį "Senelės pasaka".
- 2. Aptariama kokius vaizdus mokiniai matė girdėdami eilėraščio žodžius.
- 3. Skaitomas eilėraštis dar kartą, aptariamos darbo detalės, pildomi projektiniai lapai (mokinių darbų pavyzdžiai prisegami).
- 4. *Popplet* minčių žemėlapio kūrimo įrankio pagalba mokiniai kuria minčių žemėlapį, kurio pagrindinė ašis eilėraščio pavadinimas. Aplink dėliojami vaizdai ir mintys, kuriuos "matė" girdėdami ir nagrinėdami eilėrašti.
- 5. Dalijamasi sukurtais darbais, jie aptariami.

**Rekomendacijos mokytojui:** *Popplet* įrankis veikia ir planšetiniuose, ir stacionariuosiuose kompiuteriuose, galima įdiegti mobilią aplikaciją

**Rekomendacijos mokiniui:** Kiekvienas naujas laukas pridedamas spustelėjus burbuliuką, esantį rėmelyje.

**Šaltiniai, nuorodos:<https://www.popplet.com/>**

PROJEKTINĖ-TIRIAMOJI VEIKLA (3-4 klasė) 3d kl. mokinio (-ès) sija Borumaraili 3d. Kl. mokinio (-es) Suodos branskungites DARBOTEMA<br>Salomisis in Senalis paraka" minicis semelapis papplet -<br>1 Senelės pasaka", miniuų žemelapis, popyrlet. DARBO TEMA DARBO PRIEMONĖS DARBO PRIEMONĖS Vadorielis, kompiuteris, interentas, popyrlet. DARBO PRIEMONES internatas in frankis popptlet. DARBO EIGA 1) skaitom eileraštį ir ji aptariamia 2) Kalbames aprie Ziema DARBO EIGA 3) Hanuojam kaip kursim minčių žemilapi. 1. Skaitan tekstor in ji aptariamia mecanionam may menom manus semenap.<br>4 Luriu minčių žemėlapį.<br>3 Ladariusi darbą dalinuosi su draugais. 2. Stalbaméa aprè siemair pasaka. 3. Planuojam kaip kursim mināių runilapį. 4. Sturiam miniciez aemelapi. DARBO REZULTATAS 5. Dalinuosiu savo darba su draugais. Sukurtas miniur zemelapis. **DARBO REZULTATAS** Sukurtas minēcių iemilapis.

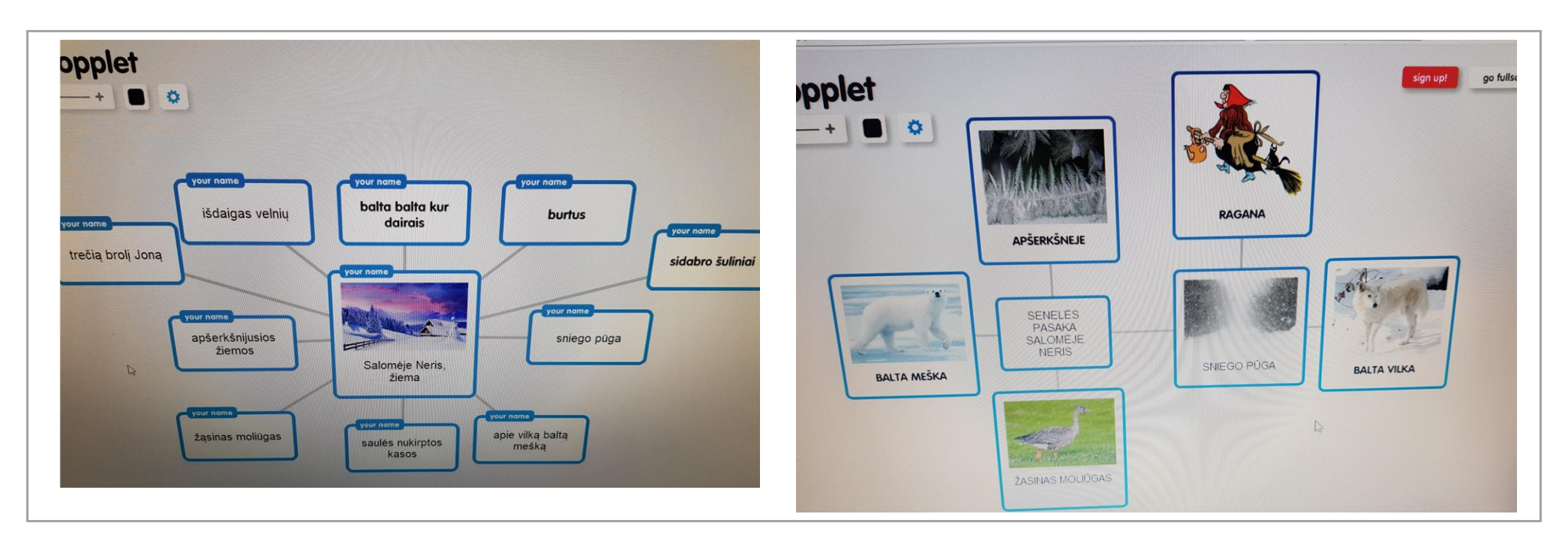

### **Technologinių problemų sprendimas (D)**

Apibūdina naudojamus skaitmeninius įrenginius. Atpažįsta ir aptaria skaitmeninių įrenginių sutrikimo problemas (D1.3). Pasirenka atliekamai veiklai tinkamas programas ir programėles (D2.3). Analizuoja savo technologinius gebėjimus įvairiems dalykams mokytis (D3.3).

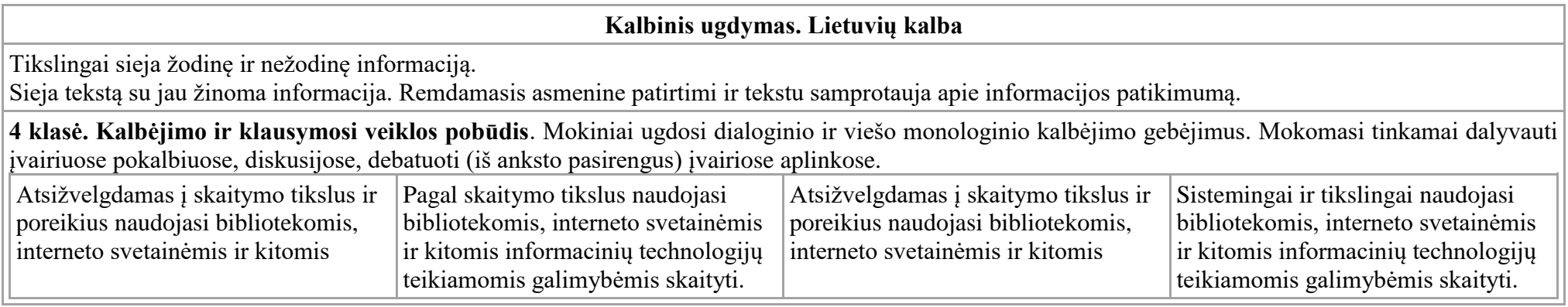

162

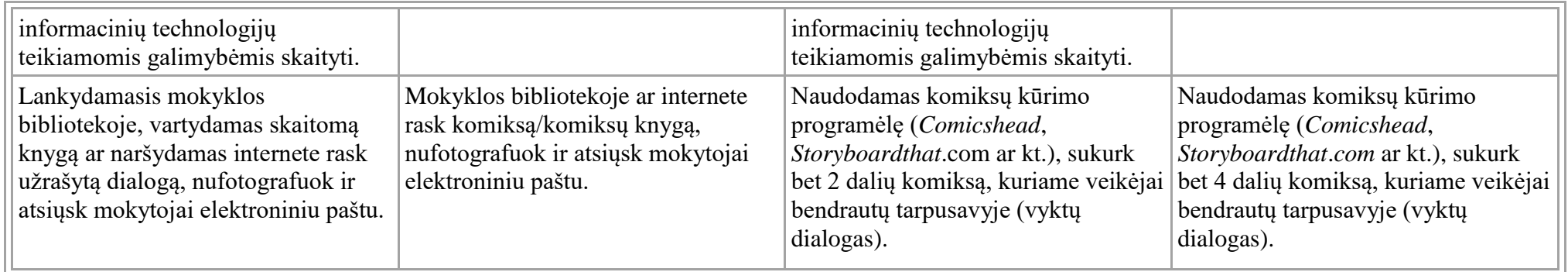

## **Virtualus komunikavimas ir bendradarbiavimas (E)**

Bendrauja ir mokosi pasitelkdamas skaitmenines technologijas, atsakingai dalijasi skaitmeniniu turiniu (E1.3). Įsivertina gebėjimus virtualiai mokytis, laikytis etikos taisyklių (E2.3).

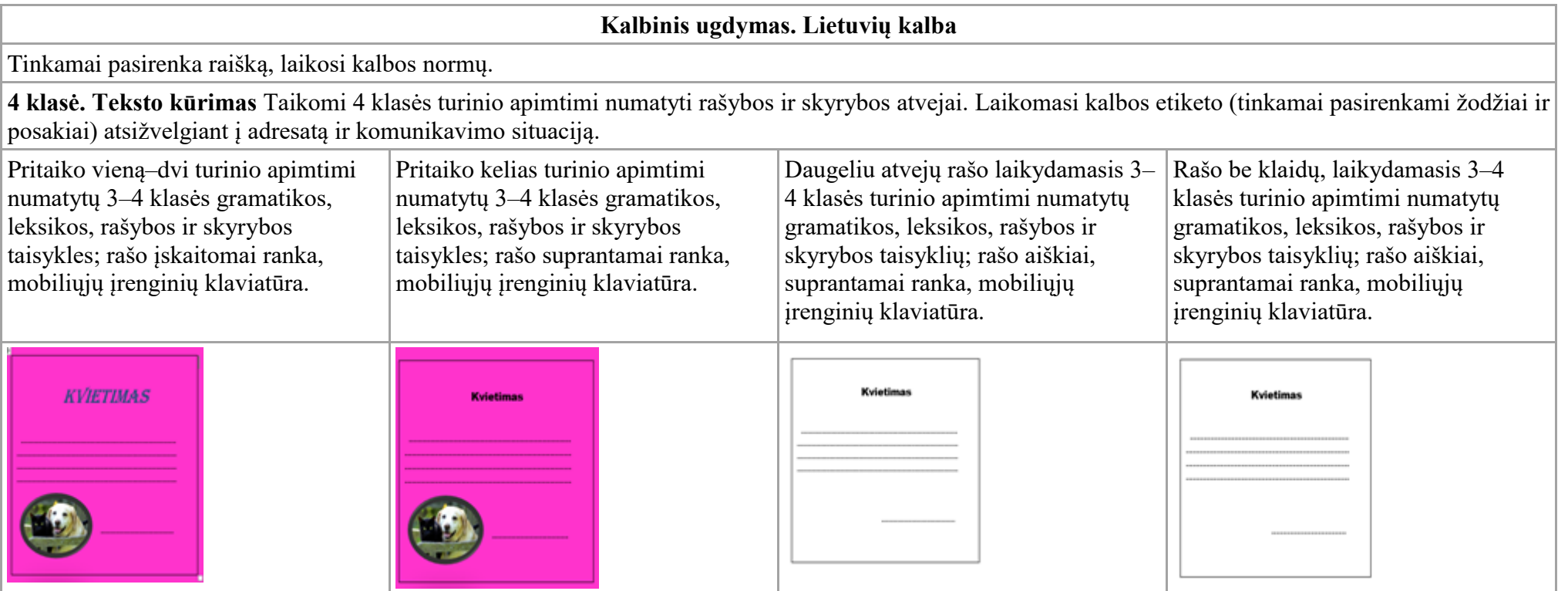

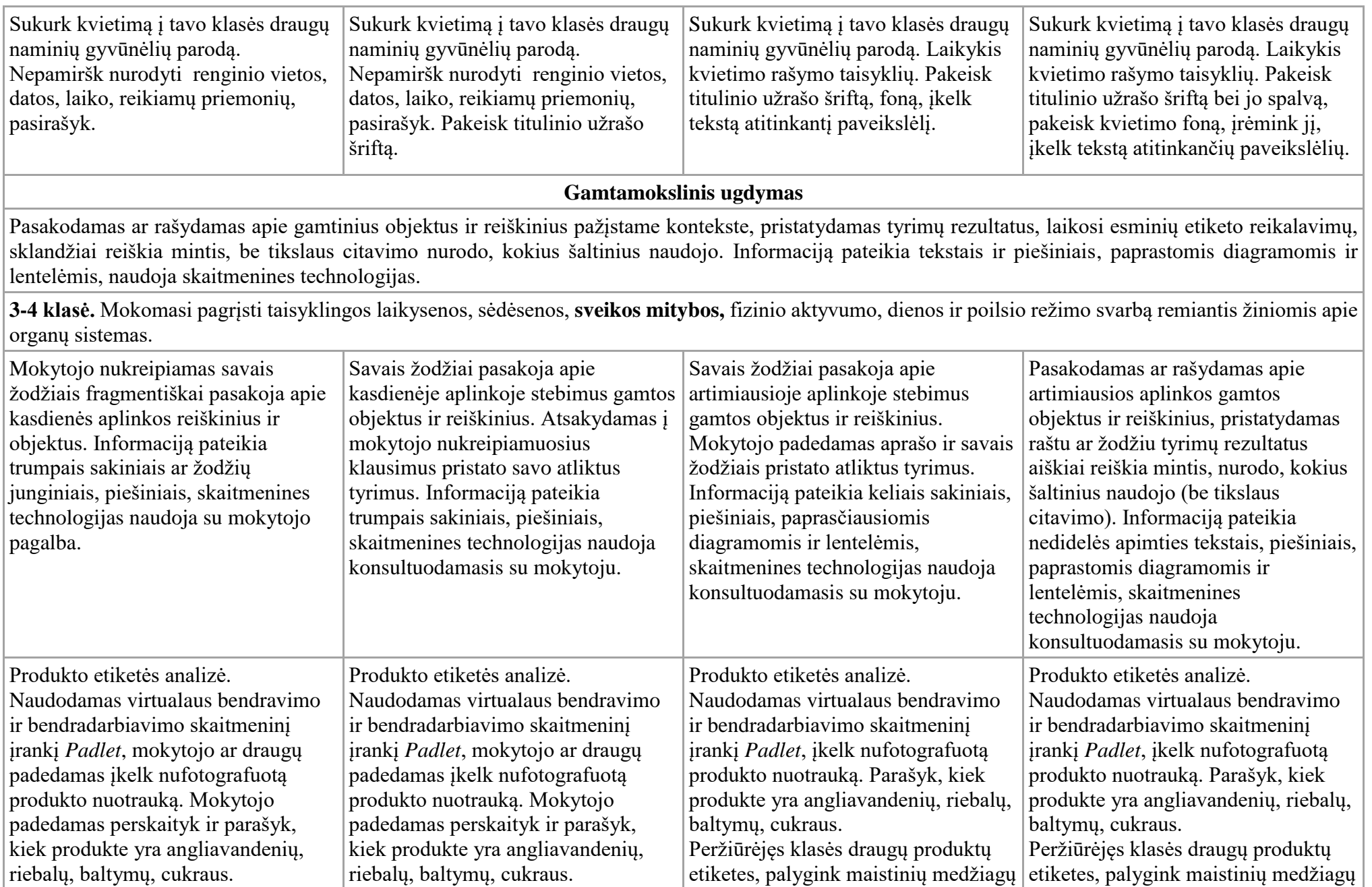

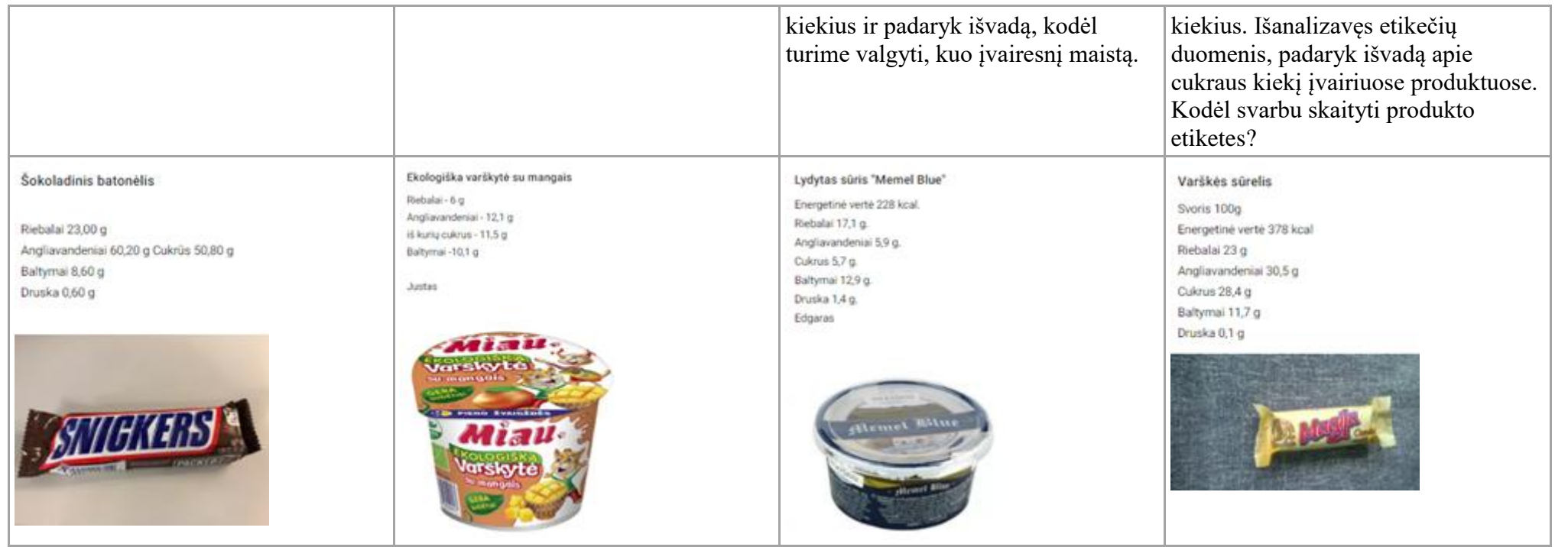

### **Saugus elgesys (F)**

Aptaria sveikatą tausojančio darbo skaitmeninėmis technologijomis taisykles ir jų laikosi (F1.3). Pateikia skaitmeninių technologijų poveikio visuomenei ir aplinkai pavyzdžių (F2.3). Aptaria saugaus darbo virtualiojoje erdvėje taisykles ir jų laikosi, gerbia asmens privatumą (F3.3).

## **Kalbinis ugdymas. Lietuvių kalba**

Rašo saviraiškos tikslais (pvz., eilėraštį, pasakojimą (pasaką)) ir siekdamas perduoti esminę informaciją ir detales (pvz., informacinė žinutė, skelbimas, plakatas), perteikti argumentuotą nuomonę (pvz., pasiūlymas, knygos aprašymas, reklama).

**4 klasė. Teksto struktūra ir tekstų tipai.** Naudojantis įvairiomis technologijomis mokomasi kurti įvairų tipų sakytinius tekstus – pasakojimą, aprašymą, aiškinimą, argumentavimą – pavyzdžiui, sukuria vaizdo ir garso įrašus. Mokomasi kurti išplėtotą pasakojimą pasirinkta tema laikantis chronologinio principo, atskleidžiant įvykius, aptariant veikėjus, išsakant pagrindinę mintį. Nagrinėjami ir kuriami įprasti ir skaitmeniniai sakytiniai aprašomojo tipo tekstai: susipažįstama su jų komponavimo ypatumais.

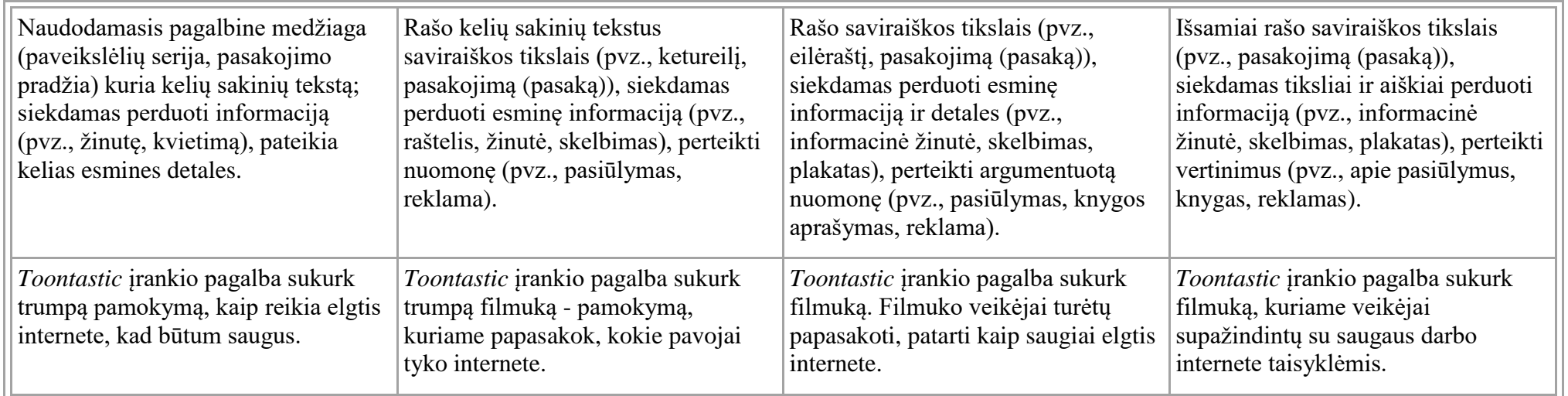

\_\_\_\_\_\_\_\_\_\_\_\_\_\_\_\_\_\_\_